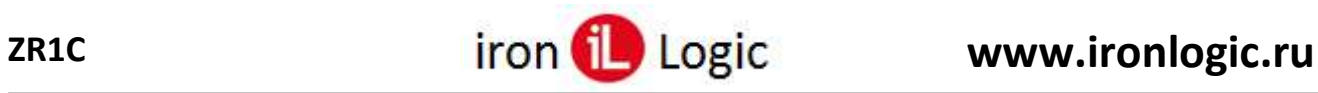

# **1С: Предприятие.**

# **Бесплатный, сертифицированный драйвер считывателя карт ZR1C v1.9.6**

**Руководство пользователя**

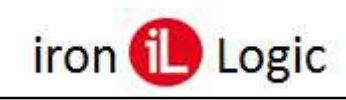

# Оглавление

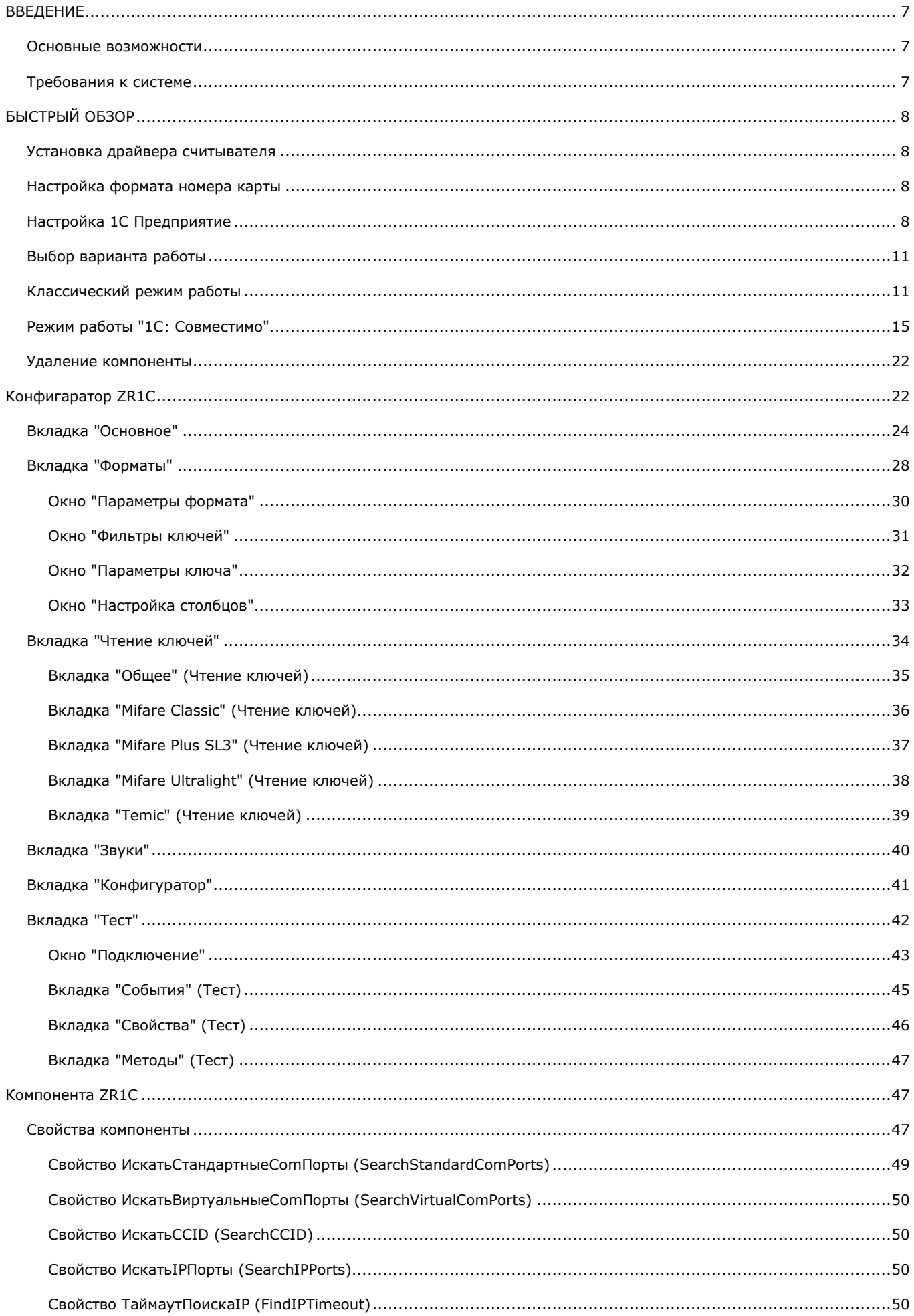

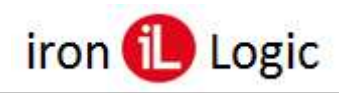

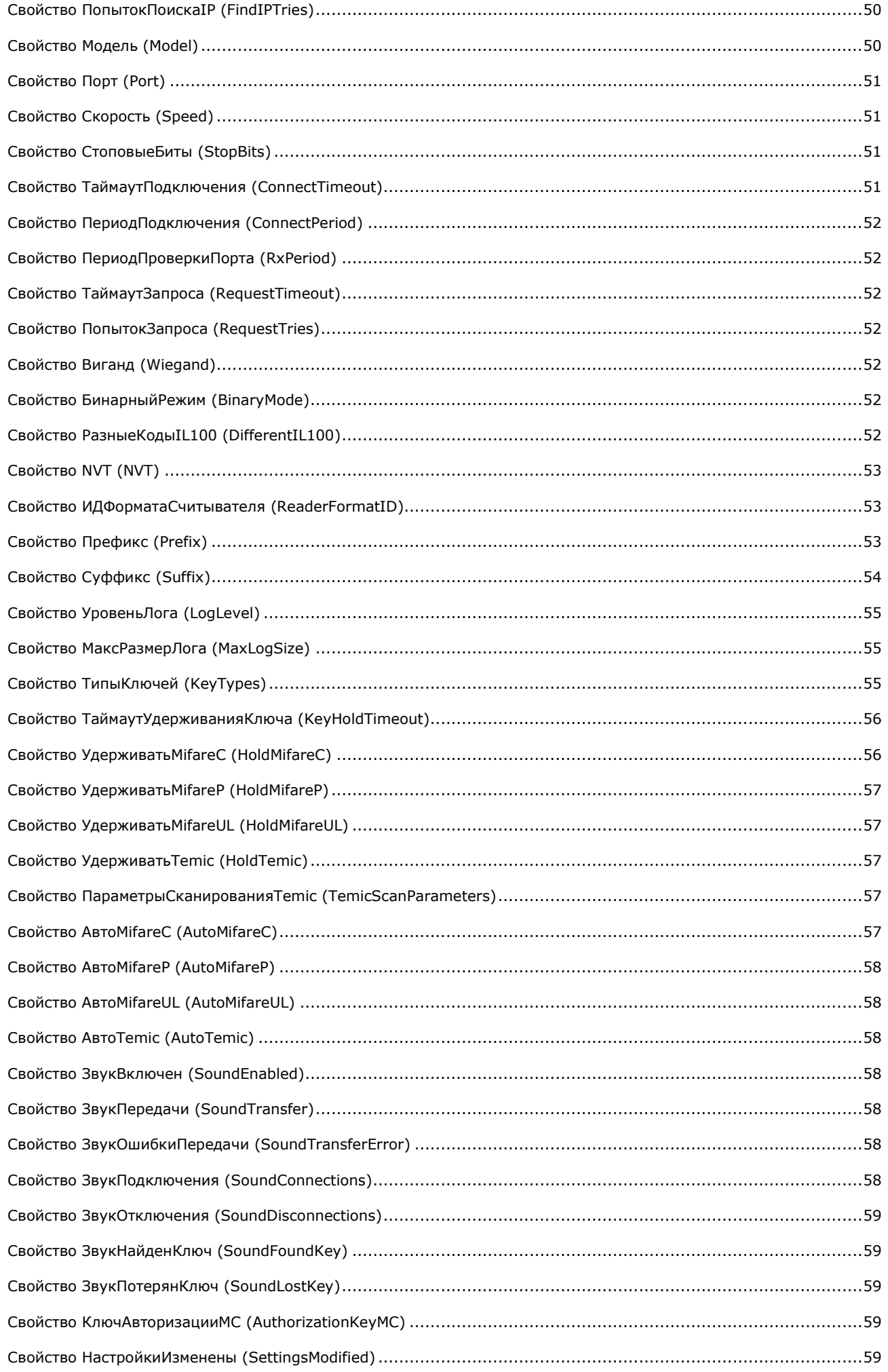

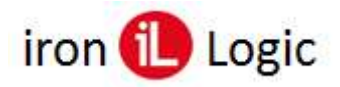

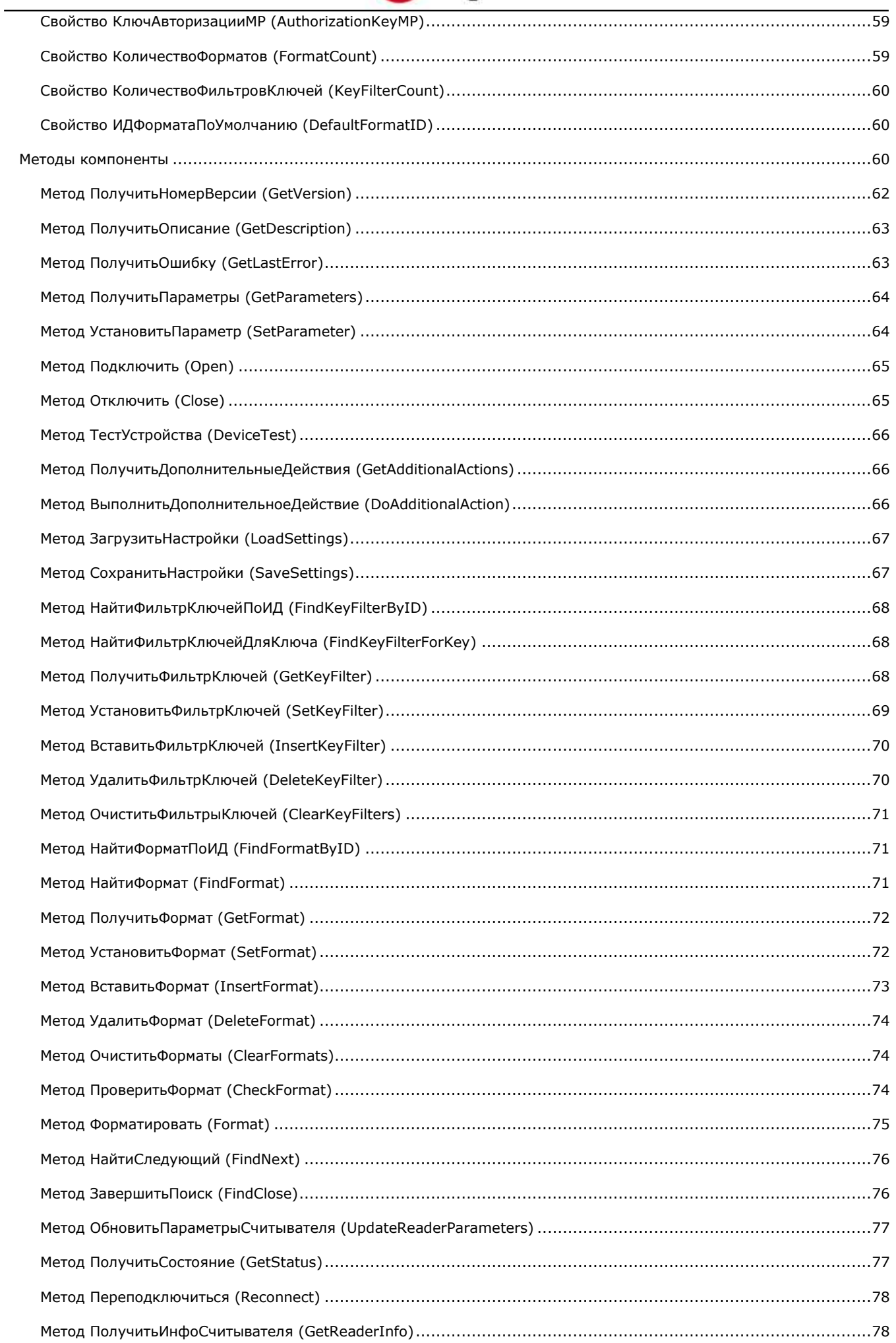

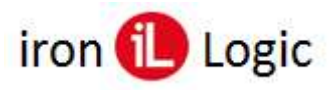

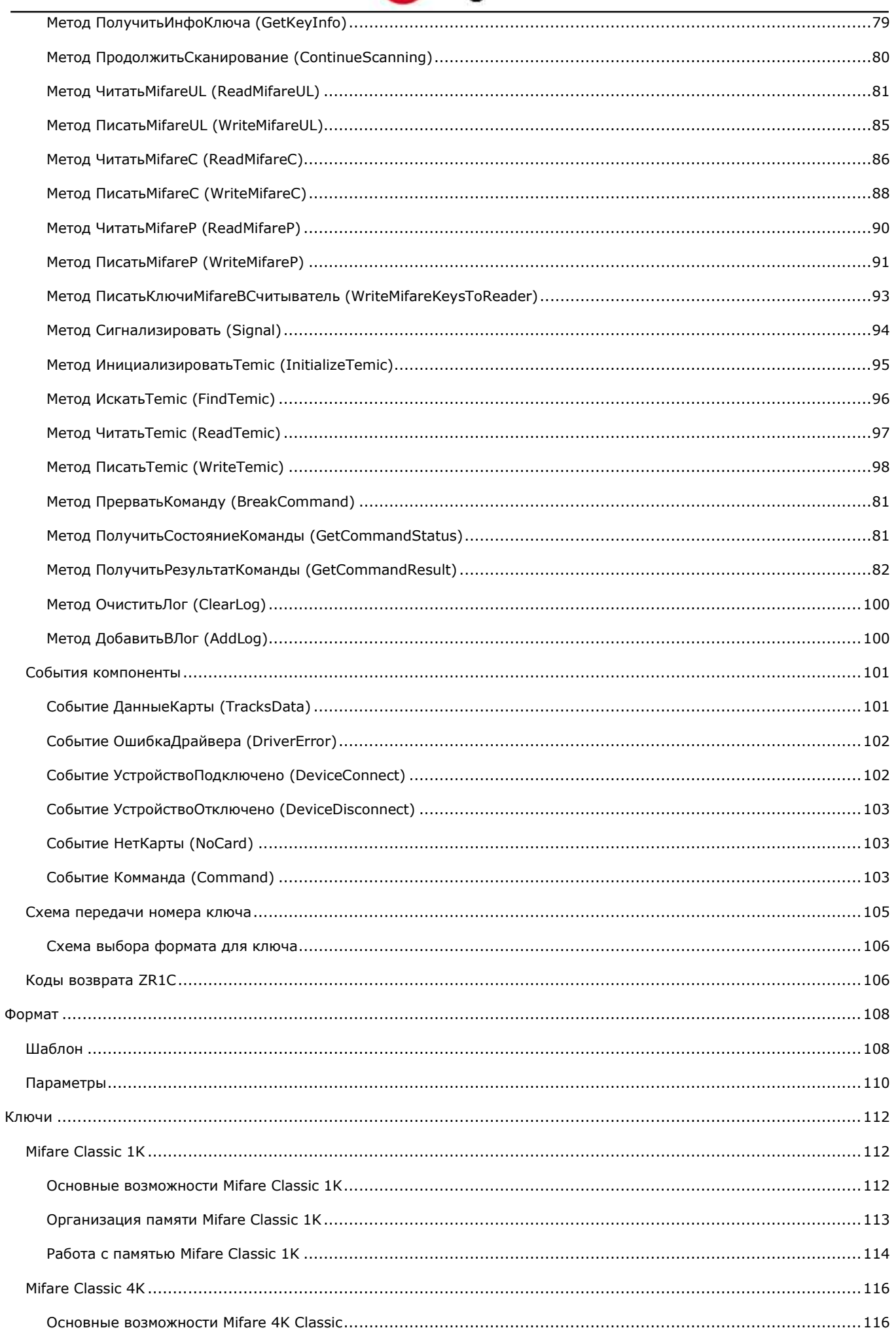

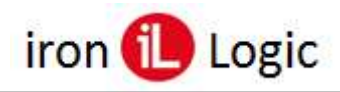

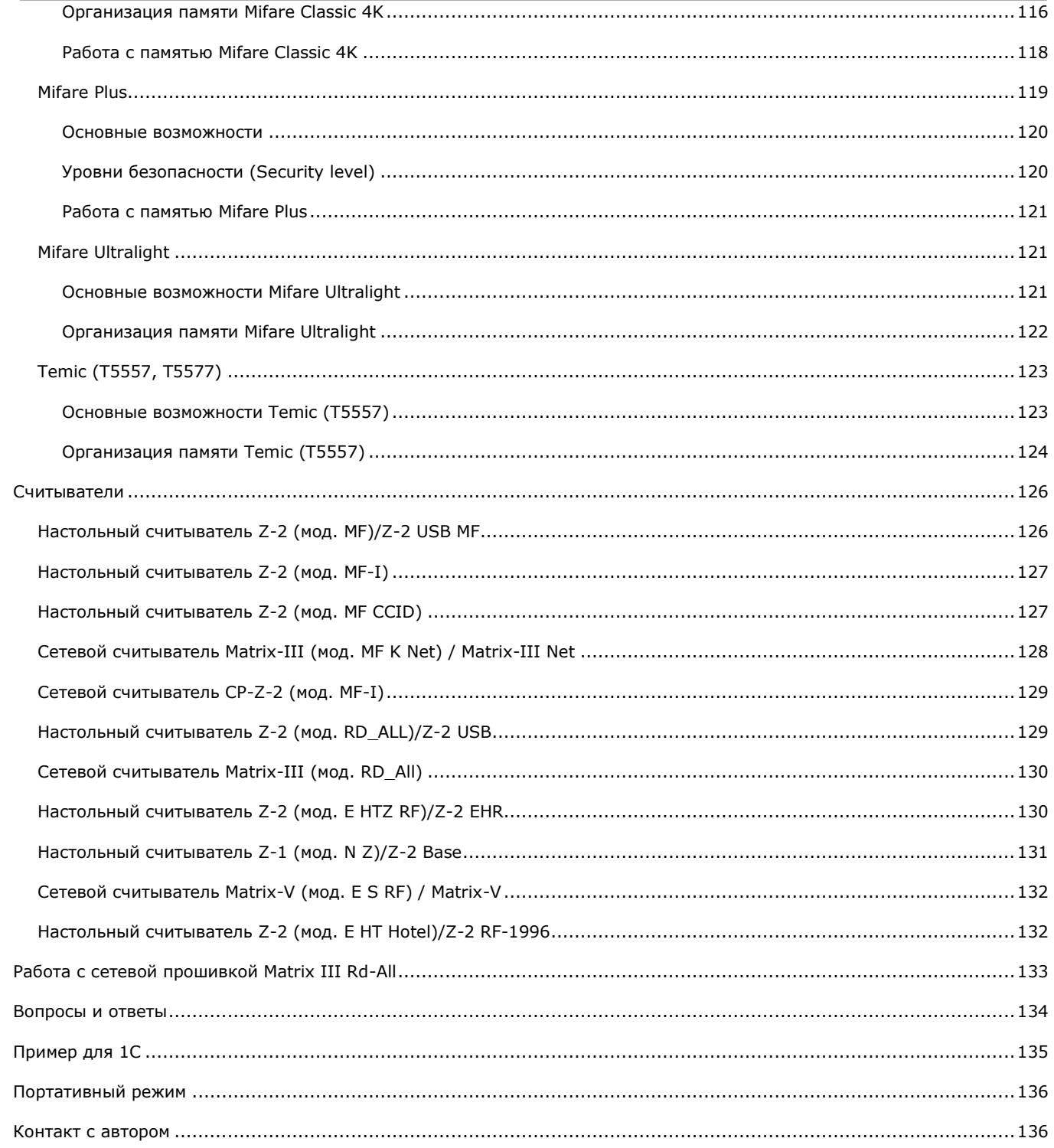

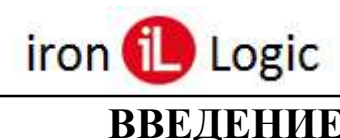

# **ВВЕДЕНИЕ**

<span id="page-6-0"></span>ZR1C - это компонента, предназначенная для передачи номеров ключей от RFID-считывателя в 1С Предприятие.

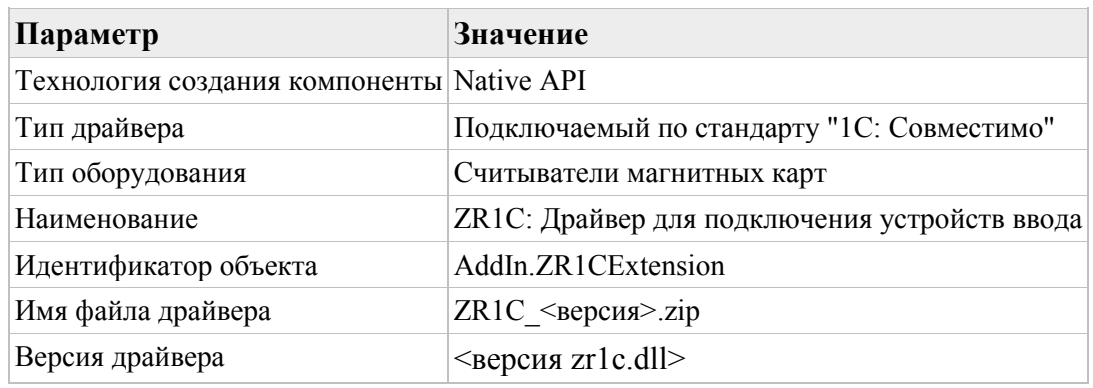

#### Комплектания:

- 1. ZR1C.dll, ZR1C64.dll 32- и 64- битные версии компоненты;
- 2. manifest.xml файл, описывающий содержимое ZIP-архива ("ZR1C <версия>.zip") для загрузки в конфигурацию 1С;
- 3. ConfigZR1C.exe, ConfigZR1C64.exe 32- и 64- битные версии утилиты "Конфигуратор" ZR1C" для настройки компоненты;
- 4. ZR1C RUS.chm данный файл описания компоненты.

#### 1 Примечание

Для импорта zip файла в ПО "1С: Предприятие" нужно удалить из архива все файлы, кроме: ZR1C.dll, ZR1C64.dll, manifest.xml и info.xml.

### Основные возможности

- <span id="page-6-1"></span>• Чтение номеров карт с помощью RFID-считывателя IronLogic;
- Получение событий о поднесении/удалении карты;
- Гибкая настройка формата передаваемого номера для разных типов карт;
- Авто чтение номера из памяти ключа (страница Чтение ключей):
	- Mifare Classic (считыватели: Z-2 USB MF, Z-2 MF-I, Z-2 MF CCID, Matrix III Net, CP-Z2- $MF)$ :
	- Mifare Plus SL3 (считыватели: Z-2 MF-I);
	- Mifare Ultralight (считыватели: Z-2 RD ALL, Z-2 USB MF, Z-2 MF-I, Z-2 MF CCID, Matrix III Rd-All, Matrix III Net, CP-Z2-MF);
	- Temic (считыватели: Z-2 RD ALL, Z-2 EHR);
- Возможность чтения/записи памяти ключей
	- Mifare Classic (методы ReadMifareC, WriteMifareC);
	- Mifare Plus SL3 (методы ReadMifareP, WriteMifareP);
	- Mifare Ultralight (методы ReadMifareUL, WriteMifareUL);
	- Тетіс (методы ReadTemic, WriteTemic);
- Работа с сетевой прошивкой Matrix III Rd-All;
- Звуковые уведомления (о подключении/отключении считывателя, о поднесении и удалении карты, о передаче номера в 1С, об ошибке).

## Требования к системе

<span id="page-6-2"></span>OC: Windows® XP SP2 /Vista/7/8/10 (32-или 64-битная версия) Материнская плата: один USB-порт если считыватель подключается по usb

Место на лиске: ~4 Мб

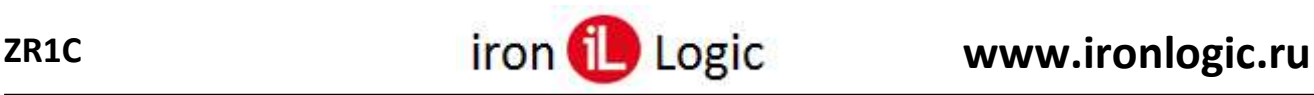

### **Требования к RFID-считывателю:**

#### Поддерживаемые модели:

- подключаемые по USB: Z-2 USB, Z-2 Rd All, Z-2 USB MF, Z-2 EHR, Z-2 Base, RF-1996, Z-2 MF-I, Z-2 MF CCID
- подключаемые через конвертер (USB или IP): Matrix III Rd-All, Matrix III Net, Matrix V
	- поддерживаемые модели конвертеров:  $Z-397$ ,  $Z-397$  Guard (в режиме Normal),  $Z-$ 397 Web (режим Server), Z-397 IP (режим Server)

#### Прошивки считывателей: только заводские версии

Драйвер: для моделей считывателей и конвертеров, подключаемых по USB, нужен драйвер (доступен на сайте [www.ironlogic.ru\)](http://www.ironlogic.ru/il.nsf/htm/ru_drivers)

### **Требования к 1С Предприятие:**

Версия: 8.3

<span id="page-7-0"></span>Тип: Толстый клиент (обычное приложение)

# **БЫСТРЫЙ ОБЗОР**

## **Установка драйвера считывателя**

<span id="page-7-1"></span>Для считывателей, которые подключаются по USB, нужно установить драйвер. После установки драйвера появится виртуальный COM-порт, через который ZR1C подключается к считывателю. Драйвер для USB считывателя доступнг на сайте [ironlogic.ru](https://ironlogic.ru/il_new.nsf/htm/ru_adapters) на странице считывателя. Инструкция по установке драйвера находится в архиве с драйвером.

# **Настройка формата номера карты**

<span id="page-7-2"></span>Настроить формат передаваемых номеров карты можно в "ConfigZR1C.exe":

- 1. Запустите ConfigZR1C.exe;
- 2. На вкладке "Основное" в группе "Настройки компоненты ZR1C" установите флаг "Загрузить при старте ZR1C";
- 3. На вкладке "Форматы" выберите формат (подробнее см. в описании [ConfigZR1C\)](#page-21-1);
- 4. Нажмите кнопку "Сохранить";
- 5. Перезапустите 1С.

# **Настройка 1С Предприятие**

<span id="page-7-3"></span>Включение режима "Толстый клиент (обычное приложение):

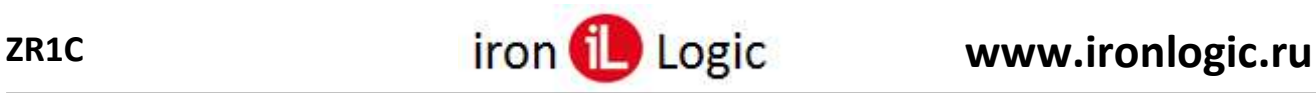

1. Запустите ярлык на рабочем столе "1C Предприятие". Появится окно "Запуск 1С: Предприятия";

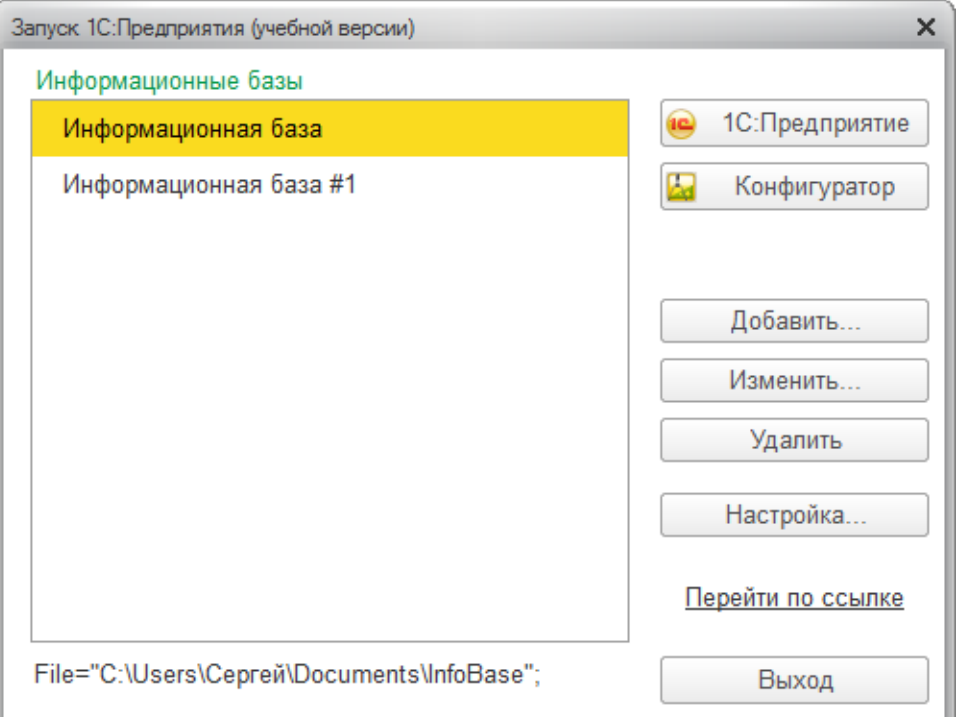

- 2. В списке "Информационные базы" выберите базу;
- 3. Нажмите кнопку "Конфигуратор". Появится окно "Конфигуратор";
- 4. В меню "Сервис" выберите команду "Параметры...".

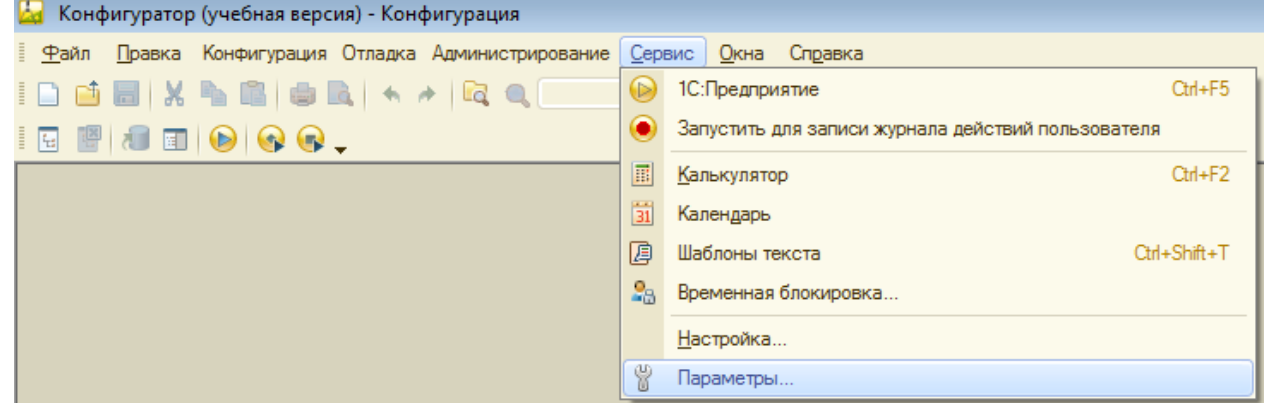

Появится окно "Параметры":

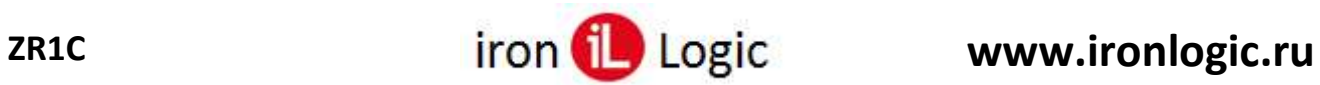

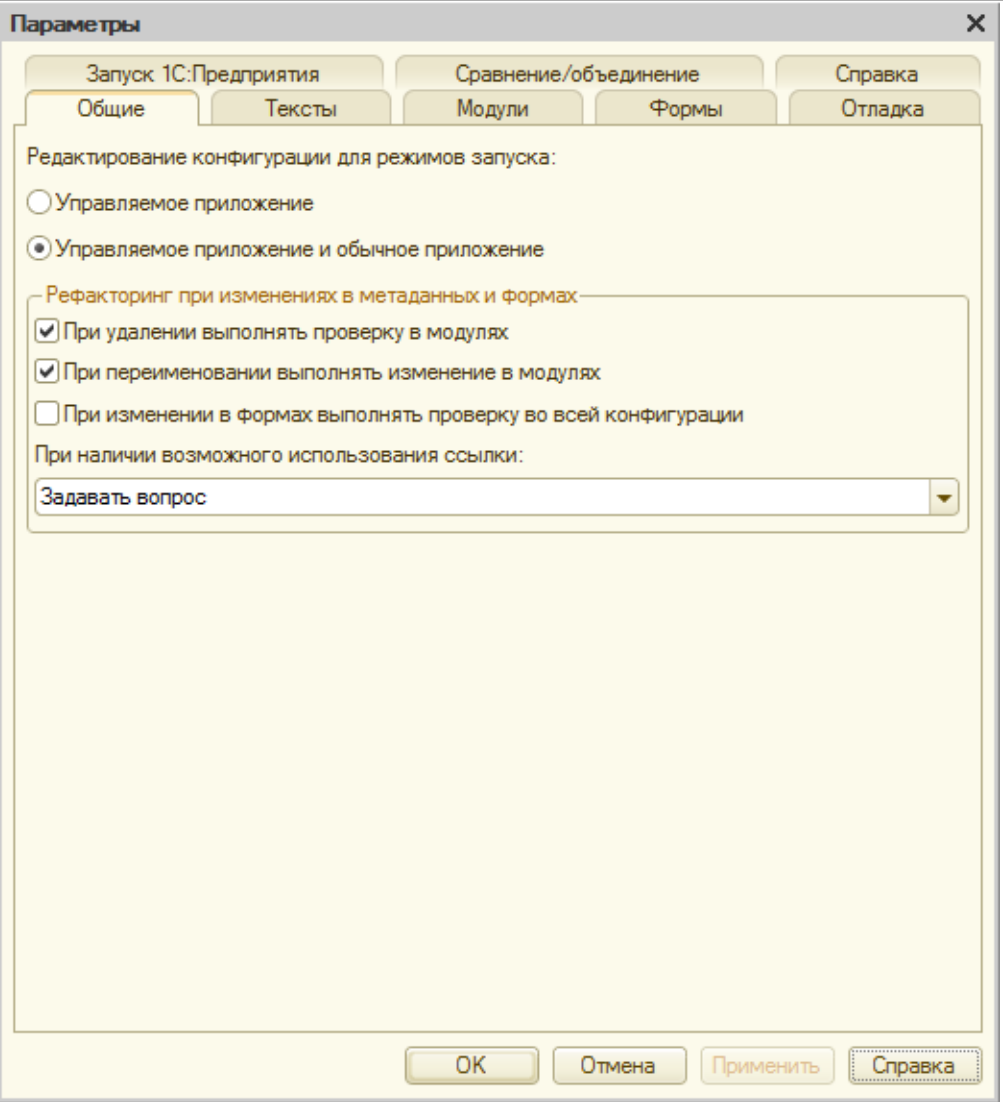

5. Кликните по вкладке "Запуск 1С: Предприятия".

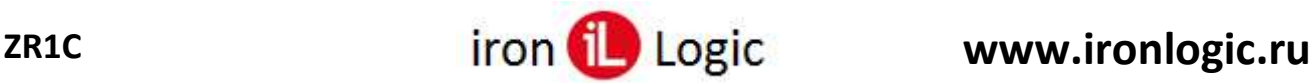

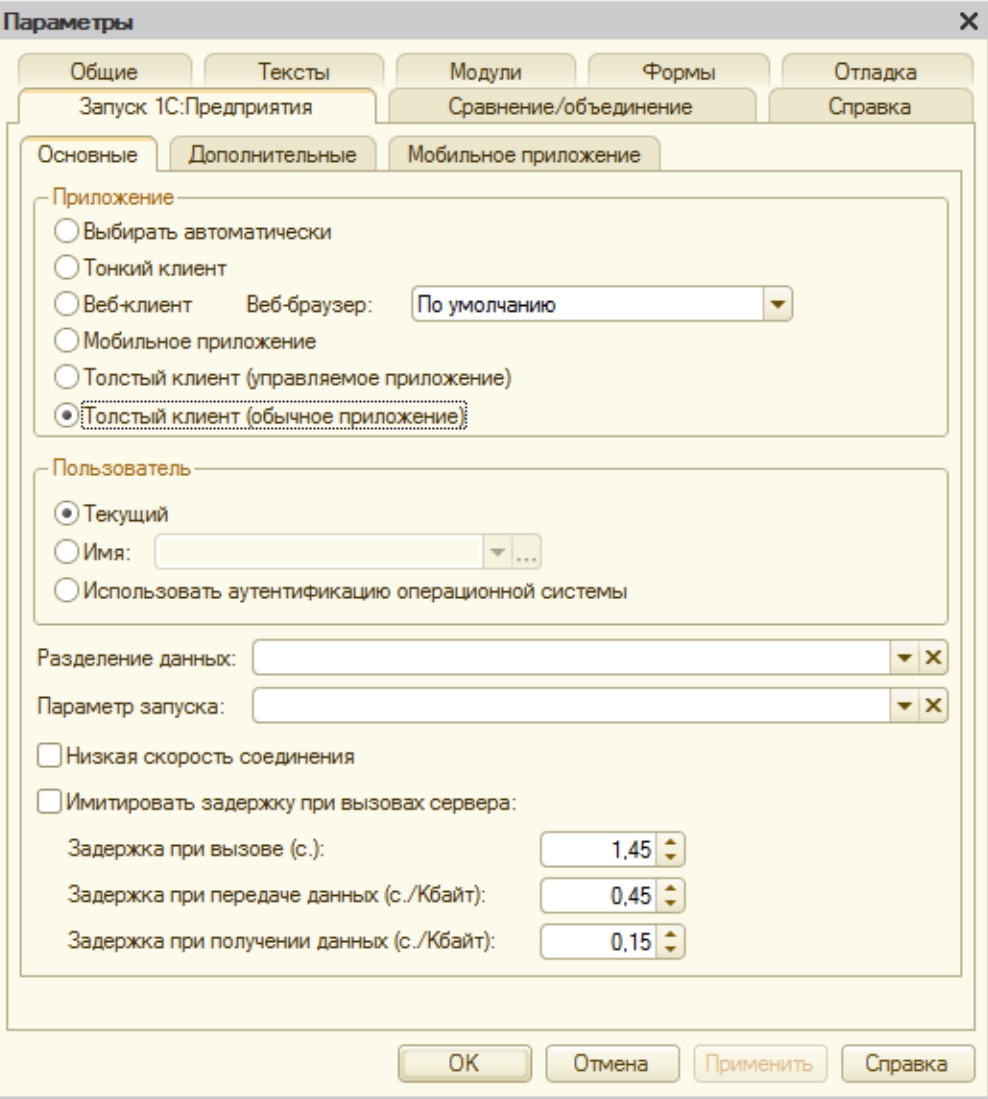

- 6. В группе "Приложение" выберите "Толстый клиент (обычное приложение)";
- 7. Нажмите кнопку "ОК".

## **Выбор варианта работы**

<span id="page-10-0"></span>С компонентой можно работать 2 способами:

- [Классический](#page-10-1) нужно писать код на языке 1с: в обработчиках формы подключаться к считывателю, и ловить номера карт, подносимых к считывателю;
- ["1С: Совместимо"](#page-14-0) использовать интерфейс надстройки "Библиотека подключаемого оборудования": выбрать считыватель, нажать кнопку "Подключить", и ловить номера карт, подносимых к считывателю.

### **Классический режим работы**

- <span id="page-10-1"></span>1. Запустите "1C Предприятие". Появится окно "Запуск 1С: Предприятие (учебной версии)";
- 2. Выберите базу и нажмите кнопку "Конфигуратор";
- 3. Откройте (или создайте) обычную форму. Например:
	- 1. В меню выберите "Файл" -> "Новый...". Появится окно "Выбор вида документа".

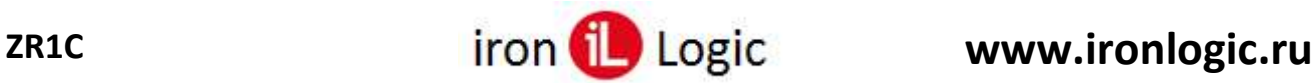

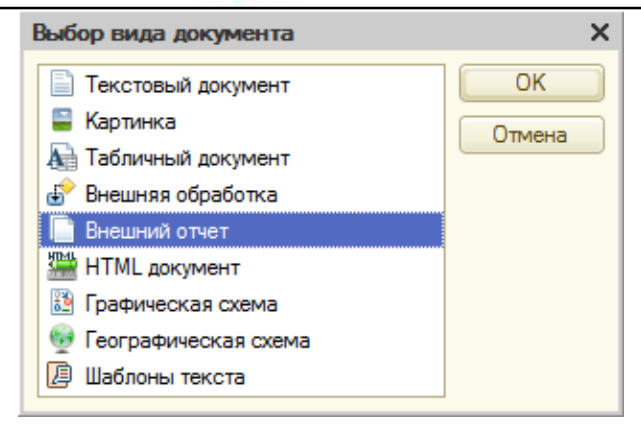

2. Выберите "Внешний отчет";

Нажмите кнопку "ОК". Появится окно "ВнешнийОтчет1";

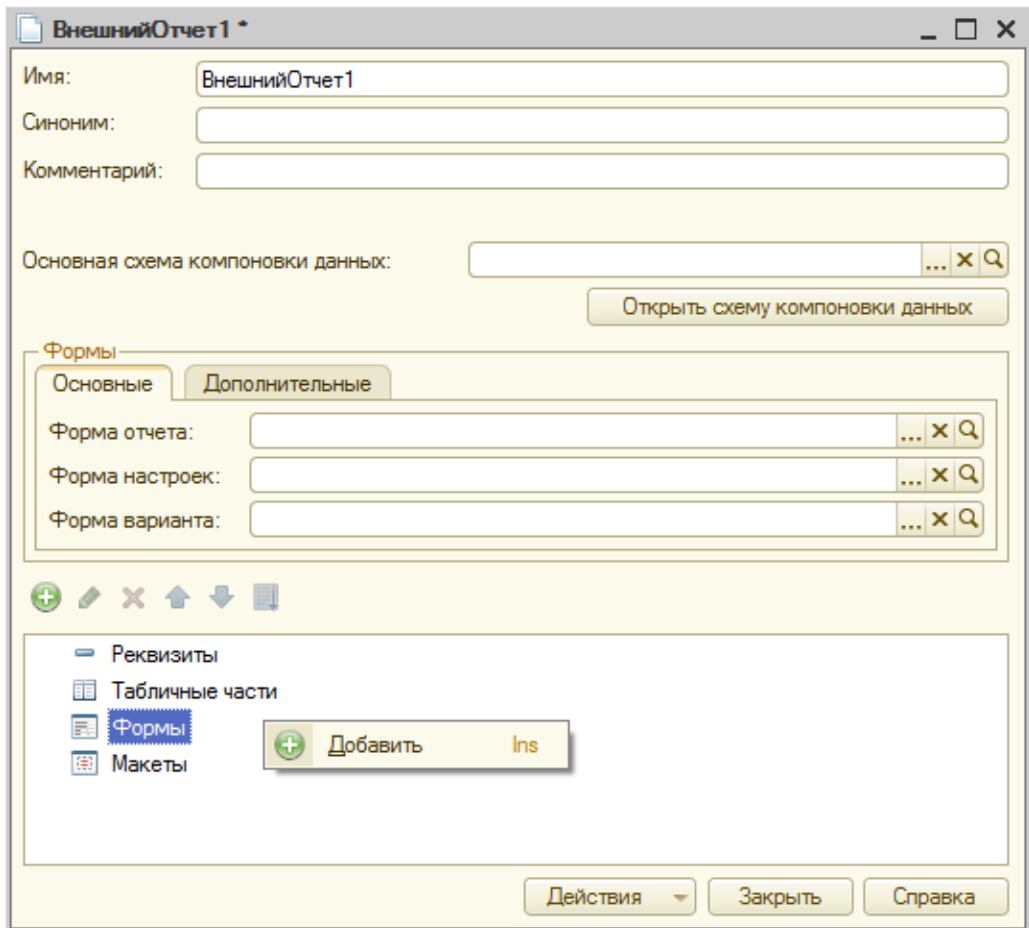

3. Кликнете ПКМ по "Формы" и выберите "Добавить";

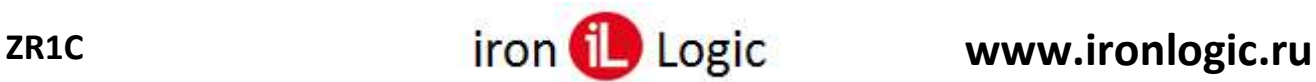

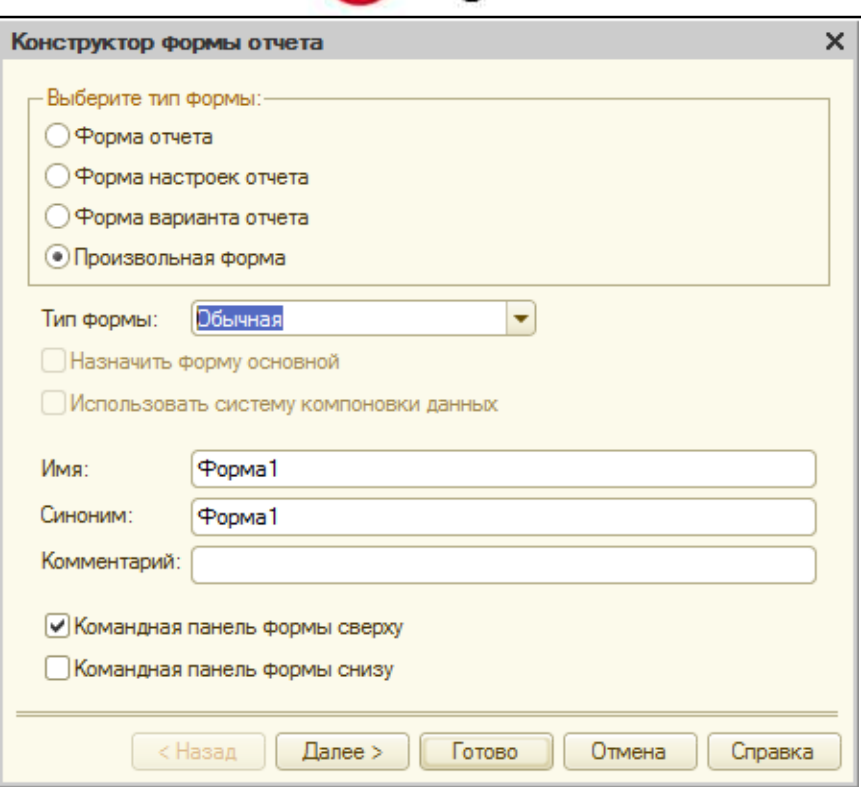

- 4. В группе "Выберите тип формы" выберите "Произвольная форма";
- 5. Выберите тип формы "Обычная";

Нажмите "Готово". Появится форма;

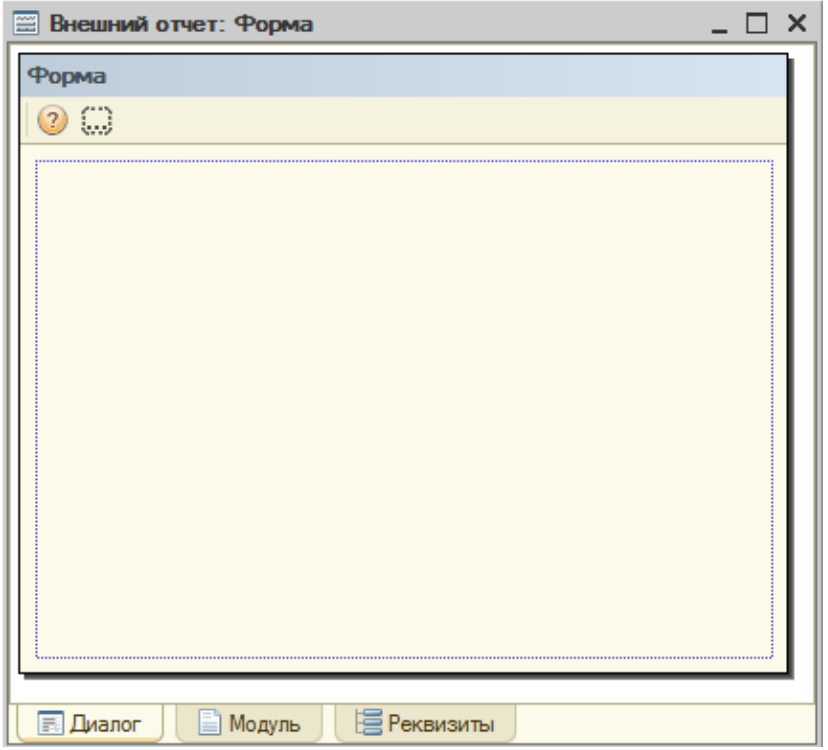

6. С помощью набора инструментов под формой вставьте на форму 2 элемента управление: 1) Надпись "Номер карты:", 2) Поле ввода.

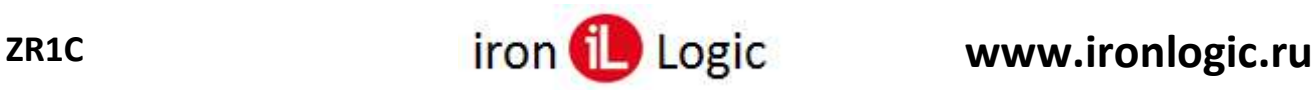

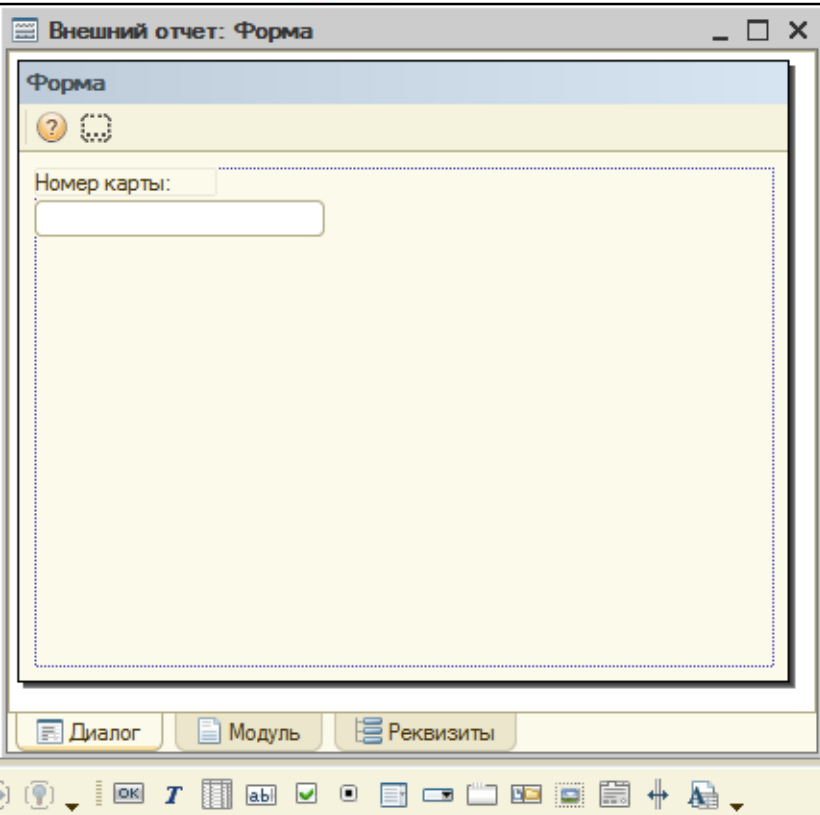

7. Кликните по свободному пространству формы, и затем в панели "Свойства: Форма" (находится справа от формы) выберите параметр "ПриОткрытии" и нажмите кнопку  $\boxed{9}$  (или сочетание клавиш Ctrl+Shift+F4).

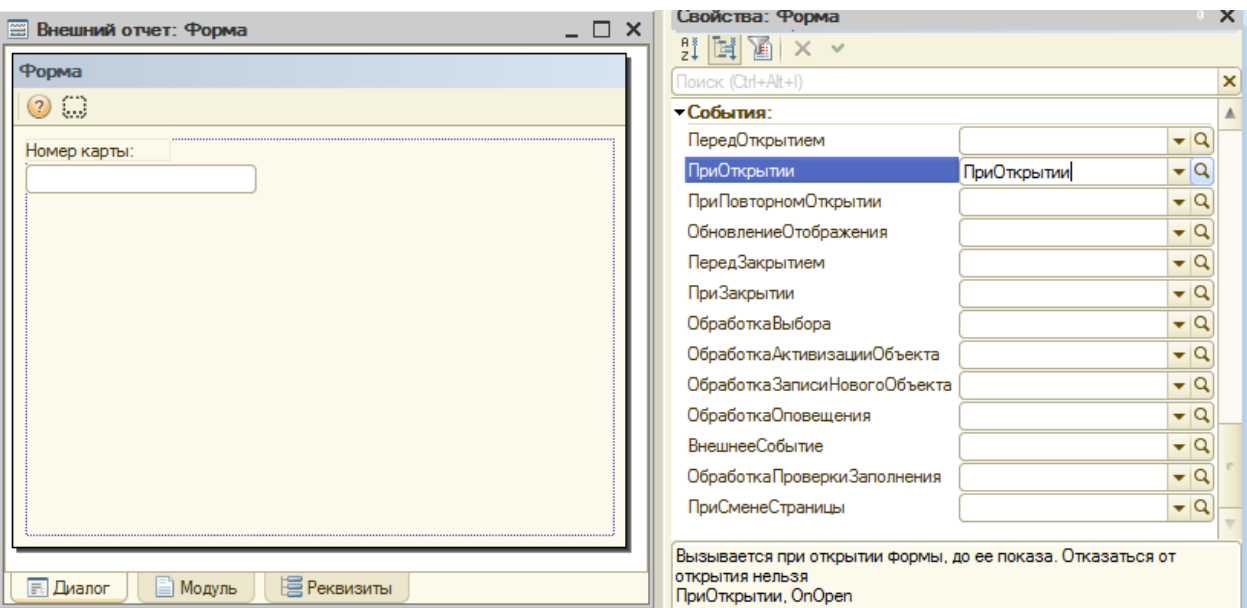

- 4. Аналогично создайте обработчик события "ВнешнееСобытие";
- 5. После создания обработчика появится окно редактора кода обработчика (вкладка "Модуль"), в нём напишите код:

Перем Компонента; Перем DevId; Перем СчитывательПодключен;

Процедура ПриОткрытии()

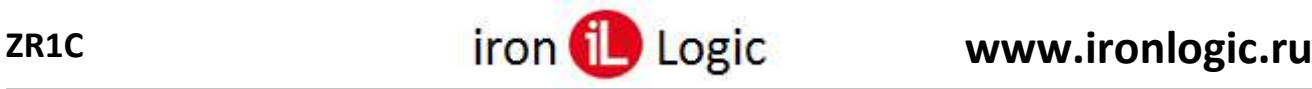

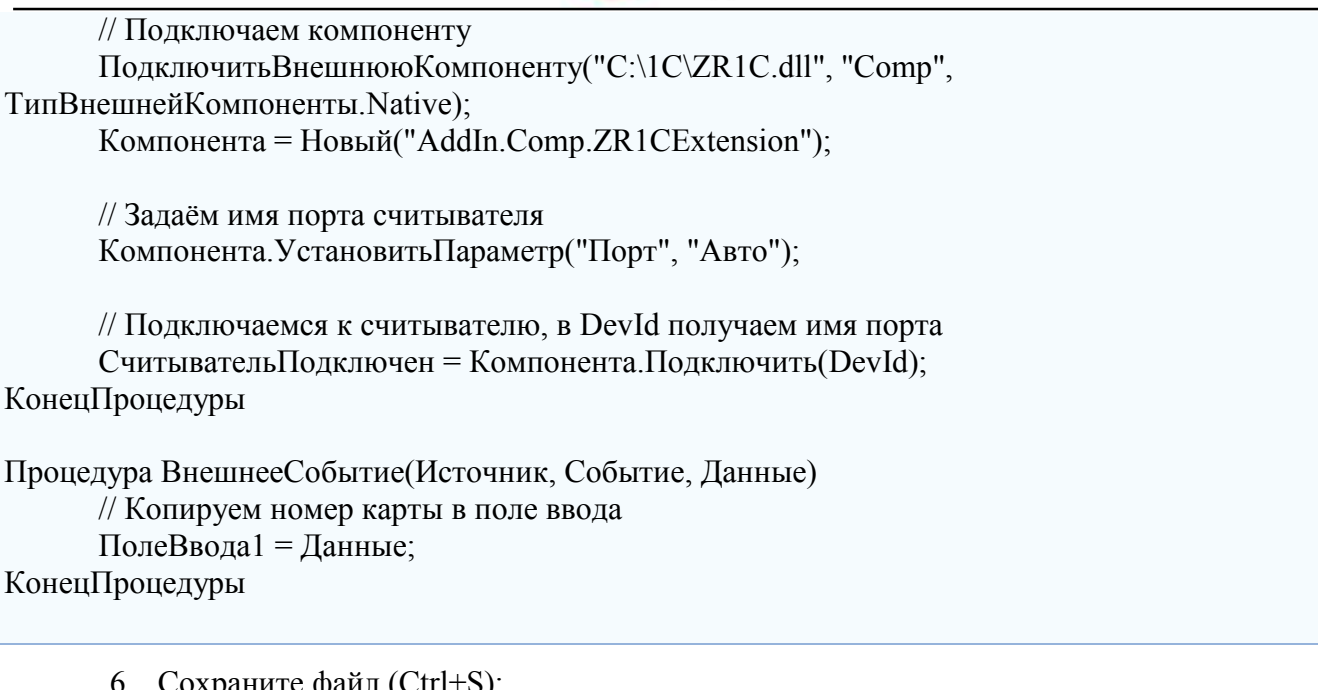

- 6. Сохраните файл (Ctrl+S);
- 7. Запустите отладку (F5). Появится окно "1С: Предприятие Конфигурация";
- 8. Откройте файл (Ctrl+O). Появится окно формы;
- 9. Поднесите карту к считывателю. В поле "Номер карты:" появится её номер.

## **Режим работы "1С: Совместимо"**

- <span id="page-14-0"></span>1. Запустите "1C Предприятие". Появится окно "Запуск 1С: Предприятие (учебной версии)";
- 2. Выберите базу и нажмите кнопку "1С: Предприятие". Появится окно "Библиотека подключаемого оборудования. редакция 1.2 (1С: Предприятие, учебная версия);

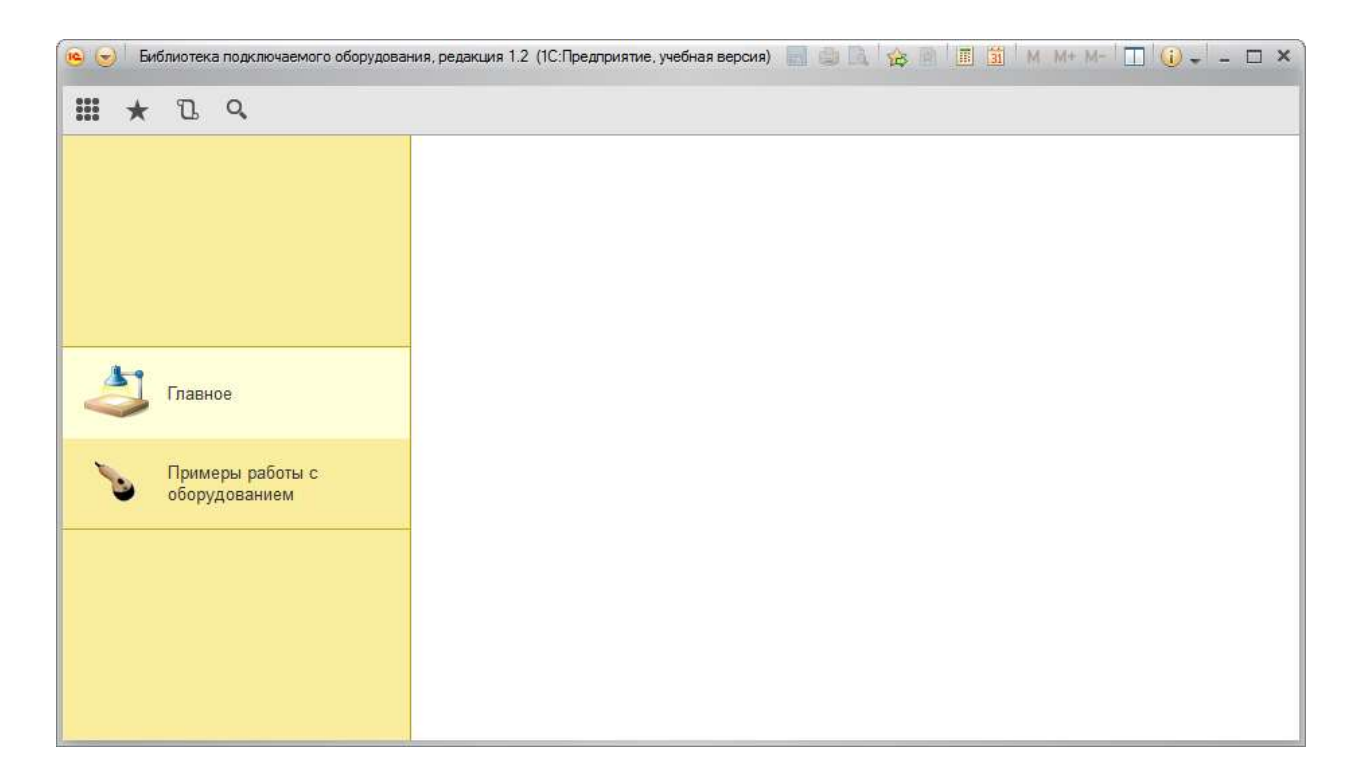

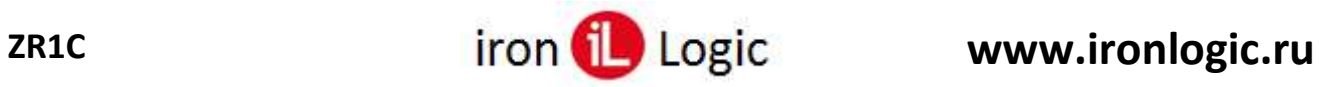

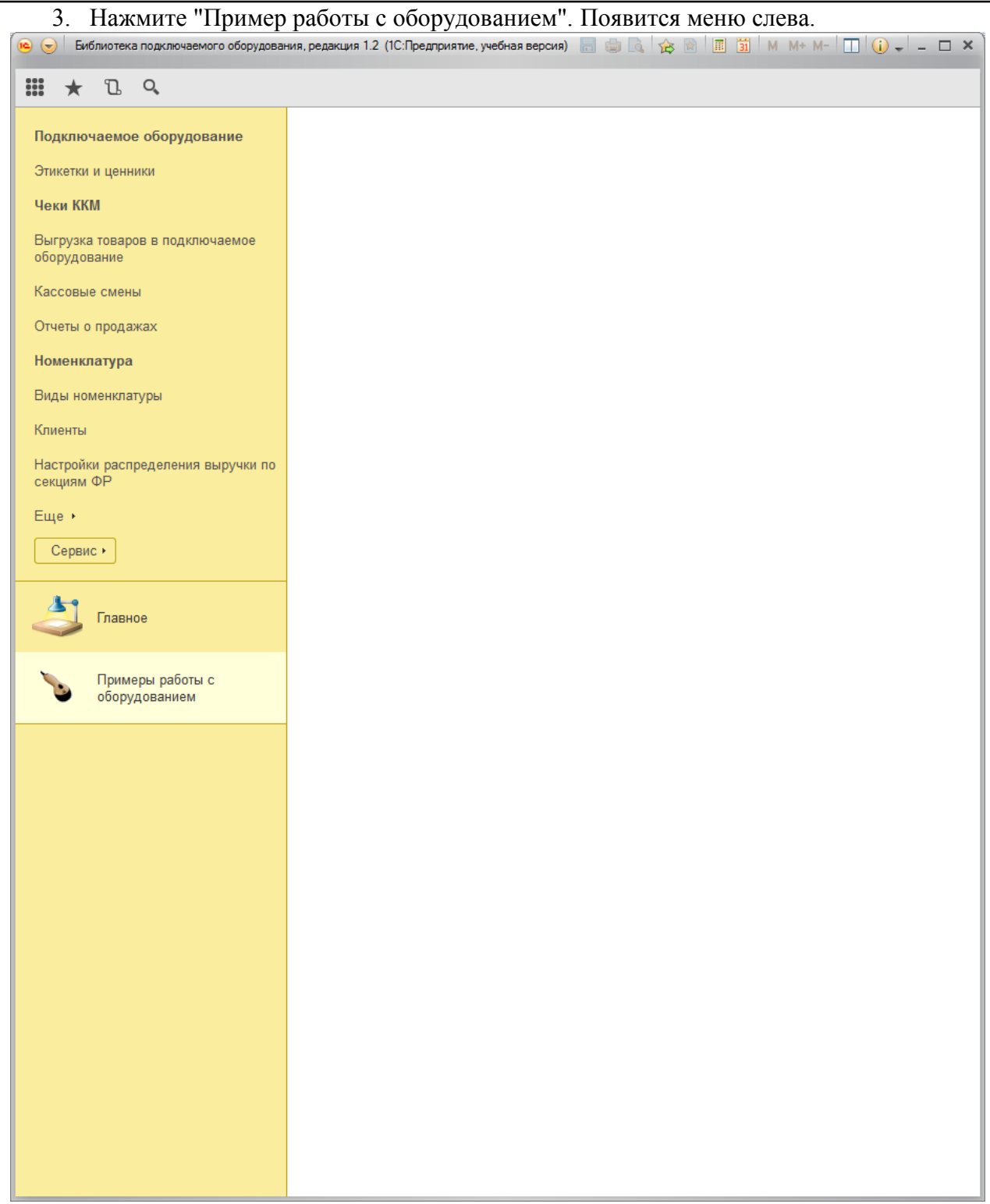

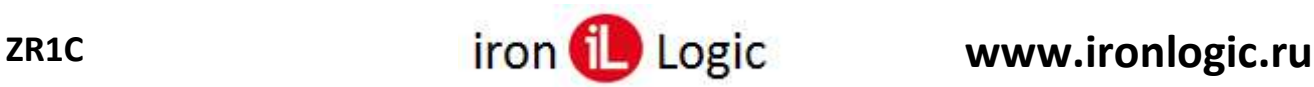

4. Нажмите"Подключаемое оборудование". Появится страница "Подключение и настройка оборудования".Библитека подключаемита оборудивания, редакция 1.2 (10 Предприятие учебная версия)  $\Box \ \omega = - \ \boxtimes \times$  $\epsilon_{\rm{1D}}$ 9. 计时端 ALL ARE **Ⅲ ★** *Ⅱ* 9 Подключаемое оборудование ü Подключение и настройка оборудования Этихетик и ценники Оборудование Web-сервис оборудование **Mexic KKM** Управление рабочими местами • Драйверы оборудования .<br>Выгрузка говаров в подятичаемое<br>оборудование Pationee Mecro: << TonLookatenL>>(SergeyPC) Все рабочие места П Группировины по рабочему месту Кассовые смены **Все типы оборудования** Создать Настроить Euge -Отчеты о продажах Драйвер обору Наимнование **• Сканеры штрихкода** Eugene Capmic . © Считыватели магнитных карт **Фискальные регистриторы**  $\mathbf{A}$ Главное **C** Принтеры чеков Примеры работы с оборудованием **2 Дисплен покупателя** Подключение и настройка ○ Терминалы сбора данных аборудования ○ Эквайринговые терминалы ○ Электронные весы Becu с печатью этикеток C KKM Offine 1.9 ○ Принтеры этикетон

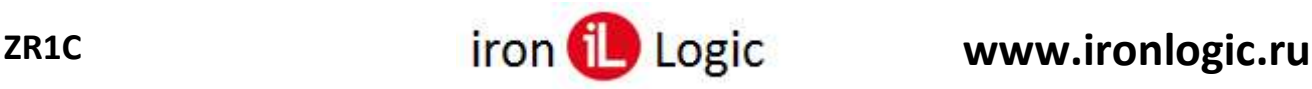

J

- 5. Нажмите кнопку "Драйверы оборудования...". Появится страница "Драйверы оборудования".  $\Theta$ m  $T_{\rm h}$  $Q_{\rm c}$ +  $\leftarrow$ Драйверы оборудования  $\times$  $\rightarrow$ Подключаемое оборудование Этикетки и ценники Создать Добавить новый драйвер из файла Еще  $\overline{\phantom{a}}$ Чеки ККМ Наименование  $\perp$ n Еще > Поставляемый в составе конфигурации  $\circ$   $\blacksquare$ Сервис ▶  $\oplus$   $\Box$ Сканеры штрихкода  $\oplus$   $\blacksquare$ Считыватели магнитных карт Главное  $\oplus$ Фискальные регистраторы  $\oplus$ Принтеры чеков  $\oplus$   $\Box$ Дисплеи покупателя Примеры работы с оборудованием  $\oplus$   $\Box$ Терминалы сбора данных  $\oplus$   $\Box$ Эквайринговые терминалы Подключение и настройка оборудования  $\oplus$   $\Box$ Электронные весы Драйверы оборудования  $\oplus$   $\Box$ Весы с печатью этикеток **KKM Offline**  $\oplus$   $\Box$  $\oplus$ Принтеры этикеток  $\circledast$ Web-сервис оборудование
	- 6. Нажмите кнопку "Добавить новый драйвер из файла", выберите файл "drv\_ZR1C\_beta.zip". Появится окно "Драйвер оборудования (создание)". Предварительно нужно удалить из архива "drv\_ZR1C\_beta.zip" все файлы, кроме: "INFO.XML", "manifest.xml", "ZR1C.dll" и "ZR1C64.dll".

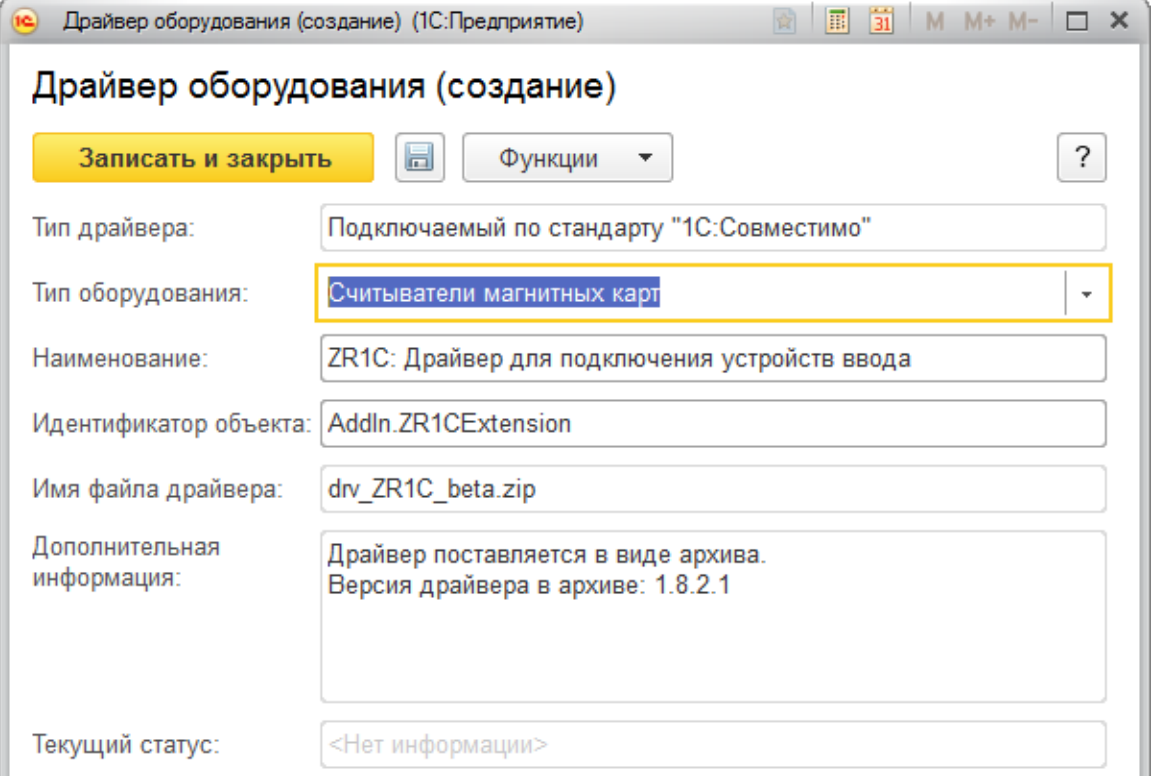

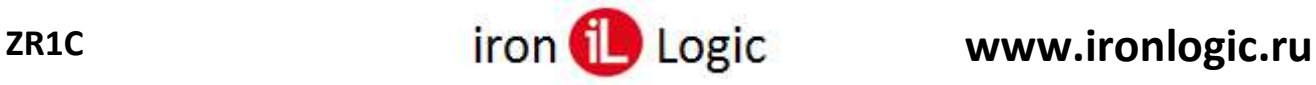

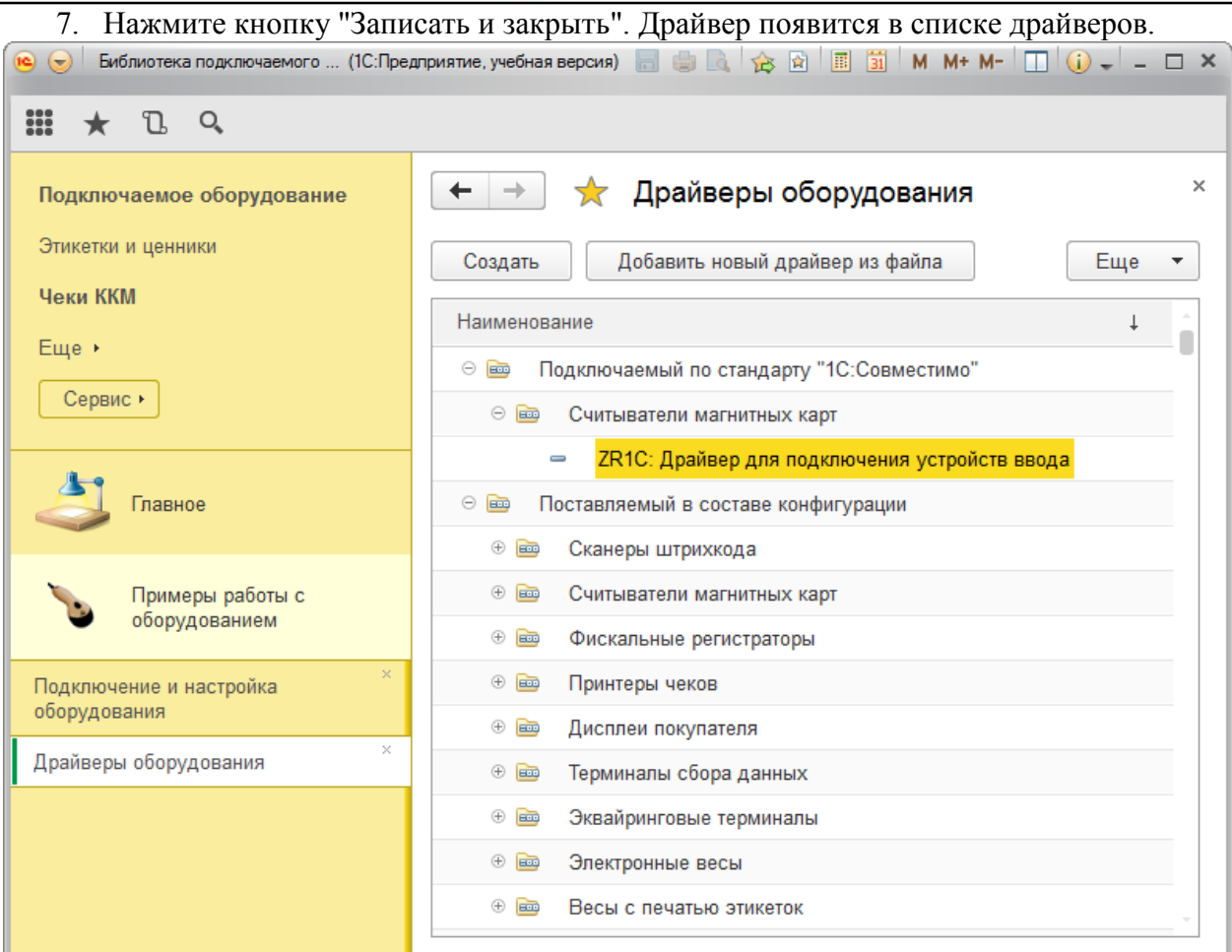

8. Нажмите "Подключение и настройка оборудования" (слева внизу), выберите "Считыватели магнитных карт", нажмите кнопку "Создать". Появится окно "Экземпляр подключаемого оборудования (создание)".

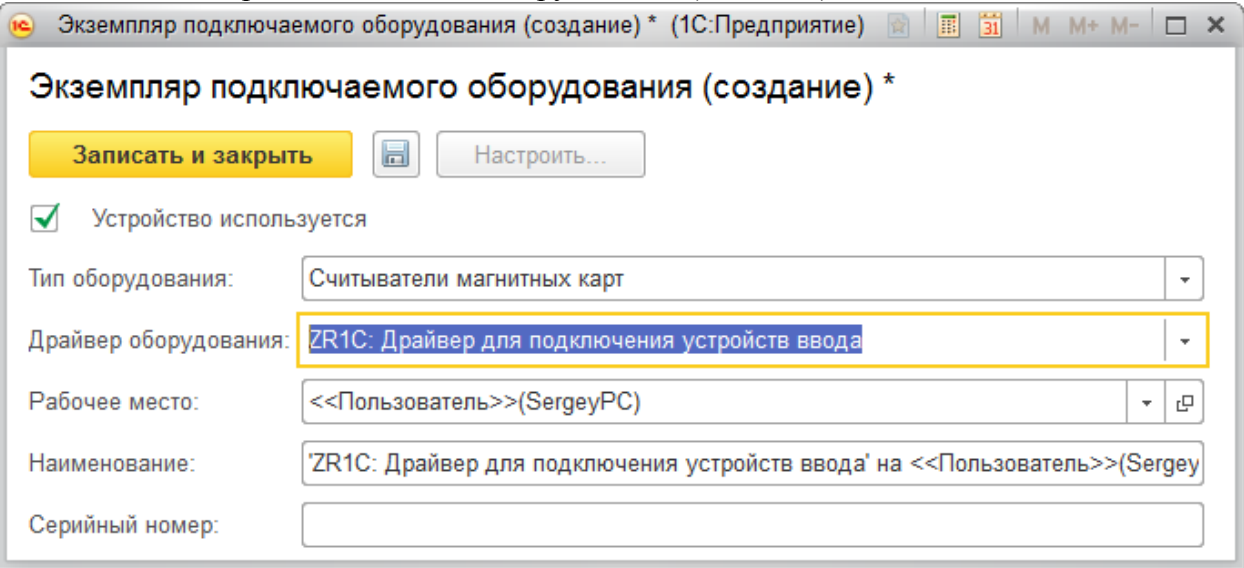

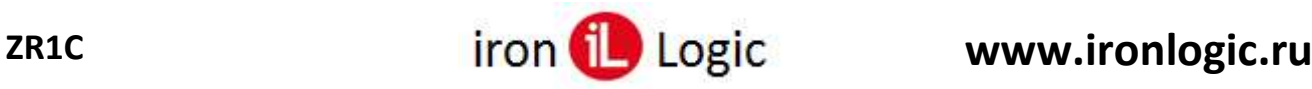

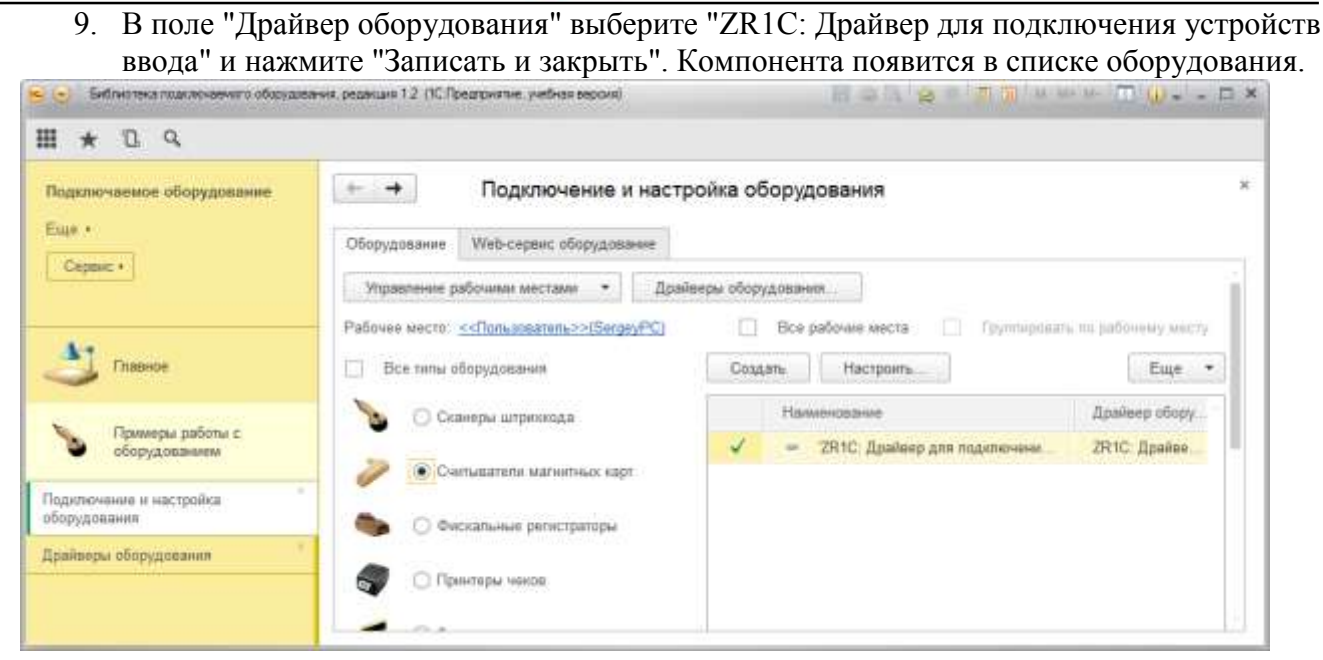

10. Нажмите кнопку "Сервис" (слева) и в выпавшем меню – команду "Тестирование подключаемого оборудования". Появится страница "Тестирование подключаемого оборудования".

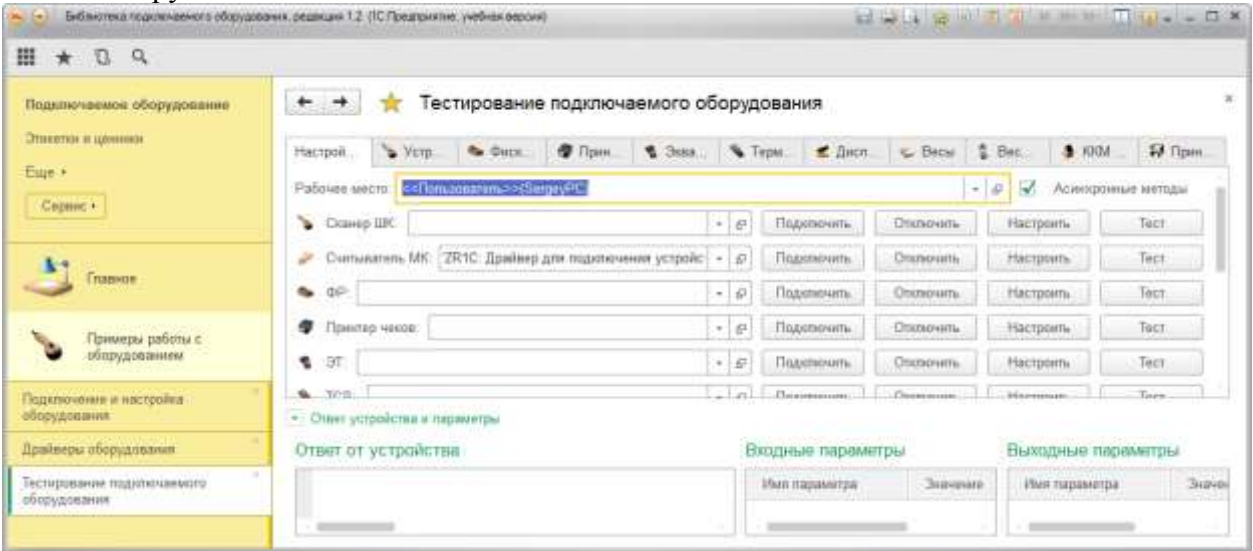

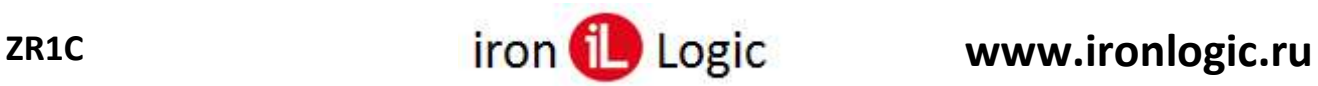

11. В строке "Считыватель МК" нажмите кнопку "Настроить". Появится окно "Оборудование: 'ZR1C: Драйвер для подключения устройств ввода'...".

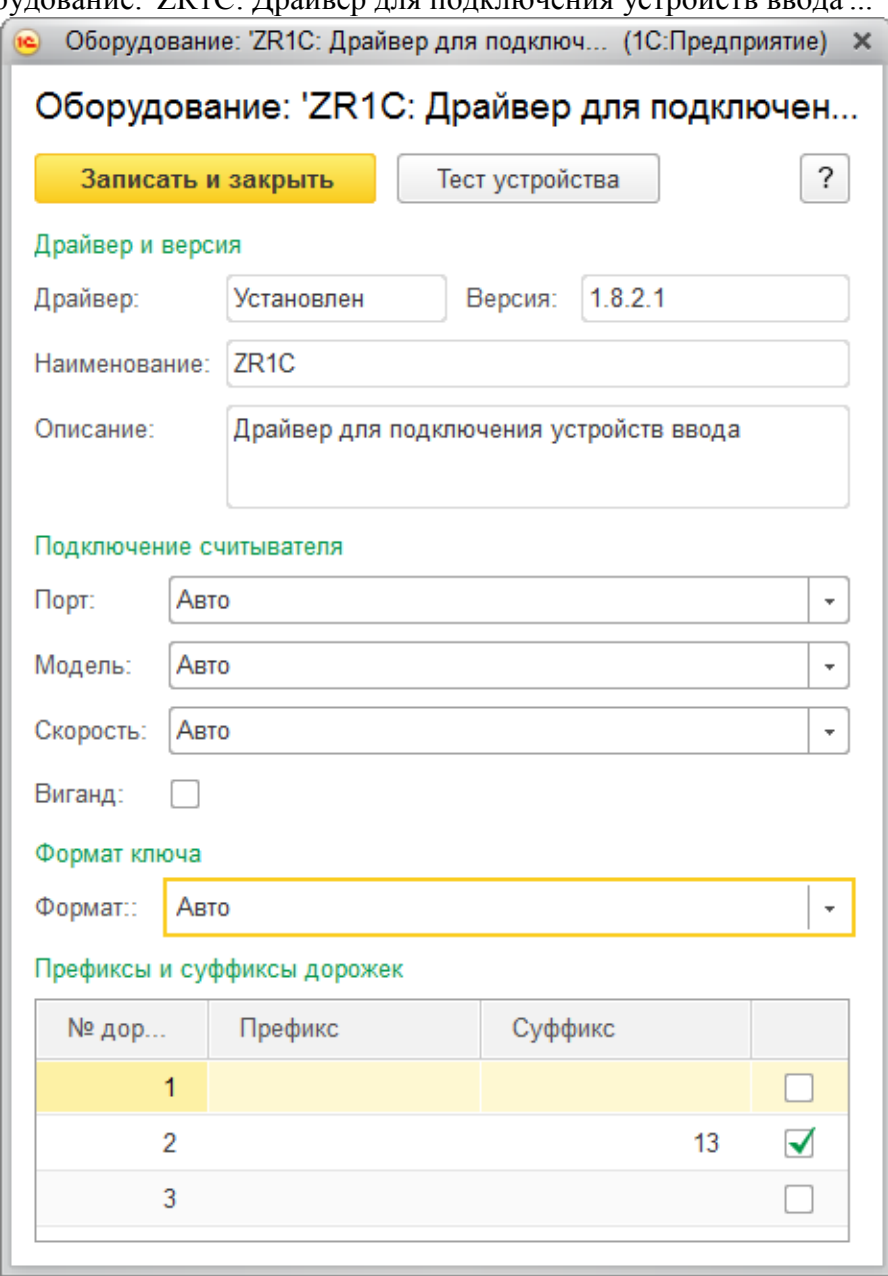

- 12. Нажмите "Записать и закрыть";
- 13. В строке "Считыватель МК" нажмите кнопку "Подключить", в поле "Ответ от устройства" появится "Команда выполнена успешно!";

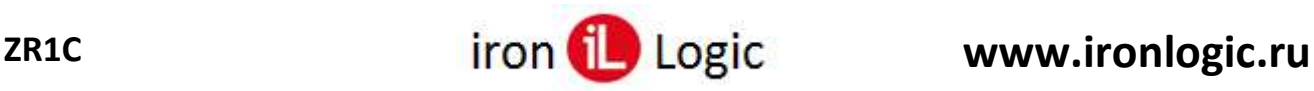

14. Поднесите карту к считывателю, в поле "Ответ от устройства" появится её номер (на скриншоте "232,12569").

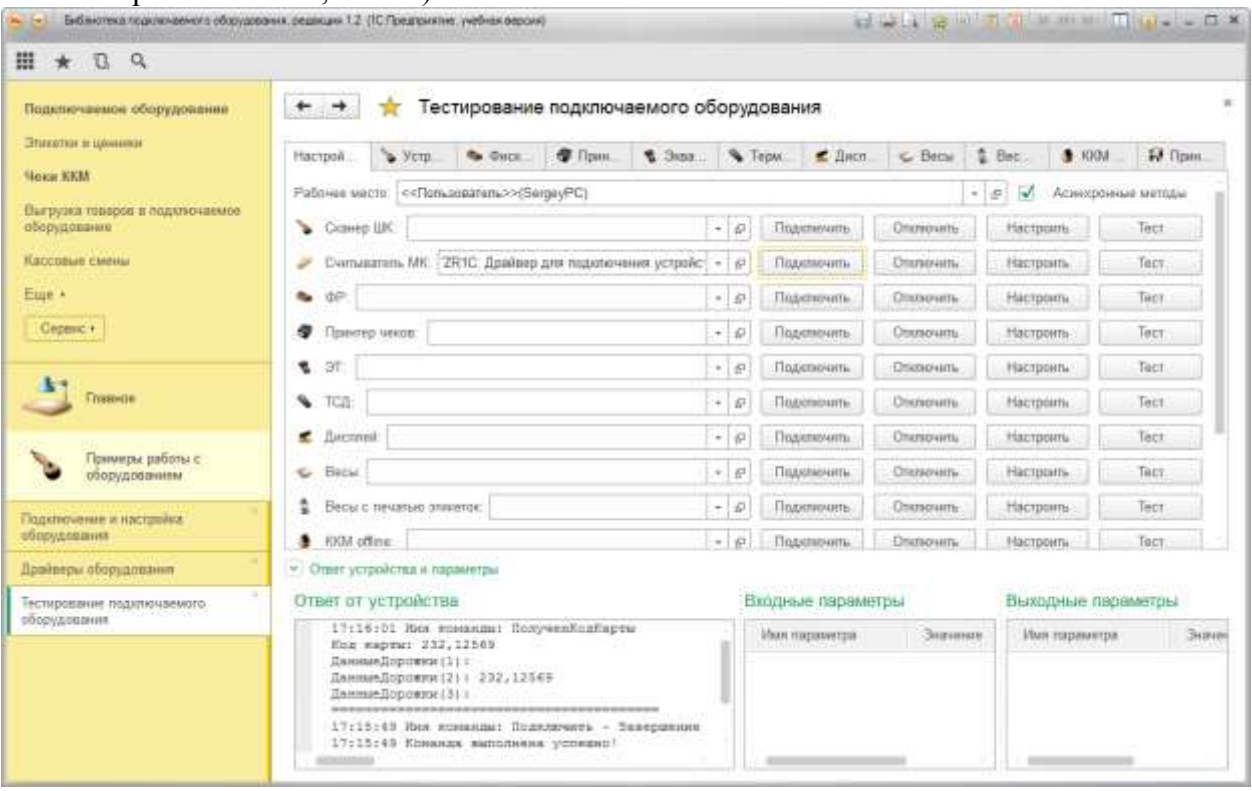

15. Готово.

## **Удаление компоненты**

<span id="page-21-0"></span>Чтобы удалить драйвер нужно:

- 1. Отключиться от считывателя: на странице "Тестирование подключаемого обородования" нажать "Отключить";
- 2. Удалить объект оборудования: на странице "Подключение и настройка оборудования" кликнуть ПКМ по "ZR1C: Драйвер подключаемого оборудования" и выбрать "Пометить на удаление";
- 3. Удалить драйвер оборудования: на странице "Драйверы оборудования" кликнуть ПКМ по "ZR1C: Драйвер для подключения устройств ввода" и выбрать "Пометить на удаление";
- 4. Завершить удаление: в левом верхнем углу нажать на кнопку со стрелкой "вниз" и выпавшем меню выбрать "Все функции...". Появится окно "Все функции";
- 5. В группе "Стандартные" дв.кликнуть по "Удаление помеченных объектов";
- 6. Нажать кнопку "Удалить".

# **Конфигаратор ZR1C**

<span id="page-21-1"></span>**Конфигаратор ZR1C** (ConfigZr1c.exe) предназначен для настройки компоненты ZR1C (zr1c.dll). После запуска **Конфигаратор ZR1C** на экране появится главное окно программы.

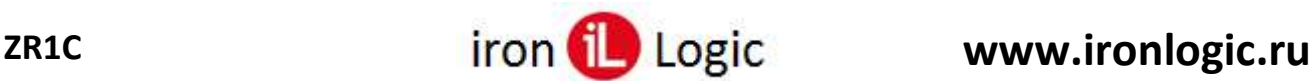

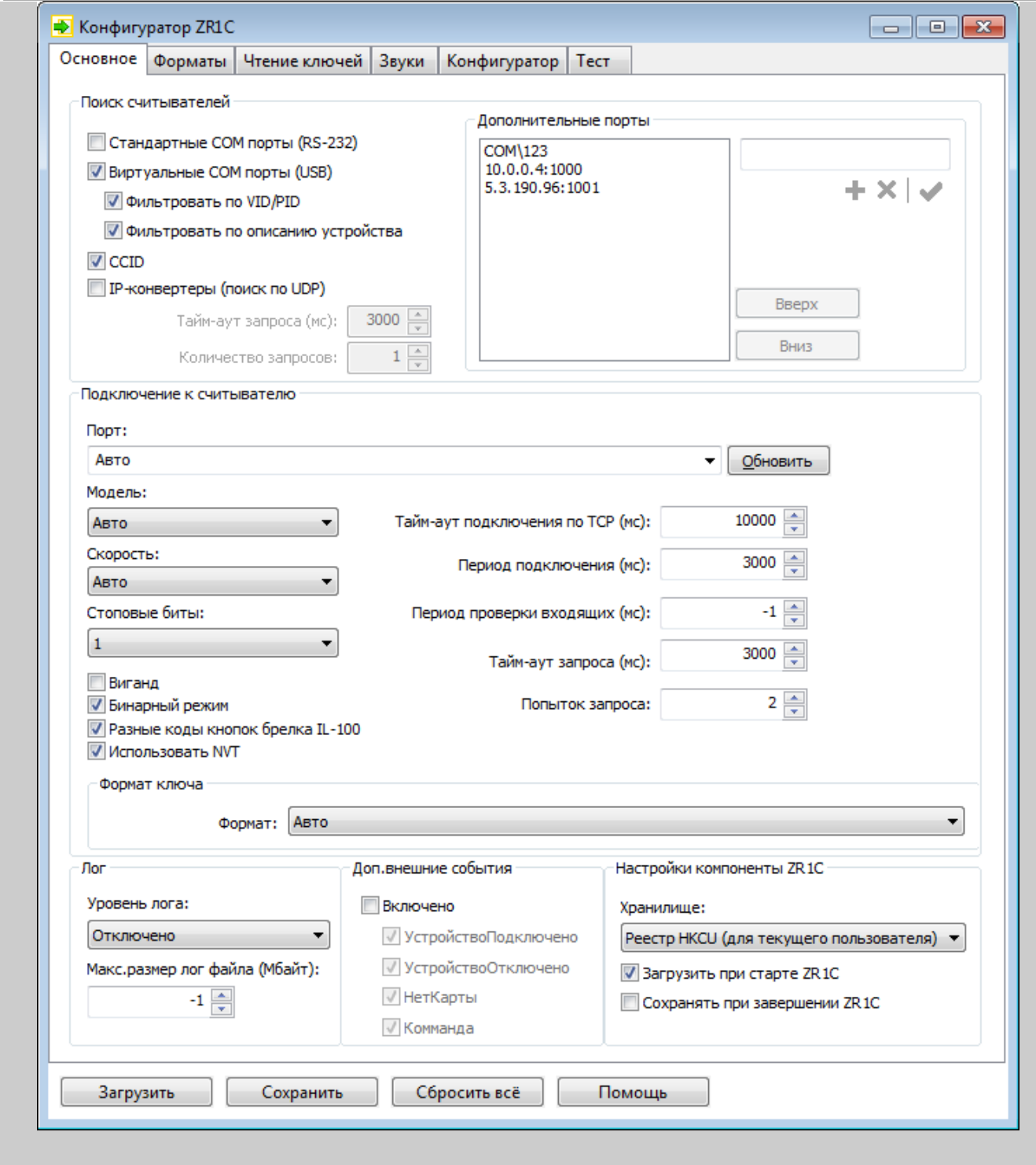

Вкладка ["Основное"](#page-23-0) предназначена для настройки подключения к считывателю.

Вкладка "[Форматы"](#page-27-0) предназначена для настройки форматов номеров ключей, передаваемых от считывателя к 1С.

Вкладка "[Чтение ключей"](#page-33-0) предназначена для настройки чтения ключей.

Вкладка "[Звуки"](#page-39-0) предназначена для настройки звуковых уведомлений компоненты ZR1C. Вкладка ["Конфигуратор](#page-40-0)" предназначена для настройки подтверждений в программе "Конфигуратор ZR1C".

Вкладка "[Тест"](#page-41-0) предназначена для тестирования компоненты "ZR1C.dll" без использования 1С. Кнопки **"Загрузить"** и **"Сохранить"** – загружает/сохраняет настройки компоненты (параметры подключения к считывателю и список включенных форматов) из реестра и настройки конфигуратора (список форматов и список групп типов ключей).

Кнопка **"Сбросить всё "** – сбрасывает все настройки на значения по умолчанию.

Кнопка **"Помощь"** – показывает этот файл помощи.

<span id="page-23-0"></span>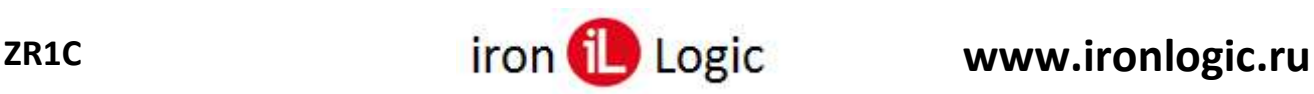

# **Вкладка "Основное"**

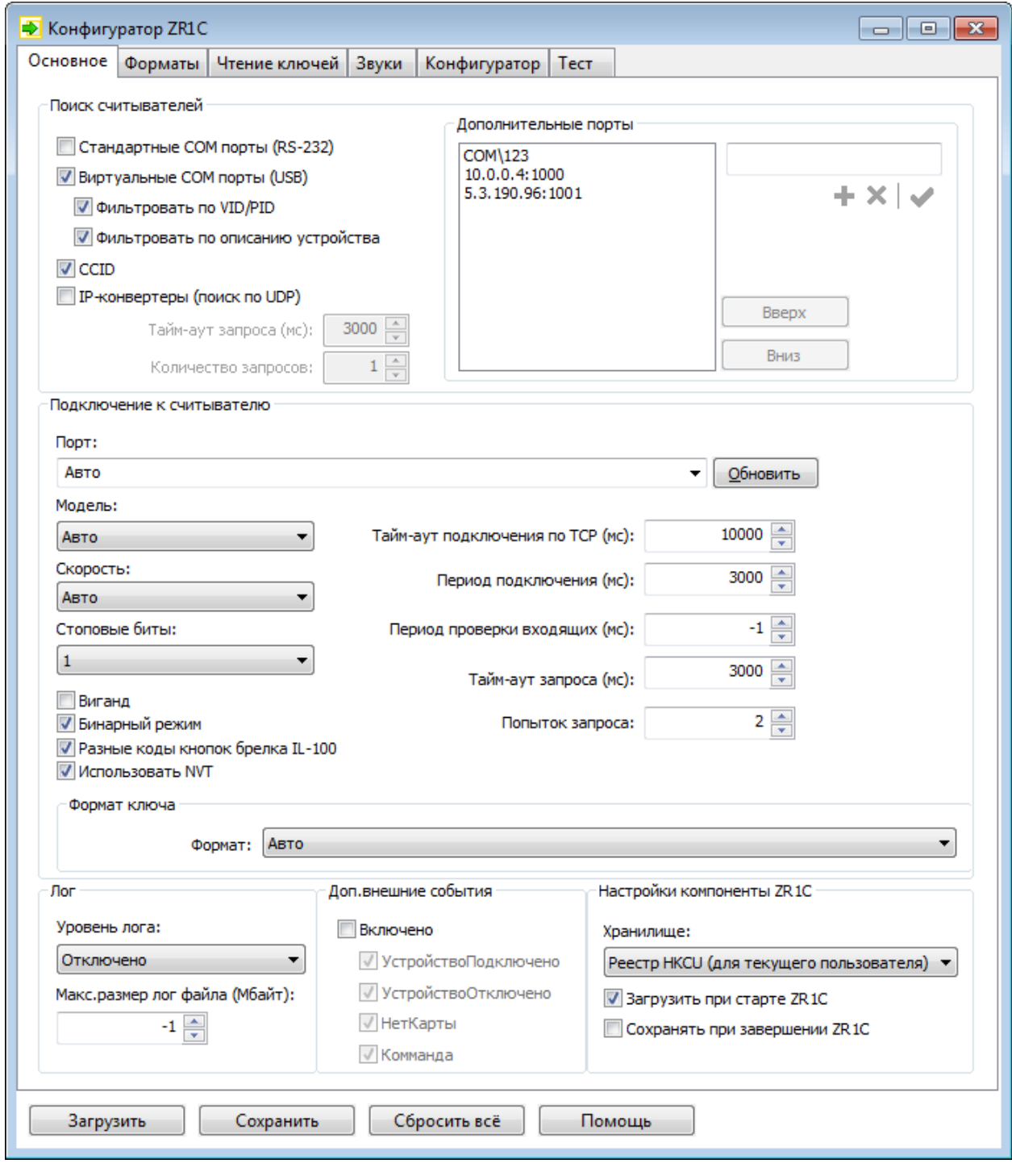

Эта страница предназначена для настройки подключения к считывателю.

### **Группа "Поиск считывателей"**

#### **Стандартные COM порты (RS-232)**

Если включен, то разрешает опрос считывателей IronLogic через стандартные COM порты. По умолчанию выключено.

#### **Виртуальные COM порты (USB)**

Если включен, то разрешает опрос USB-считывателей IronLogic через виртуальные COMпорты. По умолчанию включено.

#### **Фильтровать по VID/PID**

Если включен, то исключает виртуальные COM-порты, у которых VID или PID считывателя не является VID/PID IronLogic. По умолчанию включено.

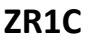

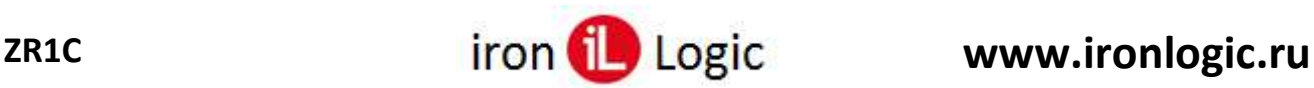

#### **Фильтровать по описанию устройства**

Если включен, то исключает виртуальные COM порты, у которых описание USB-считывателя не является описанием считывателя IronLogic (в Диспетчере устройств описание можно увидеть в окне "Свойства" для USB-считывателя -> на вкладке "Сведения" -> значение свойства "Описание устройства, предоставленное шиной"). По умолчанию включено.

#### **CCID**

Если включен, то ищет считыватели Z-2 MF CCID. По умолчанию включено.

#### **IP-конвертеры (поиск по UDP)**

Если включен, то разрешает опрос считывателей, подключенных через ip-конвертеры (UDP 9000). По умолчанию выключено;

#### **Тайм-аут запроса**

Тайм-аут запроса поиска конвертера в миллисекундах. По умолчанию 3000.

#### **Количество запросов**

Количество попыток запроса. По умолчанию 1.

#### **Избранные порты**

Предназначено для настройки списка вариантов портов в окне [«Подключение»](#page-42-0) (в ПО "1С: Предприятие"), которые компонента сама обнаружить не может. Например, здесь могут быть адреса считывателей с [сетевой прошивкой](#page-132-0) Matrix III Rd-All, или адреса IP конвертеров. Если список пуст, то в окне "Подключение" в список поля "Порт" добавляются порты: COM1 - COM64.

- Поле ввода позволяет вводить имя порта;
- Кнопка  $\bullet$  добавляет в список введённое имя порта;
- Кнопка  $\mathsf{X}$  удаляет выделенный в списке порт;
- Кнопка применяет введённое имя порта к выделенному в списке порту.

#### **Группа "Подключение к считывателю"**

#### **Порт**

Имя порта считывателя (COM-порт или адрес порта IP-конвертера, к которому подключен считыватель). Если "Auto", то используется первый найденный порт считывателя.

Если используется сетевая прошивка Matrix III Rd-All, то имя порта должно быть в формате  $"COM3\123"$ , где "COM3" – порт конвертера, "123" – серийный номер (с/н) считывателя. По умолчанию "Auto";

Кнопка "Обновить" – обновляет список COM портов.

#### **Модель**

Модель считывателя. Если "Авто", то определяется автоматически. Выбор определенной модели (не "Auto") может ускорить подключение к считывателю. По умолчанию "Авто".

#### **Скорость**

Предельная скорость считывателя. Если выбрано "Авто", то определяется автоматически (максимальная из поддерживаемых считывателем). Позволяет ограничить скорость работы со считывателем. По умолчанию "Авто".

#### **Стоповые биты**

Количество стоповых бит для подключения через COM-порт. По умолчанию 1.

#### **Тайм-аут подключения по TCP**

Тайм-аут подключения к IP-конвертеру по TCP в миллисекундах. Если -1, то используется системное значение тайм-аута. По умолчанию 10000.

#### **Тайм-аут запроса**

Тайм-аут запроса к считывателю в миллисекундах. По умолчанию 3000.

#### **Попыток запроса**

Количество попыток запроса. По умолчанию 2.

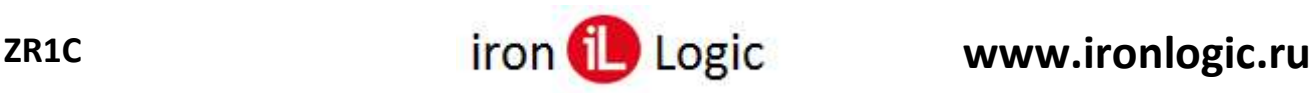

#### **Период проверки входящих**

Период проверки входящих данных от считывателя в миллисекундах. Если -1, то входящие проверяются только по событию порта. По умолчанию -1.

#### **Период подключения**

Период между попытками подключиться к считывателю в миллисекундах. Если -1, то автоматически не переподключается. По умолчанию 3000.

#### **Виганд**

Если включено, то указывает компоненте, что считыватель подключен к Z-2 Base по Wiegand, иначе – по Dallas. По умолчанию выключено.

#### **Бинарный режим**

Если включено, то используется бинарный режим, если режим поддерживается считывателем, иначе – ASCII-режим. Поддерживается Z-2 USB MF, Z-2 USB MF-I, Matrix III Net, RF-1996. По умолчанию включено.

#### **Разные коды кнопок брелка IL-100**

Если включено, то передаёт разные коды кнопок брелка IL-100 независимо от прошивки считывателя (Z-2 EHR, Matrix V), иначе – одинаковые.

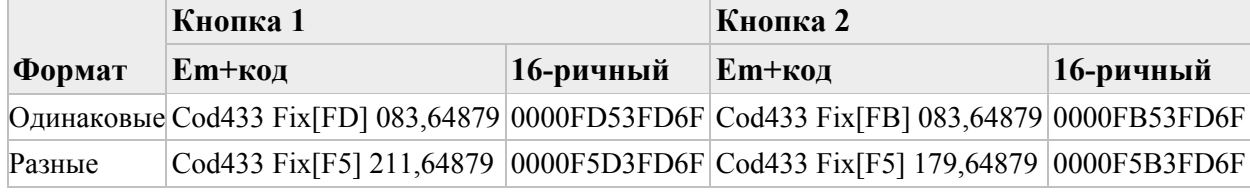

По умолчанию включено.

#### **Использовать NVT**

Если включено, то по TCP данные передаются по протоколу **NVT** (англ. Network Virtual Terminal, [RFC2217](http://tools.ietf.org/html/rfc2217)), иначе – как простой текст. Используется для считывателей, подключенных к IP конвертеру Z-397. По умолчанию включено.

#### **Формат ключа**

Формат, назначаемый считывателю при его подключении. Если выбран "Авто", то при поднесении ключа формат определяется автоматически с помощью фильтров ключей, иначе – используется указанный формат. По умолчанию "Авто".

### **Группа "Лог"**

#### **Уровень лога**

Если включено, то компонент создает лог файл, в который записывает события компоненты. Путь к лог-файлу "%APPDATA%\IronLogic\ZR1C\zr1c.log". По умолчанию "Отключено"

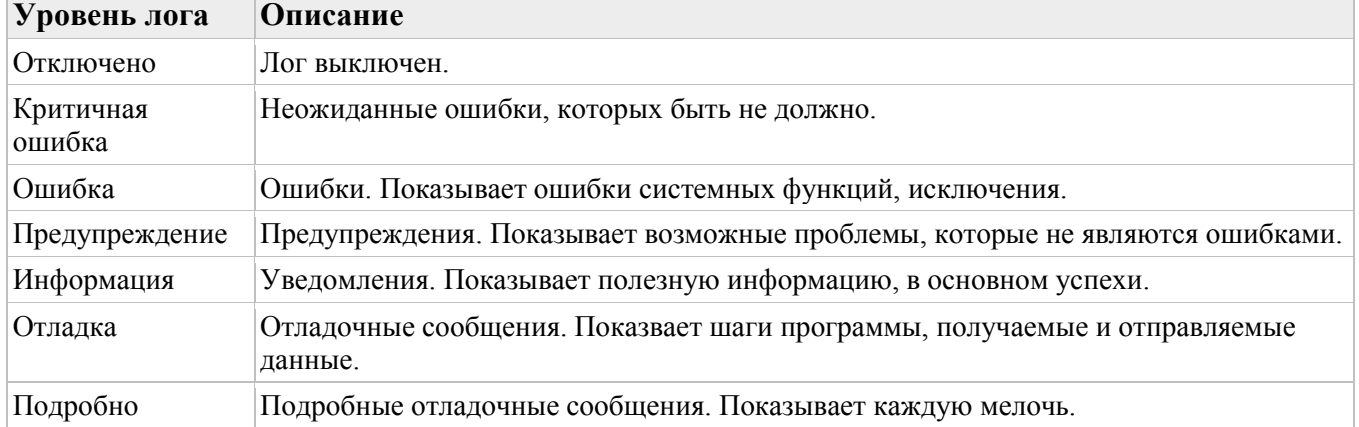

#### **Макс.размер лог файла (Мбайт)**

Максимальный размер лог файла (МБайт). Если = -1, то не ограничено. Если размер файла превысил максимум, то лог файл копируется (с заменой) в "ZR1C.log.old", и затем лог файл очищается. По умолчанию -1;

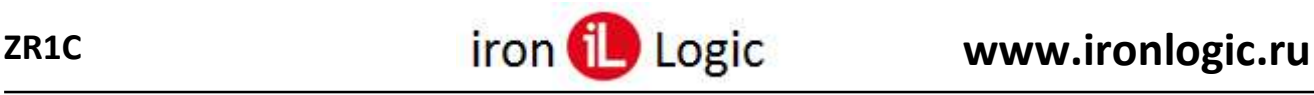

Контекстное меню поля "Уровень лога" предлагает следующие команды:

- **Открыть лог** открывает лог файл в текстовом редакторе. Эта команда доступна, когда файл существует;
- **Перейти к лог файлу** открывает Проводник и выделяет лог файл;
- **Очистить лог** удаляет содержимое лог файла.

### **Группа "Доп.внешние событий"**

#### **Включено**

Если включено, то вызывает дополнительные внешние события, которые выбраны ниже. По умолчанию выключено.

#### **УстройствоПодключено**

Разрешает вызов внешнего события ["УстройствоПодключено"](#page-101-1). Вызывается при успешном подключении к считывателю: после вызова метода [Подключить](#page-64-0) и при автоматическом восстановлении связи. По умолчанию включено.

#### **УстройствоОтключено**

Разрешает вызов внешнего события ["УстройствоОтключено"](#page-102-0). Вызывается при отключении от считывателя: при вызове метода [Отключить](#page-64-1) и при потере связи. По умолчанию включено.

#### **НетКарты**

Разрешает вызов внешнего события ["НетКарты"](#page-102-1). Вызывается при удалении карты из поля считывателя. По умолчанию включено.

#### **Команда**

Разрешает вызов внешнего события ["Команда"](#page-102-2). Вызывается после выполнения асинхронного метода (см. метод [ПолучитьСостояниеКоманды \(](#page-80-1)GetCommandStatus)). По умолчанию включено.

#### **Группа "Настройки компоненты ZR1C"**

#### **Хранилище**

Место, в которое сохраняются настройки. По умолчанию "Реестр HKCU (для текущего пользователя)".

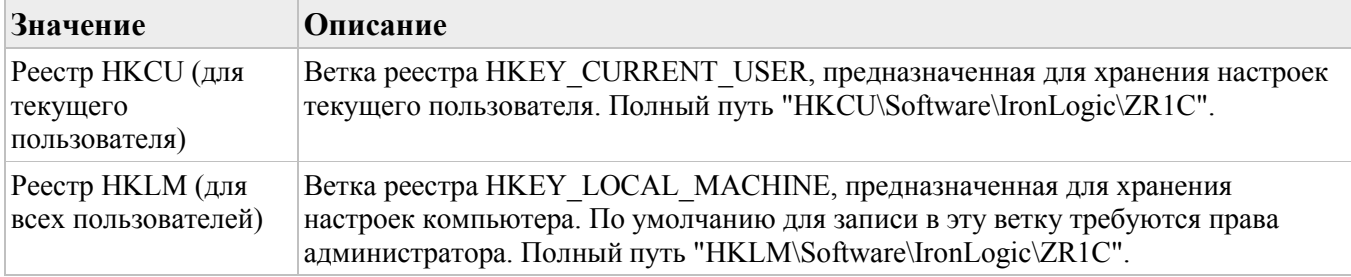

#### **Загрузить при старте ZR1C**

Если включено, то при загрузке компоненты автоматически загружаются настройки из реестра. По умолчанию включено.

### **Сохранить при завершении ZR1C**

Если включено, то перед выгрузкой компоненты автоматически сохраняются изменения настроек в реестр. По умолчанию выключено.

Контекстное меню флагов предлагает следующие команды:

- **Открыть реестр** запускает стандартную программу "Редактор реестра" (regedit.exe);
- **Перейти к настройкам в реестре** открывает в Редакторе реестра ветку настроек компоненты. Команда доступна, когда установлена программа "regjump.exe";
- **Удалить настройки в реестре** удаляет в реестре ветку настроек компоненты;

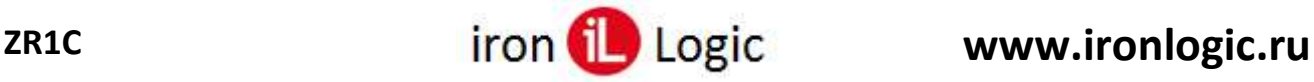

Кнопки **"Загрузить"** и **"Сохранить"** – загружает/сохраняет настройки компоненты (параметры подключения к считывателю и список включенных форматов) из реестра и настройки конфигуратора (список форматов и список групп типов ключей).

Кнопка **"Сбросить всё "** – сбрасывает все настройки на значения по умолчанию.

<span id="page-27-0"></span>Кнопка **"Помощь"** – показывает этот файл справки.

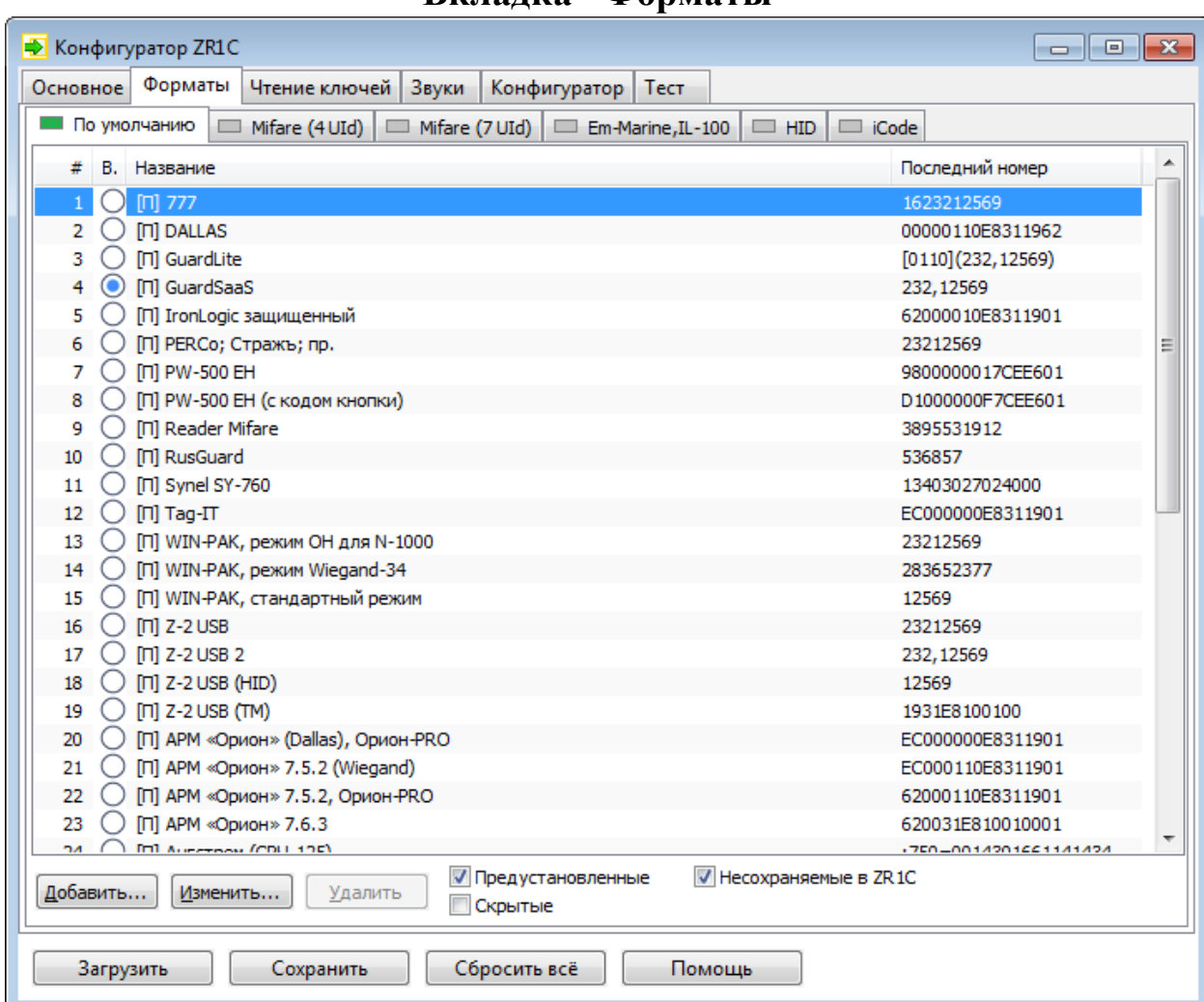

### **Вкладка "Форматы"**

Эта страница предназначена для настройки форматов номеров ключей, передаваемых от считывателя в 1С.

В таблице отображается список форматов, которые определяют в каком виде номер ключа должен передаваться в 1С.

Кнопка **"Добавить..."** позволяет создать новый формат, при нажатии на неё появляется окно [«Параметры формата»](#page-29-0).

Кнопка **"Изменить..."** позволяет изменить один или несколько форматов, выделенных в списке, при нажатии на неё появляется окно [«Параметры формата»](#page-29-0).

Кнопка **"Удалить"** позволяет удалить 1 или несколько форматов, выделенных в списке, при нажатии на неё если флаг подтверждения [«Удаление элемента списка»](#page-23-0) установлен, то запрашивает подтверждение удаления.

Кнопки **"Загрузить"** и **"Сохранить"** – загружает/сохраняет настройки компоненты (параметры подключения к считывателю и список включенных форматов) из реестра и настройки конфигуратора (список форматов и список групп типов ключей).

Форматы с установленным флагом "Всегда сохранять в настройках ZR1C" сохраняются в настройки компоненты (при нажатии кнопки "Сохранить"), иначе – сохраняются в настройках конфигуратора.

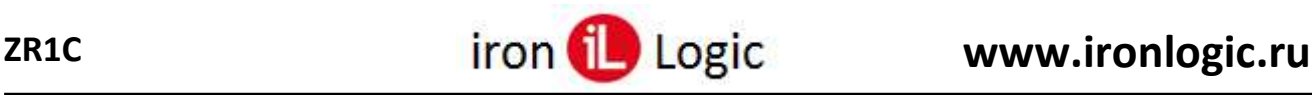

### **Настройка таблицы**

Форматы в таблице можно сортировать кликом ЛКМ по столбцу.

Порядок столбцов можно менять, перетаскивая столбец ЛКМ.

Столбцы таблицы можно настроить кликнув ПКМ по столбцу и выпадающем меню выбрать [«Настроить столбцы...»](#page-32-0).

Столбец "Последний номер" отображает форматированный номер последнего ключа,

полученного от считывателя или введённого в окне [«Параметры ключа»](#page-31-0) (вызывается командой "Изменить последний ключ..." в контектном меню списка форматов).

Флаг **"Предустановленные"** – если установлен, то в таблице отображаются предустановленные форматы (с префиксом "[П]"), иначе – скрываются.

Флаг **"Скрытые "** – если установлен, то в таблице отображаются форматы, не предназначенные для текущей вкладке фильтра ключей (предназначенные выбираются в окне [«Параметры ключа»](#page-31-0)). Флаг **"Несохраняемые в ZR1C "** – если установлен, то в таблице отображаются невыбранные форматы со снятым флагом "Всегда сохранять в настройках ZR1C", иначе – такие форматы скрываются.

Чтобы импортировать или экспортировать в файл список форматов нужно кликнуть ПКМ по списку и выпавшем меню выбрать подменю **"Импорт"**/**"Экспорт"**, затем нужный формат файла (CSV, Microsoft Excel, OpenOffice/LibreOffice Calc).

### <span id="page-28-0"></span>**Фильтры ключей**

Фильтры ключей предназначены для определения формата для ключа (по типу ключа и длине номера ключа). Каждому фильтру можно назначить один формат. При считывании ключа компонента ищет подходящий фильтр (исключая фильтра "Все"), если не нашла, то использует фильтр "Все", затем использует формат, назначенный фильтру, для преобразования ключа в текстовую строку, которую затем передаёт во внешнее событие 1С.

Фильтры настраиваются с помощью команды [«Настроить вкладки...»](#page-30-0) в контекстном меню вкладок;

Второй столбец "Выбор" позволяет выбрать один формат, который будет использоваться для текущего фильтра ключей.

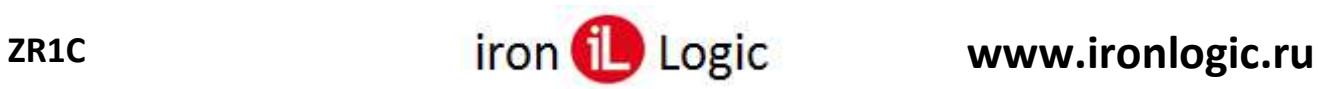

# <span id="page-29-0"></span>**Окно "Параметры формата"**

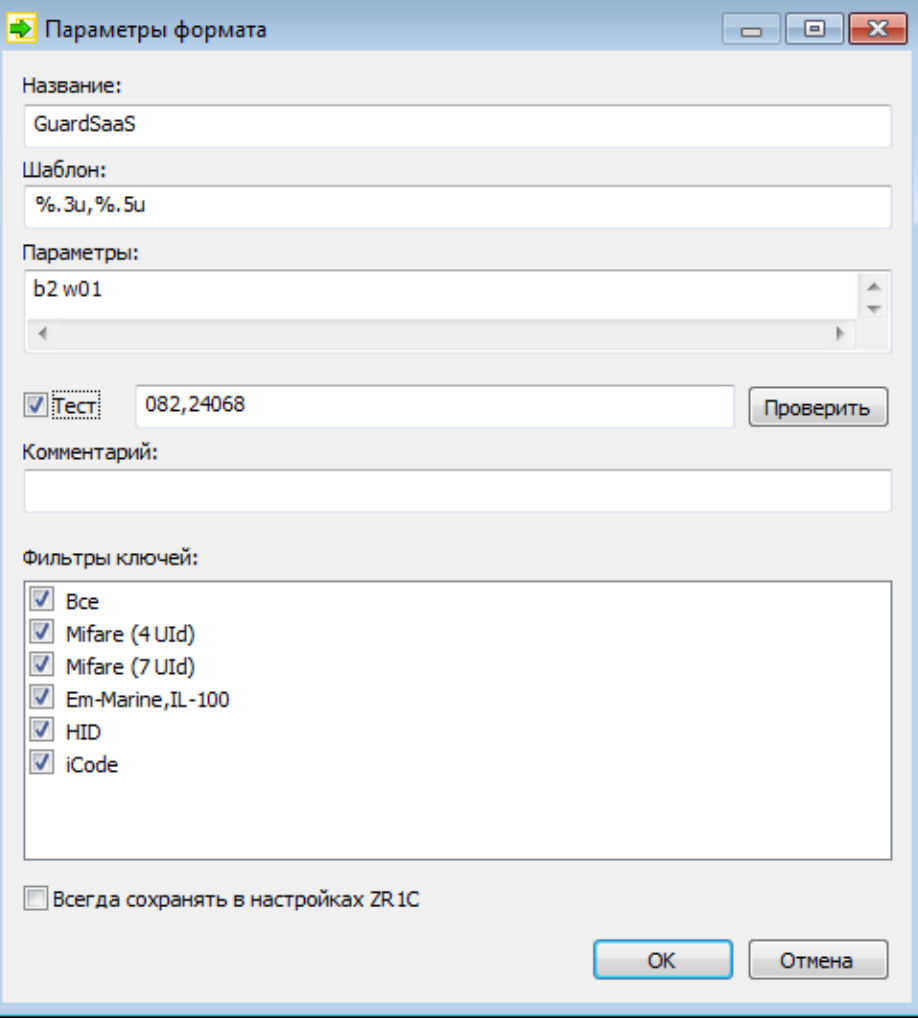

Эта окно предназначено для создания нового или изменения существующего формата.

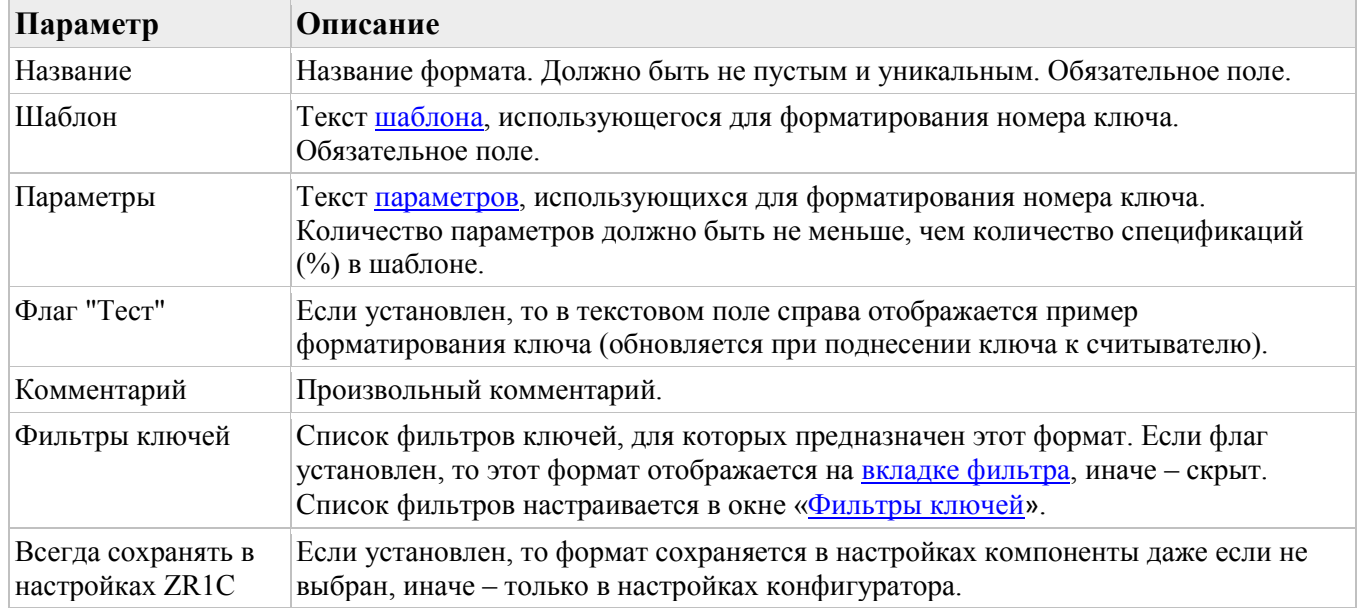

Кнопка "**Проверить**" проверяет корректность значений полей "Шаблон" и "Параметры".

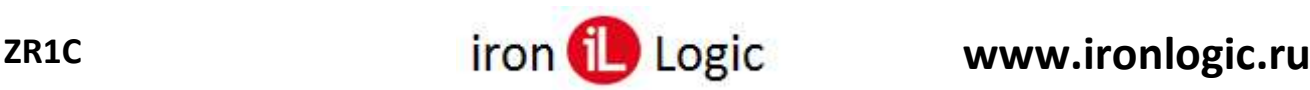

# <span id="page-30-0"></span>**Окно "Фильтры ключей"**

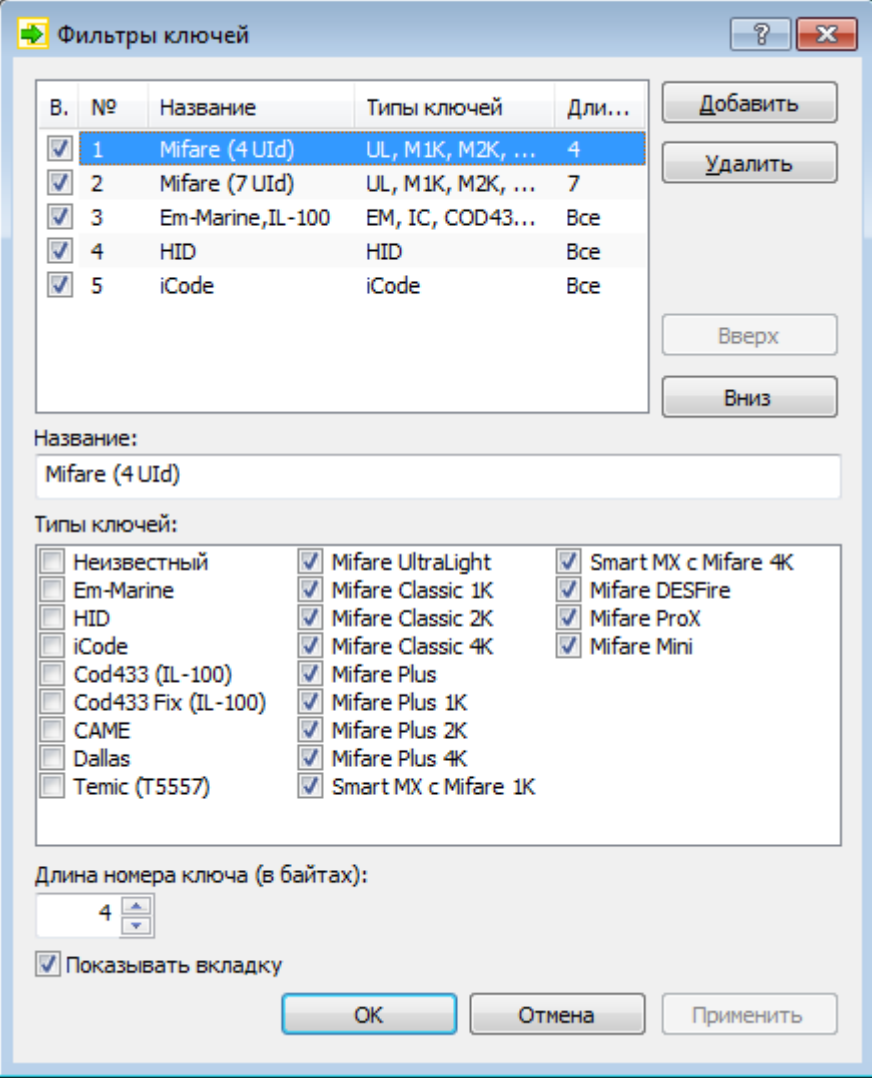

Это окно предназначено для настройки фильтров ключей, которые отображаются в виде вкладок на вкладке [«Форматы»](#page-27-0). Чтобы вызвать окно нужно на вкладке [«Форматы»](#page-27-0) кликнуть ПКМ по вкладкам фильтров ("По умолчанию ", "Mifare UL,DF,DS", ...) и в выпадающем меню выбрать "Настроить вкладки...".

#### **1. Список фильтров**

Показывает существующие фильтры.

Список фильтров отображаются в виде вкладок на вкладке [«Форматы»](#page-27-0).

#### **2. Кнопки редактирования списка**

Кнопка "**Добавить**" – добавляет в список новый фильтр. Максимум можно добавить 31 фильтр. Кнопка "**Удалить**" – удаляет фильтр, выделенный в списке.

Кнопка "**Вверх**" – перемещает фильтр, выделенный в списке, на 1 строку выше.

Кнопка "**Вниз**" – перемещает фильтр, выделенный в списке, на 1 строку ниже.

#### **3. Параметры фильтра**

Позволяет редактировать параметры фильтров, выделенных в списке.

Поле "**Название**" – произвольное название фильтра. Поле должно быть не пустым.

Поле "**Типы ключей** " – список разрешенных типов ключей.

Поле "**Длина номера ключа (в байтах)** " – разрешенный размер номера ключа. Если равен 0, то размер не проверяется.

Флаг "**Показывать вкладку** " – если установлен, то вкладка фильтра отображается на вкладке [«Форматы»](#page-27-0), иначе – не отображается (скрыта).

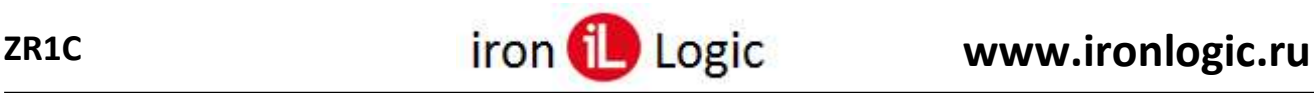

## **4.** Кнопка **"ОК"**

Сохраняет изменения и закрывает окно.

#### **5.** Кнопка **"Отмена"**

Закрывает окно без сохранения изменений.

#### **6.** Кнопка **"Применить"**

Сохраняет изменения (окно не закрывает).

### <span id="page-31-0"></span>**Окно "Параметры ключа"**

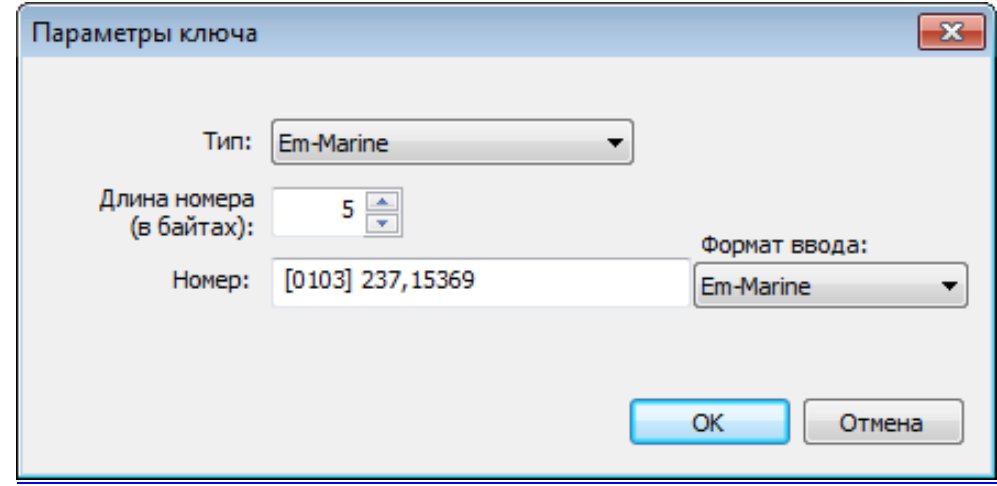

Это окно предназначено для ручного ввода номера ключа для форматирования и отображения на вкладке [«Форматы»](#page-27-0) в столбце "Последний номер". Чтобы вызвать окно нужно на вкладке [«Форматы»](#page-27-0) кликнуть ПКМ по списку форматов и в выпадающем меню выбрать "**Изменить последний ключ...**".

#### **1. Тип**

Тип ключа.

#### **2. Длина номера**

Размер номера ключа в байтах от 1 до 16.

#### **3. Номер**

Номер ключа. Номер можно вводить в одном из форматов:

- **Em-Marine** 2 числа в 10-тичном виде (третий байт и младшие 2 байта), разделенные запятой (',') или точкой ('.'), например, "235,15369". Если длина номера > 3, то в квадратных скобках – код производителя в 16-ричном виде, например, "[0103] 235,15369";
- **HID** 1 число в 16-ричном виде в квадратных скобках (код производителя) и 1 число в 10-тичном виде (номер, младшие 2 байта), например, "[0103EB] 15369".
- **16-ричное** 1 число в шестнадцатеричном виде (младший байт справа), например, "0103EB3C09";
- **10-тичное + код** 1 число в десятичном виде, например, "4360715273". Если длина номера > 8, то в квадратных скобках – старшие байты в 16-ричном виде, например, "[000000] 4360715273";

#### **Примечание**

Формат ввода не влияет на то, как ключ будет форматироваться при передаче.

**4. Формат ввода** – позволяет изменить формат номера, вводимого в поле "Номер".

- **5. Кнопка "ОК"** сохраняет изменения и закрывает окно.
- **6. Кнопка "Отмена"** закрывает окно "Параметры ключа" без сохранения изменений.

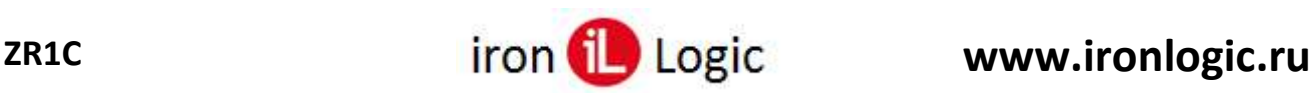

# <span id="page-32-0"></span>**Окно «Настройка столбцов»**

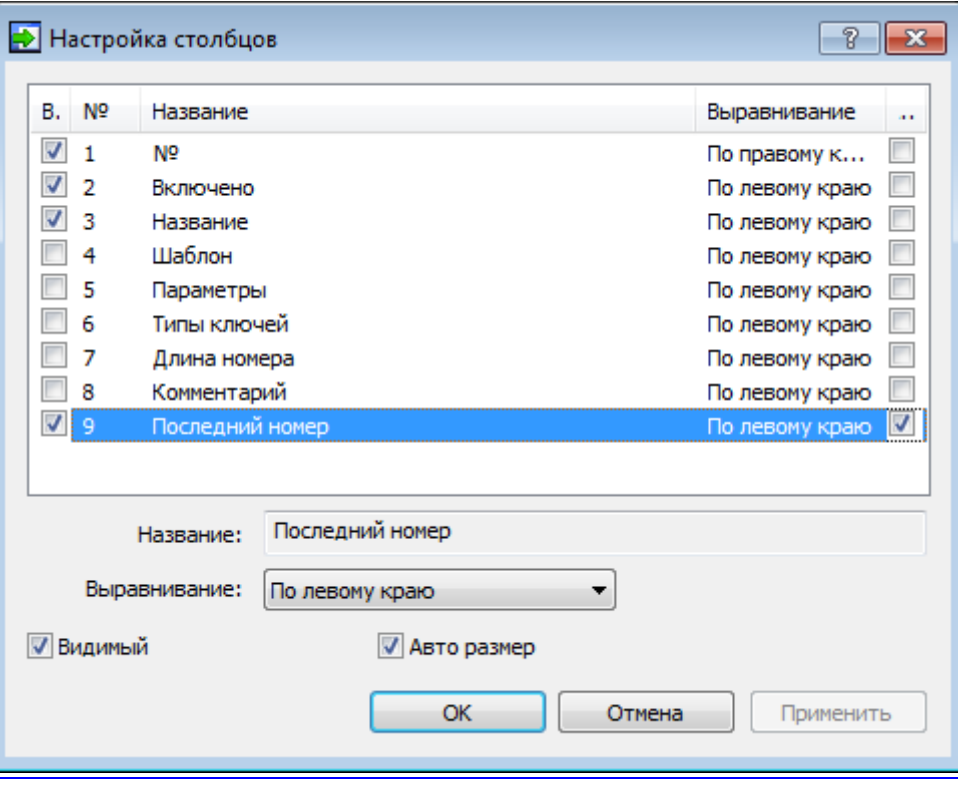

Это окно предназначено для настройки столбцов таблицы. Это окно вызывается кликом ПКМ по заголовку таблицы > в контекстном меню выбрать команду "Настроить столбцы...".

#### **1. Список столбцов**

.

Показывает названия всех существующих столбцов таблицы.

Список столбцов (их названия) отображаются в заголовке таблицы (в верхней части).

#### **2. Выделенный столбец**

Выделенный элемент в списке столбцов, параметры которого можно редактировать на панели "Параметры столбца".

#### **3. Параметры столбца**

Позволяет редактировать параметры столбцов, выделенных в списке.

Поле "**Название**" – название столбца, которое отображаться в заголовке таблицы. Поле не доступно для редактирования.

Поле "**Выравнивание**" – определяет положение текста в столбце.

Флаг "**Видимый**" – если установлен, то столбец отображается в таблице, иначе – скрыт. Флаг "**Авто размер**" – если установлен, то ширина столбца занимает всё свободное пространство, иначе – ширина задаётся пользователем.

#### **4.** Кнопка **"ОК"**

Сохраняет изменения и закрывает окно.

#### **5.** Кнопка **"Отмена"**

Закрывает окно без сохранения изменений.

#### **6.** Кнопка **"Применить"**

Сохраняет изменения (окно не закрывает).

<span id="page-33-0"></span>

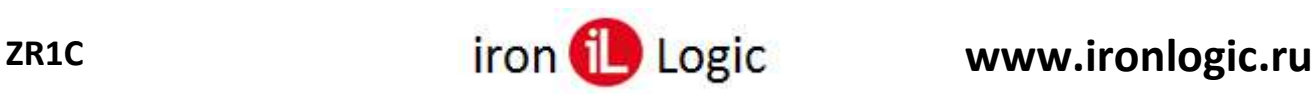

# **Вкладка "Чтение ключей"**

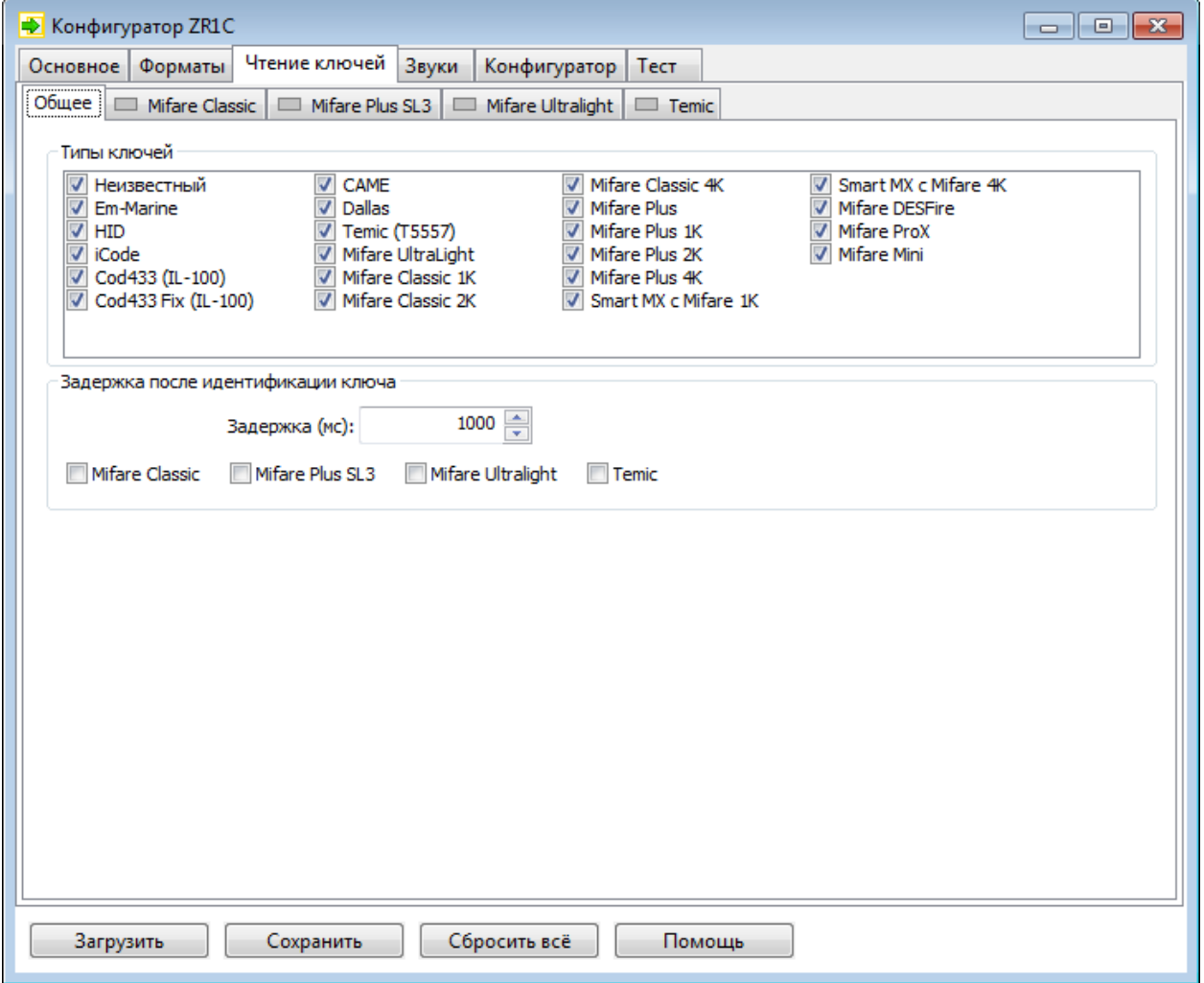

Эта страница предназначена для настройки чтения ключей.

Вкладка [«Общее»](#page-34-0) предназначена для настройки фильтра ключей и задержки после идентификации ключа.

Вкладки «Mifare [Classic](#page-35-0)», «[Mifare](#page-36-0) Plus SL3», «Mifare [Ultralight](#page-37-0)», «[Temic](#page-38-0)» предназначены для настройки чтения номера из памяти ключа для передачи в 1С.

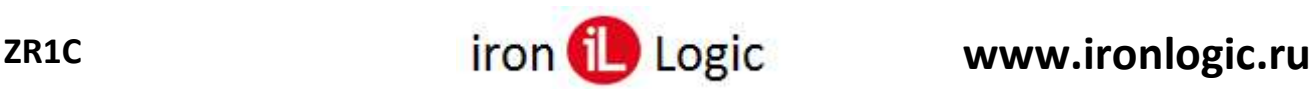

# <span id="page-34-0"></span>**Вкладка "Общее" (Чтение ключей)**

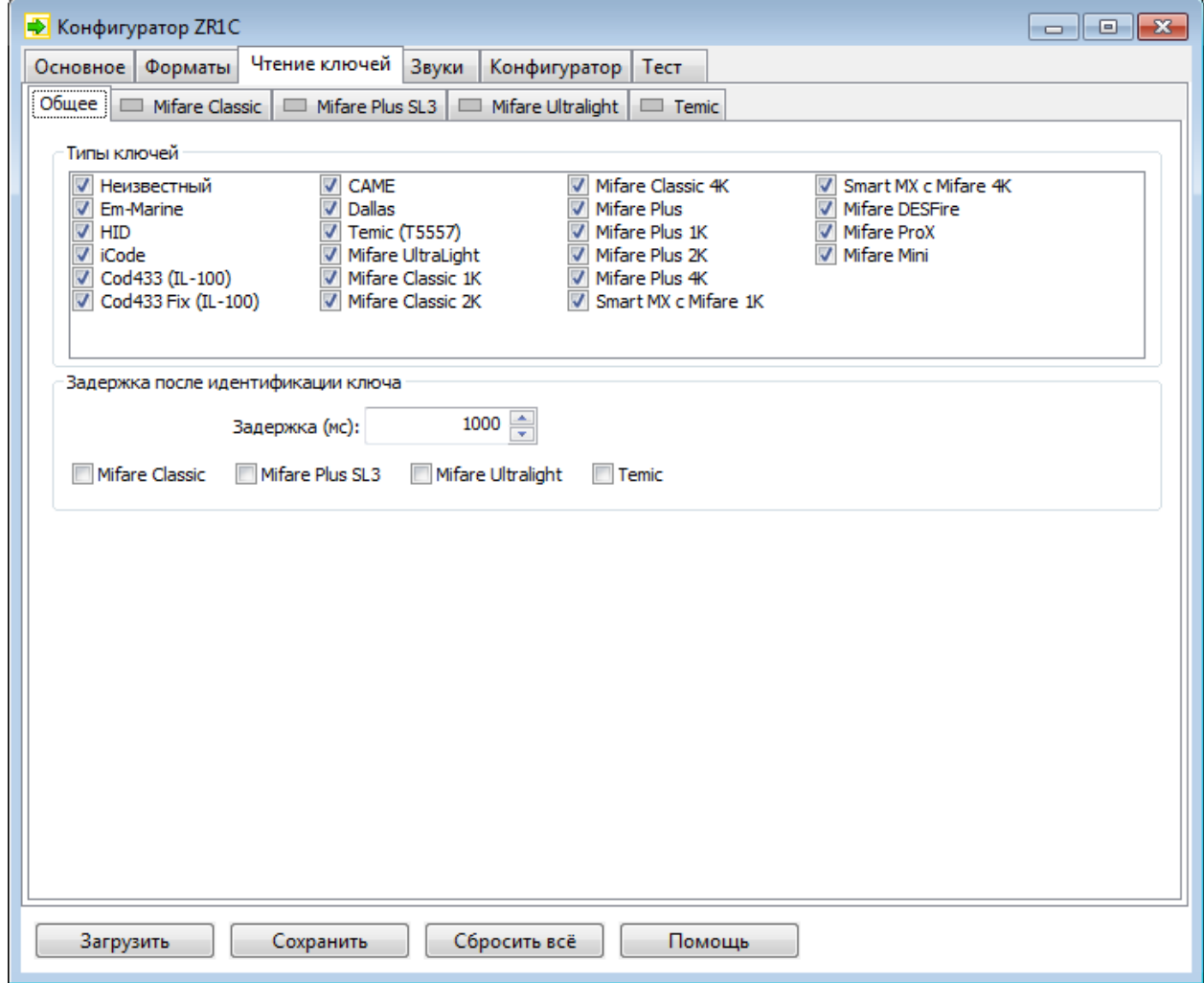

Эта страница предназначена для настройки общих параметров чтения ключей.

### **Группа "Типы ключей"**

Позволяет выбрать типы ключей, разрешенных для передачи.

# **Группа "Задержка после идентификации ключа"**

Позволяет приостановить на время цикл сканирования ключей после обнаружения нового ключа заданного типа, чтобы ускорить работу методов чтения/записи памяти ключей:

- [ЧитатьMifareC \(ReadMifareC\)](#page-85-0)
- [ПисатьMifareC \(WriteMifareC\)](#page-87-0)
- [ЧитатьMifareP \(ReadMifareP\)](#page-89-0)
- [ПисатьMifareP \(WriteMifareP\)](#page-90-0)
- [ЧитатьMifareUL](#page-80-0) (ReadMifareUL)
- [ПисатьMifareUL \(WriteMifareUL\)](#page-84-0)
- [ЧитатьTemic \(ReadTemic\)](#page-96-0)
- [ПисатьTemic \(WriteTe](#page-97-0)mic)

#### **Задержка (мс)**

Время в миллисекундах, на которое приостанавливается сканирование после обнаружения ключа. Если = -1, то приостанавливается на неограниченное время пока не будет вызван метод [ПродолжитьСканирование \(](#page-79-0)ContinueScanning). По умолчанию 1000;

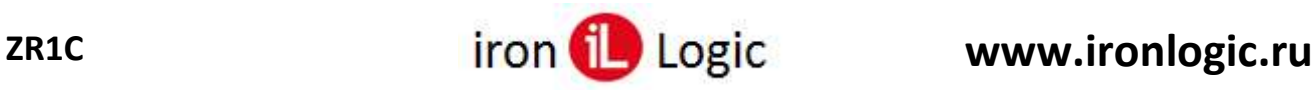

### **Mifare Classic**

Если включено, то при обнаружении ключа типа Mifare [Classic](#page-115-0) сканирование приостанавливается. По умолчанию выключено;

#### **Mifare Plus SL3**

Если включено, то при обнаружении ключа типа [Mifare](#page-118-0) Plus с уровнем безопасности SL3 сканирование приостанавливается. По умолчанию выключено;

#### **Mifare Ultralight**

Если включено, то при обнаружении ключа типа Mifare [Ultralight](#page-120-1) сканирование приостанавливается. По умолчанию выключено;

#### **Temic**

Если включено, то при обнаружении ключа типа [Temic](#page-122-0) сканирование приостанавливается. По умолчанию выключено.

### <span id="page-35-0"></span>**Вкладка "Mifare Classic" (Чтение ключей)**

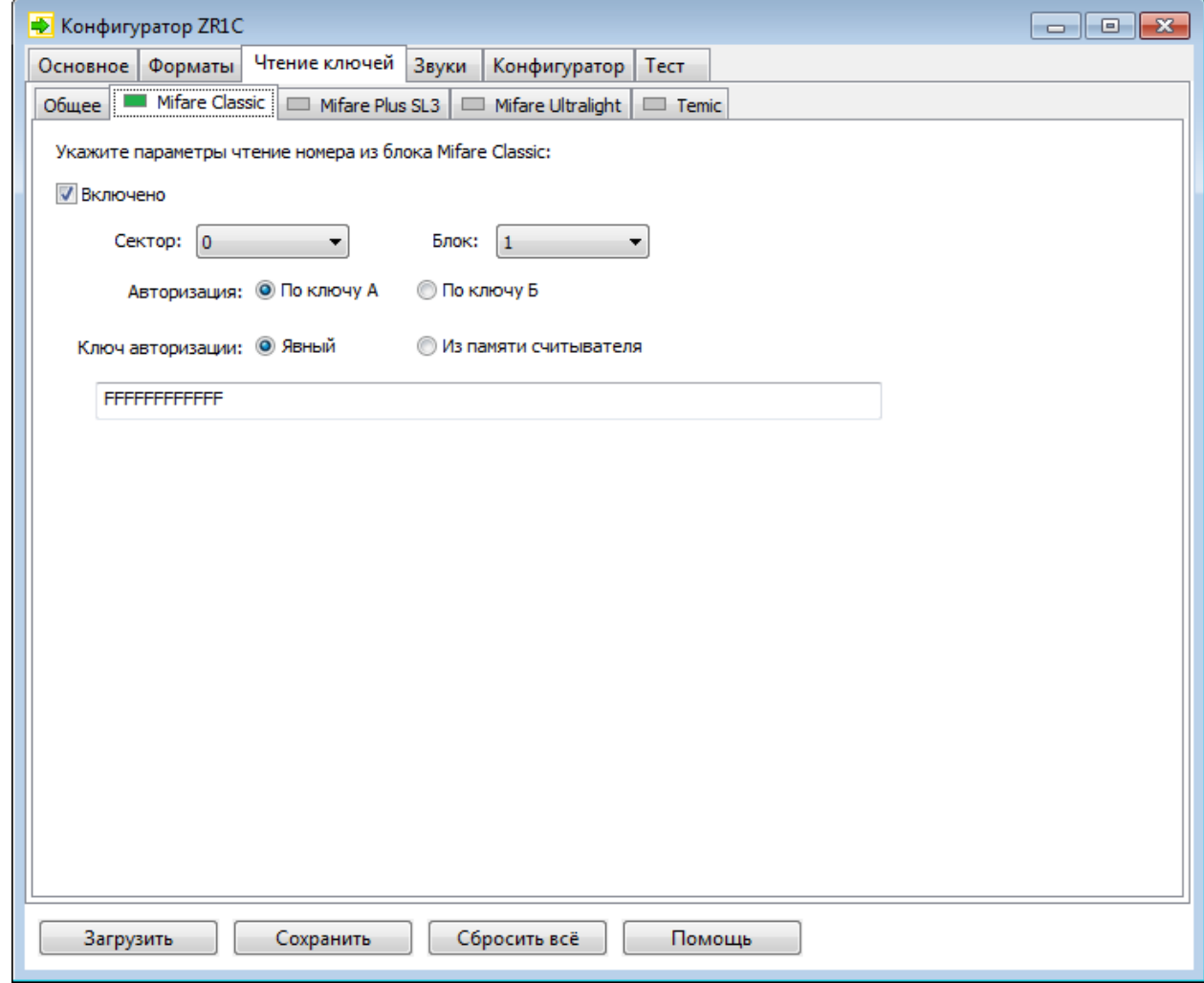

Эта страница предназначена для настройки чтения номера из памяти Mifare Classic для передачи в 1С.

#### **Включено**

Если флаг установлен, то номер ключа считывается из блока Mifare.

#### **Сектор**

Номер сектора карты [Mifare](#page-112-0) (1K: от 0..15; 4K: от 0 до 39, см. структуру памяти Mifare 1K и [Mifare](#page-115-2) 4K).

#### **Блок**

Номер блока в секторе Mifare.
## **Авторизация**

Тип авторизации: по ключу авторизации А или по ключу Б.

#### **Ключ авторизации**

Параметры доступа к данным карты Mifare Classic:

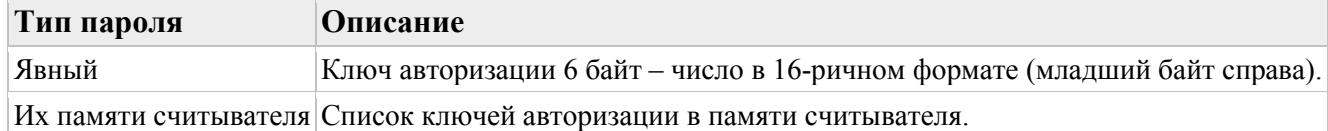

## **Вкладка "Mifare Plus SL3" (Чтение ключей)**

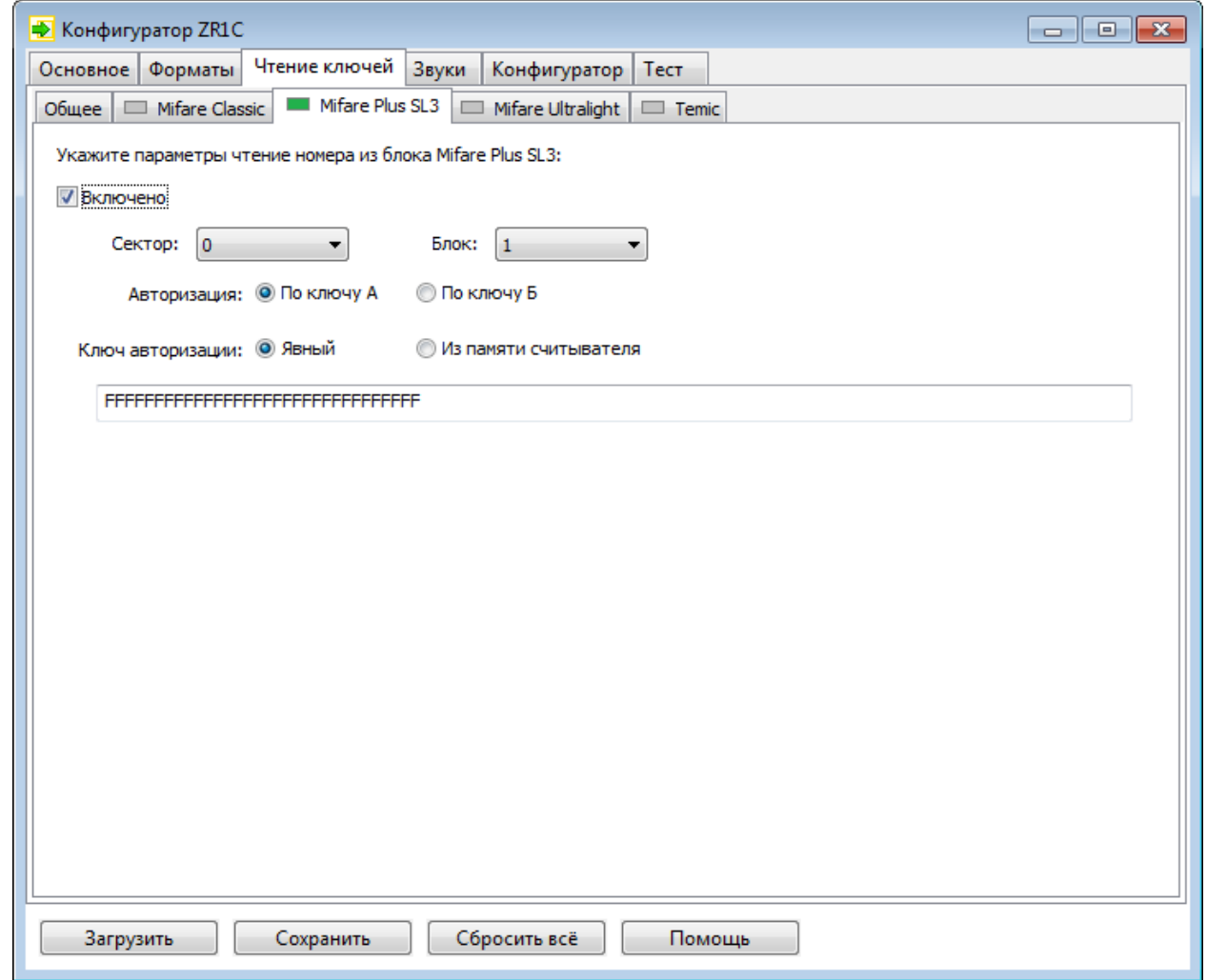

Эта страница предназначена для настройки чтения номера из памяти [Mifare](#page-120-0) Plus с уровнем безопасности SL3 для передачи в 1С.

#### **Включено**

Если флаг установлен, то номер ключа считывается из блока Mifare.

#### **Сектор**

Номер сектора карты Mifare.

#### **Блок**

Номер блока в секторе Mifare.

#### **Авторизация**

Тип авторизации: по ключу авторизации А или по ключу Б.

#### **Ключ авторизации**

Параметры доступа к данным карты Mifare Plus:

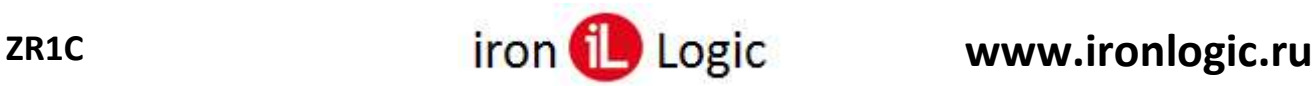

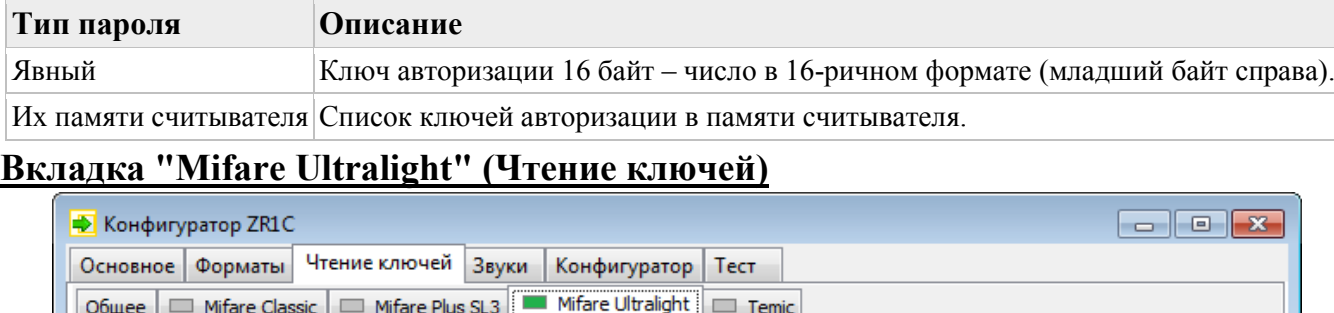

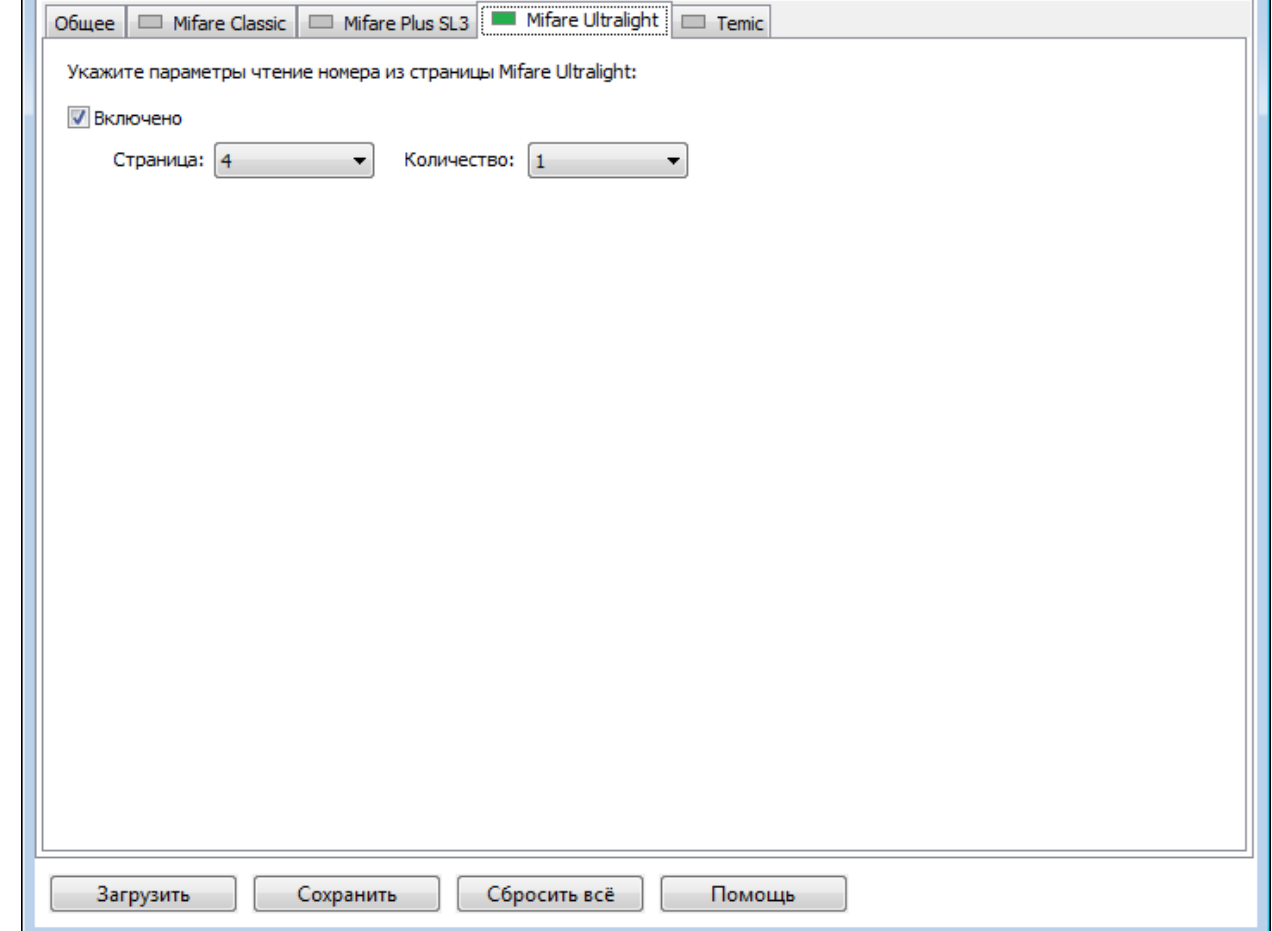

Эта страница предназначена для настройки чтения номера из страницы Mifare [Ultralight](#page-121-0) для передачи в 1С.

#### **Включено**

Если флаг установлен, то номер ключа считывается из страницы Mifare Ultralight.

#### **Страница**

Номер первой считываемой страницы Mifare [Ultralight.](#page-121-0)

#### **Количество**

Количество считываемых страниц Mifare Ultralight.

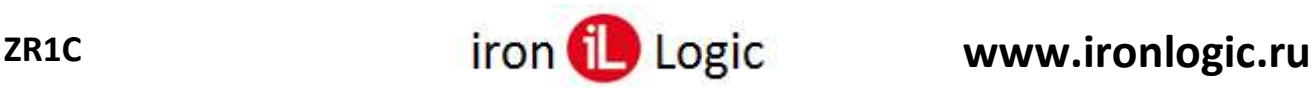

# **Вкладка "Temic" (Чтение ключей)**

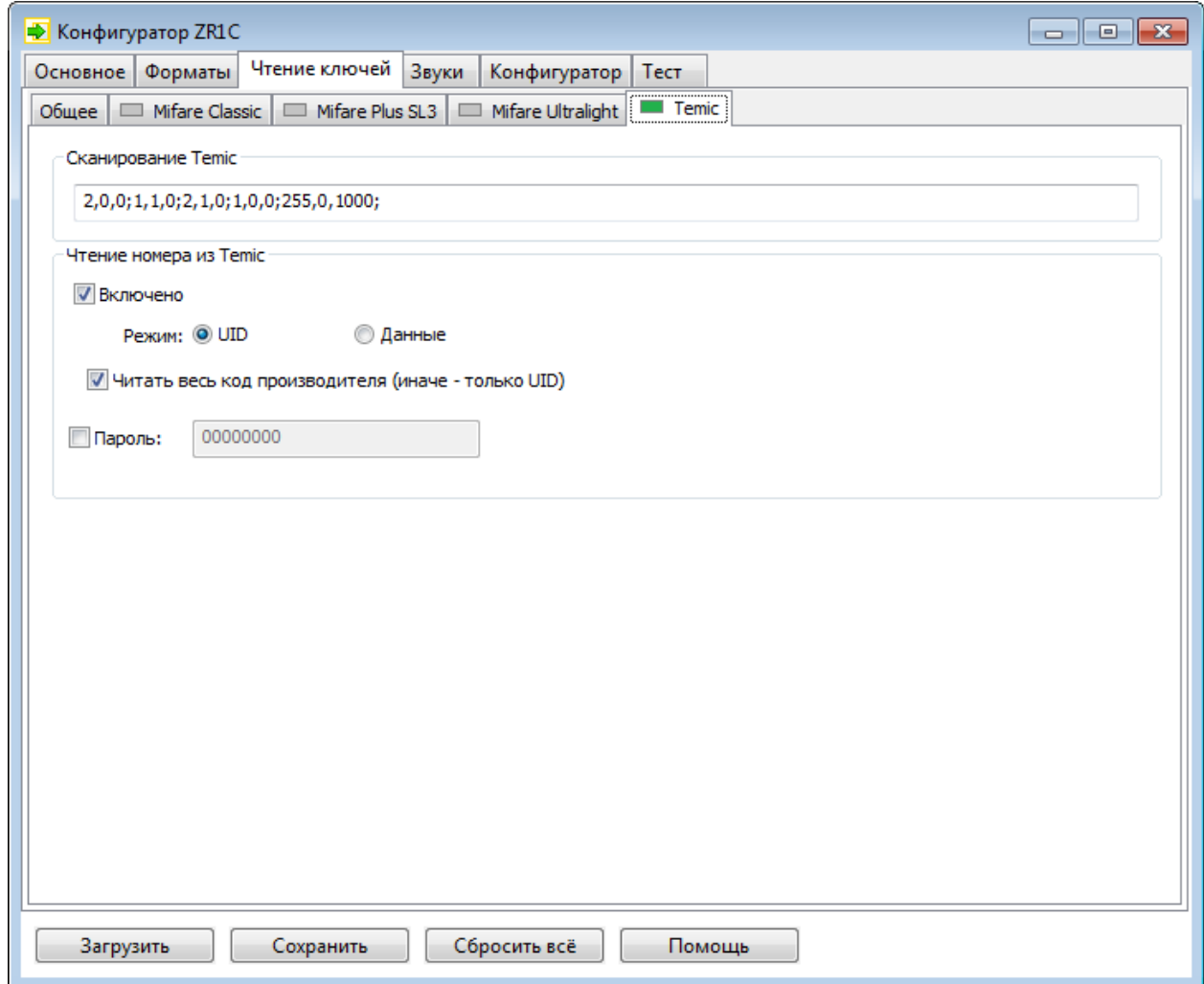

Эта страница предназначена для настройки чтения номера из памяти [Temic](#page-123-0) для передачи в 1С.

#### **Включено**

Разрешает сканирование Temic (иначе – Temic не сканируется). Поддерживается считывателями: Z-2 (мод. [RD\\_ALL\)/Z-2 USB,](#page-128-0) Z-2 (мод. E HTZ [RF\)/Z-2 EHR;](#page-129-0)

#### **Параметры сканирования**

Параметры заросов, разделенные символом ';'. Параметры запроса разделены символом ',':

- 1. Тип =1 с терминатором, =2 без терминатора. Если =255, то вызывается команда считывателя "reset", которая ненадолго снимает генерацию 125кГц, чтобы считыватель перешел в нормальный режим работы;
- 2. Скорость  $=0$  стандарт div64,  $=1$  div32;
- 3. Задержка интервал времени в миллисекундах между запросами.

#### **Режим**

Определяет откуда читать номер ключа:

- UID из страницы 1 с данными производителя;
- Данные из страницы 0 с пользовательскими данными, конфигурацией и паролем.

#### **Читать весь код производителя (иначе – только UID)**

Если установлен, читает все 64 бита данных производителя (2 блока), иначе – читает UID из "LotID", "wafer #" и "die on wafer #".

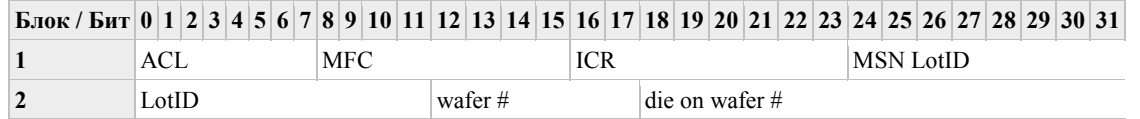

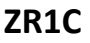

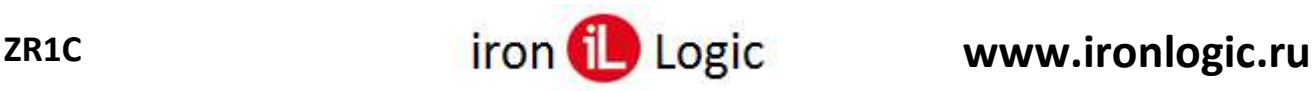

**ACL** – класс распределения, определенный в ISO/IEC 15963-1 =0xE0;

**MFC** – Заводской код корпорации Atmel, как определено в ISO/IEC 7816-6 = 0x15;

**ICR** – IC ссылка производителя кремния или тег: верхние 3 бита определяют ревизию IC, нижние 5 битов могут содержать код идентификатора клиента по запросу;

**MSN** – Заводской серийный номер состоит из: LotID, DPW;

**LotID** – 5-значный номер партии, например, "38765";

**DPW** – 20 битов, закодированных как последовательная матрица на номер пластины (с верхними 5 битами =wafer#).

#### **Блок**

[Номер блока](#page-123-0) страницы 0, с которой нужно прочитать номер ключа;

#### **Количество**

Количество блоков страницы 0;

#### **Пароль**

Пароль для доступа к данным карты Temic, значение – число в 16-ричном формате (4 байта, младший байт справа).

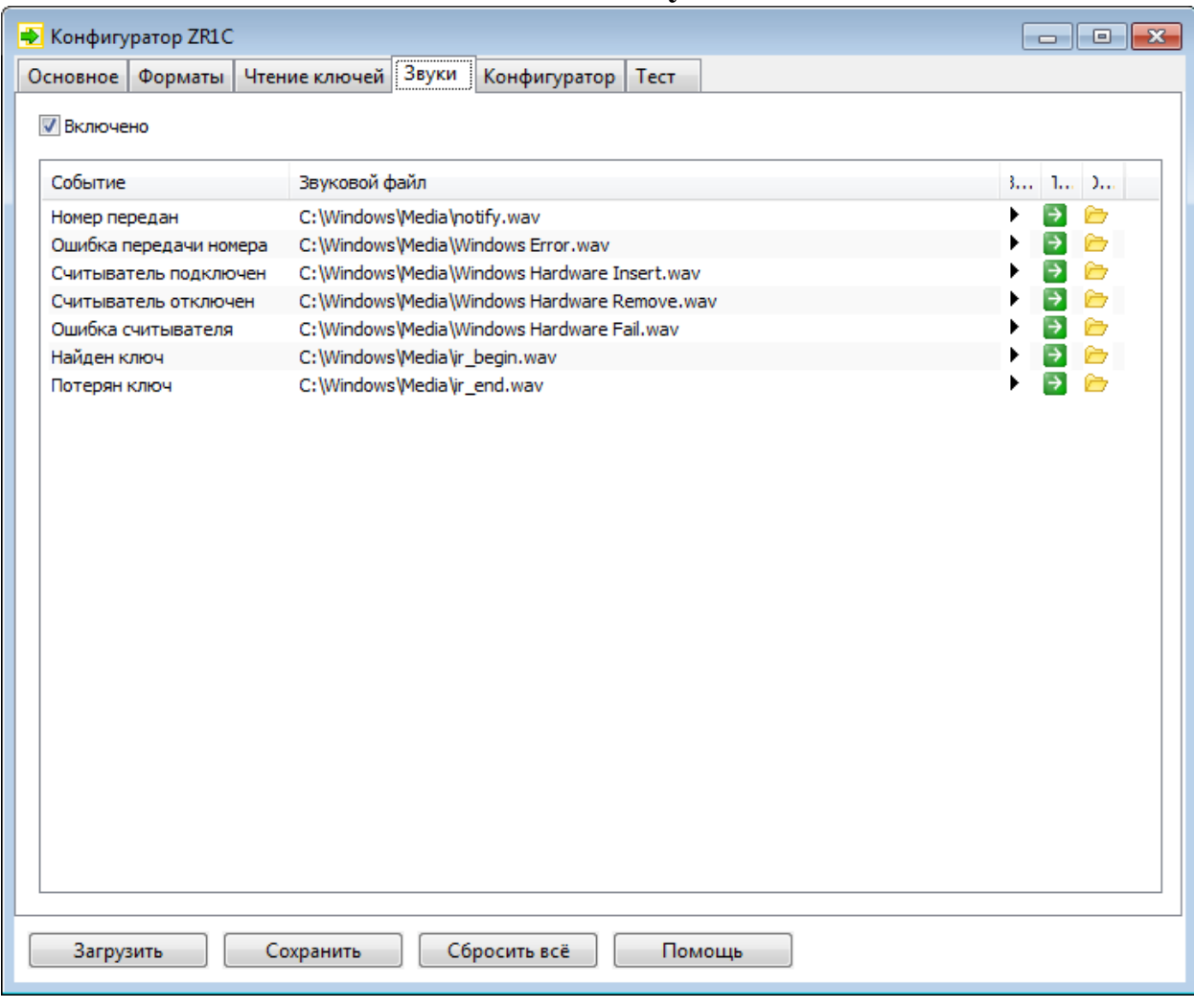

# **Вкладка "Звуки"**

Эта страница предназначена для настройки звуковых уведомлений компоненты ZR1C.

#### **Включено**

Если включен, то звуковые уведомления компоненты ZR1C разрешены, иначе – запрещены. По умолчанию выключено;

#### **Таблица**

Позволяет выбрать звуковой файл для любого события:

• Номер передан – при успешной передачи номера ключа в 1С;

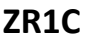

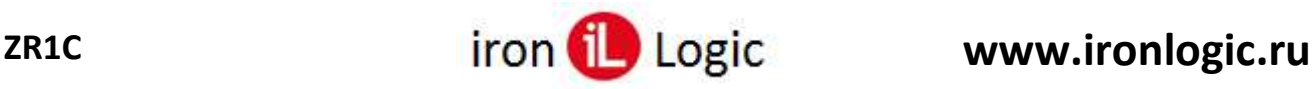

- Ошибка передачи номера при ошибке передачи номера ключа в 1С;
- Считыватель подключен при подключении к считывателю;
- Считыватель отключен при отключении от считывателя;
- Найден ключ при поднесении карты к считывателю;
- Потерян ключ при удалении карты от считывателя.

Кнопка – позволяет выбрать звуковой файл.

Кнопка – открывает в проводнике папку, в которой содержится звуковой файл.

Кнопка – воспроизводит звуковой файл, назначенный событию.

#### **1** Примечание

Клик ЛКМ по выделенной строке под столбцом "Звуковой файл" открывает выпадающее меню, в котором можно выбрать звуки Windows.

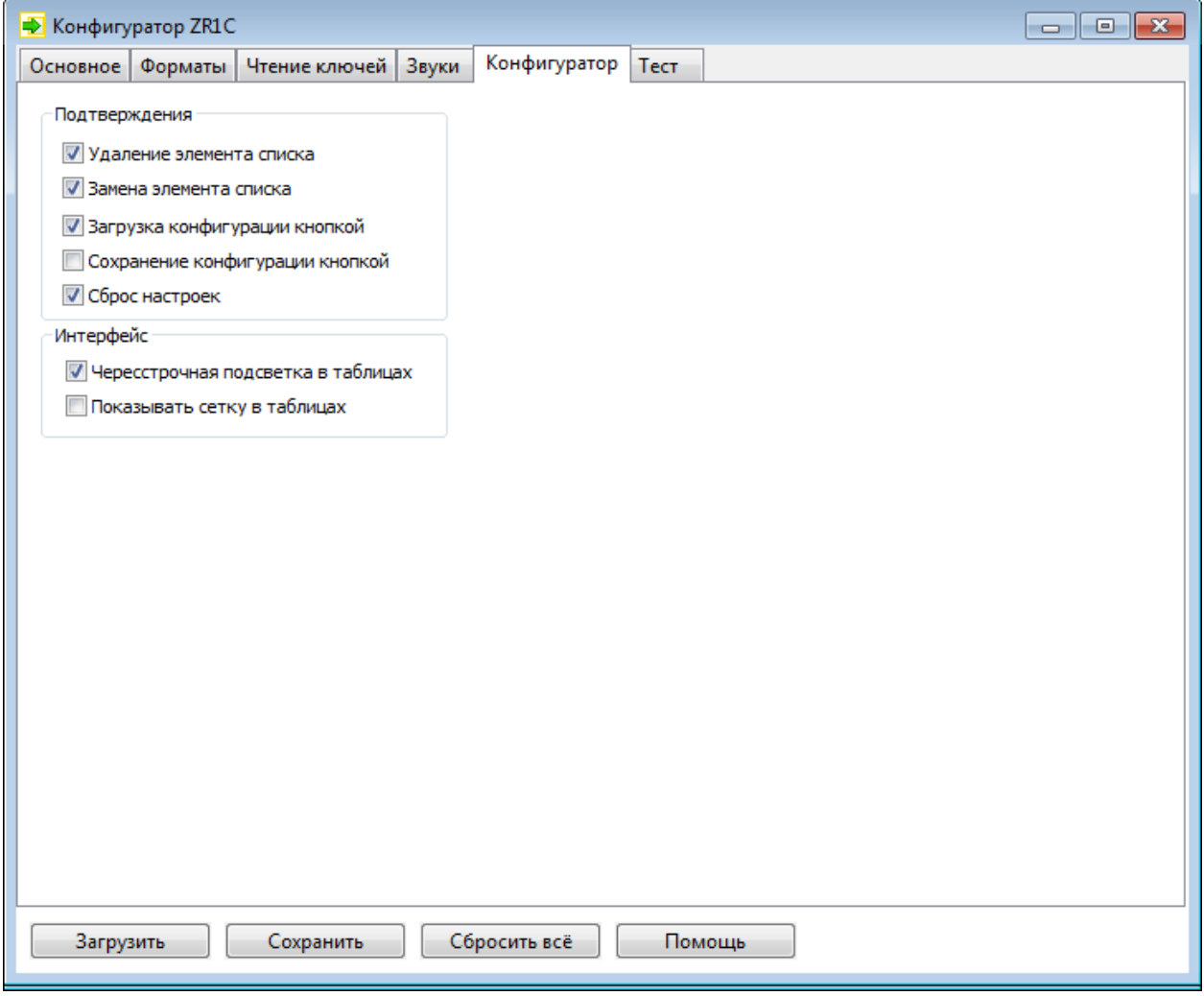

**Вкладка "Конфигуратор"**

Эта страница предназначена для настройки подтверждений в программе "Конфигуратор ZR1C".

# **Группа "Подтверждения"**

## **Удаление элемента списка**

Если включено, то перед удалением формата и перед удалением фильтра ключей показывает окно с запром подтверждения. По умолчанию включено;

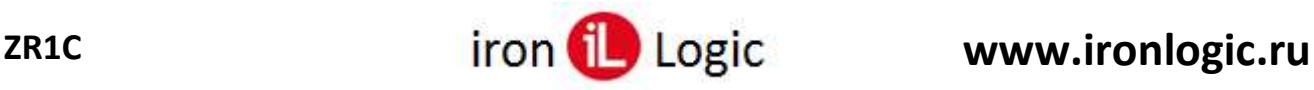

## **Замена элемента списка**

Если включено, то перед заменой формата показывает окно с запром подтверждения. По умолчанию включено;

#### **Загрузка конфигурации кнопкой**

Если включено, то при нажатии кнопки "Загрузить" запрашивает подтверждение. По умолчанию включено;

#### **Сохранение конфигурации кнопкой**

Если включено, то при нажатии кнопки "Сохранить" запрашивает подтверждение. По умолчанию выключено;

#### **Сброс настроек**

Если включено, то при нажатии кнопки "Сбросить всё" запрашивает подтверждение. По умолчанию включено.

#### **Группа "Интерфейс"**

#### **Чересстрочная подсветка в таблицах**

Если включено, то рисует нечётные строки таблиц нестандартным цветом. По умолчанию включено;

#### **Показывать сетку в таблицах**

Если включено, то рисует в таблицах разделительные линии между столбцами и строками. По умолчанию выключено.

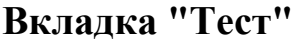

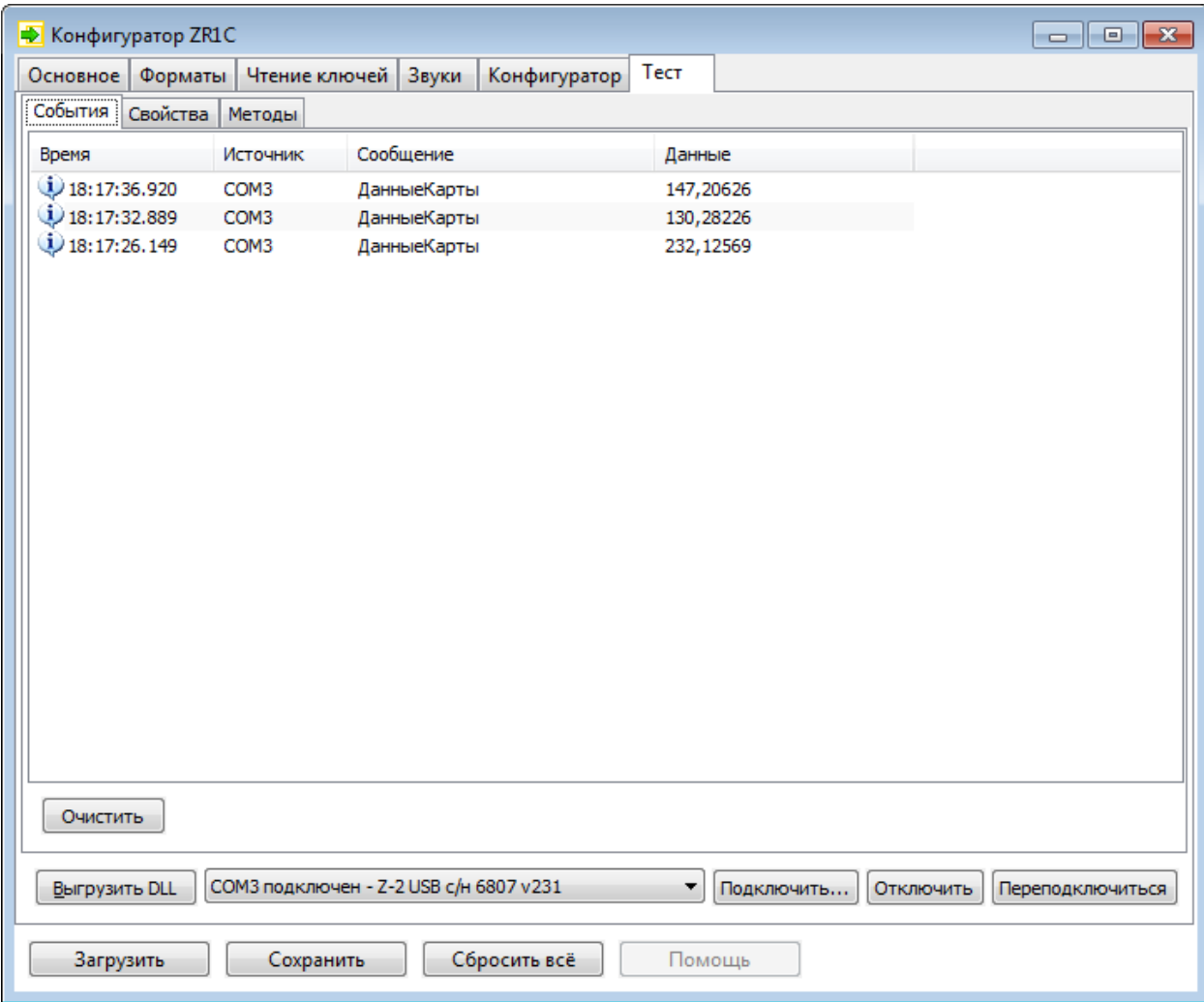

Эта страница предназначена для тестирования компоненты без использования 1С. **Вкладка "События"** – позволяет видеть сообщения о событиях компоненты.

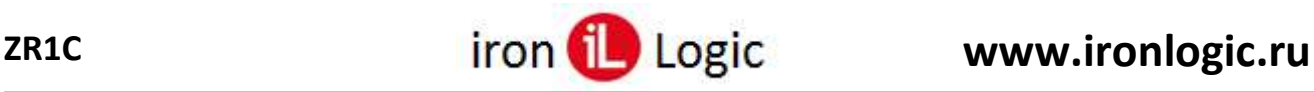

**Вкладка "Свойства"** – показывает список свойств компоненты.

**Вкладка "Методы"** – показывает список методов компоненты.

**Кнопка "Загрузить DLL "/"Выгрузить DLL "** – загружает или выгружает (если уже загружена) библиотеку компоненты "ZR1C<суффикс>.dll" (суффикс копируется из имени программы конфигуратора "СonfigZR1C<суффикс>.exe", например, "ConfigZR1C64.exe" загружает "ZR1C64.dll").

**Выпадающий список** – отображает список подключенных считывателей (с помощью кнопки "Подключить").

**Кнопка "Подключить..."** – вызывает окно [«Подключение»,](#page-42-0) позволяющее подключиться к считывателю.

**Кнопка "Отключить"** – отключается от считывателя, выбранного в выпадающем списке, вызывая метод [Отключить \(](#page-64-0)Close).

**Кнопка "Переподключиться"** – переподключается к считывателю, вызывая метод [Переподключиться \(](#page-77-0)Reconnect).

# <span id="page-42-0"></span>**Окно "Подключение"**

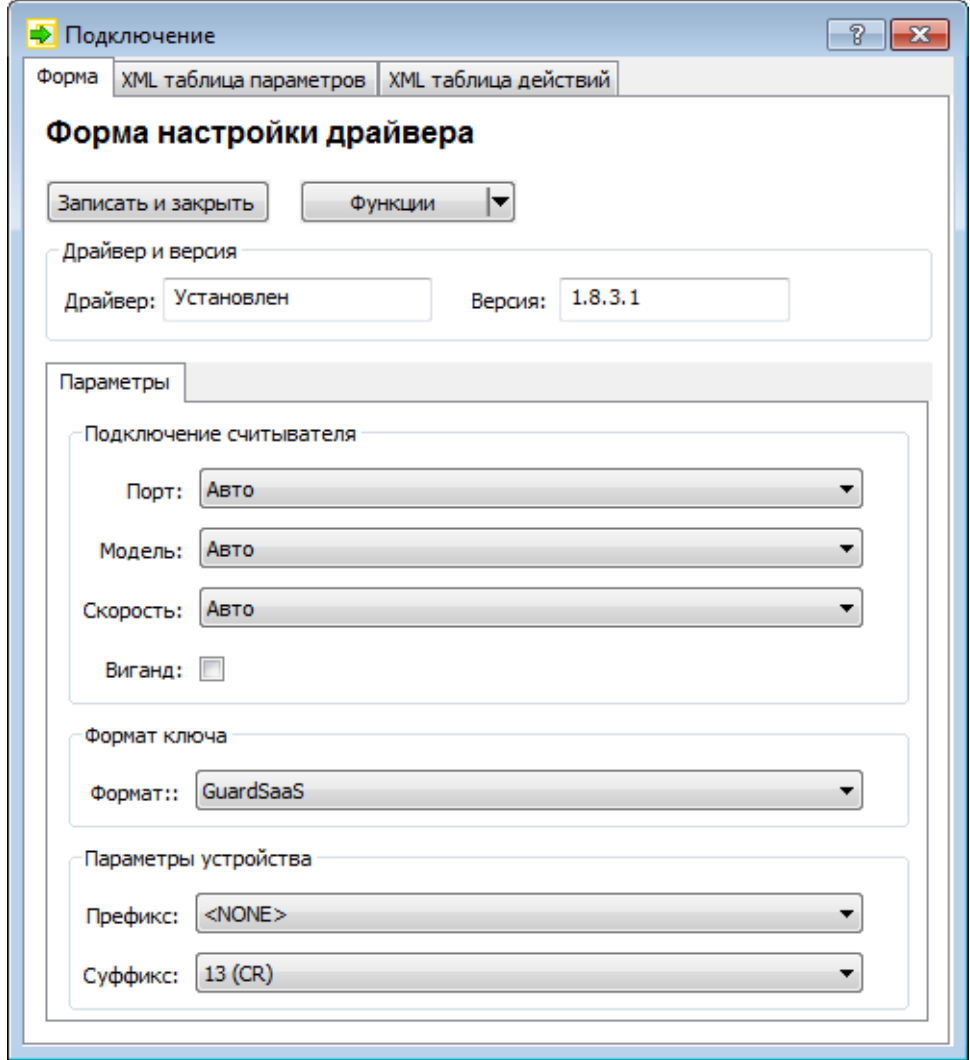

Эта окно предназначено для подключения к считывателю.

Кнопка **"Записать и закрыть"** подключается к считывателю и закрывает окно. Кнопка **"Функции"** показывает сервисное меню с командой "Тест устройства", которая опрашивает считыватель и показывает информацию о нём.

Поле **"Драйвер"** всегда отображает значение "Установлен".

Поле **"Версия"** отображает версию загруженной компоненты.

Группа **"Параметры подключения"** позволяет настроить параметры подключения к считывателю.

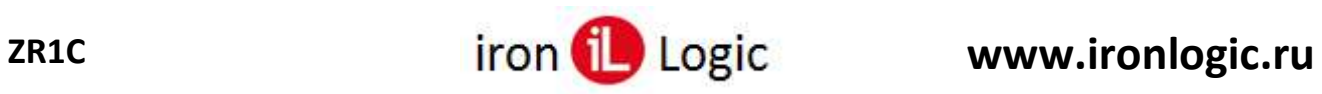

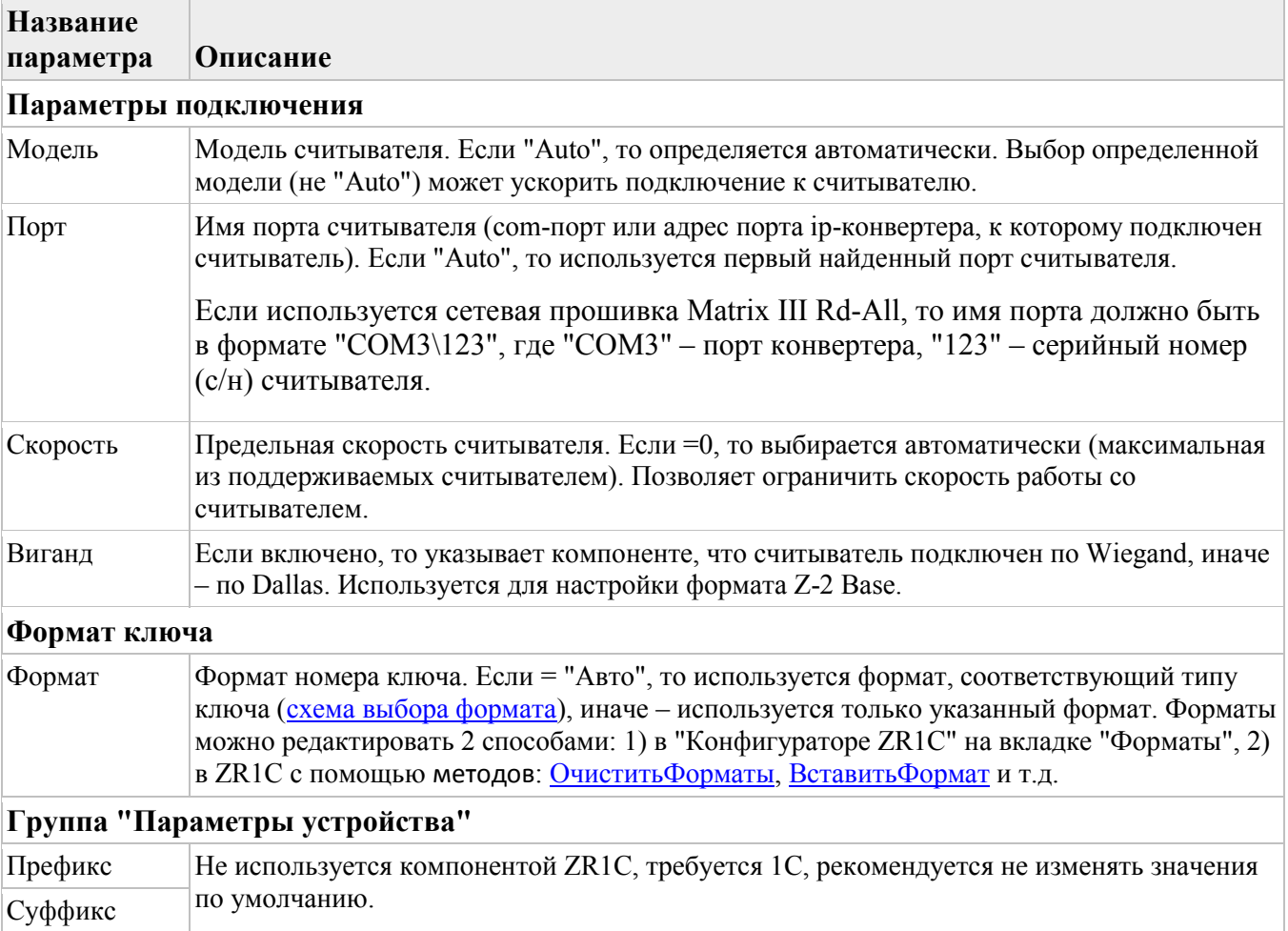

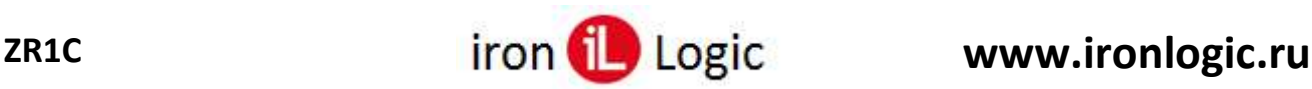

# **Вкладка "События" (Тест)**

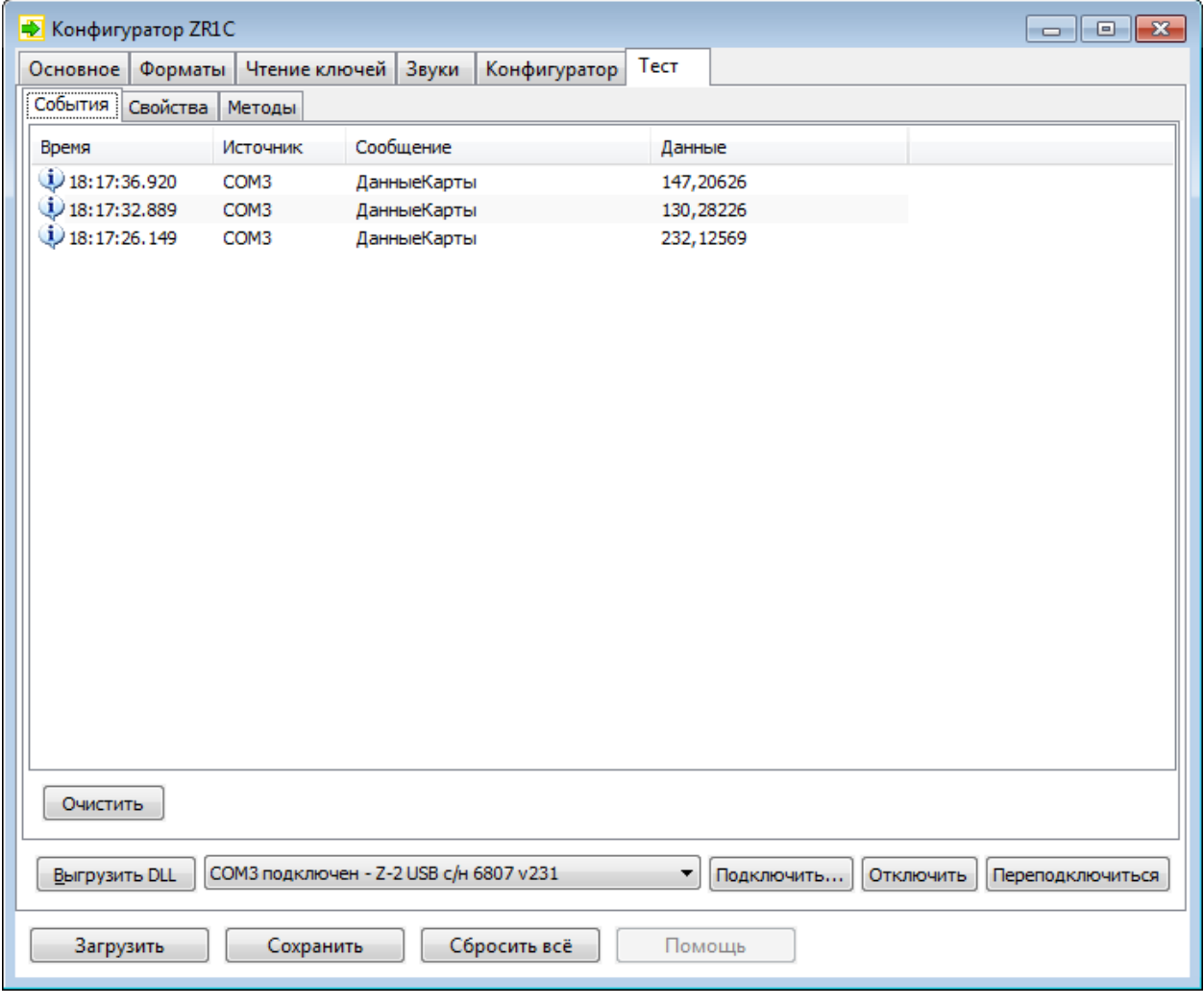

Эта страница предназначена для тестирования событий компоненты без использования 1С. В таблице отображаются записи о внешних событиях компоненты (наверху последнее событие). В контекстном меню таблицы доступны команды:

- "Язык" позволяет выбрать язык компоненты: английский или русский;
- "Очистить" очищает содержимое таблицы;

События появляются в таблице после подключения к считывателю и подносе карты в поле считывателя.

Основные типы событий:

- [ДанныеКарты \(](#page-100-0)TracksData) передан номера ключа;
- [ОшибкаДрайвера \(](#page-101-0)DriverError) произошла ошибка при работе со считывателем.

Дополнительные типы событий (включаются на вкладке [«Основное»](#page-23-0)):

- [УстройствоПодключено \(DeviceConnect\)](#page-101-1) считыватель подключён;
- [УстройствоОтключено \(De](#page-102-0)viceDisconnect) считыватель отключён;
- [НетКарты \(](#page-102-1)NoCard) карта удалена из поля считывателя;
- [Комманда \(](#page-102-2)Command) завершён метод, запущенный в фоновом режиме.

Кнопка **«Очистить»** – очищает содержимое таблицы.

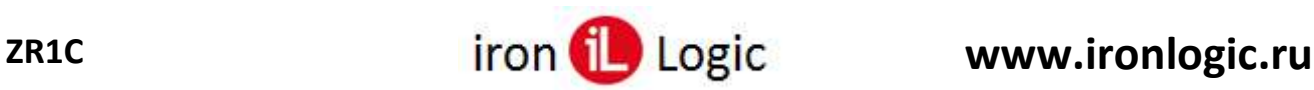

# **Вкладка "Свойства" (Тест)**

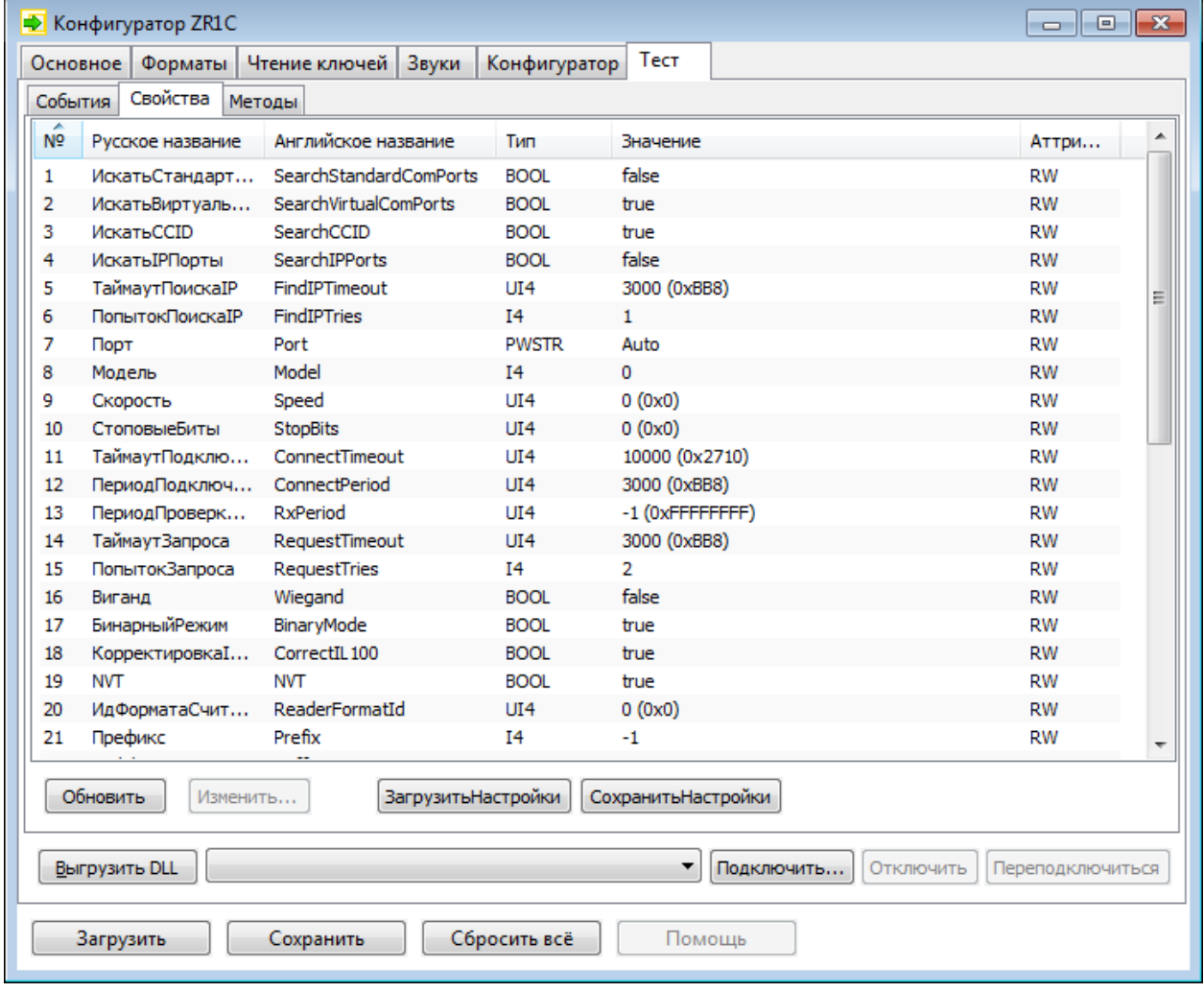

Эта страница предназначена для тестирования свойств компоненты без использования 1С. В таблице отображаются список свойств компоненты.

Кнопка "**Обновить**" – обновляет список.

Кнопка "**Изменить...**" – открывает окно "Свойство" для изменения значения свойства, выделенного в таблице.

Кнопка "**ЗагрузитьНастройки**" – вызывает метод [ЗагрузитьНастройки \(](#page-66-0)LoadSettings) компоненты.

Кнопка "**СохранитьНастройки**" – вызывает метод [СохранитьНастройки \(](#page-66-1)SaveSettings) компоненты.

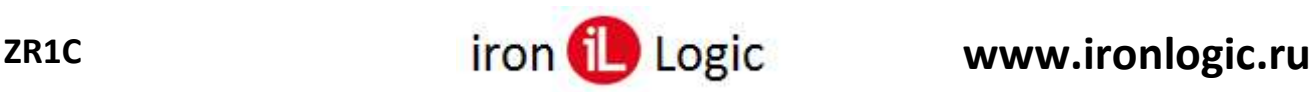

# **Вкладка "Методы" (Тест)**

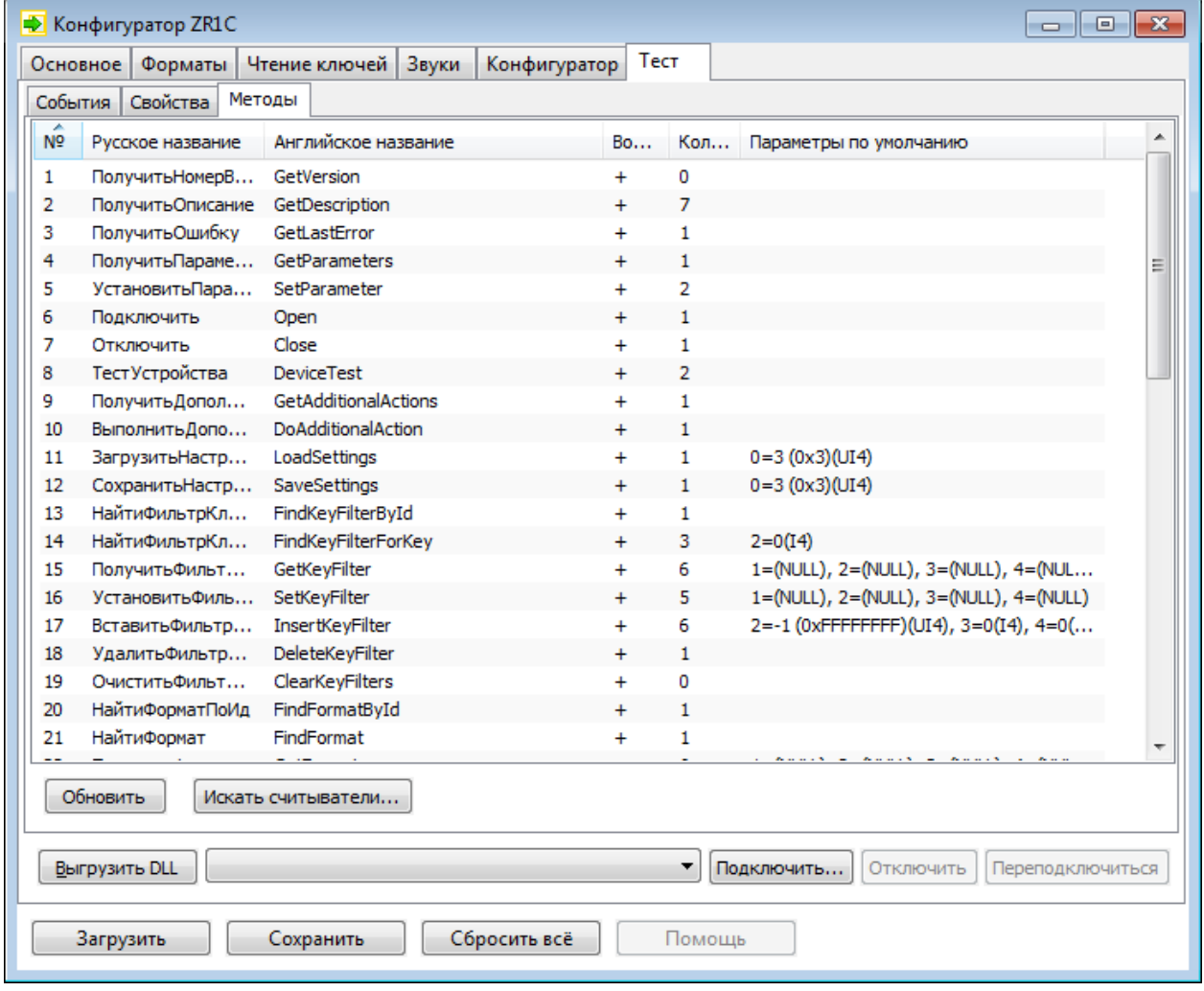

Эта страница предназначена для тестирования методов компоненты без использования 1С. В таблице отображаются список методов компоненты.

Дв.клик ЛКМ по методу в таблице открывает окно "Метод", позволяющее вызывать метод компоненты.

Кнопка "**Обновить**" – обновляет список.

Кнопка "**Искать считыватели**" – открывает окно "Поиск считывателей" с результатами поиска, осуществляемого с помощью методов [НайтиСледующий \(](#page-75-0)FindNext) и [ЗавершитьПоиск](#page-75-1) [\(FindClose\).](#page-75-1)

# **Компонента ZR1C**

**Компонента ZR1C** предназначена для передачи номеров ключей от считывателя IronLogic в ПО "1С: Предприятие".

# **Свойства компоненты**

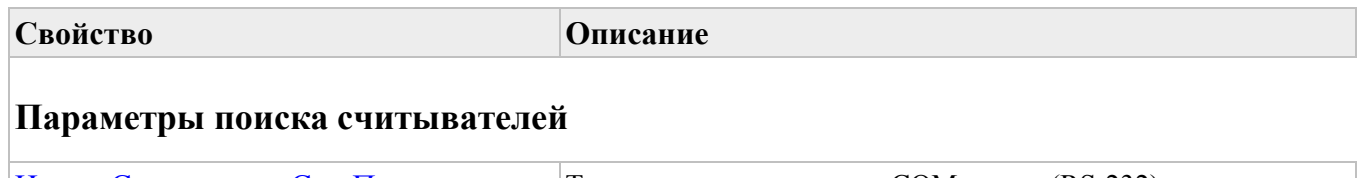

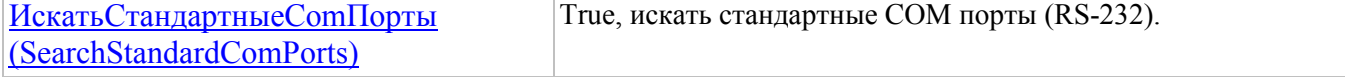

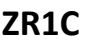

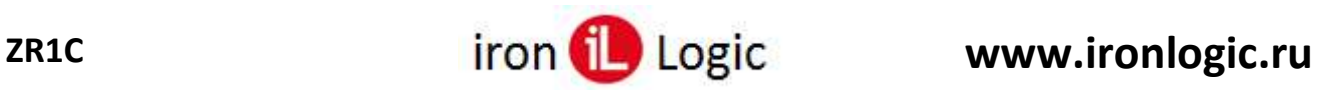

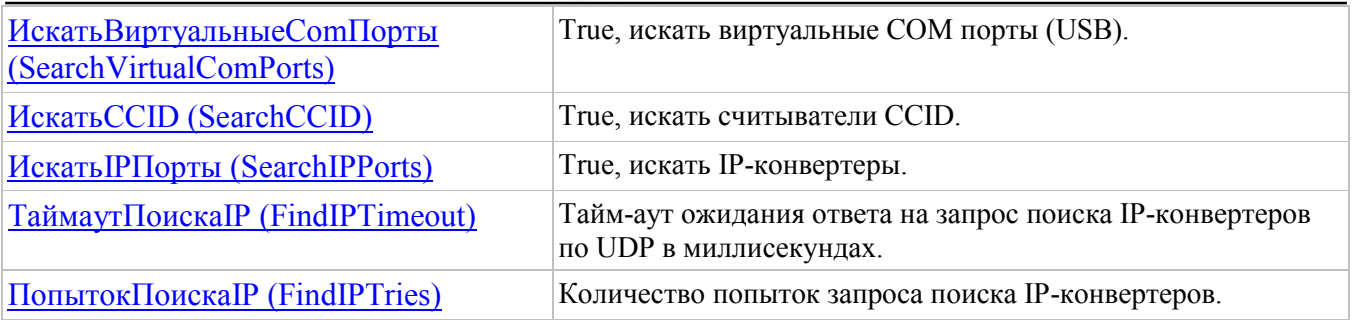

# **Параметры подключения к считывателю**

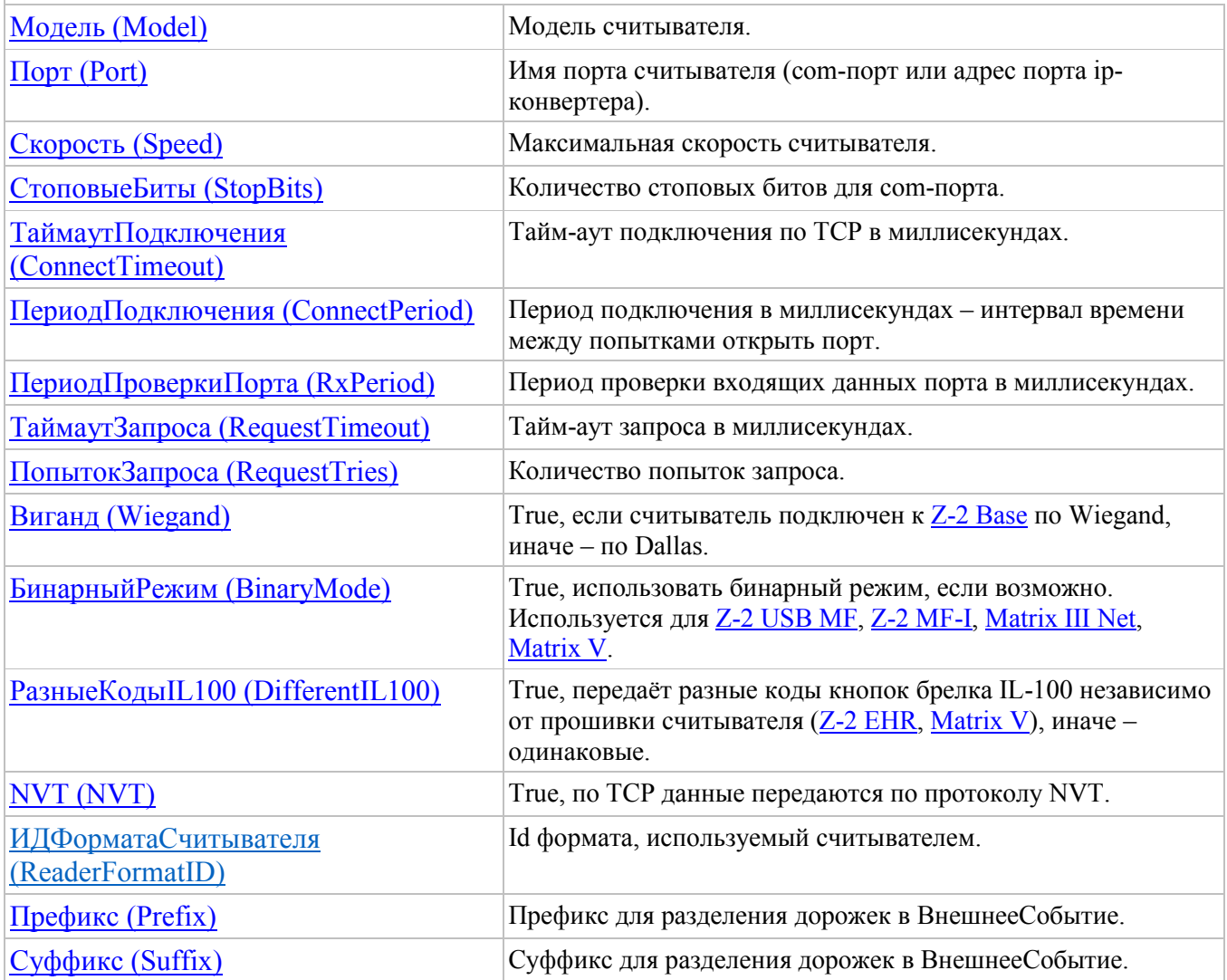

# **Настройки лога**

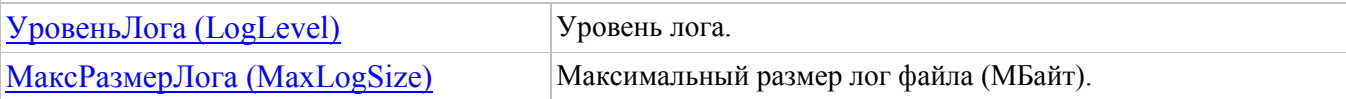

# **Настройки чтения ключей**

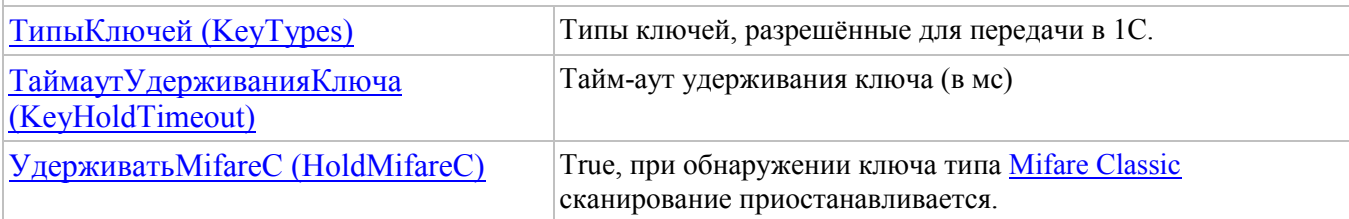

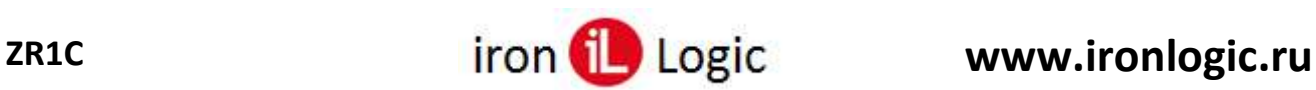

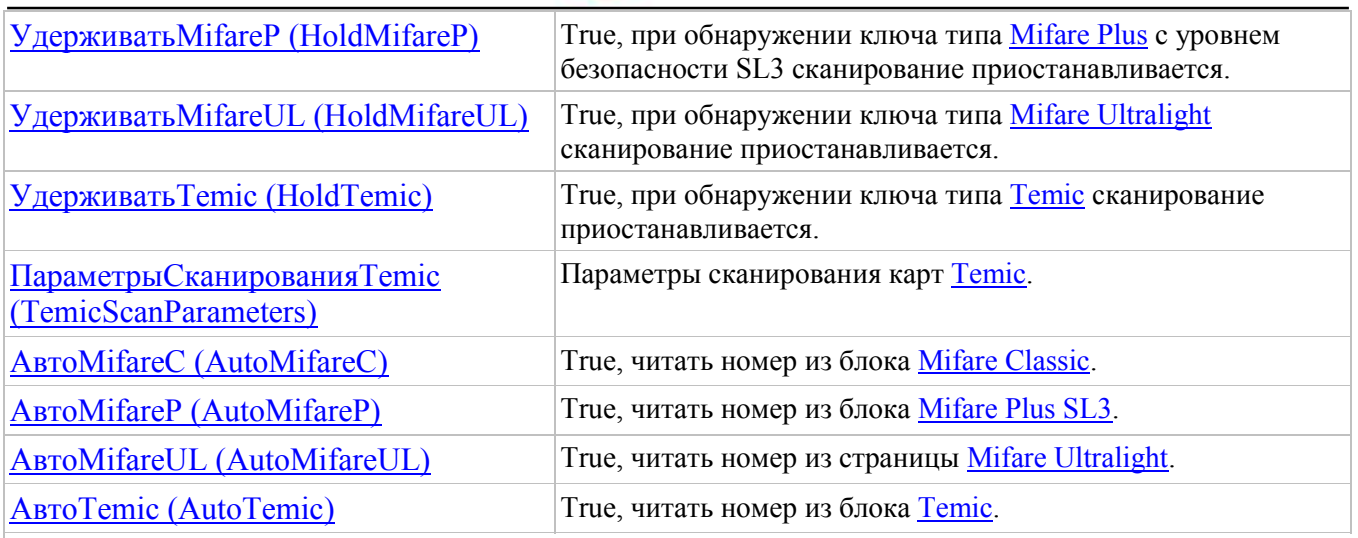

# **Настройки звуковых уведомлений**

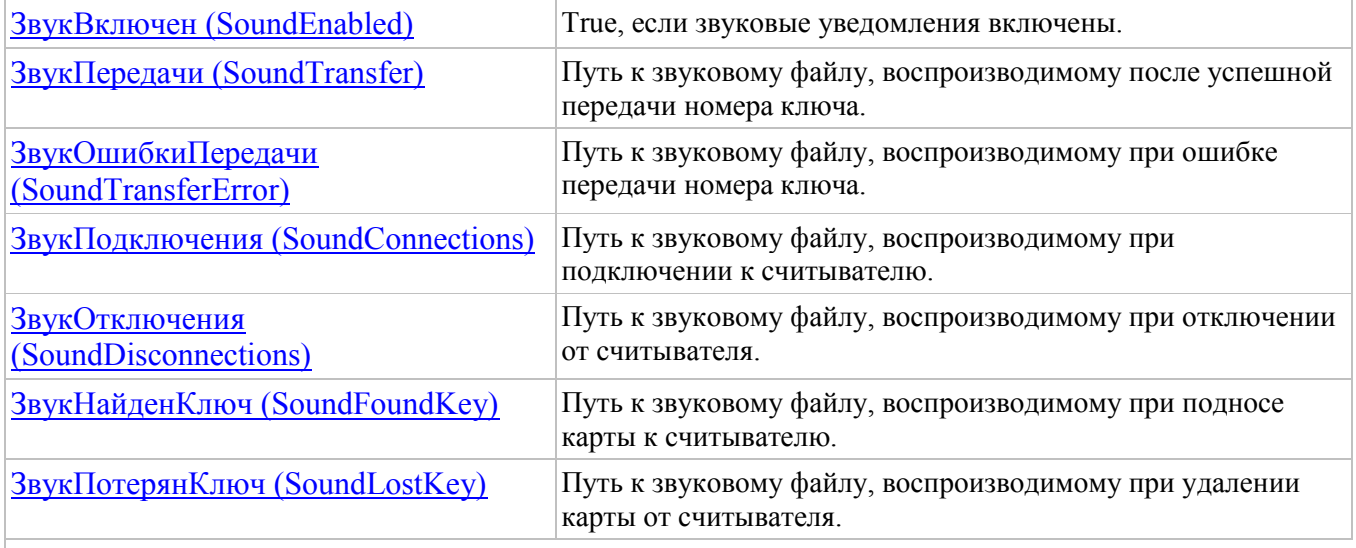

# **Текущие параметры чтения/записи Mifare**

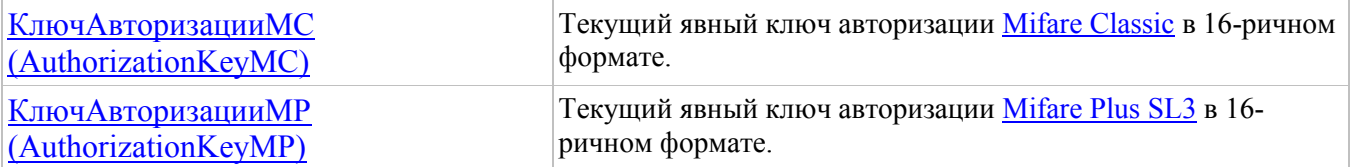

# **Другие**

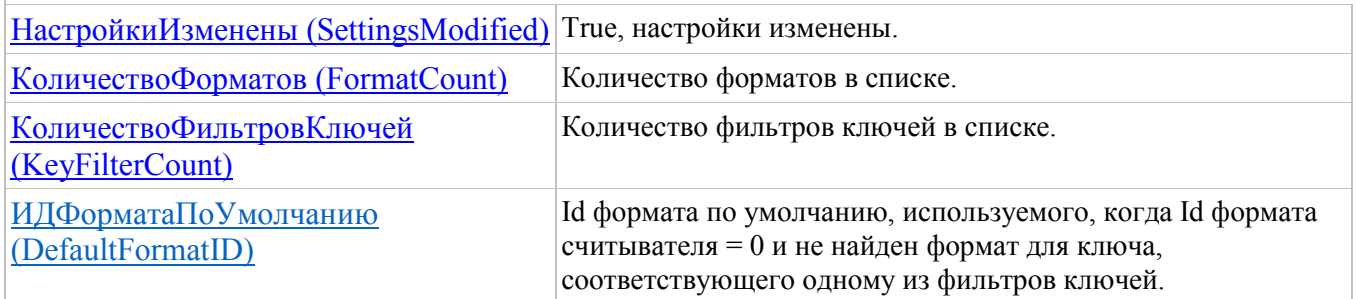

# <span id="page-48-0"></span>**Свойство ИскатьСтандартныеComПорты (SearchStandardComPorts)**

**Использование:** Чтение и запись.

**Тип:** Булево (Boolean).

**Описание:**

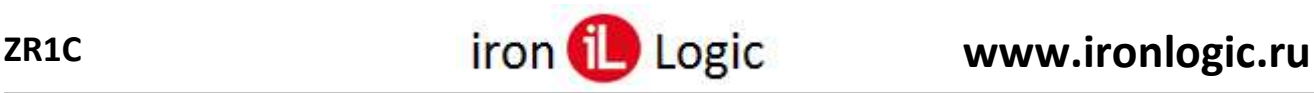

Истина (True), искать стандартные COM порты (RS-232), к которым подключены считыватели. По умолчанию = Ложь (False).

Используется методом [НайтиСледующий \(](#page-75-0)FindNext) и при открытии порта с именем "Авто".

# <span id="page-49-0"></span>**Свойство ИскатьВиртуальныеComПорты (SearchVirtualComPorts)**

## **Использование:** Чтение и запись.

**Тип:** Булево (Boolean). Внутренний тип: BOOL.

## **Описание:**

Истина (True), искать виртуальные COM порты (USB), к которым подключены считыватели. По умолчанию = Истина (True).

Используется методом [НайтиСледующий \(](#page-75-0)FindNext) и при открытии порта с именем "Авто".

# <span id="page-49-1"></span>**Свойство ИскатьCCID (SearchCCID)**

**Использование:** Чтение и запись.

**Тип:** Булево (Boolean).

#### **Описание:**

Истина (True), искать считыватели CCID. По умолчанию = Истина (True). Используется методом [НайтиСледующий \(](#page-75-0)FindNext) и при открытии порта с именем "Авто".

# <span id="page-49-2"></span>**Свойство ИскатьIPПорты (SearchIPPorts)**

## **Использование:** Чтение и запись.

**Тип:** Булево (Boolean). Внутренний тип: BOOL.

## **Описание:**

Истина (True), искать IP-конвертеры, к которым подключены считыватели. По умолчанию = Ложь (False).

Поиск осуществляется отправкой широковещательного запроса в порт UDP 9000. Используется методом [НайтиСледующий \(](#page-75-0)FindNext) и при открытии порта с именем "Авто".

# <span id="page-49-3"></span>**Свойство ТаймаутПоискаIP (FindIPTimeout)**

**Использование:** Чтение и запись.

**Тип:** Число (Number).

## **Описание:**

Тайм-аут ожидания ответа на запрос поиска IP-конвертеров по UDP в миллисекундах. По умолчанию = 3000.

Используется методом [НайтиСледующий \(](#page-75-0)FindNext) и при открытии порта с именем "Авто".

# <span id="page-49-4"></span>**Свойство ПопытокПоискаIP (FindIPTries)**

**Использование:** Чтение и запись.

**Тип:** Число (Number).

## **Описание:**

Количество попыток запроса поиска IP-конвертеров. По умолчанию = 1. Используется методом [НайтиСледующий \(](#page-75-0)FindNext) и при открытии порта с именем "Авто".

# <span id="page-49-5"></span>**Свойство Модель (Model)**

## **Использование:** Чтение и запись.

**Тип:** Число (Number).

## **Описание:**

Модель считывателя. Если = 0, то определяется автоматически. По умолчанию = 0.

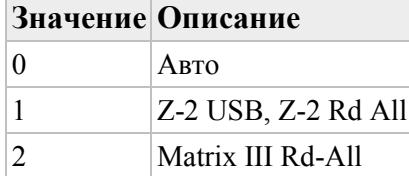

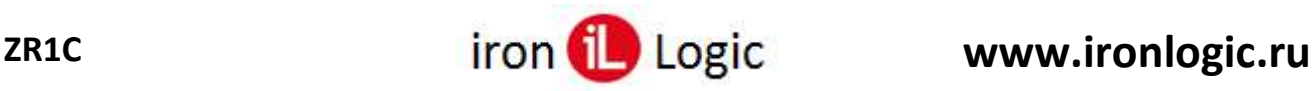

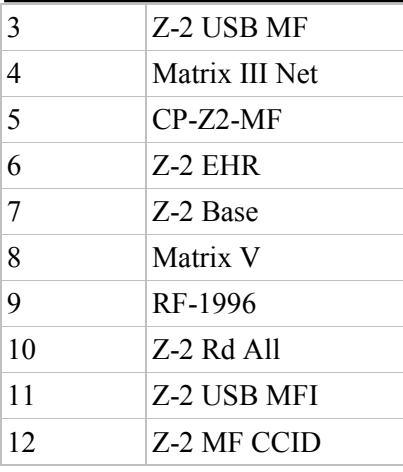

Используется методом [Подключить \(Open\)](#page-64-1).

# <span id="page-50-0"></span>**Свойство Порт (Port)**

**Использование:** Чтение и запись.

**Тип:** Число (Number).

#### **Описание:**

Имя порта считывателя (COM-порт или адрес порта IP-конвертера). Если = "Авто" ("Auto") (название не чувствительно к регистру символов), то определяется автоматически. По умолчанию  $=$  "Auto".

Если используется сетевая прошивка Matrix III Rd-All, то имя порта должно быть в формате "COM3\123", где "COM3" – порт конвертера, "123" – серийный номер (с/н) считывателя. Используется методом [Подключить \(](#page-64-1)Open).

# <span id="page-50-1"></span>**Свойство Скорость (Speed)**

**Использование:** Чтение и запись.

**Тип:** Число (Number).

## **Описание:**

Максимальная скорость считывателя. Если = 0, то определяется автоматически. По умолчанию = 0.

Позволяет ограничить скорость работы со считывателем.

Используется методом [Подключить \(](#page-64-1)Open).

# <span id="page-50-2"></span>**Свойство СтоповыеБиты (StopBits)**

**Использование:** Чтение и запись.

**Тип:** Число (Number).

**Описание:**

Количество стоповых битов для COM-порта. По умолчанию = 0.

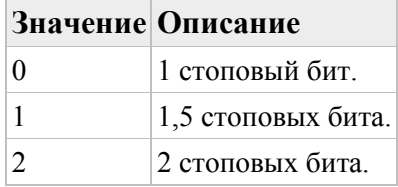

Используется методом [Подключить \(Open\)](#page-64-1).

## <span id="page-50-3"></span>**Свойство ТаймаутПодключения (ConnectTimeout)**

**Использование:** Чтение и запись.

**Тип:** Число (Number).

#### **Описание:**

Тайм-аут подключения по TCP в миллисекундах. По умолчанию =10000. Используется методом [Подключить \(](#page-64-1)Open).

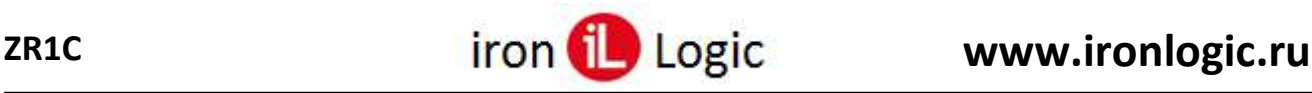

# <span id="page-51-0"></span>**Свойство ПериодПодключения (ConnectPeriod)**

**Использование:** Чтение и запись.

**Тип:** Число (Number).

#### **Описание:**

Период подключения в миллисекундах, т.е. интервал времени между попытками открыть порт. Если = -1, то связь автоматически не восстанавливается. По умолчанию =3000. Используется методом [Подключить \(](#page-64-1)Open).

# <span id="page-51-1"></span>**Свойство ПериодПроверкиПорта (RxPeriod)**

**Использование:** Чтение и запись.

**Тип:** Число (Number).

#### **Описание:**

Период проверки входящих данных порта в миллисекундах. Если = -1, то входящие данные проверяются только по сигналу от порта. По умолчанию = -1. Используется методом [Подключить \(](#page-64-1)Open).

## <span id="page-51-2"></span>**Свойство ТаймаутЗапроса (RequestTimeout)**

**Использование:** Чтение и запись. **Тип:** Число (Number). **Описание:** Тайм-аут запроса в миллисекундах. По умолчанию = 3000. Используется методом [Подключить \(](#page-64-1)Open).

# <span id="page-51-3"></span>**Свойство ПопытокЗапроса (RequestTries)**

**Использование:** Чтение и запись. **Тип:** Число (Number). **Описание:** Количество попыток запроса. По умолчанию = 2. Используется методом [Подключить \(](#page-64-1)Open).

# <span id="page-51-4"></span>**Свойство Виганд (Wiegand)**

**Использование:** Чтение и запись. **Тип:** Булево (Boolean). **Описание:** Истина (True), если считыватель подключен по Wiegand, иначе – по Dallas. По умолчанию = Ложь (False). Используется для [Z-2 Base.](#page-130-0) Используется методом [Подключить \(](#page-64-1)Open).

## <span id="page-51-5"></span>**Свойство БинарныйРежим (BinaryMode)**

**Использование:** Чтение и запись.

# **Тип:** Булево (Boolean).

#### **Описание:**

True, если считыватель подключен по Wiegand, иначе – по Dallas. По умолчанию = Истина (True). Используется для [Z-2 USB](#page-125-0) MF, [Z-2 MF-I,](#page-126-0) [Matrix](#page-127-0) III Net, [CP-Z2-MF.](#page-128-1) Используется методом [Подключить \(](#page-64-1)Open).

# <span id="page-51-6"></span>**Свойство РазныеКодыIL100 (DifferentIL100)**

**Использование:** Чтение и запись.

**Тип:** Булево (Boolean).

#### **Описание:**

True, передаёт разные коды кнопок брелка IL-100 независимо от прошивки считывателя (Z-2 EHR, Matrix V), иначе – одинаковые.

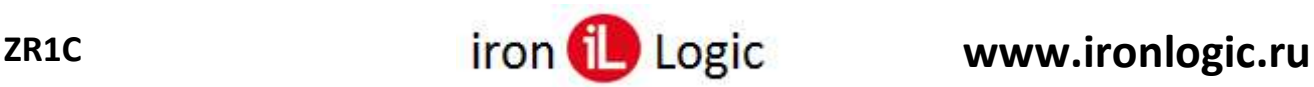

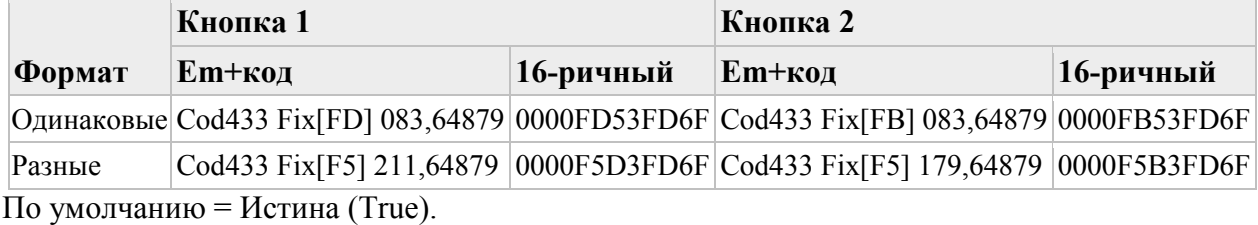

Используется для [Z-2 EHR,](#page-129-0) [Matrix](#page-131-0) V.

Используется методом [Подключить \(](#page-64-1)Open).

# <span id="page-52-0"></span>**Свойство NVT (NVT)**

**Использование:** Чтение и запись.

**Тип:** Булево (Boolean).

#### **Описание:**

Истина (True), по TCP данные передаются по протоколу **NVT** (англ. Network Virtual Terminal, [RFC2217](http://tools.ietf.org/html/rfc2217)), иначе – как простой текст. По умолчанию = Истина (True). Используется для считывателей, подключенных к IP конвертеру Z-397.

Используется методом [Подключить \(](#page-64-1)Open).

# <span id="page-52-1"></span>**Свойство ИДФорматаСчитывателя (ReaderFormatID)**

**Использование:** Чтение и запись.

**Тип:** Число (Number).

#### **Описание:**

ID формата, используемый считывателем. По умолчанию = 0.

Если = 0, то при поднесении ключа формат выбирается автоматически с помощью фильтров ключей.

Используется методом [Подключить \(](#page-64-1)Open).

# <span id="page-52-2"></span>**Свойство Префикс (Prefix)**

**Использование:** Чтение и запись.

**Тип:** Число (Number).

#### **Описание:**

Префикс для разделения дорожек в ВнешнееСобытие (ExternalEvent). По умолчанию = -1. Свойство требуется поддержки технологии "1С совместимо".

Возможные значения:

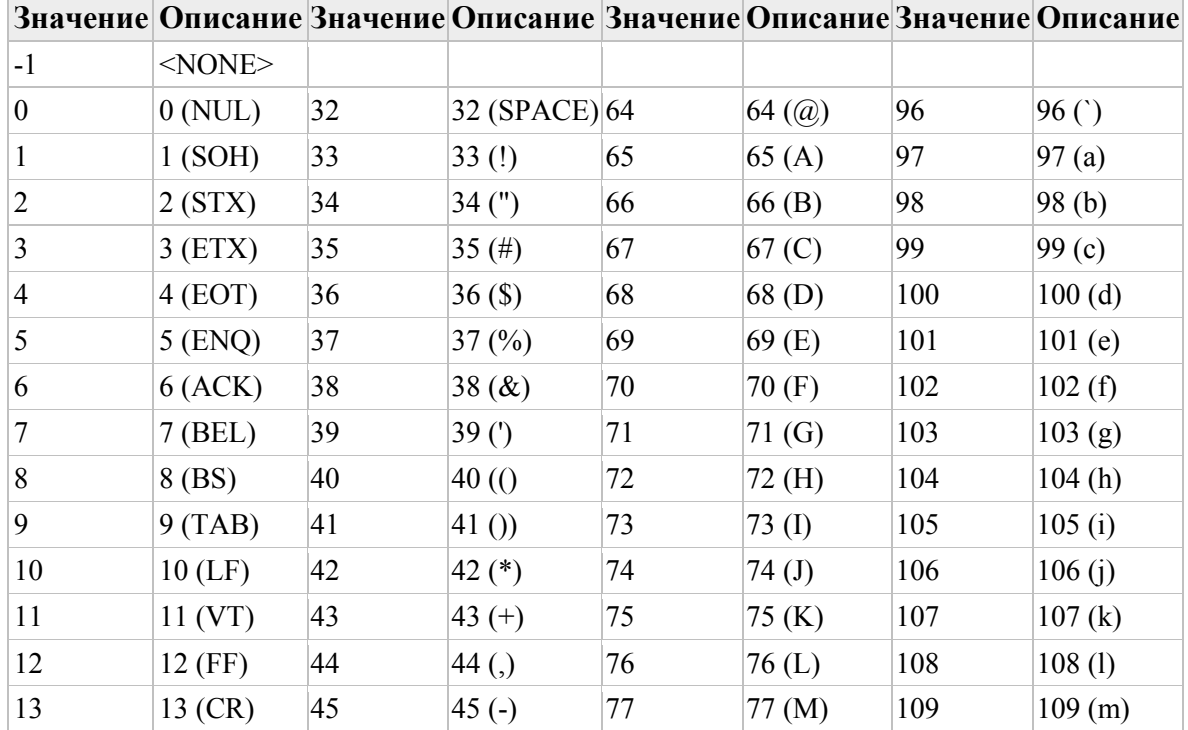

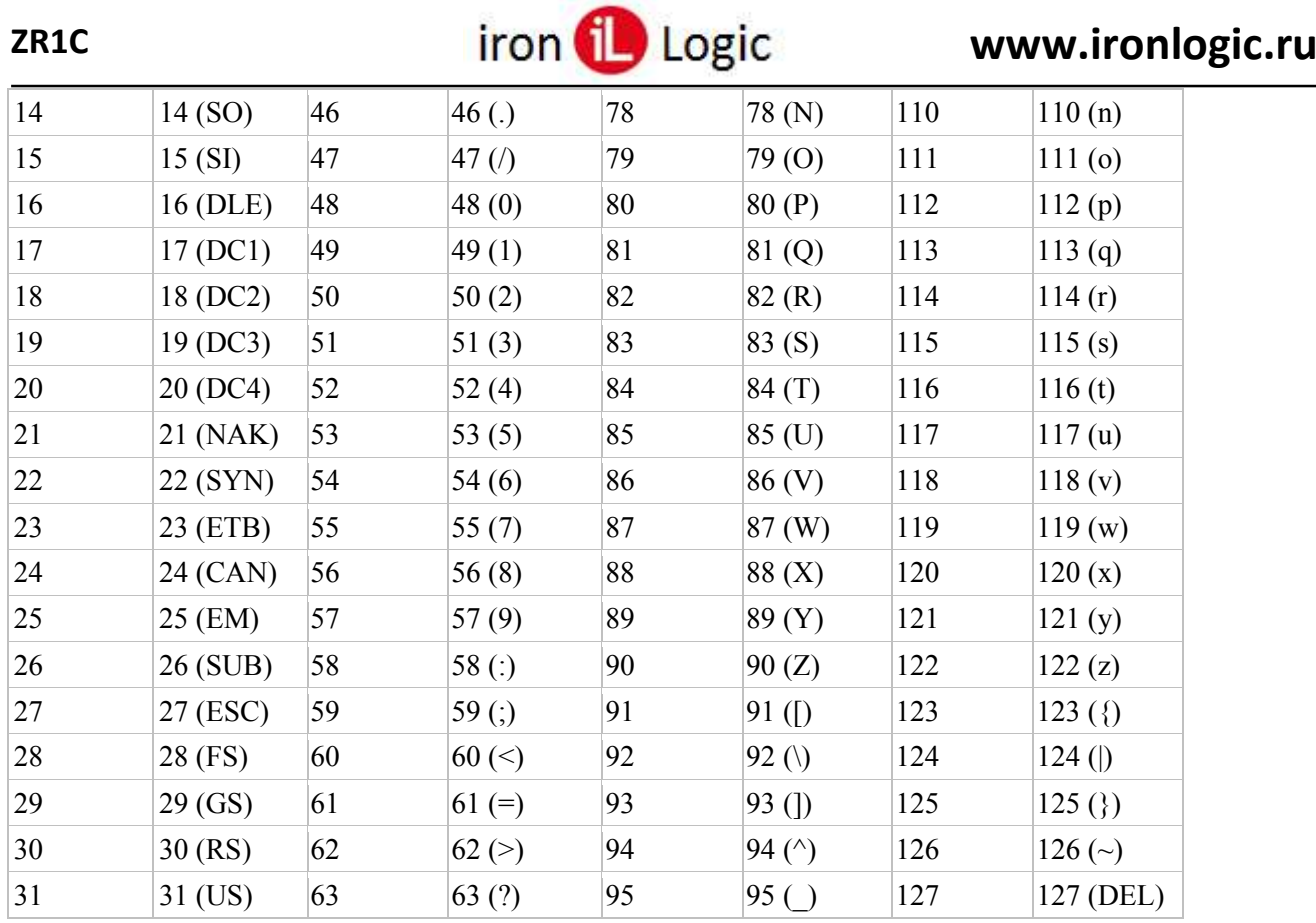

Используется методом [Подключить \(](#page-64-1)Open).

# <span id="page-53-0"></span>**Свойство Суффикс (Suffix)**

**Использование:** Чтение и запись.

**Тип:** Число (Number).

#### **Описание:**

Суффикс для разделения дорожек в ВнешнееСобытие (ExternalEvent). По умолчанию = 13. Свойство требуется поддержки технологии "1С совместимо".

Возможные значения:

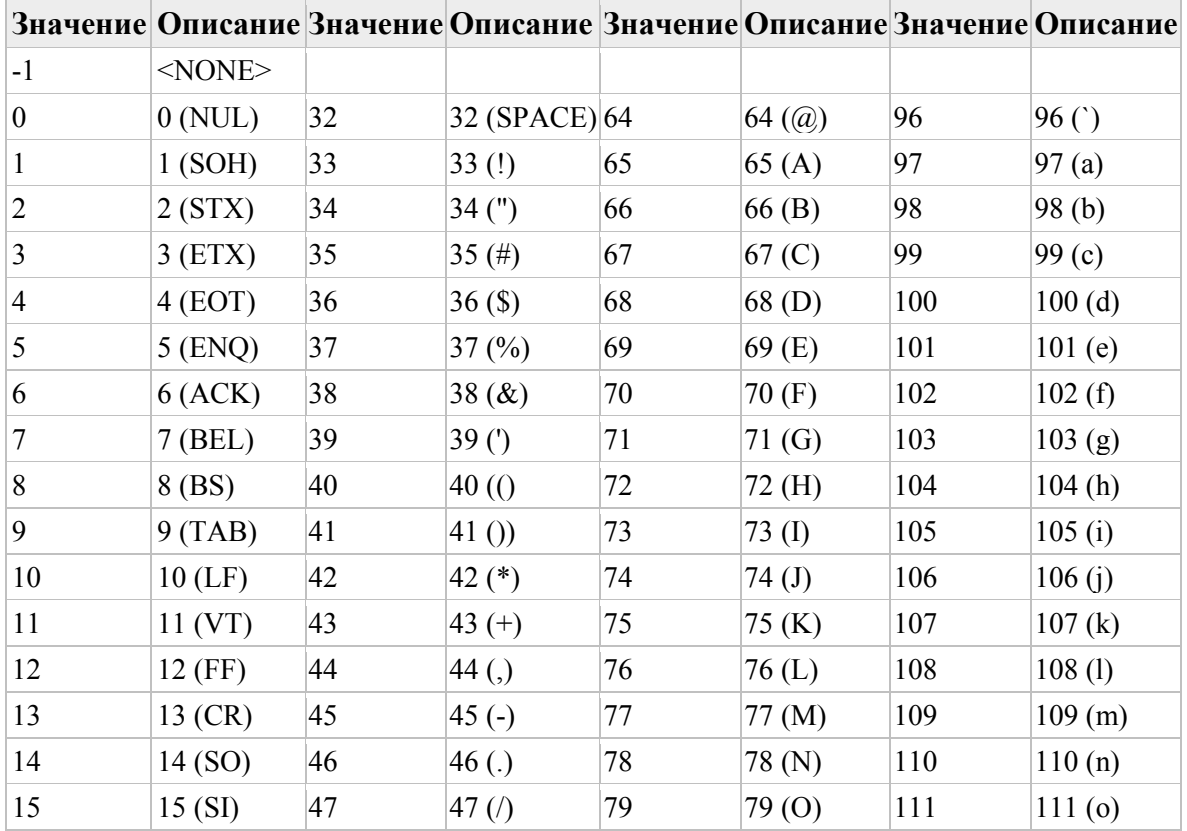

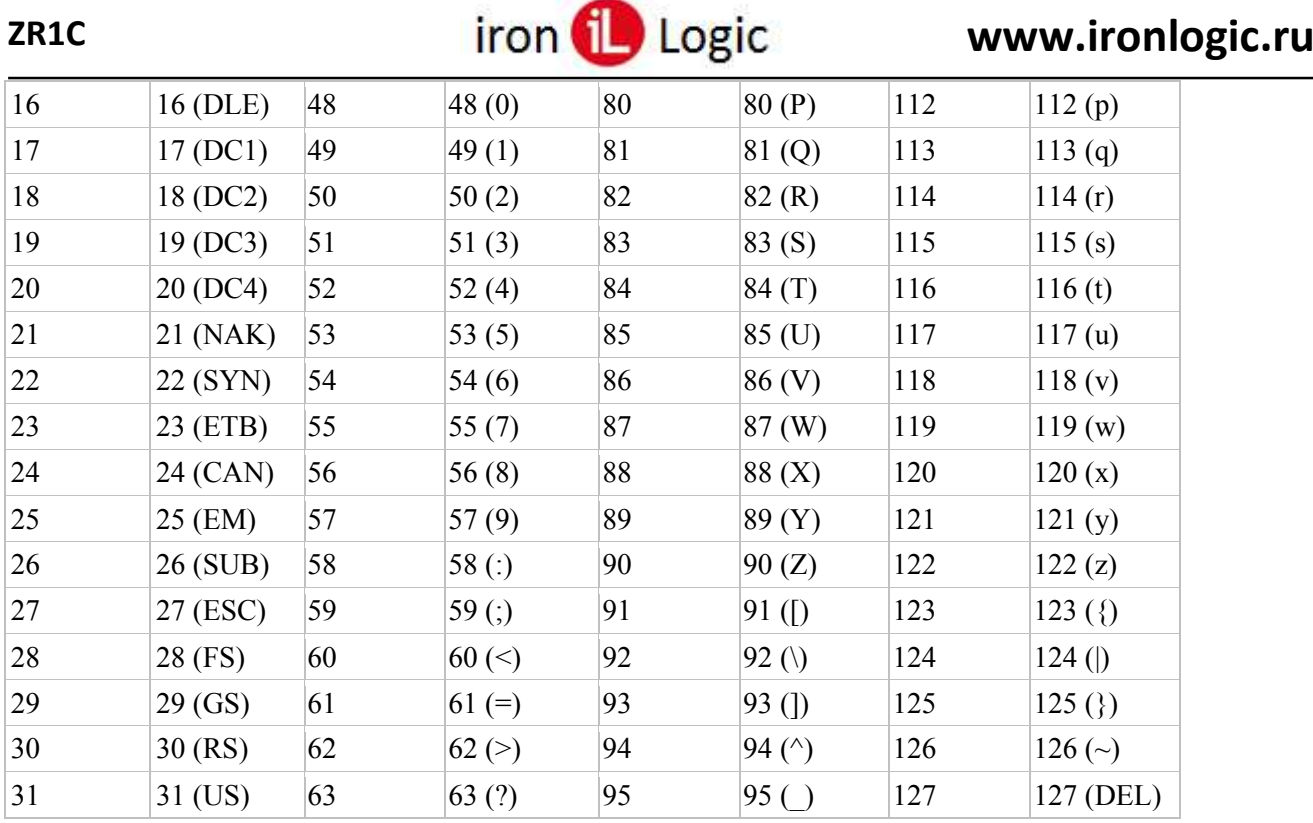

Используется методом [Подключить \(Open\)](#page-64-1).

# <span id="page-54-0"></span>**Свойство УровеньЛога (LogLevel)**

**Использование:** Чтение и запись.

**Тип:** Число (Number).

#### **Описание:**

Уровень лога. По умолчанию = 0.

Путь к лог-файлу "%APPDATA%\IronLogic\ZR1C\zr1c.log".

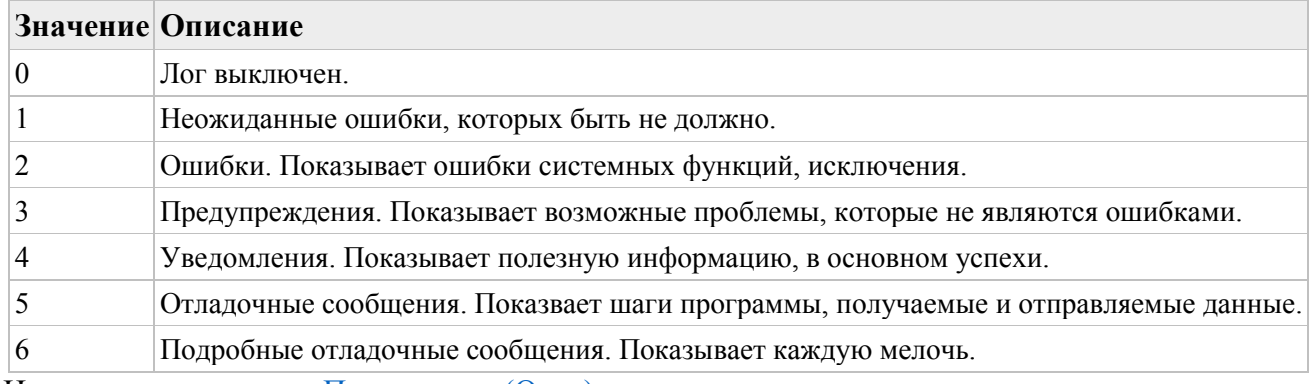

Используется методом [Подключить \(](#page-64-1)Open).

# <span id="page-54-1"></span>**Свойство МаксРазмерЛога (MaxLogSize)**

**Использование:** Чтение и запись.

**Тип:** Число (Number).

#### **Описание:**

Максимальный размер лог файла (МБайт). Если = -1, то не ограничено. По умолчанию = -1. Путь к лог-файлу "%APPDATA%\IronLogic\ZR1C\zr1c.log". Если размер файла превысил максимум, то лог файл копируется (с заменой) в "ZR1C.log.old", и затем лог файл очищается. Используется методом [Подключить \(](#page-64-1)Open).

# <span id="page-54-2"></span>**Свойство ТипыКлючей (KeyTypes)**

**Использование:** Чтение и запись.

**Тип:** Число (Number).

#### **Описание:**

Типы ключей, разрешённые для передачи в 1С. По умолчанию = 4194303 (0x3FFFFF).

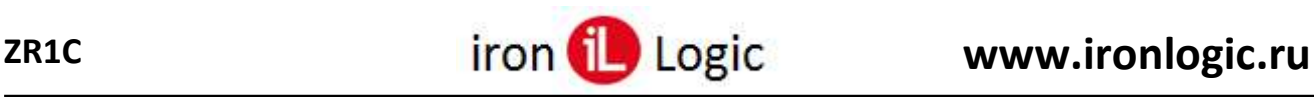

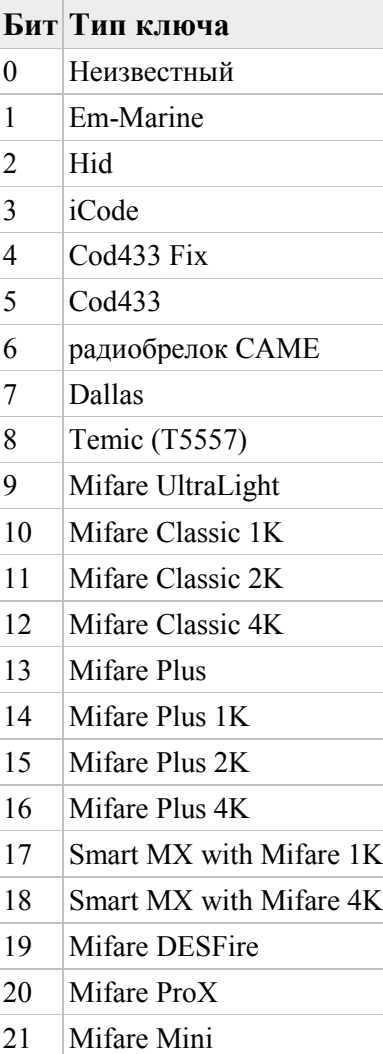

# <span id="page-55-0"></span>**Свойство ТаймаутУдерживанияКлюча (KeyHoldTimeout)**

**Использование:** Чтение и запись.

**Тип:** Число (Number).

## **Описание:**

Тайм-аут удерживания ключа в миллисекундах. Если = -1, то сканирование приостанавливается пока не будет вызван метод Продолжить Сканирование (ContinueScanning). По умолчанию = 4194303 (0x3FFFFF).

Позволяет приостановить на время цикл сканирования ключей, чтобы ускорить работу методов чтения/записи памяти ключей:

- [ЧитатьMifareC \(ReadMifareC\)](#page-85-0)
- [ПисатьMifareC \(WriteMifareC\)](#page-87-0)
- [ЧитатьMifareP \(ReadMifareP\)](#page-89-0)
- [ПисатьMifareP \(WriteMifareP\)](#page-90-0)
- [ЧитатьMifareUL \(ReadMifareUL\)](#page-80-0)
- [ПисатьMifareUL \(WriteMifareUL\)](#page-84-0)
- [ЧитатьTemic \(ReadTemic\)](#page-96-0)
- [ПисатьTemic \(WriteTemic\)](#page-97-0)

Типы удерживаемых ключей после обнаружения нового ключа выбираются с помощью свойств:

- [УдерживатьMifareC \(HoldMifareC\)](#page-55-1)
- [УдерживатьMifareP \(HoldMifareP\)](#page-56-0)
- [УдерживатьMifareUL \(HoldMifareUL\)](#page-56-1)
- [УдерживатьTemic \(HoldTemic\)](#page-56-2)

# <span id="page-55-1"></span>**Свойство УдерживатьMifareC (HoldMifareC)**

**Использование:** Чтение и запись.

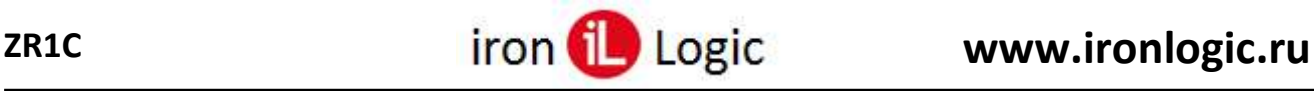

## **Тип:** Булево (Boolean).

#### **Описание:**

Истина (True), при обнаружении ключа типа Mifare [Classic](#page-115-0) сканирование приостанавливается. По умолчанию = Ложь (False).

Время, на которое приостанавливается сканирование, устанавливается в свойстве [ТаймаутУдерживанияКлюча \(](#page-55-0)KeyHoldTimeout).

## <span id="page-56-0"></span>**Свойство УдерживатьMifareP (HoldMifareP)**

**Использование:** Чтение и запись.

**Тип:** Булево (Boolean).

#### **Описание:**

Истина (True), при обнаружении ключа типа [Mifare](#page-118-0) Plus с уровнем безопасности SL3 сканирование приостанавливается. По умолчанию = Ложь (False). Время, на которое приостанавливается сканирование, устанавливается в свойстве [ТаймаутУдерживанияКлюча \(](#page-55-0)KeyHoldTimeout).

# <span id="page-56-1"></span>**Свойство УдерживатьMifareUL (HoldMifareUL)**

**Использование:** Чтение и запись.

**Тип:** Булево (Boolean).

#### **Описание:**

Истина (True), при обнаружении ключа типа Mifare [Ultralight](#page-120-1) сканирование приостанавливается. По умолчанию = Ложь (False).

Время, на которое приостанавливается сканирование, устанавливается в свойстве [ТаймаутУдерживанияКлюча \(](#page-55-0)KeyHoldTimeout).

# <span id="page-56-2"></span>**Свойство УдерживатьTemic (HoldTemic)**

**Использование:** Чтение и запись.

**Тип:** Булево (Boolean).

#### **Описание:**

Истина (True), при обнаружении ключа типа [Temic](#page-122-0) сканирование приостанавливается. По умолчанию = Ложь (False).

Время, на которое приостанавливается сканирование, устанавливается в свойстве [ТаймаутУдерживанияКлюча \(](#page-55-0)KeyHoldTimeout).

## <span id="page-56-3"></span>**Свойство ПараметрыСканированияTemic (TemicScanParameters)**

**Использование:** Чтение и запись.

**Тип:** Строка (String).

## **Описание:**

Строка с параметрами сканирования карт Temic, содержащая список запросов, разделенных символом ';', каждый запрос содержит список параметров (тип, скорость, задержка), разделенных символом ',':

- 1. Тип =1 с терминатором, =2 без терминатора. Если =255, то вызывается команда считывателя "reset", которая ненадолго снимает генерацию 125кГц, чтобы считыватель перешел в нормальный режим работы;
- 2. Скорость = 0 стандарт div64, = 1 div32;
- 3. Задержка интервал времени в миллисекундах между запросами.

По умолчанию = "2,0,0;1,1,0;2,1,0;1,0,0;255,0,1000;".

Используется методами ИскатьTemic [\(FindTemic\),](#page-95-0) ЧитатьTemic [\(ReadTemic\),](#page-96-0) [Писать](#page-97-0)Temic [\(WriteTemic\).](#page-97-0)

# <span id="page-56-4"></span>**Свойство АвтоMifareC (AutoMifareC)**

**Использование:** Чтение и запись. **Тип:** Булево (Boolean).

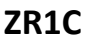

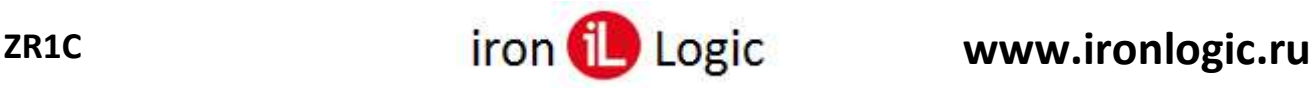

#### **Описание:**

True, автоматически читать номер из блока Mifare Classic при поднесении ключа. По умолчанию  $=$  Ложь (False).

# <span id="page-57-0"></span>**Свойство АвтоMifareP (AutoMifareP)**

**Использование:** Чтение и запись.

**Тип:** Булево (Boolean).

#### **Описание:**

True, автоматически читать номер из блока Mifare Plus SL3 при поднесении ключа. По умолчанию  $=$  Ложь (False).

# <span id="page-57-1"></span>**Свойство АвтоMifareUL (AutoMifareUL)**

**Использование:** Чтение и запись.

**Тип:** Булево (Boolean).

#### **Описание:**

True, автоматически читать номер из страницы Mifare Ultralight при поднесении ключа. По умолчанию = Ложь (False).

## <span id="page-57-2"></span>**Свойство АвтоTemic (AutoTemic)**

**Использование:** Чтение и запись.

**Тип:** Булево (Boolean).

#### **Описание:**

True, автоматически читать номер из блока Temic при поднесении ключа. По умолчанию = Ложь (False).

## <span id="page-57-3"></span>**Свойство ЗвукВключен (SoundEnabled)**

**Использование:** Чтение и запись. **Тип:** Булево (Boolean). **Описание:** Истина (True), если звуковые уведомления включены. По умолчанию = Ложь (False).

## <span id="page-57-4"></span>**Свойство ЗвукПередачи (SoundTransfer)**

**Использование:** Чтение и запись.

**Тип:** Строка (String).

#### **Описание:**

Путь к звуковому файлу, воспроизводимому после успешной передачи номера ключа. По умолчанию = "".

## <span id="page-57-5"></span>**Свойство ЗвукОшибкиПередачи (SoundTransferError)**

**Использование:** Чтение и запись.

**Тип:** Строка (String).

#### **Описание:**

Путь к звуковому файлу, воспроизводимому при ошибке передачи номера ключа. По умолчанию  $=$  "".

## <span id="page-57-6"></span>**Свойство ЗвукПодключения (SoundConnections)**

## **Использование:** Чтение и запись.

**Тип:** Строка (String).

#### **Описание:**

Путь к звуковому файлу, воспроизводимому при подключении к считывателю. По умолчанию =  $\mathbf{m}$ 

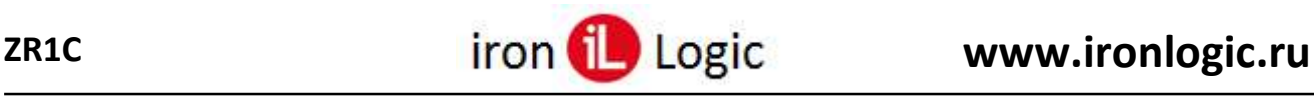

## <span id="page-58-0"></span>**Свойство ЗвукОтключения (SoundDisconnections)**

#### **Использование:** Чтение и запись.

**Тип:** Строка (String).

#### **Описание:**

Путь к звуковому файлу, воспроизводимому при отключении от считывателя. По умолчанию = "".

## <span id="page-58-1"></span>**Свойство ЗвукНайденКлюч (SoundFoundKey)**

**Использование:** Чтение и запись.

## **Тип:** Строка (String).

#### **Описание:**

Путь к звуковому файлу, воспроизводимому при подносе карты к считывателю. По умолчанию =  $^{\rm III}$ 

## <span id="page-58-2"></span>**Свойство ЗвукПотерянКлюч (SoundLostKey)**

**Использование:** Чтение и запись.

**Тип:** Строка (String).

#### **Описание:**

Путь к звуковому файлу, воспроизводимому при удалении карты от считывателя. По умолчанию  $=$  "".

## <span id="page-58-3"></span>**Свойство КлючАвторизацииMC (AuthorizationKeyMC)**

**Использование:** Чтение и запись.

**Тип:** Строка (String).

**Описание:**

Текущий явный ключ авторизации Mifare Classic в 16-ричном формате. По умолчанию = "FFFFFFFFFFFF".

Например, "A1B2C3D4E5F6", где младший байт слева, или "**0x**F6E5D4C3B2A1", где младший байт справа.

Используется методами [ReadMifareC](#page-85-0) и [WriteMifareC.](#page-87-0)

## <span id="page-58-5"></span>**Свойство НастройкиИзменены (SettingsModified)**

**Использование:** Чтение и запись. **Тип:** Булево (Boolean). **Описание:** Истина (True), настройки изменены. Для сохранения настроек используйте метод [СохранитьНастройки \(](#page-66-1)SaveSettings).

# <span id="page-58-4"></span>**Свойство КлючАвторизацииMP (AuthorizationKeyMP)**

**Использование:** Чтение и запись.

**Тип:** Строка (String).

**Описание:**

Текущий явный ключ авторизации Mifare Plus SL3 в 16-ричном формате. По умолчанию = "FFFFFFFFFFFFFFFFFFFFFFFFFFFFFFFF".

Например, "A1B2C3D4E5F6", где младший байт слева, или "**0x**F6E5D4C3B2A1", где младший байт справа.

Используется методами [ReadMifareP](#page-89-0) и [WriteMifareP.](#page-90-0)

## <span id="page-58-6"></span>**Свойство КоличествоФорматов (FormatCount)**

**Использование:** Чтение. **Тип:** Число (Number). **Описание:** Количество форматов в списке.

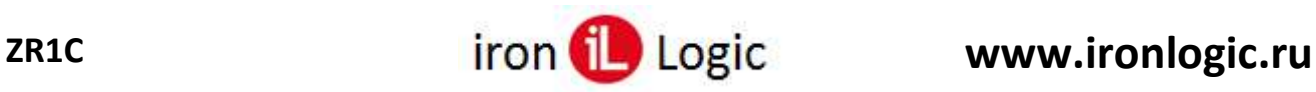

# <span id="page-59-0"></span>**Свойство КоличествоФильтровКлючей (KeyFilterCount)**

**Использование:** Чтение. **Тип:** Число (Number). **Описание:** Количество фильтров ключей в списке. Максимум 31.

## <span id="page-59-1"></span>**Свойство ИДФорматаПоУмолчанию (DefaultFormatID)**

**Использование:** Чтение и запись.

**Тип:** Число (Number).

## **Описание:**

Id формата по умолчанию, используемого когда Id формата считывателя = 0 и не найден формат для ключа, соответствующего одному из фильтров ключей. По умолчанию = 0. [схема выбора формата для ключа](#page-105-0)

## **Методы компоненты**

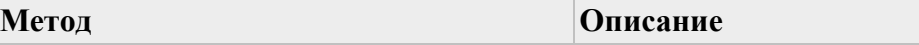

## **Методы для поддержки технологии "1С совместимо"**

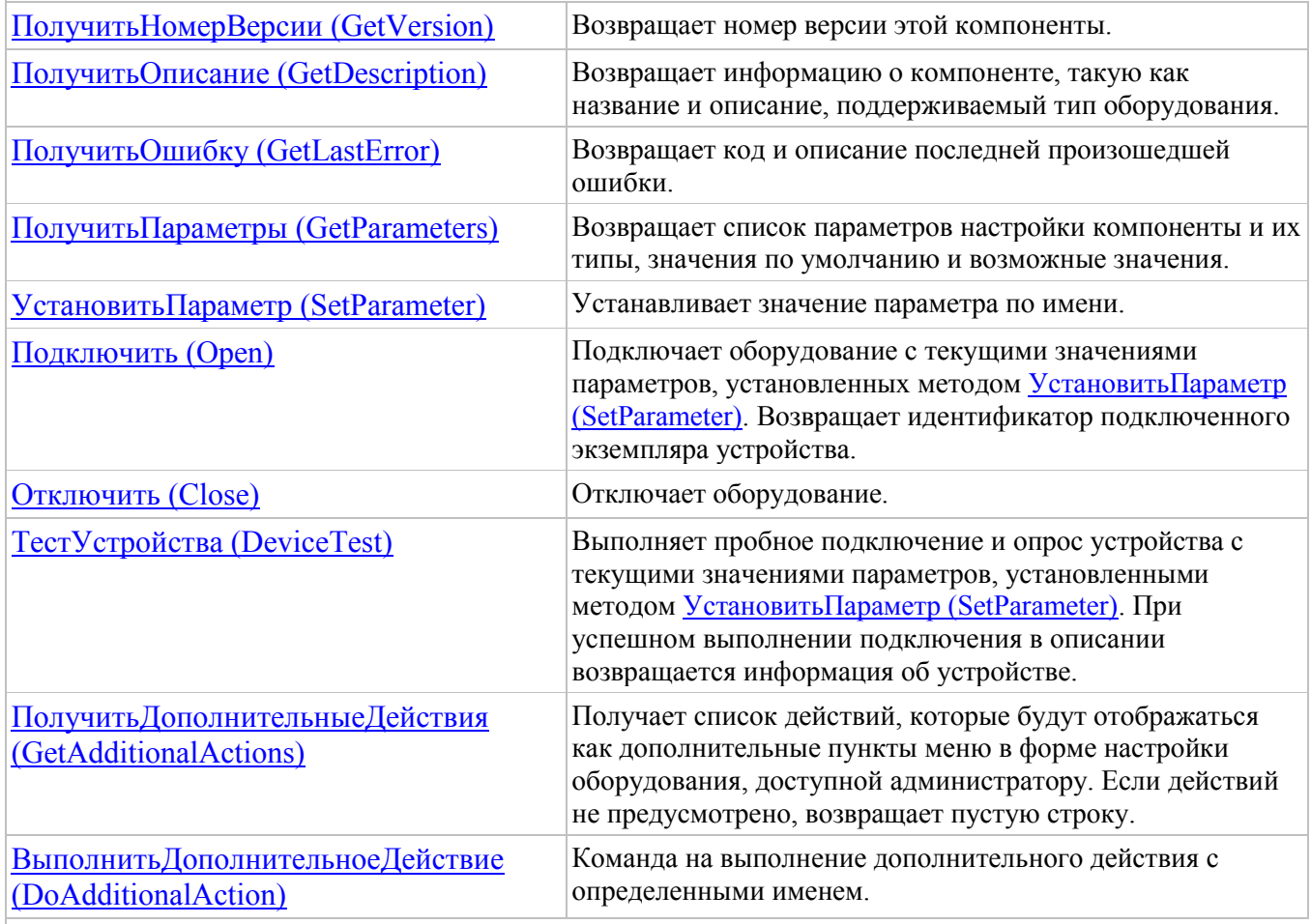

# **Управление настройками компоненты**

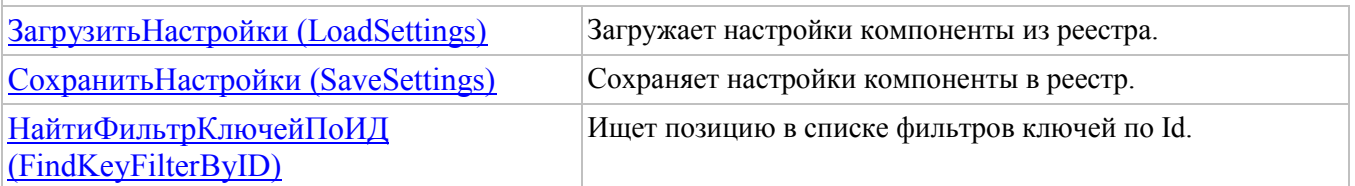

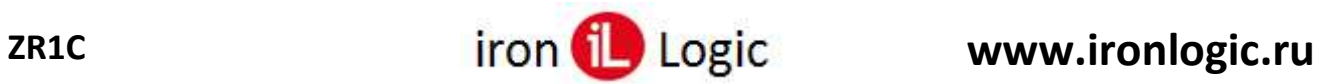

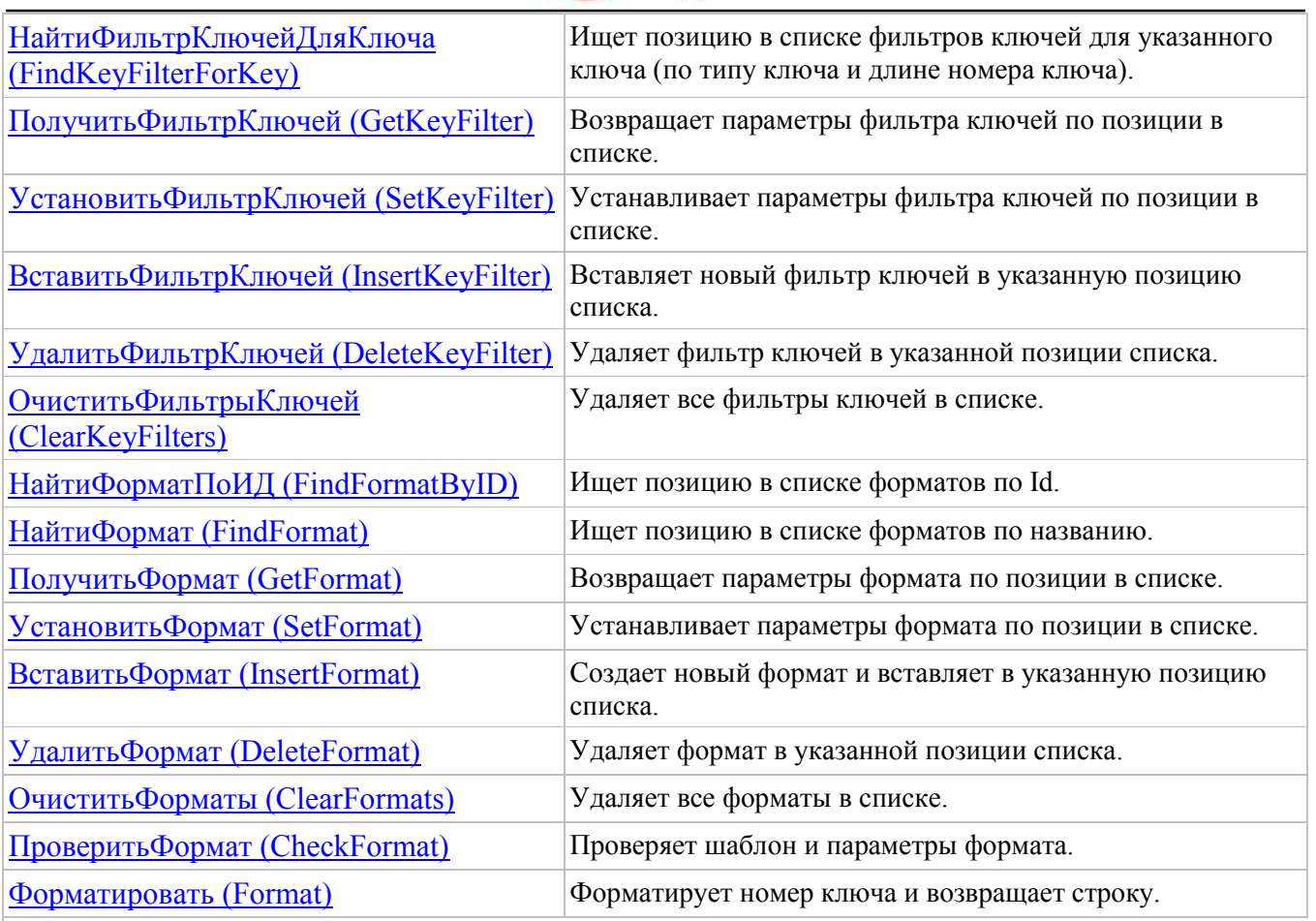

# **Поиск считывателей**

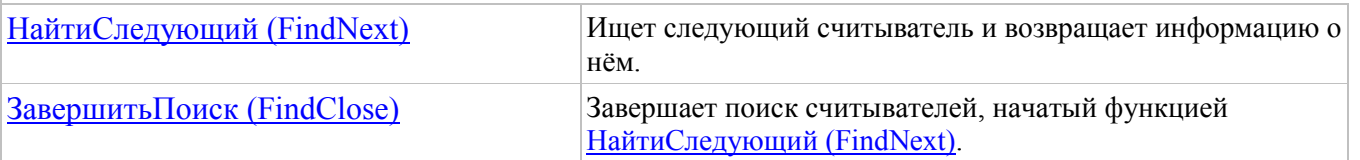

# **Работа со считывателем**

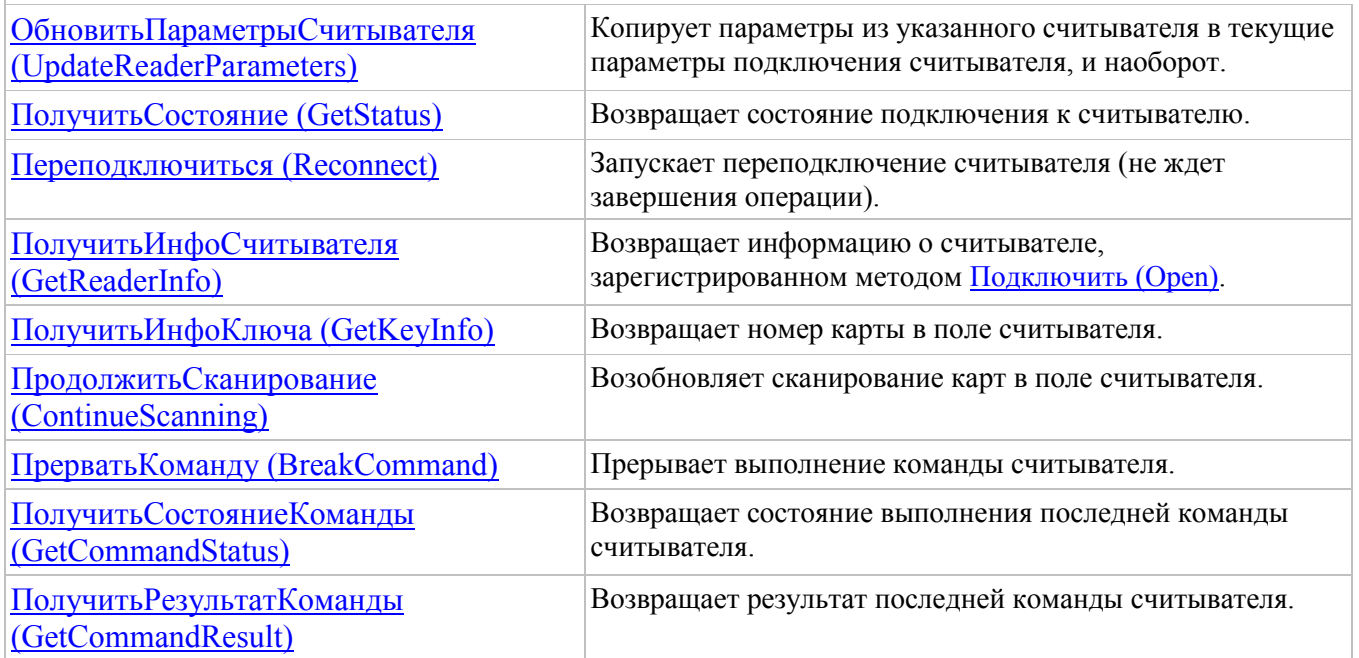

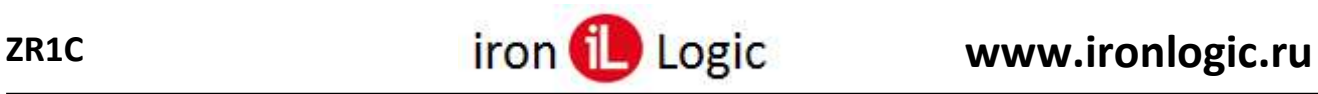

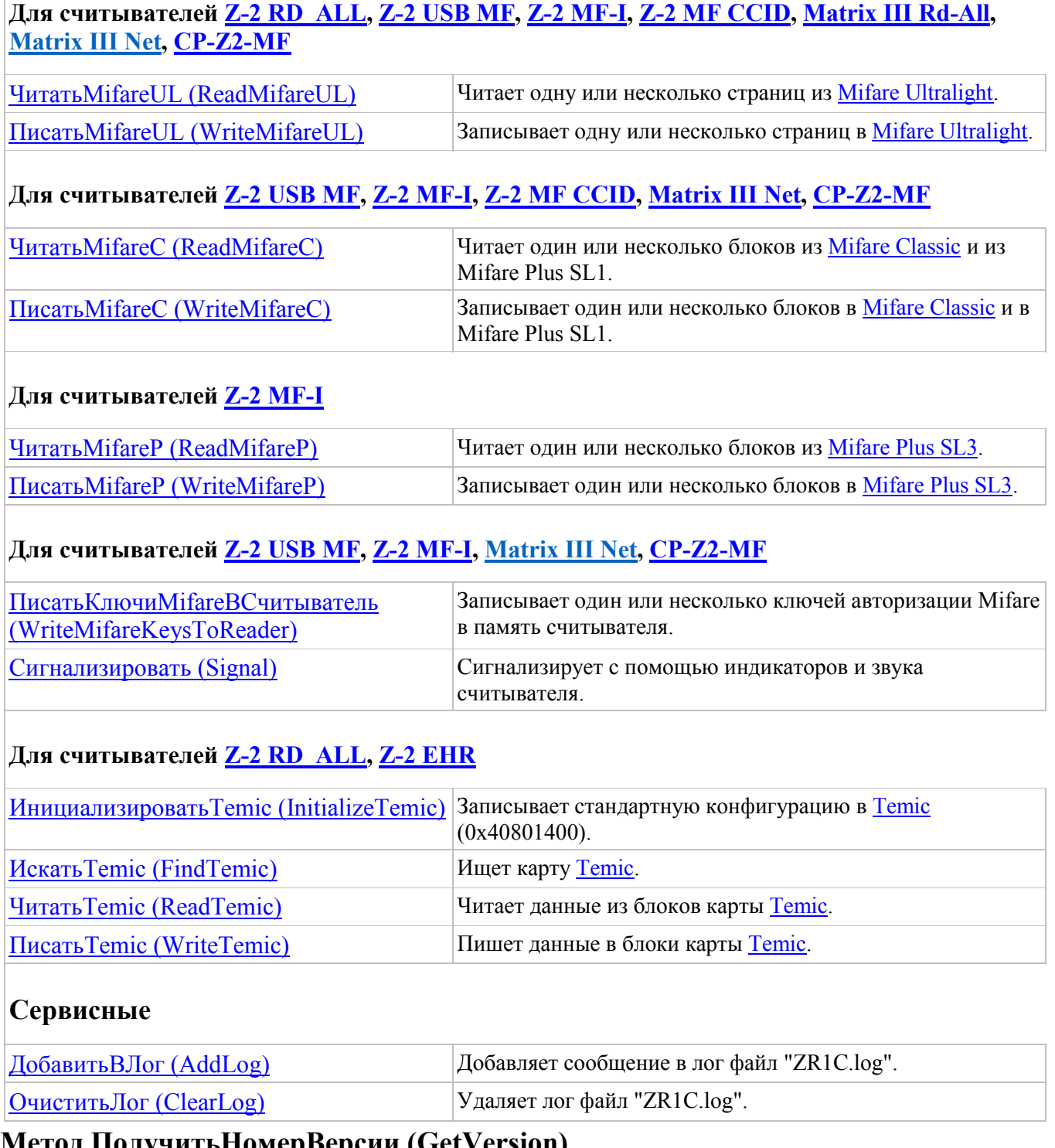

#### <span id="page-61-0"></span>**Метод ПолучитьНомерВерсии (GetVersion) Синтаксис:**

**ПолучитьНомерВерсии**()

#### **Возвращаемое значение:**

Тип: Строка. Строка с номером версии компоненты ZR1C – "<версия zr1c.dll>".

#### **Описание:**

Возвращает номер версии этой компоненты.

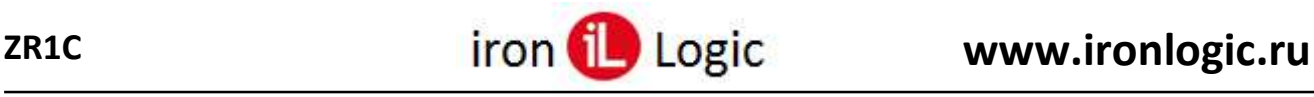

# <span id="page-62-0"></span>**Метод ПолучитьОписание (GetDescription)**

#### **Синтаксис:**

#### **ПолучитьОписание**(

[out] <НазваниеКомпоненты>,

[out] <ОписаниеКомпоненты>,

[out] <ТипОборудования>,

[out] <РевизияИнтерфейса>,

[out] <ИнтеграционнаяБиблиотека>,

[out] <ОсновнойДрайверУстановлен>,

[out] <ПолучитьURLCкачивания>)

#### **Параметры:**

#### **<НазваниеКомпоненты>**

Тип: Строка. Название компоненты – "ZR1C";

#### **<ОписаниеКомпоненты>**

Тип: Строка. Описание компоненты – "Драйвер для подключения устройств ввода";

#### **<ТипОборудования>**

Тип: Строка. Строка, определяющая тип оборудования – "СчитывательМагнитныхКарт";

#### **<РевизияИнтерфейса>**

Тип: Число. Поддерживаемая версия требований для данного типа оборудования – 1005;

#### **<ИнтеграционнаяБиблиотека>**

Тип: Булево. Флаг возвращает, является ли компонент интеграционной библиотекой драйвера или самостоятельным драйвером – Ложь (False);

#### **<ОсновнойДрайверУстановлен>**

Тип: Булево. Для интеграционной библиотеки возвращает флаг установки основной поставки драйвера – Истина (True);

#### **<ПолучитьURLCкачивания>**

Тип: Строка. Адрес страницы сайта производителя, по которому доступна ссылка для скачивания основной поставки компоненты – "http://www.ironlogic.ru".

#### **Возвращаемое значение:**

Тип: Число.

Текущее состояние подключения:

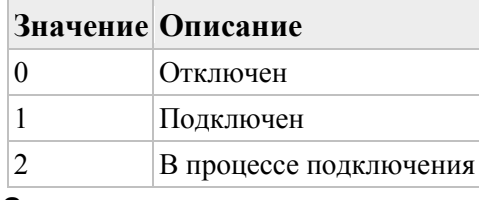

#### **Описание:**

Возвращает информацию о компоненте, такую как название и описание, поддерживаемый тип оборудования.

## <span id="page-62-1"></span>**Метод ПолучитьОшибку (GetLastError)**

#### **Синтаксис:**

```
ПолучитьОшибку(
 [out] <ОписаниеОшибки>)
```
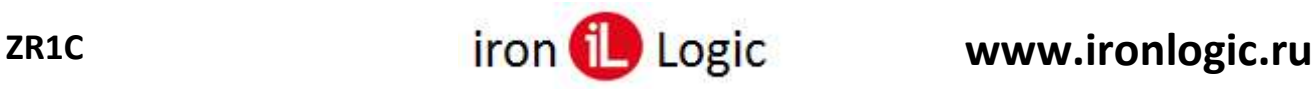

# **<ОписаниеОшибки>**

Тип: Строка. Описание ошибки. **Возвращаемое значение:**

Тип: Число. [Код ошибки](#page-105-1).

**Описание:**

Возвращает код и описание последней произошедшей ошибки.

# <span id="page-63-0"></span>**Метод ПолучитьПараметры (GetParameters)**

#### **Синтаксис:**

## **ПолучитьПараметры**(

[out] <ТаблицаПараметров>)

#### **Параметры:**

#### **<ТаблицаПараметров>** Тип: Строка. Таблица параметров в формате xml. **Возвращаемое значение:**

Тип: Булево. Всегда Истина (True).

#### **Описание:**

Возвращает список параметров настройки компоненты и их типы, значения по умолчанию и возможные значения.

# <span id="page-63-1"></span>**Метод УстановитьПараметр (SetParameter)**

#### **Синтаксис:**

## **УстановитьПараметр**(

 $\lim$  <Имя>,  $\lceil$ in]  $\leq$ 3начение $\geq$ )

#### **Параметры:**

#### **<Имя>**

Тип: Строка. Имя параметра:

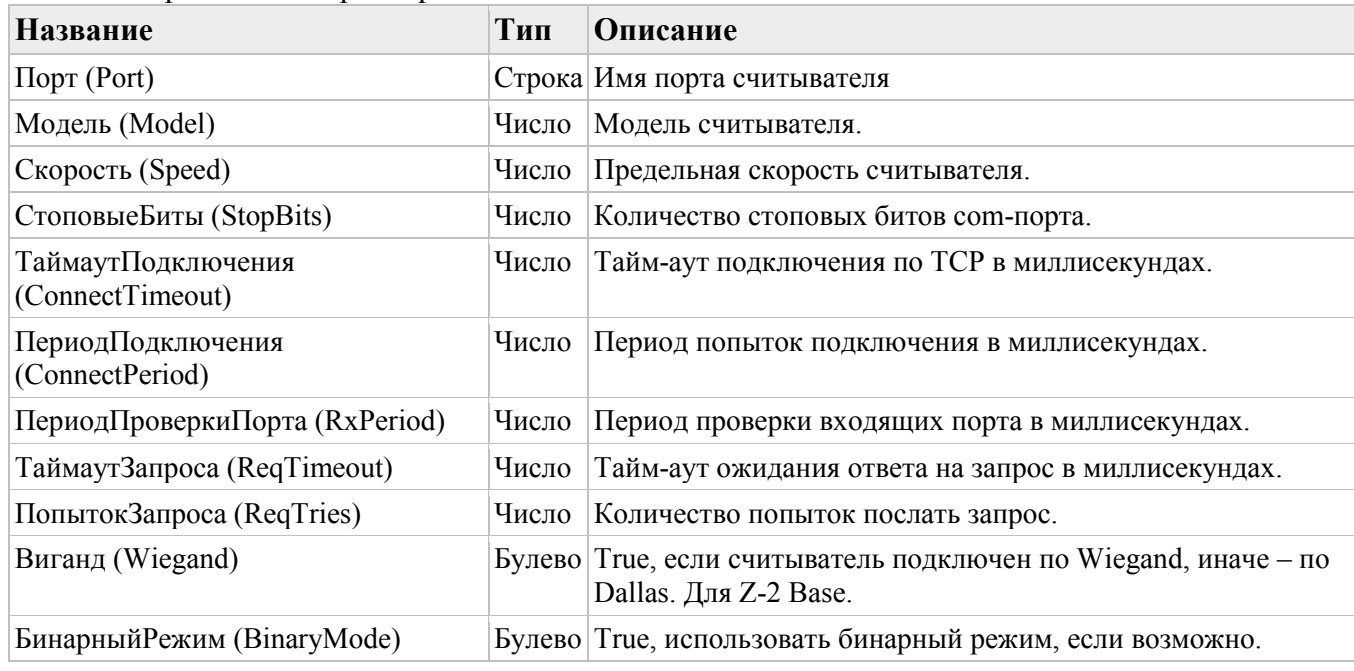

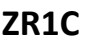

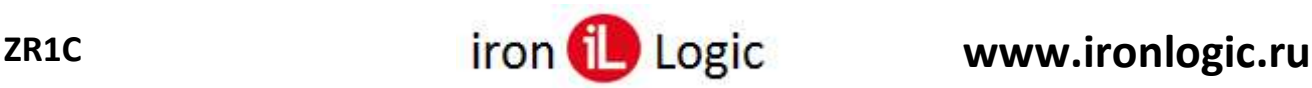

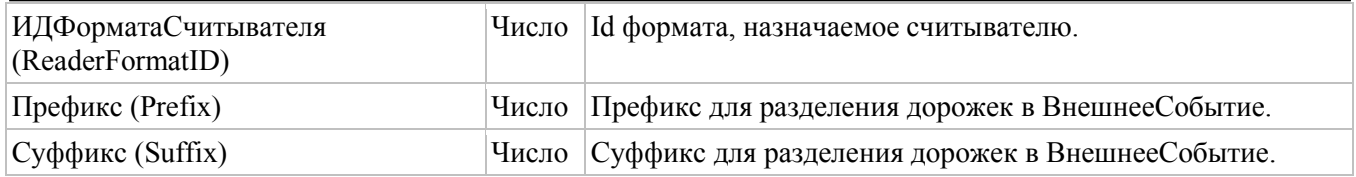

#### **<Значение>**

Тип: Вариант, зависит от <Имя>. Значение параметра.

## **Возвращаемое значение:**

Тип: Булево. Истина (True), значение установлено, иначе – нет.

#### **Описание:**

Устанавливает значение параметра по имени.

## <span id="page-64-1"></span>**Метод Подключить (Open)**

**Синтаксис:**

**Подключить**( [out] <ИДУстройства>)

#### **Параметры:**

#### **<ИДУстройства>**

Тип: Строка. Идентификатор устройства (имя порта считывателя).

#### **Возвращаемое значение:**

Тип: Булево. Истина (True), считыватель подключен, иначе – нет.

#### **Описание:**

Подключает оборудование с текущими значениями параметров, установленных методом [УстановитьПараметр \(](#page-63-1)SetParameter). Возвращает идентификатор подключенного экземпляра устройства.

#### **Примечание:**

Имя порта задается с помощью метода SetParameter("Port", "COM3") или с помощью свойства [Порт \(](#page-50-0)Port).

Если используется сетевая прошивка Matrix III Rd-All, то имя порта должно быть в формате "COM3\123", где "COM3" – порт конвертера, "123" – серийный номер (с/н) считывателя.

## <span id="page-64-0"></span>**Метод Отключить (Close)**

#### **Синтаксис:**

**Отключить**( [in] <ИДУстройства>)

#### **Параметры:**

#### **<ИДУстройства>**

Тип: Строка. Идентификатор устройства (имя порта считывателя). **Возвращаемое значение:**

Тип: Булево. Всегда Истина (True).

#### **Описание:**

Отключает оборудование.

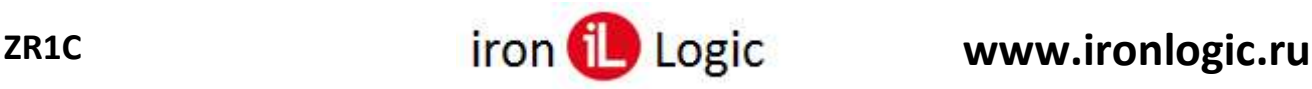

# <span id="page-65-0"></span>**Метод ТестУстройства (DeviceTest)**

#### **Синтаксис:**

## **ТестУстройства**(

[out] <Описание>,

[out] <АктивированДемоРежим>)

#### **Параметры:**

#### **<Описание>**

Тип: Строка. Описание результата выполнения теста – информационные строки считывателя;

#### **<АктивированДемоРежим>**

Тип: Строка. Описание ограничений демонстрационного режима – пустая строка. **Возвращаемое значение:**

Тип: Булево. Истина (True), тестирование прошло успешно, иначе – не успешно.

#### **Описание:**

Выполняет пробное подключение и опрос устройства с текущими значениями параметров, установленными методом [УстановитьПараметр \(](#page-63-1)SetParameter). При успешном выполнении подключения в описании возвращается информация об устройстве.

# <span id="page-65-1"></span>**Метод ПолучитьДополнительныеДействия (GetAdditionalActions)**

#### **Синтаксис:**

# **ПолучитьДополнительныеДействия**(

[out] <ТаблицаДействий>)

#### **Параметры:**

#### **<ТаблицаДействий>** Тип: Строка. Список дополнительных действий – пустая строка. **Возвращаемое значение:**

Тип: Булево. Всегда Истина (True).

#### **Описание:**

Получает список действий, которые будут отображаться как дополнительные пункты меню в форме настройки оборудования, доступной администратору. Если действий не предусмотрено, возвращает пустую строку.

## <span id="page-65-2"></span>**Метод ВыполнитьДополнительноеДействие (DoAdditionalAction) Синтаксис:**

```
ВыполнитьДополнительноеДействие(
 [in] <ИмяДействия>)
```
#### **Параметры:**

```
<ИмяДействия>
```
Тип: Строка. Имя действия. **Возвращаемое значение:**

Тип: Булево. Всегда Ложь (False).

#### **Описание:**

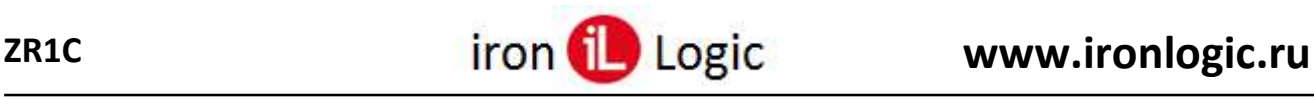

Команда на выполнение дополнительного действия с определенными именем.

## <span id="page-66-0"></span>**Метод ЗагрузитьНастройки (LoadSettings)**

#### **Синтаксис:**

**ЗагрузитьНастройки**(

```
\lceilin] \langle \Phi \text{mark} \rangle = 3)
```
#### **Параметры:**

#### **<Флаги>**

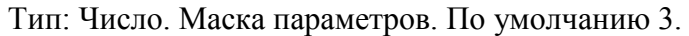

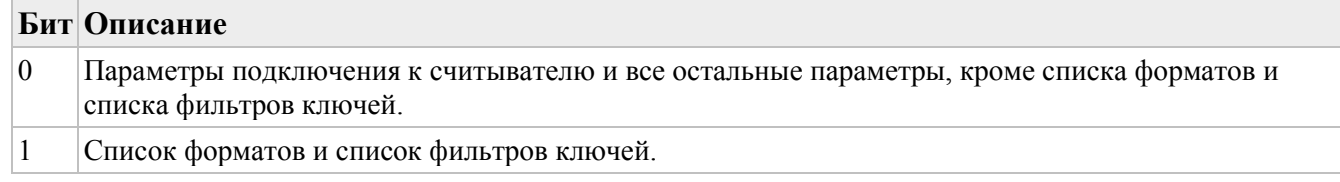

#### **Возвращаемое значение:**

Тип: Булево. Истина (True), команда выполнена успешно, иначе – ошибка, информацию об ошибке можно получить методом [ПолучитьОшибку \(](#page-62-1)GetLastError).

#### **Описание:**

Загружает настройки компоненты из реестра.

## <span id="page-66-1"></span>**Метод СохранитьНастройки (SaveSettings)**

**Синтаксис:**

#### **СохранитьНастройки**(

 $\lceil$ in]  $\langle \Phi \text{mark} \rangle = 0$ )

#### **Параметры:**

#### **<Флаги>**

Тип: Число. Маска параметров. Если = 0, то сохраняются только изменённые. По умолчанию  $\overline{0}$ .

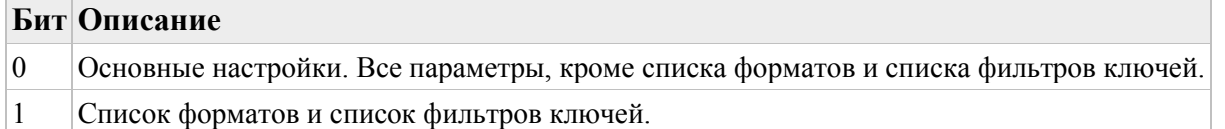

#### **Возвращаемое значение:**

Тип: Булево. Истина (True), команда выполнена успешно, иначе – ошибка, информацию об ошибке можно получить методом [ПолучитьОшибку](#page-62-1) (GetLastError).

#### **Описание:**

Сохраняет настройки компоненты в реестр.

#### **Примечание**

С помощью свойства [НастройкиИзменены \(](#page-58-5)SettingsModified) можно определить изменены ли настройки.

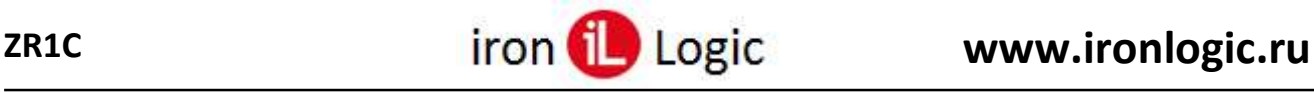

# <span id="page-67-0"></span>**Метод НайтиФильтрКлючейПоИД (FindKeyFilterByID)**

#### **Синтаксис:**

## **НайтиФильтрКлючейПоИД**

(  $\lceil$ in] < $\text{M}$  $\text{N}$ 

#### **Параметры:**

## **<ИД>**

 $\lambda$ 

Тип: Число. Идентификатор фильтра ключей. **Возвращаемое значение:**

Тип: Число. Позиция в списке. Если не найден, то возвращает -1.

#### **Описание:**

Ищет позицию в списке фильтров ключей по ID.

## <span id="page-67-1"></span>**Метод НайтиФильтрКлючейДляКлюча (FindKeyFilterForKey) Синтаксис:**

### **НайтиФильтрКлючейДляКлюча**(

```
 [in] <ТипКлюча>,
 \lceilin] \leqДлинаНомера\geq[in] \leqНачальнаяПозиция\geq = 0
\lambda
```
#### **Параметры:**

## **<ТипКлюча>**

Тип: Число. Тип ключа;

## **<ДлинаНомера>**

Тип: Число. Длина номера ключа;

#### **<НачальнаяПозиция>**

Тип: Число. Начальная позиция, с которой начинается поиск. **Возвращаемое значение:**

Тип: Число. Позиция в списке. Если не найден, то возвращает -1.

#### **Описание:**

Ищет позицию в списке фильтров ключей для указанного ключа (по типу ключа и длине номера ключа).

# <span id="page-67-2"></span>**Метод ПолучитьФильтрКлючей (GetKeyFilter)**

#### **Синтаксис:**

## **ПолучитьФильтрКлючей**(

 [in] <Позиция>, [out] <Название>, [out] <ТипыКлючей>, [out] <ДлинаНомера>, [out] <ИДФормата>, [out]  $\langle M \rangle$ ]

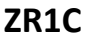

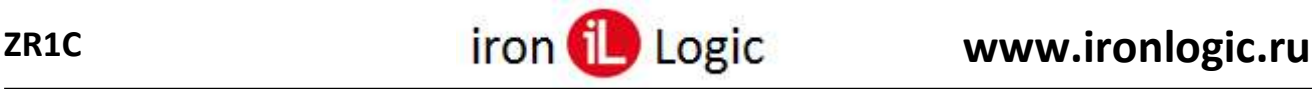

#### **Параметры:**

#### **<Позиция>**

Тип: Число. Позиция в списке фильтров ключей;

#### **<Название>**

Тип: Строка. Название фильтра;

#### **<ТипыКлючей>**

Тип: Число. Маска типов ключей;

#### **<ДлинаНомера>**

Тип: Число. Длина номера ключа;

#### **<ИДФормата>**

Тип: Число. ID формата, используемого для форматирования номера ключа;

**<ИД>**

Тип: Число. ID фильтра ключей.

#### **Возвращаемое значение:**

Тип: Булево. Истина (True), если формат успешно получен, иначе – ошибка, информацию об ошибке можно получить методом [ПолучитьОшибку \(](#page-62-1)GetLastError).

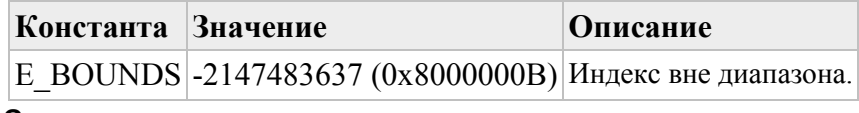

#### **Описание:**

Возвращает параметры фильтра ключей по позиции в списке.

# <span id="page-68-0"></span>**Метод УстановитьФильтрКлючей (SetKeyFilter)**

**Синтаксис:**

#### **УстановитьФильтрКлючей**(

- [in] <Позиция>,
- [in]  $\leq$ Название $\geq$  = Null,
- $\lceil$  in]  $\le$ ТипыКлючей> = Null,
- [in]  $\leq$ ДлинаНомера $\geq$  = Null,
- [in]  $\langle M \rangle$ ДФормата> = Null)

#### **Параметры:**

#### **<Позиция>**

Тип: Число. Позиция в списке фильтров ключей;

#### **<Название>**

Тип: Строка. Название фильтра. Если = Null, то не изменять;

#### **<ТипыКлючей>**

Тип: Число. Маска типов ключей. Если = Null, то не изменять;

#### **<ДлинаНомера>**

Тип: Число. Длина номера ключа. Если = Null, то не изменять;

#### **<ИДФормата>**

Тип: Число. ID формата, используемого для форматирования номера ключа. Если = Null, то не изменять.

#### **Возвращаемое значение:**

Тип: Булево. Истина (True), выполнено успешно, иначе – ошибка, информацию об ошибке можно получить методом [ПолучитьОшибку \(](#page-62-1)GetLastError).

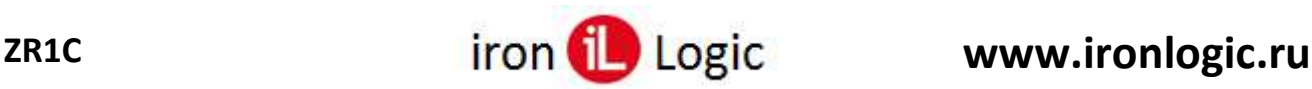

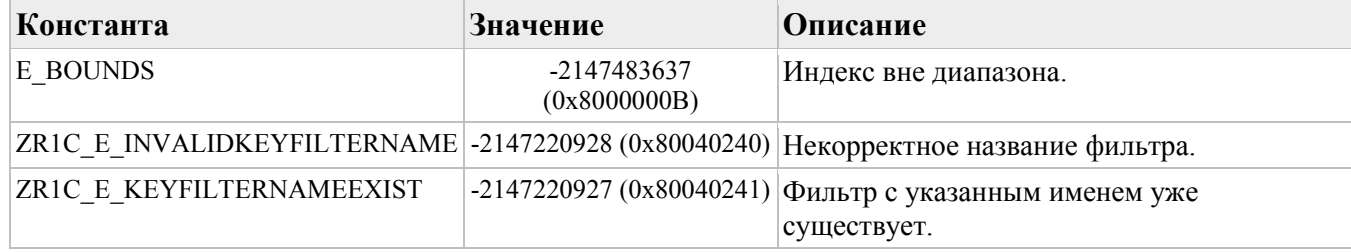

#### **Описание:**

Устанавливает параметры фильтра ключей по позиции в списке.

## <span id="page-69-0"></span>**Метод ВставитьФильтрКлючей (InsertKeyFilter)**

**Синтаксис:**

#### **ВставитьФильтрКлючей**(

 [in,out] <Позиция>, [in] <Название>,  $\lceil$ in]  $\le$ ТипыКлючей> = -1, [in]  $\leq$ ДлинаНомера $\geq$  = 0, [in]  $\langle M \rangle \sim$  Формата $\ge$  = 0,  $\lceil \text{out} \rceil \leq M \mathbb{I}$  = Null)

#### **Параметры:**

#### **<Позиция>**

Тип: Число. Позиция вставки. Если позиция вне диапазона, то добавляет в конец списка;

#### **<Название>**

Тип: Строка. Уникальное название фильтра.

#### **<ТипыКлючей>**

Тип: Число. Маска типов ключей. Если = -1, то все типы;

#### **<ДлинаНомера>**

Тип: Число. Длина номера ключа. Если = 0, то длина игнорируется.

#### **<ИДФормата>**

Тип: Число. ID формата, используемого для форматирования номера ключа. Если = 0, то нет формата. Если = Null, то не изменять;

#### **<ИД>**

Тип: Число. ID фильтра ключей.

#### **Возвращаемое значение:**

Тип: Булево. Истина (True), если формат успешно изменен, иначе – ошибка, информацию об ошибке можно получить методом [ПолучитьОшибку \(](#page-62-1)GetLastError).

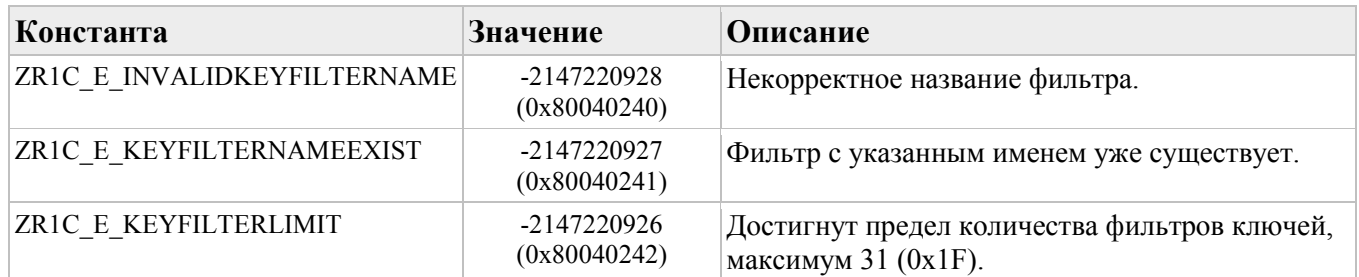

#### **Описание:**

Вставляет новый фильтр ключей в указанную позицию списка.

# <span id="page-69-1"></span>**Метод УдалитьФильтрКлючей (DeleteKeyFilter)**

#### **Синтаксис:**

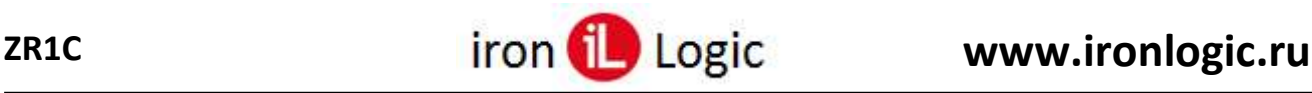

**УдалитьФильтрКлючей**(

[in] <Позиция>)

#### **Параметры:**

#### **<Позиция>**

Тип: Число. Позиция в списке фильтров ключей.

#### **Возвращаемое значение:**

Тип: Булево. Истина (True), команда выполнена успешно, иначе – ошибка, информацию об ошибке можно получить методом [ПолучитьОшибку \(](#page-62-1)GetLastError).

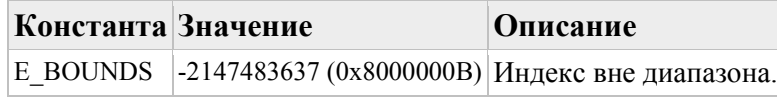

#### **Описание:**

Удаляет фильтр ключей в указанной позиции списка.

# <span id="page-70-0"></span>**Метод ОчиститьФильтрыКлючей (ClearKeyFilters)**

**Синтаксис:**

## **ОчиститьФильтрыКлючей**()

#### **Возвращаемое значение:**

Тип: Булево. Всегда Истина (True).

#### **Описание:**

Удаляет все фильтры ключей в списке.

## <span id="page-70-1"></span>**Метод НайтиФорматПоИД (FindFormatByID) Синтаксис:**

## **НайтиФорматПоИД**(

```
\lceilin] <ID>
)
```
**Параметры:**

## **<ID>**

Тип: Число. Идентификатор формата. **Возвращаемое значение:**

Тип: Число. Позиция в списке. Если не найден, то возвращает -1.

**Описание:**

Ищет позицию в списке форматов по ID.

## <span id="page-70-2"></span>**Метод НайтиФормат (FindFormat) Синтаксис:**

```
НайтиФормат(
\lceilin] <Название>)
```
**Параметры:**

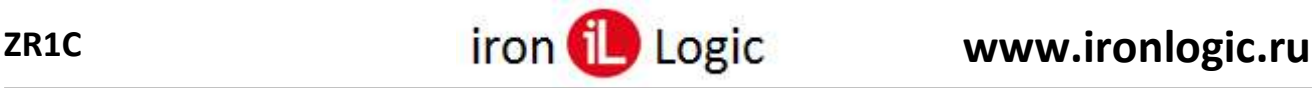

# **<Название>**

[in] Название формата. **Возвращаемое значение:**

Тип: Число. Позиция в списке. Если не найден, то возвращает -1.

**Описание:**

Ищет позицию в списке форматов по названию.

# <span id="page-71-0"></span>**Метод ПолучитьФормат (GetFormat)**

#### **Синтаксис:**

#### **ПолучитьФормат**(

 [in] <Позиция>, [out] <Название>, [out] <Шаблон>, [out] <Параметры>, [out] <Комментарий>,  $[out]$  <ID>)

#### **Параметры:**

## **<Позиция>**

Тип: Число. Позиция в списке форматов;

#### **<Название>**

Тип: Строка. Название формата;

#### **<Шаблон>**

Тип: Строка. Шаблон;

#### **<Параметры>**

Тип: Строка. Параметры;

#### **<Комментарий>**

Тип: Строка. Комментарий;

#### **<ID>**

Тип: Число. ID формата.

#### **Возвращаемое значение:**

Тип: Булево. Истина (True), если формат успешно получен, иначе – ошибка, информацию об ошибке можно получить методом [ПолучитьОшибку \(](#page-62-1)GetLastError).

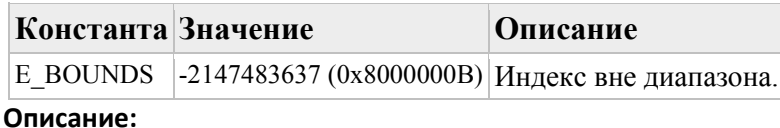

Возвращает параметры формата по позиции в списке.

## <span id="page-71-1"></span>**Метод УстановитьФормат (SetFormat) Синтаксис:**

#### **УстановитьФормат**(

- [in] <Позиция>,
- $\lceil$ in] <Название> = Null,
- $\lceil$ in]  $\leq$ Шаблон $\geq$   $=$  Null,
- [in]  $\langle$ Параметры $\rangle$  = Null,
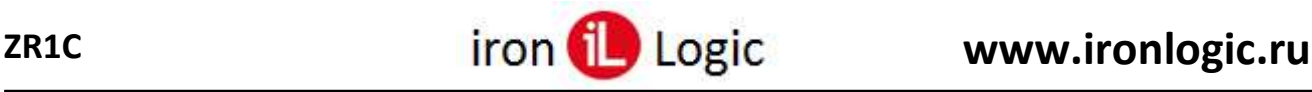

#### [in]  $\langle$ Комментарий> = Null)

#### **Параметры:**

#### **<Позиция>**

Тип: Число. Позиция в списке форматов;

#### **<Название>**

Тип: Строка. Уникальное название формата. Если = Null, то не изменять;

#### **<Шаблон>**

Тип: Строка. Шаблон. Если = Null, то не изменять;

#### **<Параметры>**

Тип: Строка. Параметры. Если = Null, то не изменять;

#### **<Комментарий>**

Тип: Строка. Текст комментария. Если = Null, то не изменять.

#### **Возвращаемое значение:**

Тип: Булево. Истина (True), если формат успешно изменен, иначе – ошибка, информацию об ошибке можно получить методом [ПолучитьОшибку \(](#page-62-0)GetLastError).

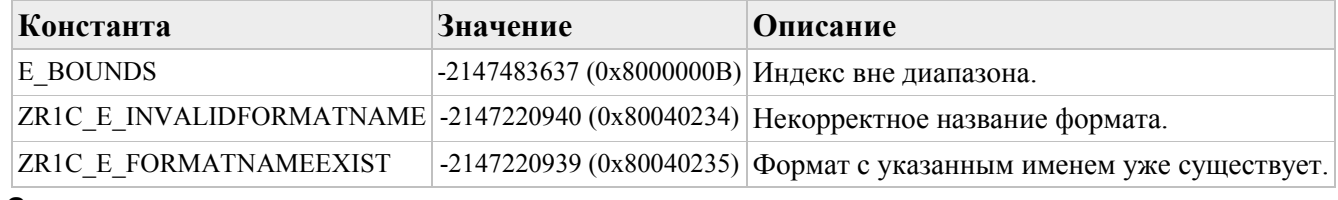

#### **Описание:**

Изменяет формат по позиции в списке.

## **Метод ВставитьФормат (InsertFormat)**

#### **Синтаксис:**

#### **ВставитьФормат**(

 [in,out] <Позиция>, [in] <Название>, [in] <Шаблон>,  $\lceil$ in] <Параметры>, [in]  $\leq$ Комментарий> = Null,  $\lceil \text{out} \rceil$  <ID> = Null)

#### **Параметры:**

**<Позиция>**

Тип: Число. Позиция вставки. Если позиция вне диапазона, то добавляет в конец списка;

#### **<Название>**

Тип: Строка. Уникальное название формата. Значение не может быть пустым;

#### **<Шаблон>**

Тип: Строка. Шаблон. Значение не может быть пустым;

#### **<Параметры>**

Тип: Строка. Параметры;

#### **<Комментарий>**

Тип: Строка. Комментарий. Если = Null, то не изменять.

**<ID>**

Тип: Число. ID формата. **Возвращаемое значение:**

Тип: Булево. Истина (True), если формат успешно создан, иначе – ошибка, информацию об ошибке можно получить методом [ПолучитьОшибку \(](#page-62-0)GetLastError).

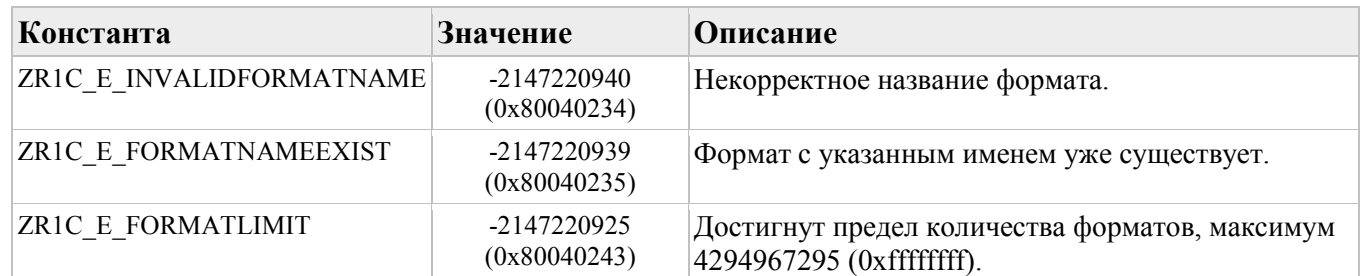

#### **Описание:**

Создает новый формат и вставляет в указанную позицию списка.

## **Метод УдалитьФормат (DeleteFormat)**

#### **Синтаксис:**

**УдалитьФормат**( [in] <Позиция>)

#### **Параметры:**

#### **<Позиция>**

Тип: Число. Позиция в списке.

## **Возвращаемое значение:**

Тип: Булево. Истина (True), команда выполнена успешно, иначе – ошибка, информацию об ошибке можно получить методом [ПолучитьОшибку \(](#page-62-0)GetLastError).

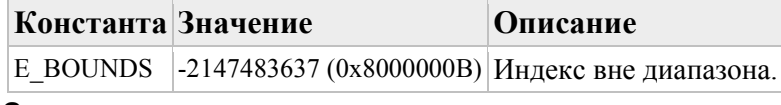

**Описание:**

Удаляет формат в указанной позиции списка.

## **Метод ОчиститьФорматы (ClearFormats)**

**Синтаксис:**

**ОчиститьФорматы**()

#### **Возвращаемое значение:**

Тип: Булево. Всегда Истина (True).

#### **Описание:**

Удаляет все форматы в списке.

### **Метод ПроверитьФормат (CheckFormat) Синтаксис:**

```
ПроверитьФормат(
 [in] <Шаблон>,
```

```
 [in] <Параметры>,
```
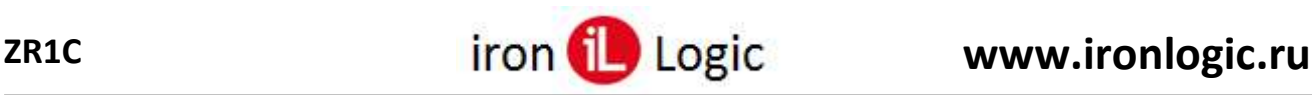

### [out] <ПозицияОшибки> = Null)

#### **Параметры:**

#### **<Шаблон>**

Тип: Строка. Шаблон;

**<Параметры>** Тип: Строка. Параметры;

#### **<ПозицияОшибки>** Тип: Число. Позиция ошибки. **Возвращаемое значение:**

Тип: Булево. Истина (True), если формат корректный, иначе – ошибка, информацию об ошибке можно получить методом [ПолучитьОшибку \(](#page-62-0)GetLastError).

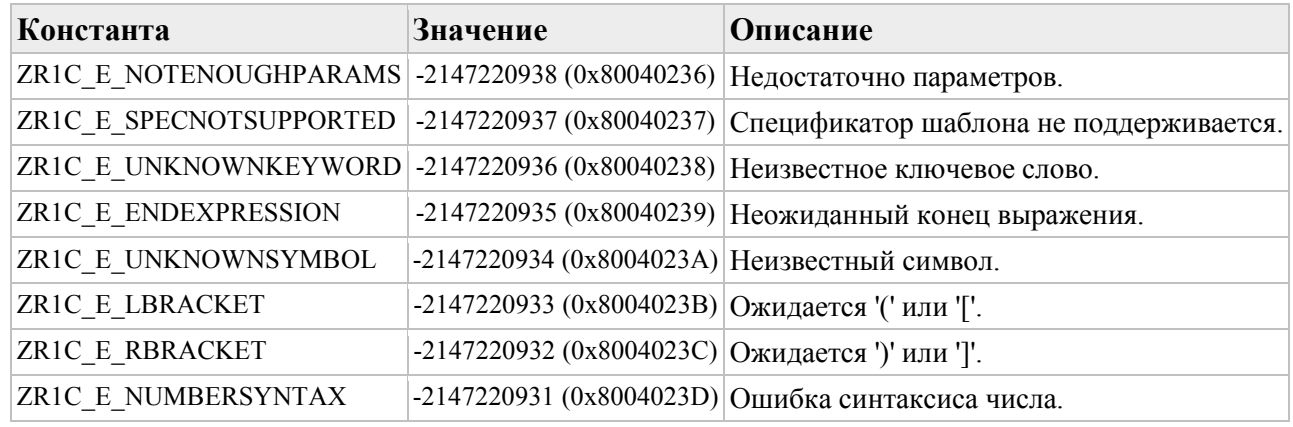

#### **Описание:**

Проверяет шаблон и параметры формата.

### **Метод Форматировать (Format)**

#### **Синтаксис:**

#### **Форматировать**(

- [out] <Результат>,
- [in] <Шаблон>,
- $\lceil$ in] <Параметры>,
- [in] <ТипКлюча>,
- [in] <НомерКлюча>)

#### **Параметры:**

#### **<Результат>**

Тип: Строка. Строка результата форматирования;

#### **<Шаблон>**

Тип: Строка. [Шаблон](#page-107-0) формата;

#### **<Параметры>**

Тип: Строка. [Параметры](#page-109-0) формата;

## **<ТипКлюча>**

Тип: Число. Тип ключа;

#### **<НомерКлюча>**

Тип: Число, Строка, ДвоичныеДанные. Байты номер ключа. Если тип = "Строка", то строка в 16-ричном формате.

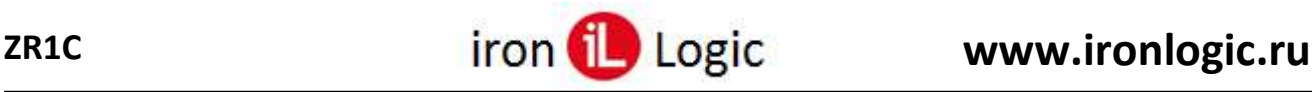

#### **Возвращаемое значение:**

Тип: Булево. Истина (True), команда выполнена успешно, иначе – ошибка, информацию об ошибке можно получить методом [ПолучитьОшибку \(](#page-62-0)GetLastError).

#### **Описание:**

Форматирует номер ключа и возвращает строку.

## <span id="page-75-0"></span>**Метод НайтиСледующий (FindNext)**

#### **Синтаксис:**

#### **НайтиСледующий**(

 [out] <ИДУстройства>, [out] <Модель>,  $[out] < C/H$ >, [out] <ВерсияПрошивки>, [out] <ИнфоСчитывателя>,  $\lceil$ in]  $\leq$ Тайм-аут $\geq$  = -1)

#### **Параметры:**

#### **<ИДУстройства>**

Тип: Строка. Идентификатор устройства (имя порта считывателя);

#### **<Модель>**

Тип: Число. Модель;

#### $\langle C/H \rangle$

Тип: Число. Серийный номер считывателя;

#### **<ВерсияПрошивки>**

Тип: Число. Версия прошивки;

#### **<ИнфоСчитывателя>**

Тип: Строка. Информационные строки считывателя;

#### **<Тайм-аут>**

Тип: Число. Тайм-аут ожидания. Если = -1, то функция не завершится пока не найдётся считыватель или пока поиск не завершится.

#### **Возвращаемое значение:**

Тип: Булево. Истина (True), считыватель найден, иначе – ошибка, информацию об ошибке можно получить методом [ПолучитьОшибку \(](#page-62-0)GetLastError).

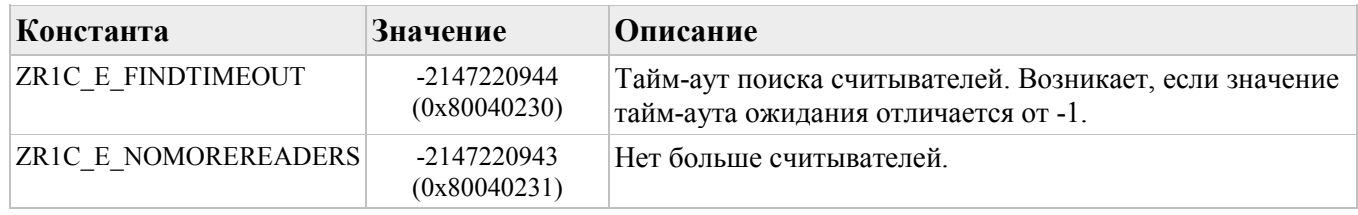

#### **Описание:**

Ищет следующий считыватель и возвращает информацию о нём.

## **Метод ЗавершитьПоиск (FindClose)**

#### **Синтаксис:**

#### **ЗавершитьПоиск**()

**Возвращаемое значение:**

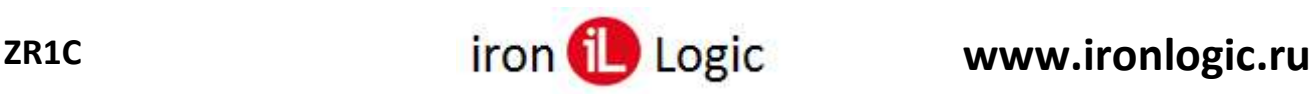

Тип: Булево. Всегда Истина (True).

#### **Описание:**

Завершает поиск считывателей, начатый функцией **FindNext [/ НайтиСледующий](#page-75-0)**.

## **Метод ОбновитьПараметрыСчитывателя (UpdateReaderParameters)**

#### **Синтаксис:**

```
ОбновитьПараметрыСчитывателя(
```

```
 [in] <ИДУстройства>,
 \lceilin] <Сохранить> = True
)
```
#### **Параметры:**

#### **<ИДУстройства>**

Тип: Строка. Идентификатор устройства (имя порта считывателя);

#### **<Сохранить>**

Тип: Булево. Истина (True), применяет [текущие параметры](#page-47-0) подключения считывателя к считывателю <ИДУстройства>, иначе копирует параметры считывателя <ИДУстройства> в текущие параметры подключения считывателя;

#### **Возвращаемое значение:**

Тип: Булево. Истина (True), команда выполнена успешно, иначе – ошибка, информацию об ошибке можно получить методом [ПолучитьОшибку \(](#page-62-0)GetLastError).

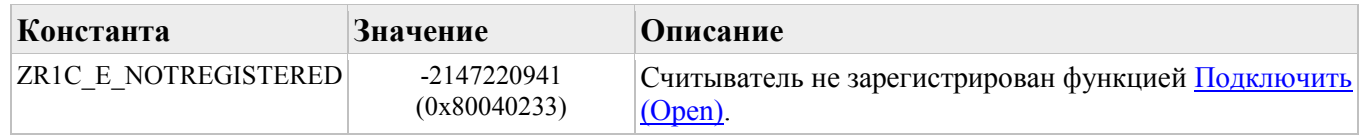

#### **Описание:**

Обновляет параметры указанного считывателя или [текущие параметры](#page-47-0) подключения считывателю.

### <span id="page-76-0"></span>**Метод ПолучитьСостояние (GetStatus)**

#### **Синтаксис:**

```
ПолучитьСостояние(
 [in] <ИДУстройства>)
```
### **Параметры:**

#### **<ИДУстройства>**

Тип: Строка. Идентификатор устройства (имя порта считывателя). **Возвращаемое значение:**

Тип: Число. Текущее состояние подключения:

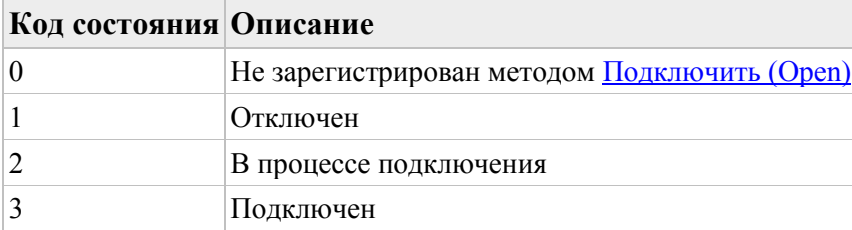

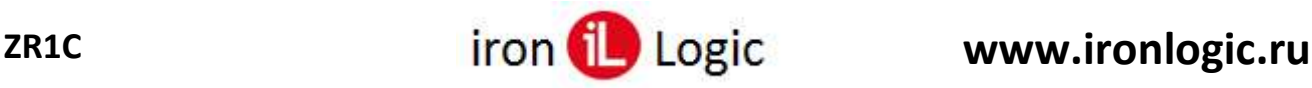

Возвращает состояние подключения к считывателю.

## **Метод Переподключиться (Reconnect)**

#### **Синтаксис:**

**Переподключиться**( [in] <ИДУстройства>)

#### **Параметры:**

#### **<ИДУстройства>**

Тип: Строка. Идентификатор устройства (имя порта считывателя). **Возвращаемое значение:**

Тип: Булево. Истина (True), команда выполнена успешно, иначе – ошибка, информацию об ошибке можно получить методом [ПолучитьОшибку \(](#page-62-0)GetLastError).

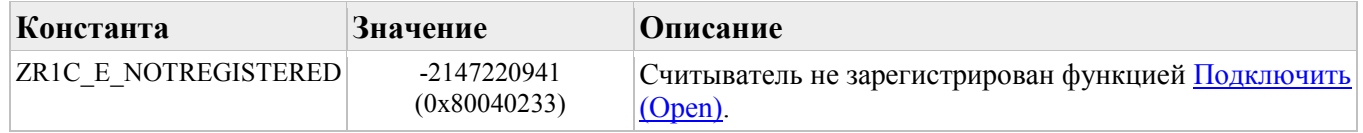

#### **Описание:**

Запускает переподключение считывателя (не ждет завершения операции).

# **Метод ПолучитьИнфоСчитывателя (GetReaderInfo)**

#### **Синтаксис:**

#### **ПолучитьИнфоСчитывателя**(

 [in] <ИДУстройства>, [out] <Модель>, [out]  $\langle C/H \rangle$ , [out] <ВерсияПрошивки>, [out] <ИнфоСчитывателя>)

#### **Параметры:**

#### **<ИДУстройства>**

Тип: Строка. Идентификатор устройства (имя порта считывателя);

#### **<Модель>**

Тип: Число. Модель считывателя;

```
<С/н>
```
Тип: Число. Серийный номер;

#### **<ВерсияПрошивки>**

Тип: Число. Версия прошивки;

#### **<ИнфоСчитывателя>**

Тип: Строка. Информационные строки считывателя. **Возвращаемое значение:**

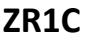

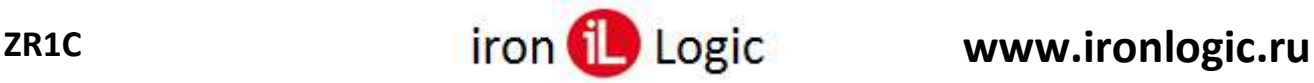

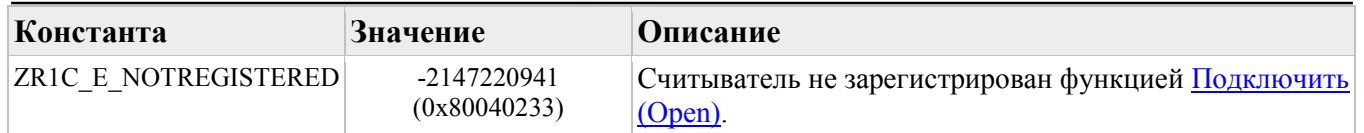

Возвращает информацию о считывателе, зарегистрированном методом [Подключить \(](#page-64-0)Open). Информация может быть недостоверной, если компонента не успела подключиться к считывателю после вызова [Подключить \(](#page-64-0)Open), или если при подключении возникла ошибка, в этих случаях метод [ПолучитьСостояние \(](#page-76-0)GetStatus) будет возвращать значение, не равное "3" ("подключен").

# <span id="page-78-0"></span>**Метод ПолучитьИнфоКлюча (GetKeyInfo)**

## **Синтаксис:**

#### **ПолучитьИнфоКлюча**(

 [in] <ИДУстройства>,  $\lceil$ in] <Позиция> = 0, [out]  $\leq$ ФорматированныйНомер $\geq$  = Null, [out]  $\langle$ ТипКлюча> = Null, [out]  $\leq$ Номер $K$ люча $\geq$  = Null, [out]  $\leq$ НомерКлюча2> = Null, [out]  $\leq$ Параметр1 $>$  = Null, [out]  $\langle \text{Tagamerp2} \rangle = \text{Null}$ ]

#### **Параметры:**

#### **<ИДУстройства>**

Тип: Строка. Идентификатор устройства (имя порта считывателя);

#### **<Позиция>**

Тип: Число. Индекс ключа в списке ключей, найденных в поле считывателя;

#### **<ФорматированныйНомер>**

Тип: Строка. Форматированный номер ключа.

#### **<ТипКлюча>**

Тип: Число. Тип ключа:

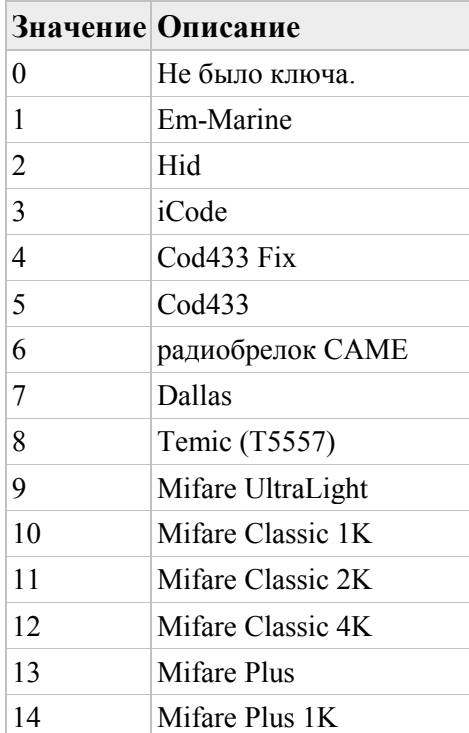

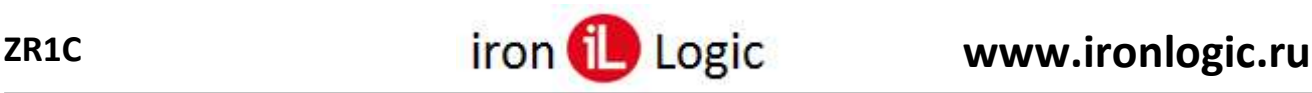

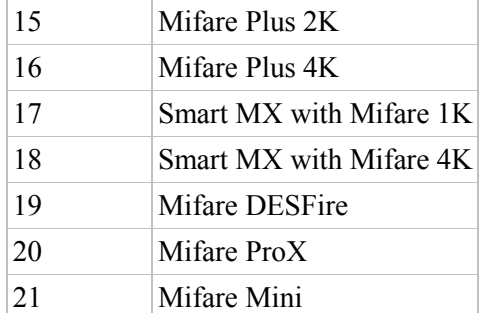

### **<НомерКлюча>**

Тип: ДвоичныеДанные. Байты UID ключа.

#### **<НомерКлюча2>**

Тип: ДвоичныеДанные. Байты, автоматически считанные из памяти карты.

#### **<Параметр1>**

Тип: Число. Зависит от типа ключа.

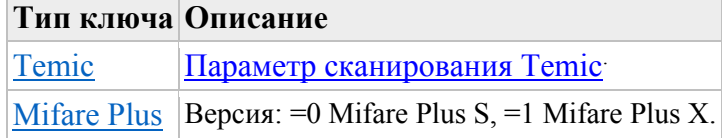

#### **<Параметр2>**

Тип: Число. Зависит от типа ключа.

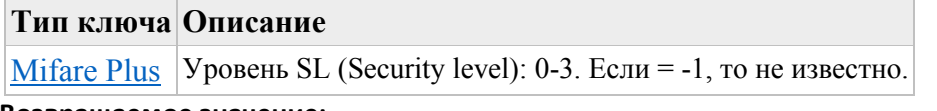

#### **Возвращаемое значение:**

Тип: Булево. Истина (True), команда выполнена успешно, иначе – ошибка, информацию об ошибке можно получить методом [ПолучитьОшибку \(](#page-62-0)GetLastError).

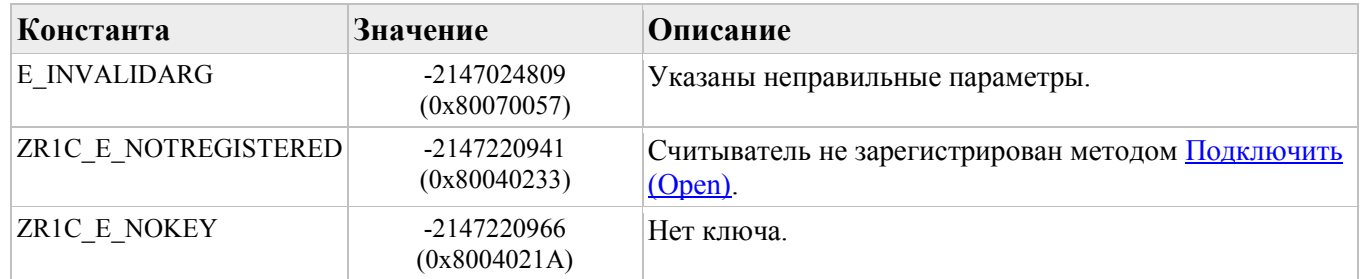

#### **Описание:**

Возвращает номер карты в поле считывателя.

#### **Метод ПродолжитьСканирование (ContinueScanning) Синтаксис:**

# **ПродолжитьСканирование**(

[in] <ИДУстройства>)

#### **Параметры:**

#### **<ИДУстройства>**

Тип: Строка. Идентификатор устройства (имя порта считывателя). **Возвращаемое значение:**

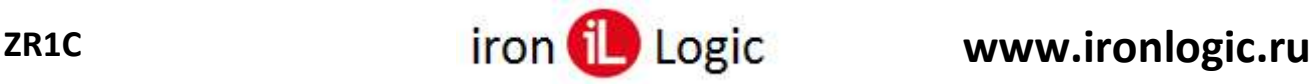

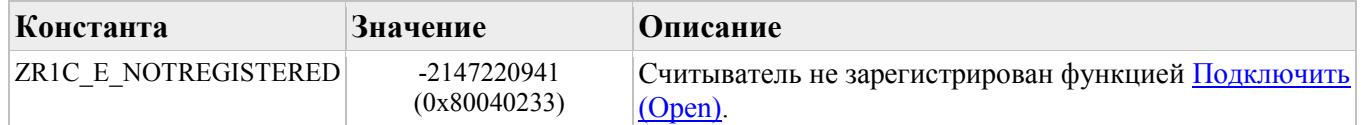

Возобновляет сканирование карт в поле считывателя.

## <span id="page-80-1"></span>**Метод ПрерватьКоманду (BreakCommand)**

#### **Синтаксис:**

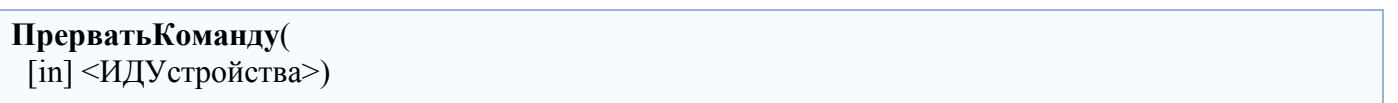

#### **Параметры:**

#### **<ИДУстройства>**

Тип: Строка. Идентификатор устройства (имя порта считывателя).

### **Возвращаемое значение:**

Тип: Булево. Истина (True), команда выполнена успешно, иначе – ошибка, информацию об ошибке можно получить методом [ПолучитьОшибку \(](#page-62-0)GetLastError).

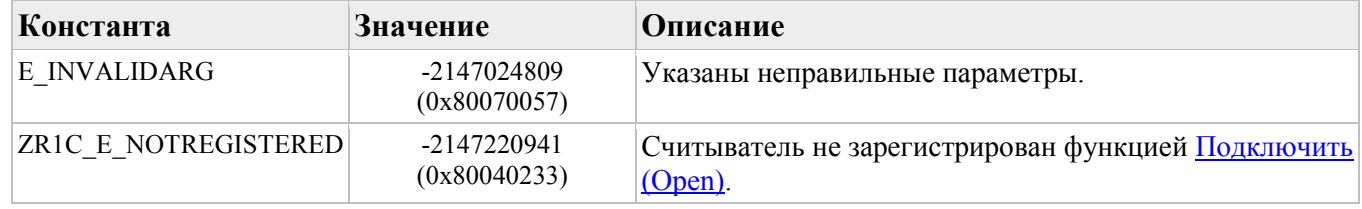

#### **Описание:**

Прерывает выполнение текущей команды считывателя, запущенной одним из методов перечисленных [здесь](#page-80-0).

## <span id="page-80-0"></span>**Метод ПолучитьСостояниеКоманды (GetCommandStatus) Синтаксис:**

#### **ПолучитьСостояниеКоманды**(

 [in] <ИДУстройства>, [out]  $\langle$ Тип $K$ оманды $\rangle$  = Null, [out] <КодРезультата> = Null,  $\lceil \text{out} \rceil$  <ТекущийШаг> = Null, [out]  $\leq$ BceroIIIaroB $\geq$  = Null,  $\lceil$ in]  $\leq$ Тайм-аут $\geq$  = -1)

#### **Параметры:**

#### **<ИДУстройства>**

Тип: Строка. Идентификатор устройства (имя порта считывателя);

#### **<ТипКоманды>**

Тип: Число. Тип команды:

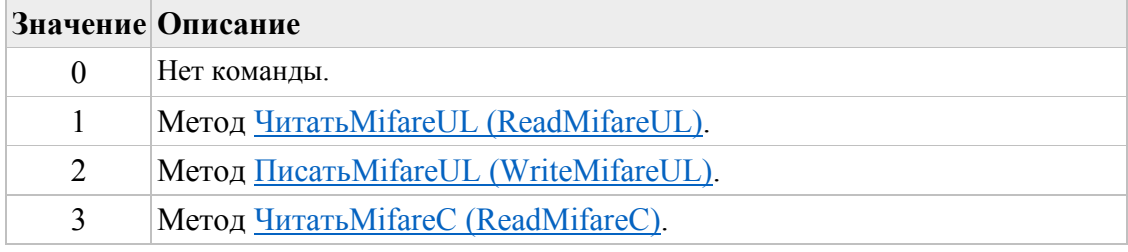

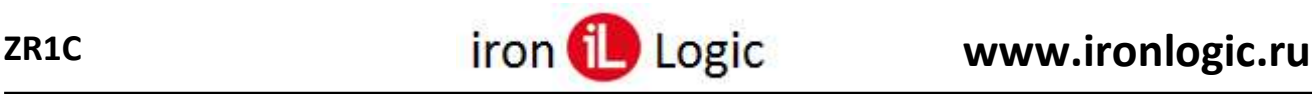

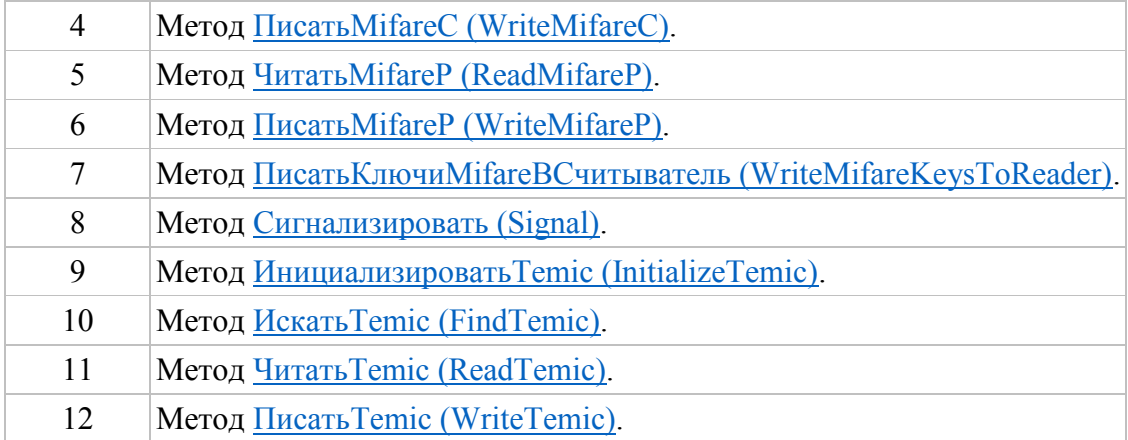

#### **<КодРезультата>**

Тип: Число. Код результата команды. Если = E\_PENDING -2147483638 (0x8000000A), то команда все еще выполняется;

#### **<ТекущийШаг>**

Тип: Число. Текущая позиция прогресса (для команд чтения/записи Mifare = количеству считанных/записанных страниц/блоков);

#### **<ВсегоШагов>**

Тип: Число. Максимальная позиция прогресса.

#### **<Тайм-аут>**

Тип: Число. Тайм-аут ожидания. Если = -1, то функция не завершится пока команда не будет выполнена или пока не произойдет ошибка;

#### **Возвращаемое значение:**

Тип: Булево. Истина (True), команда выполнена успешно, иначе – ошибка, информацию об ошибке можно получить методом [ПолучитьОшибку \(](#page-62-0)GetLastError).

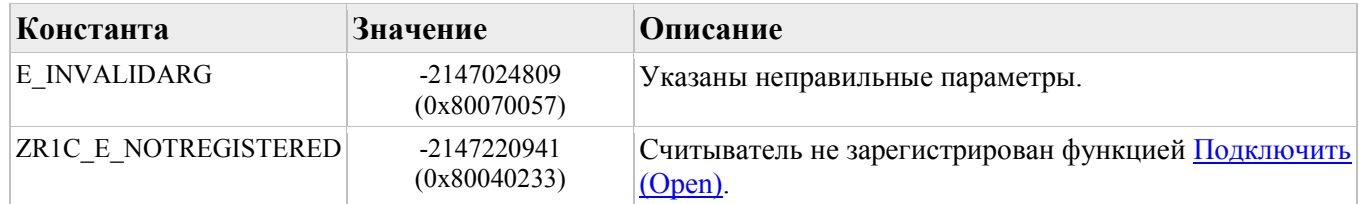

#### **Описание:**

Возвращает состояние выполнения последней команды считывателя.

## <span id="page-81-0"></span>**Метод ПолучитьРезультатКоманды (GetCommandResult)**

#### **Синтаксис:**

#### **ПолучитьРезультатКоманды**(

- [in] <ИДУстройства>,  $\lceil$  in  $\rceil$  <ТипКоманды> = Null,
- [out]  $\langle$ Данные $\rangle$  = Null,
- [out]  $\langle$ Параметр $\rangle$  = Null)

#### **Параметры:**

### **<ИДУстройства>**

Тип: Строка. Идентификатор устройства (имя порта считывателя);

#### **<ТипКоманды>**

Тип: Число. Тип команды:

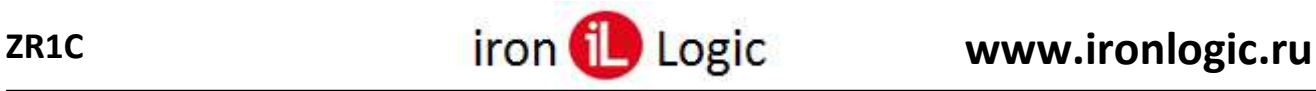

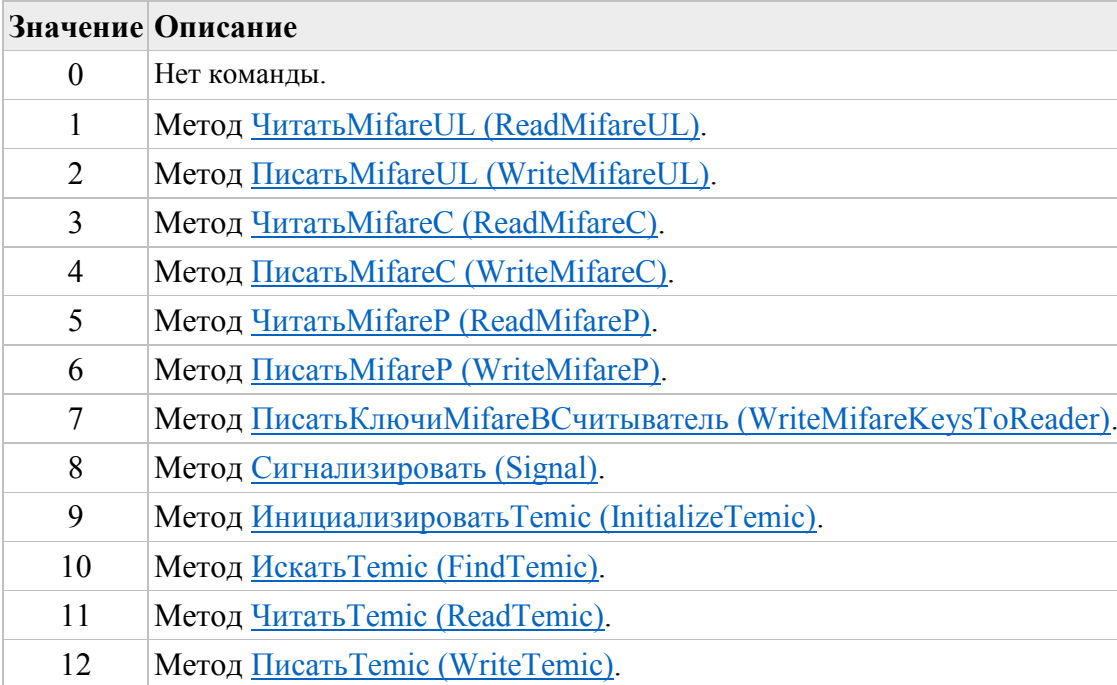

#### **<Данные>**

Тип: ДвоичныеДанные. Считанные данные карты.

## **<Параметр>**

Тип: Число. Значение параметра зависит от типа команды:

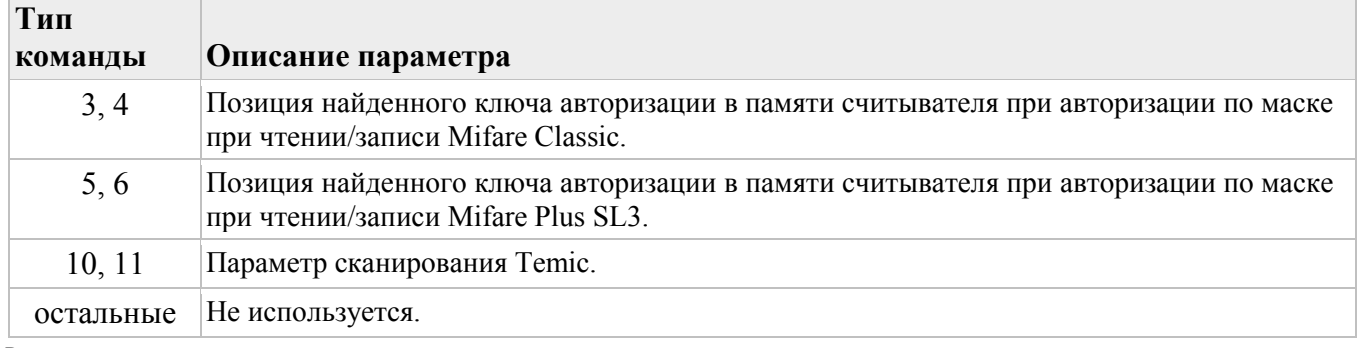

#### **Возвращаемое значение:**

Тип: Булево. Истина (True), команда выполнена успешно, иначе – ошибка, информацию об ошибке можно получить методом [ПолучитьОшибку \(](#page-62-0)GetLastError).

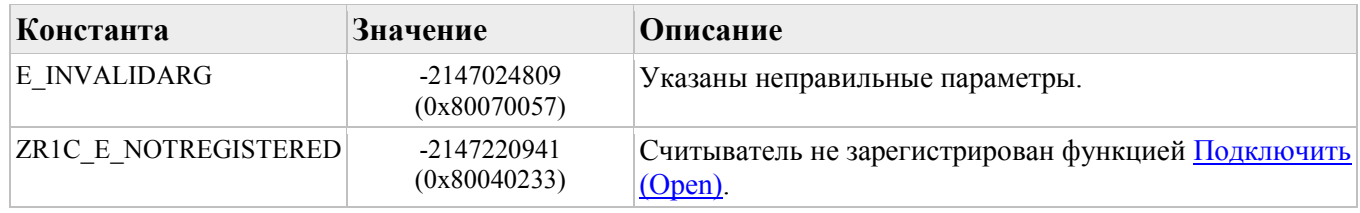

#### **Описание:**

Возвращает результат последней команды считывателя.

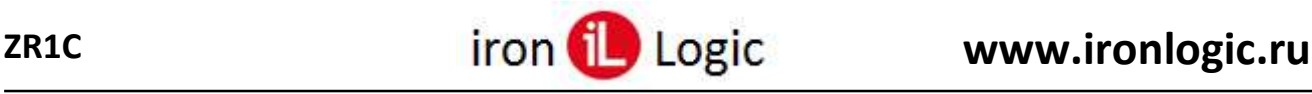

## <span id="page-83-0"></span>**Метод ЧитатьMifareUL (ReadMifareUL)**

#### **Синтаксис:**

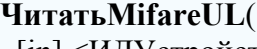

 [in] <ИДУстройства>,  $\lceil$ in] <Адрес>, [out] <Данные>, [in]  $\langle$ КоличествоСтраниц $\rangle$  = 1,  $\lceil$ in] <Тайм-аут> = -1)

#### **Параметры:**

#### **<ИДУстройства>**

Тип: Строка. Идентификатор устройства (имя порта считывателя);

#### **<Адрес>**

Тип: Число. Номер первой страницы (от 0 до 15, см. [структуру памяти](#page-121-0) Mifare Ultralight);

#### **<Данные>**

Тип: ДвоичныеДанные. Считанные данные страниц (каждая страница по 4 байта);

#### **<КоличествоСтраниц>**

Тип: Число. Количество страниц;

#### **<Тайм-аут>**

Тип: Число. Тайм-аут ожидания. Если = -1, то функция не завершится пока не будут считаны страницы или пока не произойдет ошибка.

#### **Возвращаемое значение:**

Тип: Булево. Истина (True), команда выполнена успешно, иначе – ошибка, информацию об ошибке можно получить методом [ПолучитьОшибку \(](#page-62-0)GetLastError).

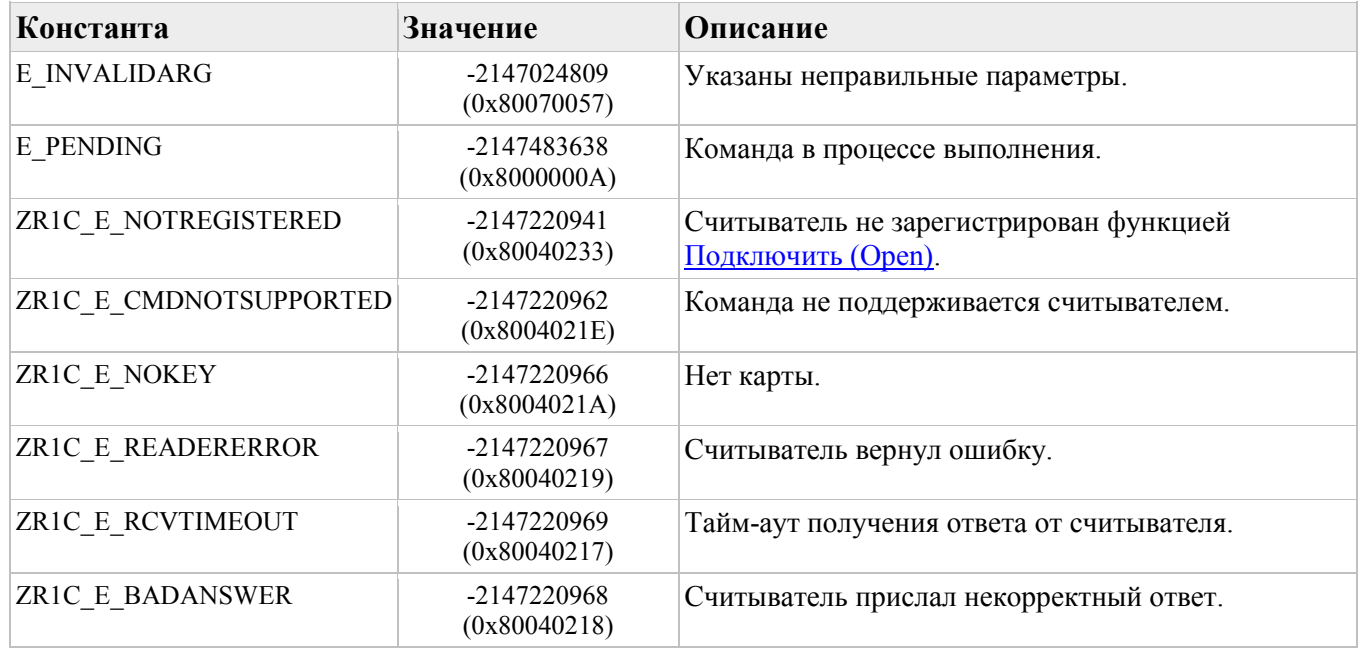

Если тайм-аут закончился раньше, чем считаны страницы, то функция вернёт E\_PENDING и чтение страниц продолжится в фоновом режиме, уведомление о завершении придёт через ВнешнееСобытие(ID устройства, [Команда,](#page-102-0) ""). Чтобы отменить чтение используйте функцию [ПрерватьКоманду \(](#page-80-1)BreakCommand). Чтобы проверить завершилось ли чтение используйте функцию [ПолучитьСостояниеКоманды \(](#page-80-0)GetCommandStatus). Чтобы получить считанные данные используйте функцию [ПолучитьРезультатКоманды \(](#page-81-0)GetCommandResult).

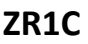

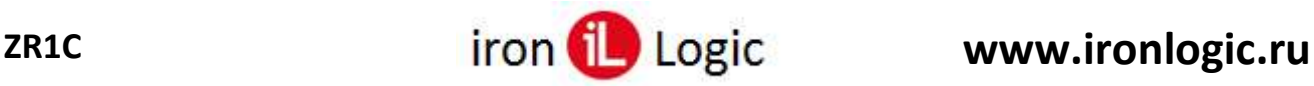

Читает одну или несколько страниц из Mifare [Ultralight.](#page-121-0) Поддерживают считыватели:

- в бинарном режиме: [Z-2 USB MF,](#page-125-0) [Z-2 MF-I,](#page-126-0) [Z-2 MF CCID,](#page-126-1) [Matrix III Net,](#page-127-0) [CP-Z2-MF;](#page-128-0)
- в ascii-режиме: [Z-2 RD\\_ALL,](#page-128-1) [Z-2 USB MF,](#page-125-0) [Z-2 MF CCID,](#page-126-1) [Matrix III Rd-All.](#page-129-0)

#### **Примечание**

Этот метод приостанавливает сканирование на время, установленное в свойстве [ТаймаутУдерживанияКлюча \(](#page-55-0)KeyHoldTimeout).

## <span id="page-84-0"></span>**Метод ПисатьMifareUL (WriteMifareUL)**

**Синтаксис:**

**ПисатьMifareUL**( [in] <ИДУстройства>,  $\lceil$ in] <Адрес>,  $\lceil$ in] <Данные>, [in]  $\langle$ КоличествоСтраниц $\rangle$  = 1,  $\lceil$ in]  $\leq$ Тайм-аут $\geq$  = -1)

#### **Параметры:**

#### **<ИДУстройства>**

Тип: Строка. Идентификатор устройства (имя порта считывателя);

#### **<Адрес>**

Тип: Число. Номер первой страницы (от 0 до 15, см. [структуру памяти](#page-121-0) Mifare Ultralight);

#### **<Данные>**

Тип: ДвоичныеДанные, Число, Строка. Данные страниц (каждая страница по 4 байта). Если тип "Строка", то строка с байтами в 16-ричном формате (например, "A1B2C3D4", младший байт слева, или "**0x**D4C3B2A1", младший байт справа), пробелы игнорируются. Если размер данных < (4 \* Количество страниц), то недостающие данные заполняются нулями;

#### **<КоличествоСтраниц>**

Тип: Число. Количество страниц;

#### **<Тайм-аут>**

Тип: Число. Тайм-аут ожидания. Если = -1, то функция не завершится пока не будут записаны страницы или пока не произойдет ошибка.

#### **Возвращаемое значение:**

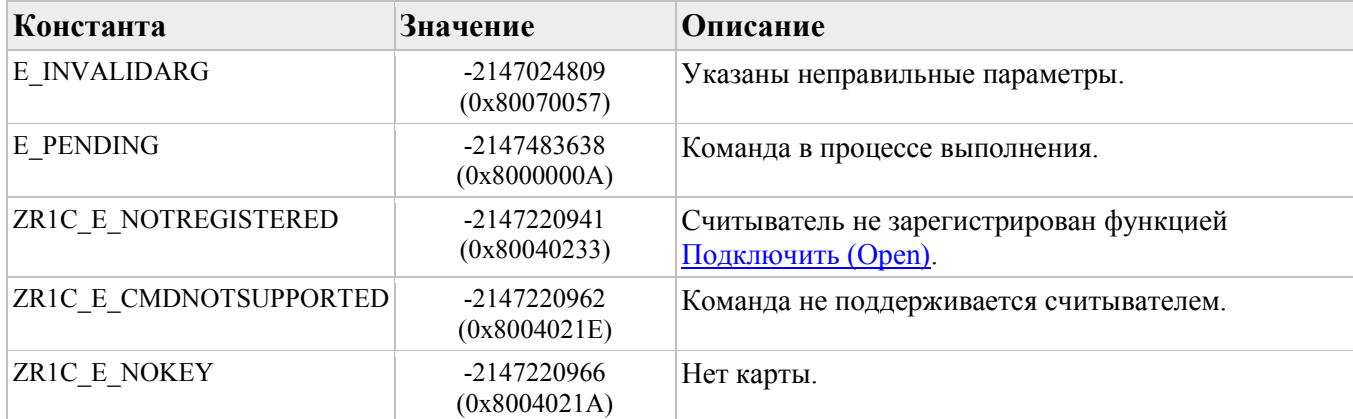

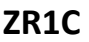

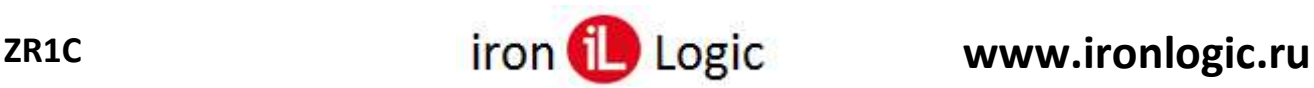

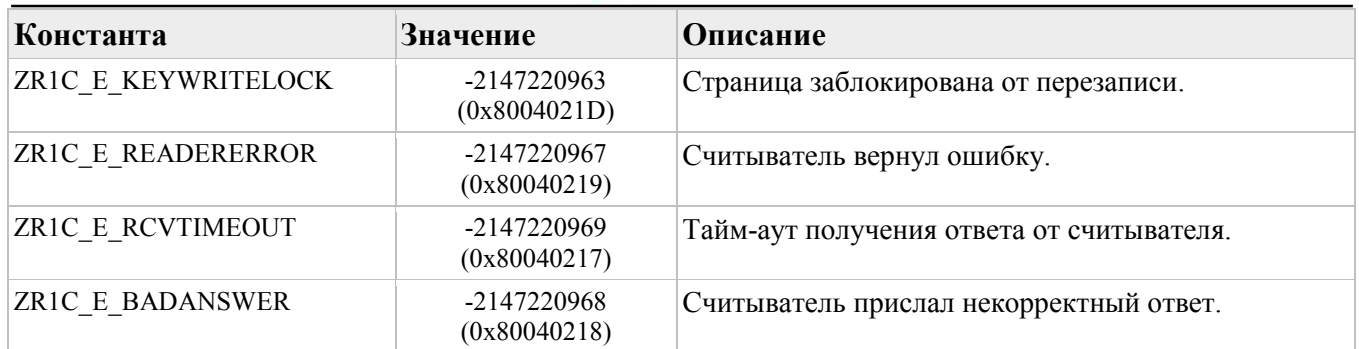

Если тайм-аут закончился раньше, чем записаны страницы, то функция вернёт E\_PENDING и запись страниц продолжится в фоновом режиме, уведомление о завершении придёт через ВнешнееСобытие(ID устройства, [Команда,](#page-102-0) ""). Чтобы отменить запись используйте функцию [ПрерватьКоманду \(](#page-80-1)BreakCommand). Чтобы проверить завершилось ли запись используйте функцию [ПолучитьСостояниеКоманды \(](#page-80-0)GetCommandStatus).

#### **Описание:**

Записывает одну или несколько страниц в Mifare [Ultralight.](#page-121-0) Поддерживают считыватели:

- в бинарном режиме: [Z-2 USB MF,](#page-125-0) [Z-2 MF-I,](#page-126-0) [Z-2 MF CCID,](#page-126-1) [Matrix III Net,](#page-127-0) [CP-Z2-MF;](#page-128-0)
- в ascii-режиме: [Z-2 RD\\_ALL,](#page-128-1) [Z-2 USB MF,](#page-125-0) [Z-2 MF CCID,](#page-126-1) [Matrix III Rd-All.](#page-129-0)

#### **Примечание**

Этот метод приостанавливает сканирование на время, установленное в свойстве [ТаймаутУдерживанияКлюча \(](#page-55-0)KeyHoldTimeout).

## <span id="page-85-0"></span>**Метод ЧитатьMifareC (ReadMifareC)**

**Синтаксис:**

**ЧитатьMifareC**( [in] <ИДУстройства>, [in] <Сектор>,  $\lceil$ in]  $\leq$ Блок $\geq$ , [out] <Данные>, [in]  $\leq$ КоличествоБлоков $\geq$  = 1, [in]  $K$ лючиСчитывателя $> = 0$ ,  $\lceil$ in]  $\leq$ КлючБ $\geq$  = False,  $\lceil$ in] <ПропуститьПрицепы> = False,  $\lceil$ in] <Тайм-аут> = -1, [out]  $\langle$ ПозицияКлюча> = Null)

#### **Параметры:**

## **<ИДУстройства>**

Тип: Строка. Идентификатор устройства (имя порта считывателя);

#### **<Сектор>**

Тип: Число. Номер первого сектора (см. структуру памяти [Mifare](#page-112-0) 1K и [Mifare](#page-115-0) 4K);

#### **<Блок>**

Тип: Число. Номер первого блока;

#### **<Данные>**

Тип: ДвоичныеДанные. Считанные данные (каждый блок по 16 байт);

#### **<КоличествоБлоков>**

Тип: Число. Количество блоков:

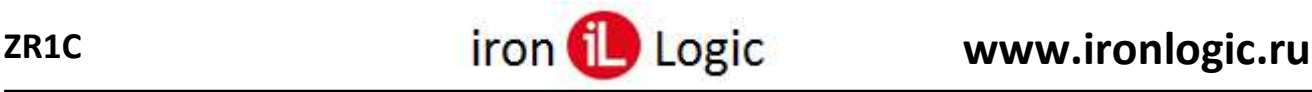

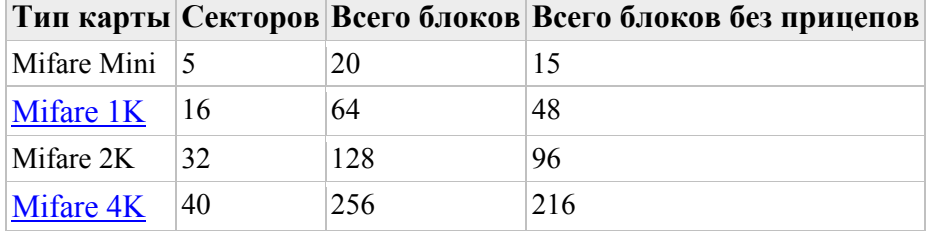

#### **<КлючиСчитывателя>**

Тип: Число. Маска авторизации по ключам в памяти считывателя. Если = 0, то используется явный ключ авторизации, который устанавливается в свойстве [КлючАвторизации](#page-58-0)МС [\(AuthorizationKeyMC\);](#page-58-0)

#### **<КлючБ>**

Тип: Булево. Авторизоваться по ключу Б (иначе – по ключу А);

#### **<ПропуститьПрицепы>**

Тип: Булево. Пропустить блоки-прицепы;

#### **<Тайм-аут>**

Тип: Число. Тайм-аут ожидания. Если = -1, то функция не завершится пока не будут считаны блоки или пока не произойдет ошибка;

#### **<ПозицияКлюча>**

Тип: Число. Позиция найденного ключа авторизации при авторизиции по маске ключей считывателя. Если = -1, то не найден.

#### **Возвращаемое значение:**

Тип: Булево. Истина (True), команда выполнена успешно, иначе – ошибка, информацию об ошибке можно получить методом [ПолучитьОшибку \(](#page-62-0)GetLastError).

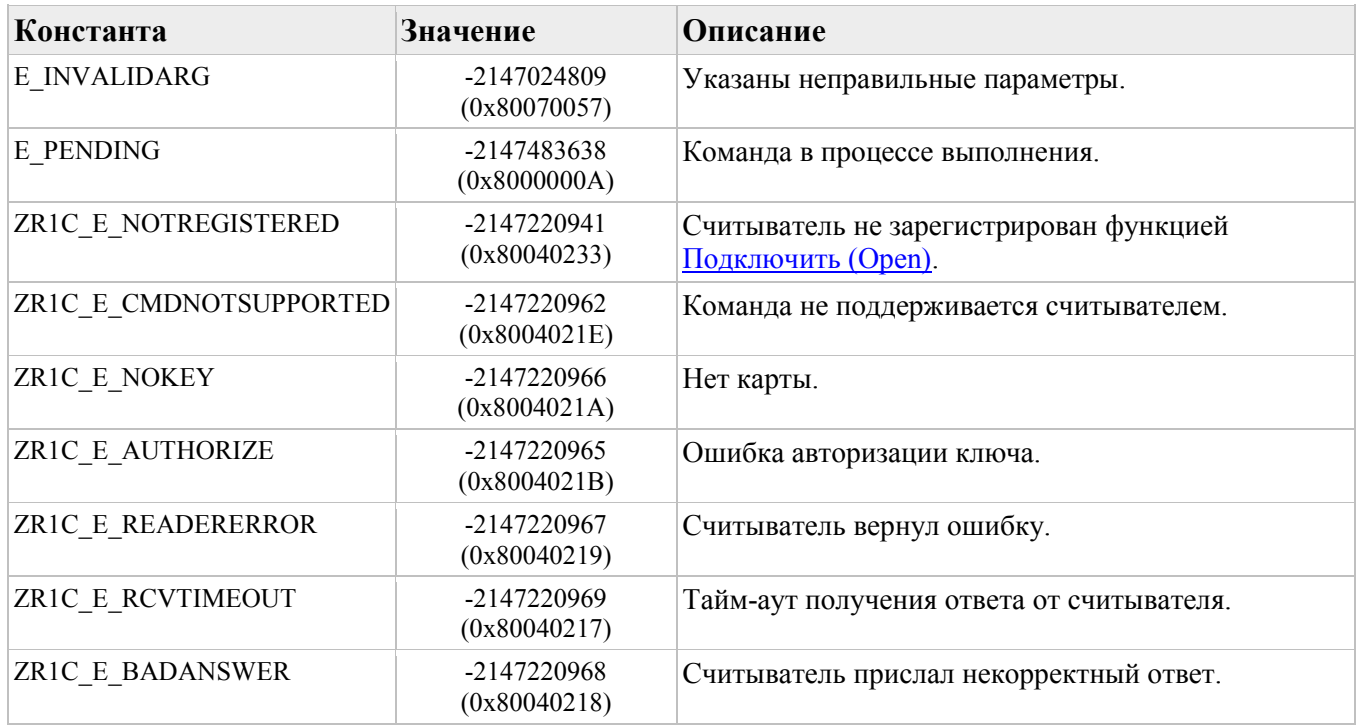

Если тайм-аут закончился раньше, чем считаны блоки, то функция вернёт E\_PENDING и чтение блоков продолжится в фоновом режиме, уведомление о завершении придёт через ВнешнееСобытие(ID устройства, [Команда,](#page-102-0) ""). Чтобы отменить чтение используйте функцию [ПрерватьКоманду \(](#page-80-1)BreakCommand). Чтобы проверить завершилось ли чтение используйте функцию [ПолучитьСостояниеКоманды \(](#page-80-0)GetCommandStatus). Чтобы получить считанные данные используйте функцию [ПолучитьРезультатКоманды \(](#page-81-0)GetCommandResult).

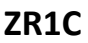

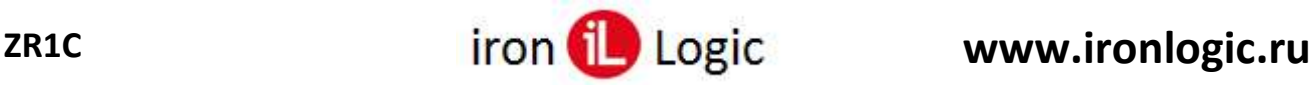

Читает один или несколько блоков из Mifare [Classic](#page-115-1) и из Mifare Plus SL1. Поддерживают считыватели [Z-2 USB](#page-125-0) MF, [Z-2 MF-I,](#page-126-0) [Z-2 MF](#page-126-1) CCID, [Matrix](#page-127-0) III Net, [CP-Z2-MF](#page-128-0) в бинарном режиме (см. свойство [БинарныйРежим](#page-51-0)).

#### **Примечание**

Этот метод приостанавливает сканирование на время, установленное в свойстве [ТаймаутУдерживанияКлюча \(](#page-55-0)KeyHoldTimeout).

### <span id="page-87-0"></span>**Метод ПисатьMifareC (WriteMifareC)**

#### **Синтаксис:**

#### **ПисатьMifareC**(

```
 [in] <ИДУстройства>, 
\lceilin] <Сектор>,
\lceilin] \leqБлок\geq[in] <Данные>,
\lceilin] <КоличествоБлоков> = 1,
[in] KлючиСчитывателя> = 0,
[in] \langleКлючБ\rangle = False,
\lceilin] <ПропуститьПрицепы> = False,
\lceilin] <Тайм-аут> = -1,
[out] \langleПозицияКлюча> = Null)
```
#### **Параметры:**

#### **<ИДУстройства>**

Тип: Строка. Идентификатор устройства (имя порта считывателя);

#### **<Сектор>**

Тип: Число. Номер первого сектора (1K: от 0..15; 4K: от 0 до 39, см. структуру памяти [Mifare](#page-112-0) 1К и [Mifare](#page-115-0) 4K);

#### **<Блок>**

Тип: Число. Номер первого блока;

#### **<Данные>**

Тип: ДвоичныеДанные. Данные для записи (каждый блок по 16 байт);

#### **<КоличествоБлоков>**

Тип: Число. Количество блоков:

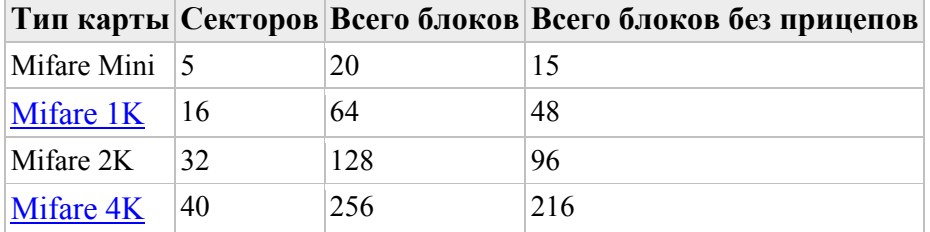

#### **<КлючиСчитывателя>**

Тип: Число. Маска авторизации по ключам в памяти считывателя. Если = 0, то используется явный ключ авторизации, который устанавливается в свойстве [КлючАвторизации](#page-58-0)MC [\(AuthorizationKeyMC\);](#page-58-0)

#### **<КлючБ>**

Тип: Булево. Авторизоваться по ключу Б (иначе – по ключу А);

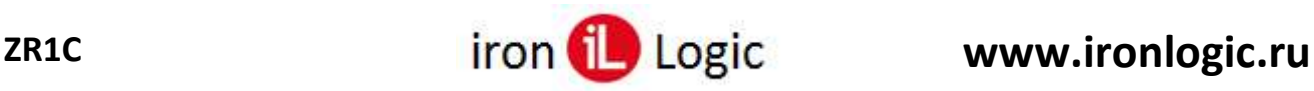

### **<ПропуститьПрицепы>**

Тип: Булево. Пропустить блоки-прицепы. В блоке-прицепе хранятся настройки доступа к сектору: ключ авторизации А и Б, биты доступа. Если в блок-прицеп записать некорректное значение – весь сектор становится недоступным навсегда;

#### **<Тайм-аут>**

Тип: Число. Тайм-аут ожидания. Если = -1, то функция не завершится пока не будут записаны блоки или пока не произойдет ошибка;

#### **<ПозицияКлюча>**

Тип: Число. Позиция найденного ключа авторизации при авторизиции по маске ключей считывателя. Если = -1, то не найден.

#### **Возвращаемое значение:**

Тип: Булево. Истина (True), команда выполнена успешно, иначе – ошибка, информацию об ошибке можно получить методом [ПолучитьОшибку \(](#page-62-0)GetLastError).

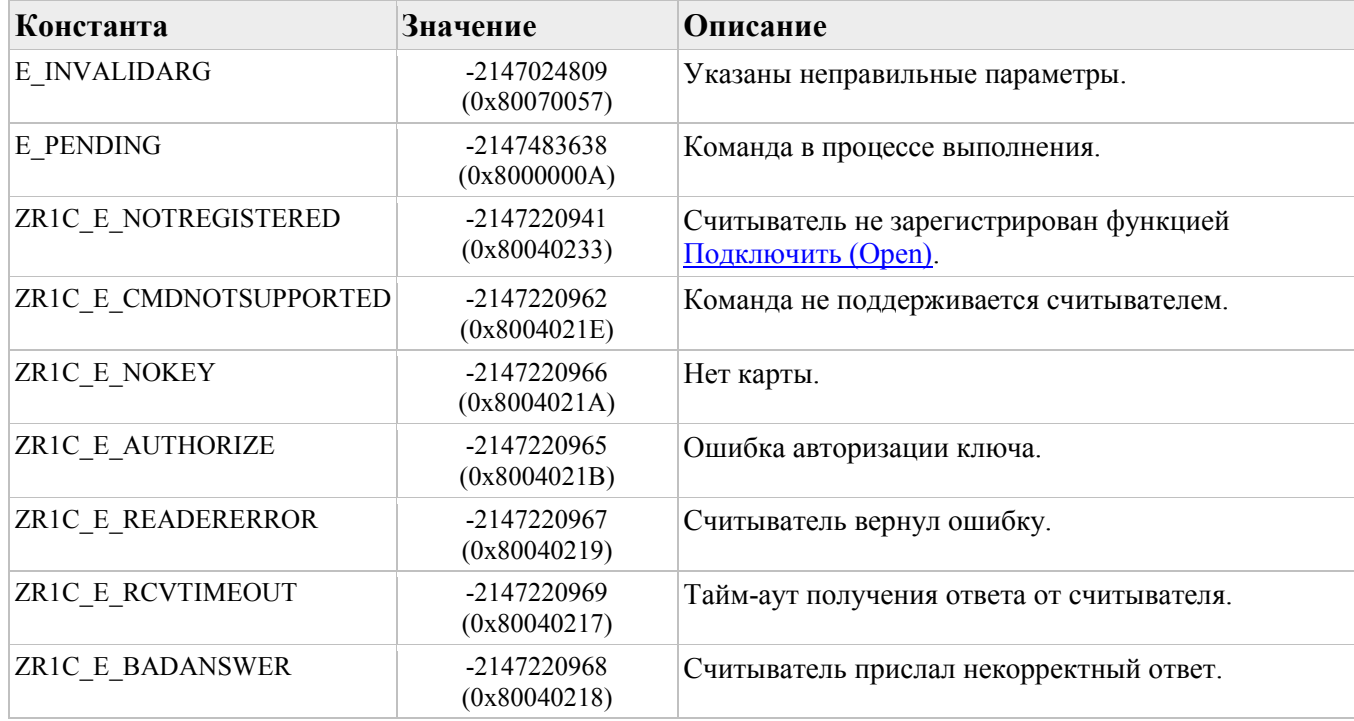

Если тайм-аут закончился раньше, чем записаны блоки, то функция вернёт E\_PENDING и запись блоков продолжится в фоновом режиме, уведомление о завершении придёт через внешнееСобытие(ID устройства, **Команда**, ""). Чтобы отменить запись используйте функцию [ПрерватьКоманду \(](#page-80-1)BreakCommand). Чтобы проверить завершилась ли запись используйте функцию [ПолучитьСостояниеКоманды \(](#page-80-0)GetCommandStatus).

#### **Описание:**

Записывает один или несколько блоков в Mifare [Classic](#page-115-0) и в Mifare Plus SL1. Поддерживают считыватели [Z-2 USB](#page-125-0) MF, [Z-2 MF-I,](#page-126-0) [Z-2 MF](#page-126-1) CCID, [Matrix](#page-127-0) III Net, [CP-Z2-MF](#page-128-0) в бинарном режиме (см. свойство [БинарныйРежим](#page-51-0)).

#### **Примечание**

Этот метод приостанавливает сканирование на время, установленное в свойстве [ТаймаутУдерживанияКлюча \(](#page-55-0)KeyHoldTimeout).

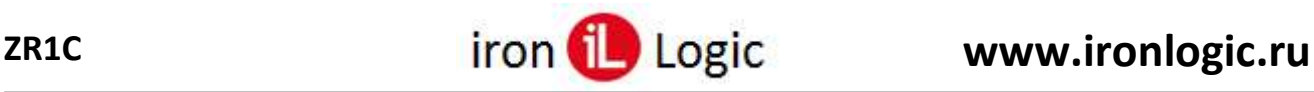

## <span id="page-89-0"></span>**Метод ЧитатьMifareP (ReadMifareP)**

#### **Синтаксис:**

#### **ЧитатьMifareP**(

 [in] <ИДУстройства>, [in] <Сектор>,  $\lceil$ in]  $\leq$ Блок $\geq$ , [out] <Данные>, [in]  $\langle$ КоличествоБлоков $\rangle = 1$ , [in]  $\leq$ КлючиСчитывателя $\geq$  = 0, [in]  $\langle$ КлючБ $\rangle$  = False,  $\lceil$ in]  $\leq$ ПропуститьПрицепы $\geq$  = False,  $\lceil$  in  $\rceil$  <Открытый Текст> = True,  $\lceil$ in]  $\leq$ Тайм-аут $\geq$  = -1, [out]  $\langle$ ПозицияКлюча> = Null)

#### **Параметры:**

#### **<ИДУстройства>**

Тип: Строка. Идентификатор устройства (имя порта считывателя);

#### **<Сектор>**

Тип: Число. Номер первого сектора (1K: от 0..15; 4K: от 0 до 39, см. структуру памяти [Mifare](#page-112-0) 1К и [Mifare](#page-115-0) 4K);

#### **<Блок>**

Тип: Число. Номер первого блока;

#### **<Данные>**

Тип: ДвоичныеДанные. Считанные данные (каждый блок по 16 байт);

#### **<КоличествоБлоков>**

Тип: Число. Количество блоков:

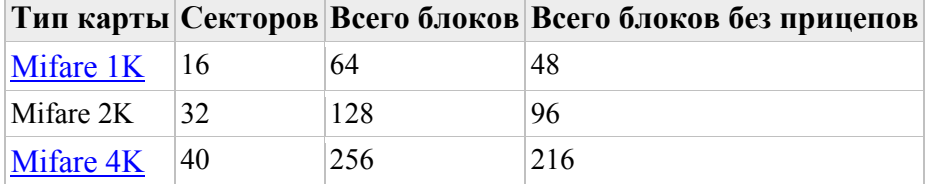

#### **<КлючиСчитывателя>**

Тип: Число. Маска авторизации по ключам в памяти считывателя. Если = 0, то используется явный ключ авторизации, который устанавливается в свойстве [КлючАвторизации](#page-58-0)МР [\(AuthorizationKeyMP\);](#page-58-0)

#### **<КлючБ>**

Тип: Булево. Авторизоваться по ключу Б (иначе – по ключу А);

#### **<ПропуститьПрицепы>**

Тип: Булево. Пропустить блоки-прицепы;

#### **<ОткрытыйТекст>**

Тип: Булево. Истина (True), открытый текст, иначе – закрытый текст;

#### **<Тайм-аут>**

Тип: Число. Тайм-аут ожидания. Если = -1, то функция не завершится пока не будут считаны блоки или пока не произойдет ошибка;

### **<ПозицияКлюча>**

Тип: Число. Позиция найденного ключа авторизации при авторизиции по маске ключей считывателя. Если = -1, то не найден.

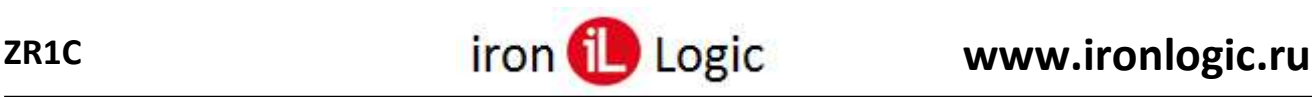

#### **Возвращаемое значение:**

Тип: Булево. Истина (True), команда выполнена успешно, иначе – ошибка, информацию об ошибке можно получить методом [ПолучитьОшибку \(](#page-62-0)GetLastError).

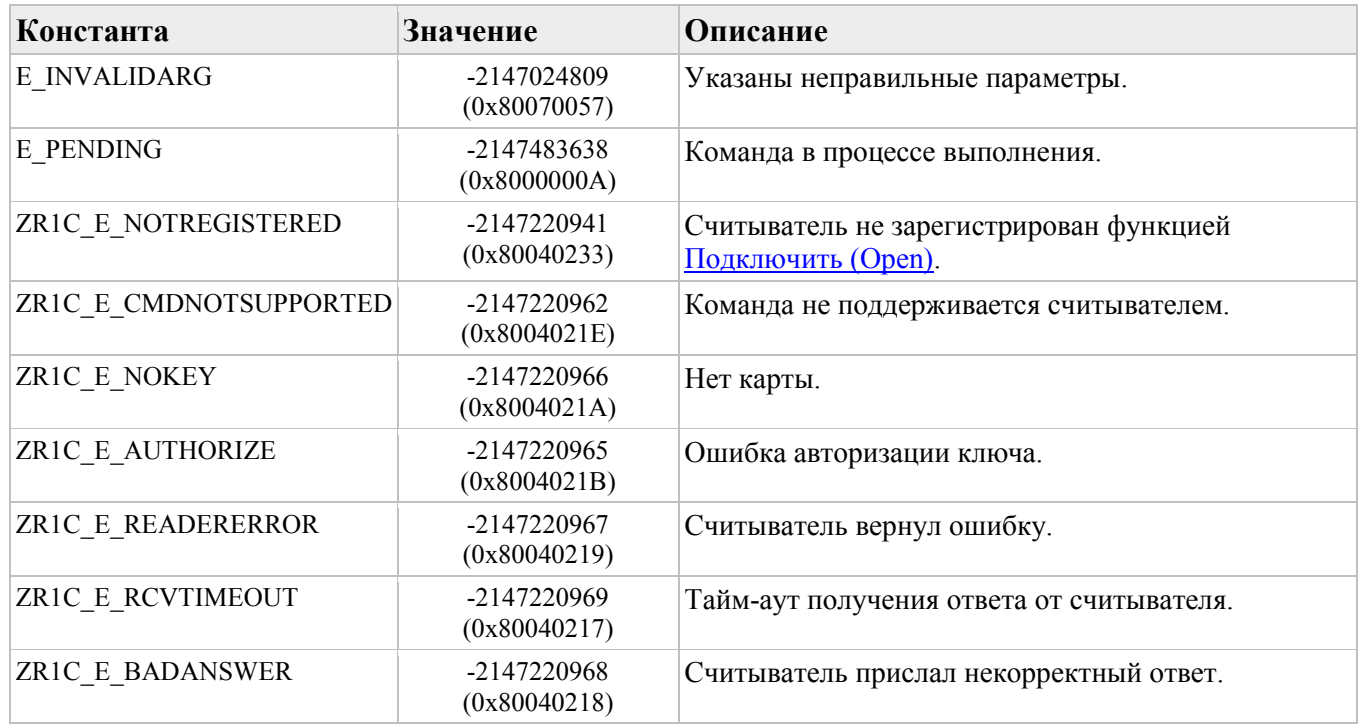

Если тайм-аут закончился раньше, чем считаны блоки, то функция вернёт E\_PENDING и чтение блоков продолжится в фоновом режиме, уведомление о завершении придёт через ВнешнееСобытие(ID устройства, [Команда](#page-102-0), ""). Чтобы отменить чтение используйте функцию [ПрерватьКоманду \(](#page-80-1)BreakCommand). Чтобы проверить завершилось ли чтение используйте функцию [ПолучитьСостояниеКоманды \(](#page-80-0)GetCommandStatus). Чтобы получить считанные данные используйте функцию [ПолучитьРезультатКоманды \(](#page-81-0)GetCommandResult).

#### **Описание:**

Читает один или несколько блоков из [Mifare](#page-120-0) Plus SL3. Поддерживает считыватель [Z-2 MF-I](#page-126-0) в бинарном режиме (см. свойство [БинарныйРежим](#page-51-0)).

#### **Примечание**

Этот метод приостанавливает сканирование на время, установленное в свойстве [ТаймаутУдерживанияКлюча \(](#page-55-0)KeyHoldTimeout).

## <span id="page-90-0"></span>**Метод ПисатьMifareP (WriteMifareP)**

#### **Синтаксис:**

**ПисатьMifareP**(

 [in] <ИДУстройства>,  $\lceil$ in] <Сектор>,  $\lceil$ in]  $\leq$ Блок $\geq$  [out] <Данные>,  $\lceil$  in  $\rceil$  <КоличествоБлоков> = 1, [in]  $\leq$ КлючиСчитывателя $\geq$  = 0, [in]  $\langle$ КлючБ $\rangle$  = False,  $\lceil$ in] <ПропуститьПрицепы> = False,  $\lceil$  in  $\rceil$  <Открытый Текст> = True,  $\lceil$ in]  $\leq$ Тайм-аут $\geq$  = -1, [out]  $\langle$ ПозицияКлюча> = Null)

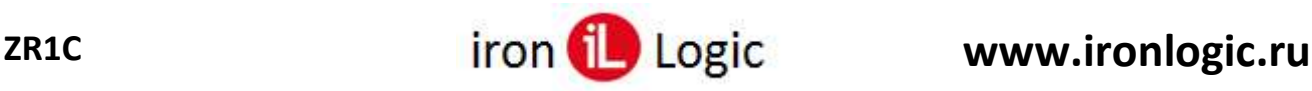

### **Параметры:**

#### **<ИДУстройства>**

Тип: Строка. Идентификатор устройства (имя порта считывателя);

#### **<Сектор>**

Тип: Число. Номер первого сектора (1К: от 0..15; 4К: от 0 до 39, см. структуру памяти [Mifare](#page-112-0) [1K](#page-112-0) и [Mifare](#page-115-0) 4K);

#### **<Блок>**

Тип: Число. Номер первого блока;

#### **<Данные>**

Тип: ДвоичныеДанные. Данные для записи (каждый блок по 16 байт);

#### **<КоличествоБлоков>**

Тип: Число. Количество блоков:

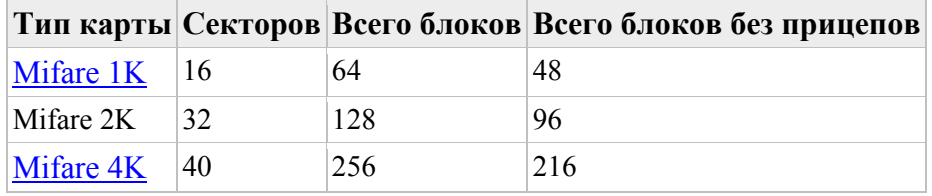

#### **<КлючиСчитывателя>**

Тип: Число. Маска авторизации по ключам в памяти считывателя. Если = 0, то используется явный ключ авторизации, который устанавливается в свойстве [КлючАвторизации](#page-58-1)МР [\(AuthorizationKeyMP\);](#page-58-1)

#### **<КлючБ>**

Тип: Булево. Авторизоваться по ключу Б (иначе – по ключу А);

#### **<ПропуститьПрицепы>**

Тип: Булево. Пропустить блоки-прицепы. В блоке-прицепе хранятся настройки доступа к сектору: ключ авторизации А и Б, биты доступа. Если в блок-прицеп записать некорректное значение – весь сектор становится недоступным навсегда;

#### **<ОткрытыйТекст>**

Тип: Булево. Истина (True), открытый текст, иначе – закрытый текст;

#### **<Тайм-аут>**

Тип: Число. Тайм-аут ожидания. Если = -1, то функция не завершится пока не будут записаны блоки или пока не произойдет ошибка;

#### **<ПозицияКлюча>**

Тип: Число. Позиция найденного ключа авторизации при авторизиции по маске ключей считывателя. Если = -1, то не найден.

## **Возвращаемое значение:**

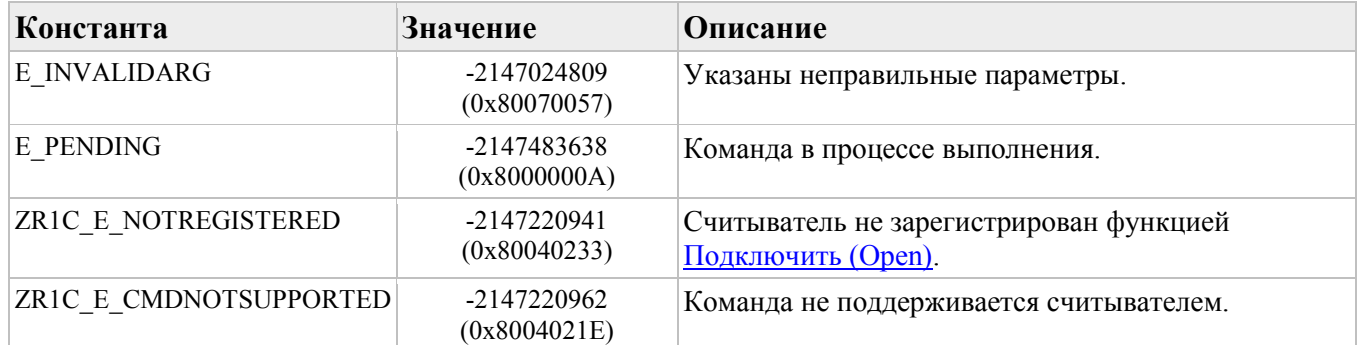

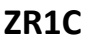

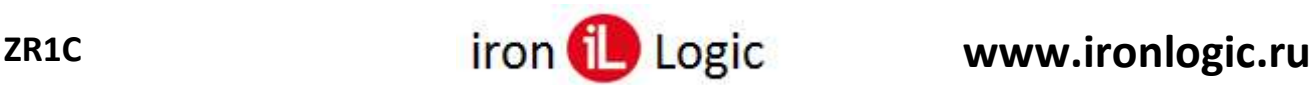

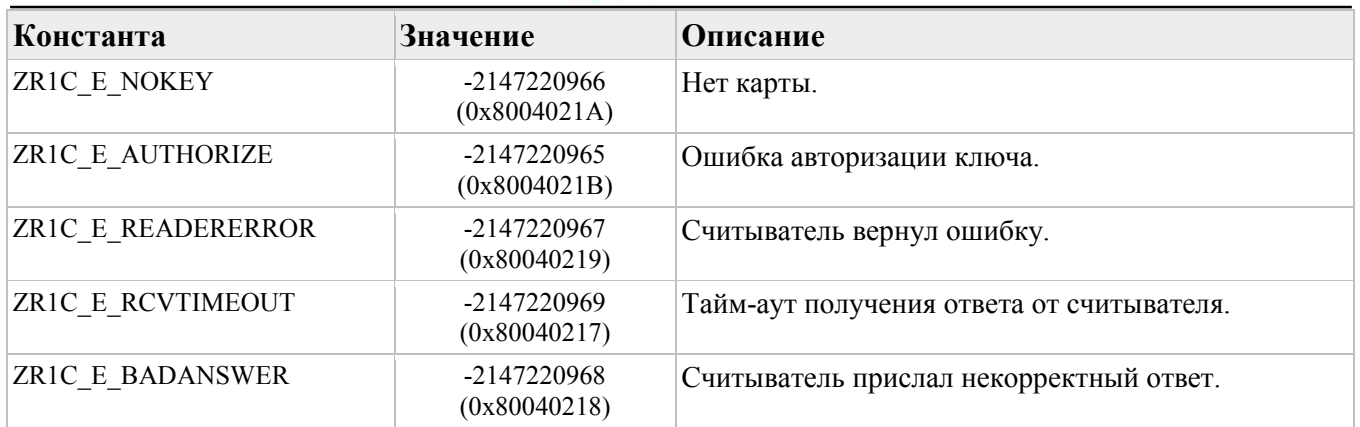

Если тайм-аут закончился раньше, чем записаны блоки, то функция вернёт E\_PENDING и запись блоков продолжится в фоновом режиме, уведомление о завершении придёт через ВнешнееСобытие(ID устройства, [Команда,](#page-102-0) ""). Чтобы отменить запись используйте функцию [ПрерватьКоманду \(](#page-80-1)BreakCommand). Чтобы проверить завершилась ли запись используйте функцию [ПолучитьСостояниеКоманды \(](#page-80-0)GetCommandStatus).

#### **Описание:**

Записывает один или несколько блоков в [Mifare](#page-120-0) Plus SL3.

Поддерживает считыватель [Z-2 MF-I](#page-126-0) в бинарном режиме (см. свойство [БинарныйРежим](#page-51-0)  [\(BinaryMode\)\)](#page-51-0).

#### **Примечание**

Этот метод приостанавливает сканирование на время, установленное в свойстве [ТаймаутУдерживанияКлюча \(](#page-55-0)KeyHoldTimeout).

## <span id="page-92-0"></span>**Метод ПисатьКлючиMifareВСчитыватель (WriteMifareKeysToReader) Синтаксис:**

#### **ПисатьКлючиMifareВСчитыватель**(

- [in] <ИДУстройства>,
- $\lceil$ in] <Адрес>,
- [in] <Ключи>,
- [in] <ДлинныйКлюч>,
- $\lceil$ in]  $\leq$ Тайм-аут $\geq$  = -1)

#### **Параметры:**

#### **<ИДУстройства>**

Тип: Строка. Идентификатор устройства (имя порта считывателя);

#### **<Адрес>**

Тип: Число. Начальная позиция записи: 0..15 ключи А, 16..31 ключи Б;

#### **<Ключи>**

Тип: ДвоичныеДанные, Строка. Ключи авторизации. Если тип ="Строка", то это список ключей в 16-ричном формате, разделённых символом ';' (например, "FFFFFFFFFFFF", где младший байт слева, или "**0x**FFFFFFFFFFFF", где младший байт справа). Если размер ключа  $= 0$ , то ключ не записывается;

#### **<ДлинныйКлюч>**

Тип: Булево. Истина (True), размер ключа 16 байт (для [Mifare](#page-118-0) Plus), иначе – 6 байт (для [Mifare](#page-115-1) [Classic](#page-115-1)). Размер ключа = 16 поддерживает только считыватель [Z-2 MF-I;](#page-126-0)

#### **<Тайм-аут>**

Тип: Число. Тайм-аут ожидания. Если = -1, то функция не завершится пока не будут записаны ключи или пока не произойдет ошибка;

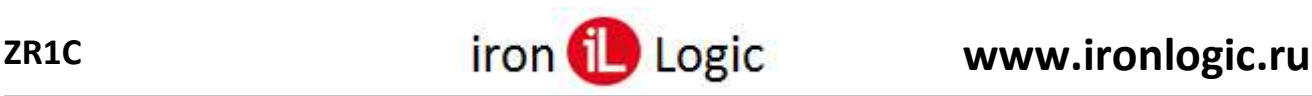

#### **Возвращаемое значение:**

Тип: Булево. Истина (True), команда выполнена успешно, иначе – ошибка, информацию об ошибке можно получить методом [ПолучитьОшибку \(](#page-62-0)GetLastError).

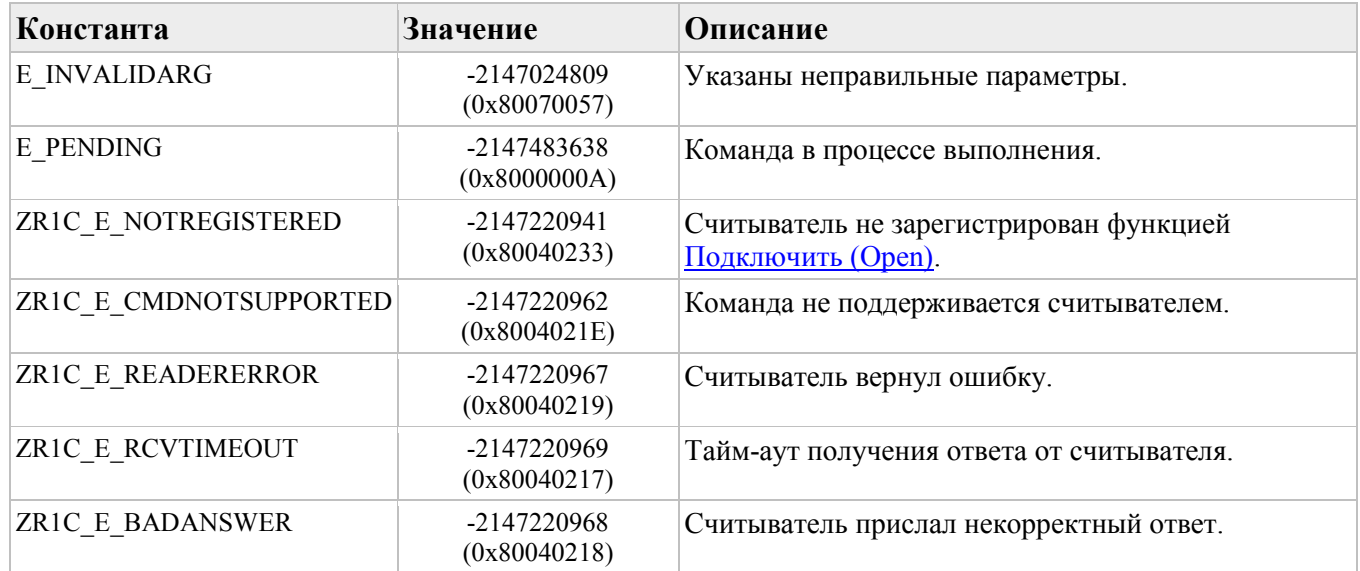

Если тайм-аут закончился раньше, чем записаны ключи, то функция вернёт E\_PENDING и запись продолжится в фоновом режиме, уведомление о завершении придёт через ВнешнееСобытие(ID устройства, [Команда,](#page-102-0) ""). Чтобы отменить запись используйте функцию [ПрерватьКоманду](#page-80-1)  [\(BreakCommand\)](#page-80-1). Чтобы проверить завершилась ли запись используйте функцию [ПолучитьСостояниеКоманды \(](#page-80-0)GetCommandStatus).

#### **Описание:**

Записывает один или несколько ключей авторизации Mifare в память считывателя. Поддерживают считыватели [Z-2 USB](#page-125-0) MF, [Z-2 MF-I,](#page-126-0) [Matrix](#page-127-0) III Net, [CP-Z2-MF](#page-128-0) в бинарном режиме (см. свойство [БинарныйРежим \(](#page-51-0)BinaryMode)).

#### **Примечание**

У считыватель [Z-2 MF-I](#page-126-0) есть 2 списка: 1) для ключей Mifare Classic, по 6 байт, 2) для ключей Mifare Plus SL3, по 16 байт.

#### <span id="page-93-0"></span>**Метод Сигнализировать (Signal)**

#### **Синтаксис:**

#### **Сигнализировать**(

- [in] <ИДУстройства>,
- $\lceil$ in] <Сигналы> = Null,
- $[\text{in}] \leq C6poc$  = True)

#### **Параметры:**

#### **<ИДУстройства>**

Тип: Строка. Идентификатор устройства (имя порта считывателя);

#### **<Сигналы>**

Тип: Строка. Строка с параметрами сигнализирования, состоящая из списка "состояний", разделенных символом ';' (точка с запятой). Каждое "состояние" состоит из параметров, разделенных симполом ' ' (пробел). Например, "1 2 3 500; 1 2 3 500", где "1" – код состояния красного светодиода, "2" – состояние зеленого светодиода, "3" – состояние зумера (звук),  $"500"$  – продолжительность состояния в миллисекундах (в дианазоне  $0 - 15937.5$  с дискретностью 62,5). Максимальное количество "состояний" в очереди = 15.

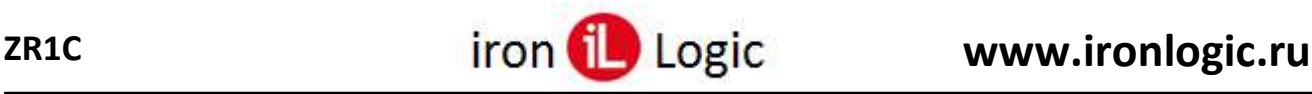

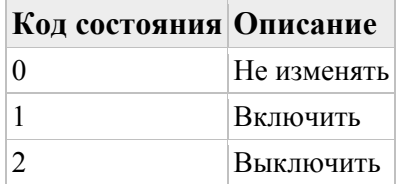

#### **<Сброс>**

Тип: Булево. Истина (True), чтобы начать новое сигнализирование (очистить текущую очередь "состояний"), иначе продолжить текущее (добавить в очередь).

## **Возвращаемое значение:**

Тип: Булево. Истина (True), команда выполнена успешно, иначе – ошибка, информацию об ошибке можно получить методом [ПолучитьОшибку \(](#page-62-0)GetLastError).

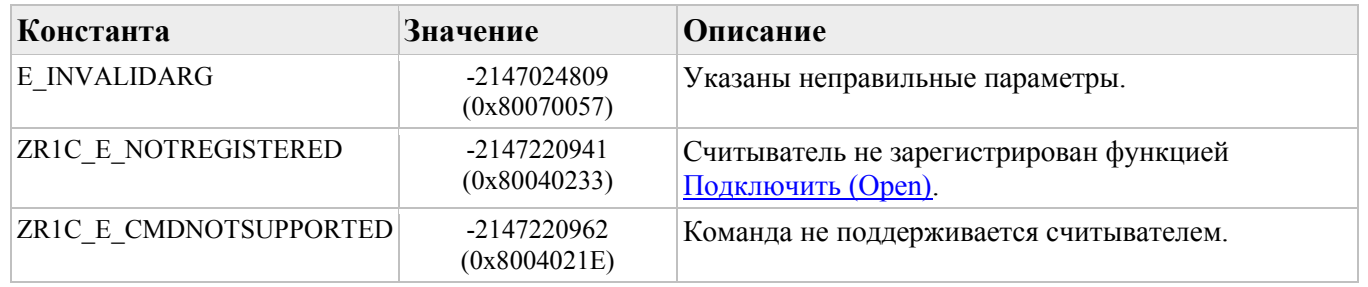

#### **Описание:**

Сигнализирует с помощью индикаторов и звука считывателя. Поддерживают считыватели [Z-2](#page-125-0)  [USB](#page-125-0) MF, [Z-2 MF-I,](#page-126-0) [Matrix](#page-127-0) III Net, [CP-Z2-MF](#page-128-0) в бинарном режиме (см. свойство [БинарныйРежим](#page-51-0)  [\(BinaryMode\)\)](#page-51-0).

#### **Примечание**

После завершения сигнализирования ZR1C установит авто состояние индикаторов (если карта в поле, то включит зелёный светодиод, иначе – красный светодиод).

Очередь "состояний" можно периодически пополнять, но нельзя превысить размер очереди =15.

## <span id="page-94-0"></span>**Метод ИнициализироватьTemic (InitializeTemic)**

#### **Синтаксис:**

#### **ИнициализироватьTemic**(

 [in] <ИДУстройства>,  $\lceil$ in]  $\leq$ Тайм-аут $\geq$  = -1)

**Параметры:**

#### **<ИДУстройства>**

Тип: Строка. Идентификатор устройства (имя порта считывателя);

#### **<Тайм-аут>**

Тип: Число. Тайм-аут ожидания. Если = -1, то функция не завершится пока не будет инициализирован Temic или пока не произойдет ошибка;

#### **Возвращаемое значение:**

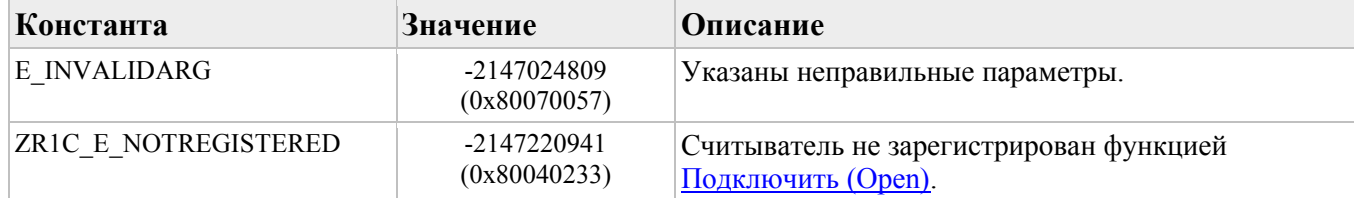

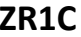

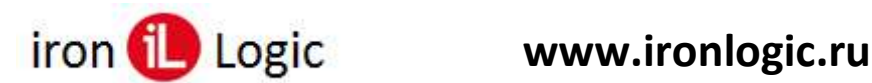

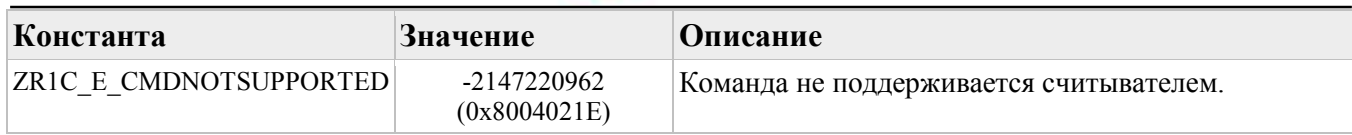

Записывает стандартную конфигурацию в [Temic](#page-122-0) (0x40801400), которая позволяет читать номер Temic с параметрами сканирования: тип = 2, скорость = 0. Поддерживают считыватели  $Z-2$ [RD\\_ALL,](#page-128-1) [Z-2 EHR.](#page-129-1)

#### **Примечание**

Команда предназначена для подготовки новой карты, когда она не обнаруживается при поднесении.

Этот метод приостанавливает сканирование на время, установленное в свойстве [ТаймаутУдерживанияКлюча \(](#page-55-0)KeyHoldTimeout).

## <span id="page-95-0"></span>**Метод ИскатьTemic (FindTemic)**

#### **Синтаксис:**

BOOL **FindTemic**( [in] <ИДУстройства>, [in]  $\langle$ ДлинныйКод> = False, [out] <НомерКлюча>, [in, out] <ПараметрСканирования> = -1,  $\lceil$  in  $\rceil$  <Пароль> = "",  $\lceil$ in] <Тайм-аут> = -1)

#### **Параметры:**

#### **<ИДУстройства>**

Тип: Строка. Идентификатор устройства (имя порта считывателя);

#### **<ДлинныйКод>**

Тип: Булево. Истина (True), читать весь код производителя, иначе – только UID.

#### **<НомерКлюча>**

Тип: ДвоичныеДанные. Считанный номер Temic (весь код произодителя: 8 байт, только UID: 5 байт);

#### **<ПараметрСканирования>**

Тип: Число. Параметр сканирования. Если = -1, то авто выбор, при этом используются параметры из свойства [ПараметрыСканирования](#page-56-0)Temic (TemicScanParameters);

#### **<Пароль>**

Тип: Число, Строка, ДвоичныеДанные. Пароль для доступа к данным Temic. Если = "", то нет пароля. Если тип = "Строка", то строка в 16-ричном формате (например, "A1B2C3D4", где младший байт слева, или "**0x**D4C3B2A1", где младший байт справа). По умолчанию ="";

#### **<Тайм-аут>**

Тип: Число. Тайм-аут ожидания. Если = -1, то функция не завершится пока не будет считан номер Temic или пока не произойдет ошибка;

#### **Возвращаемое значение:**

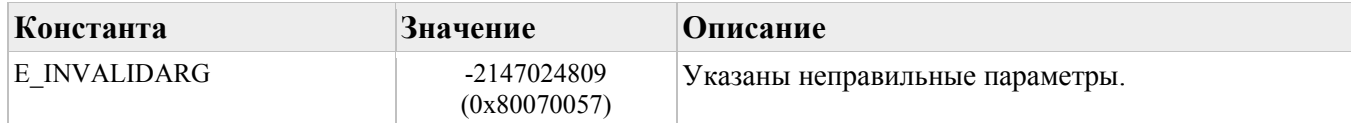

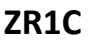

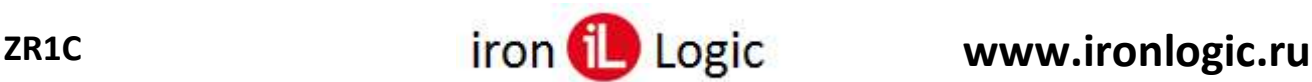

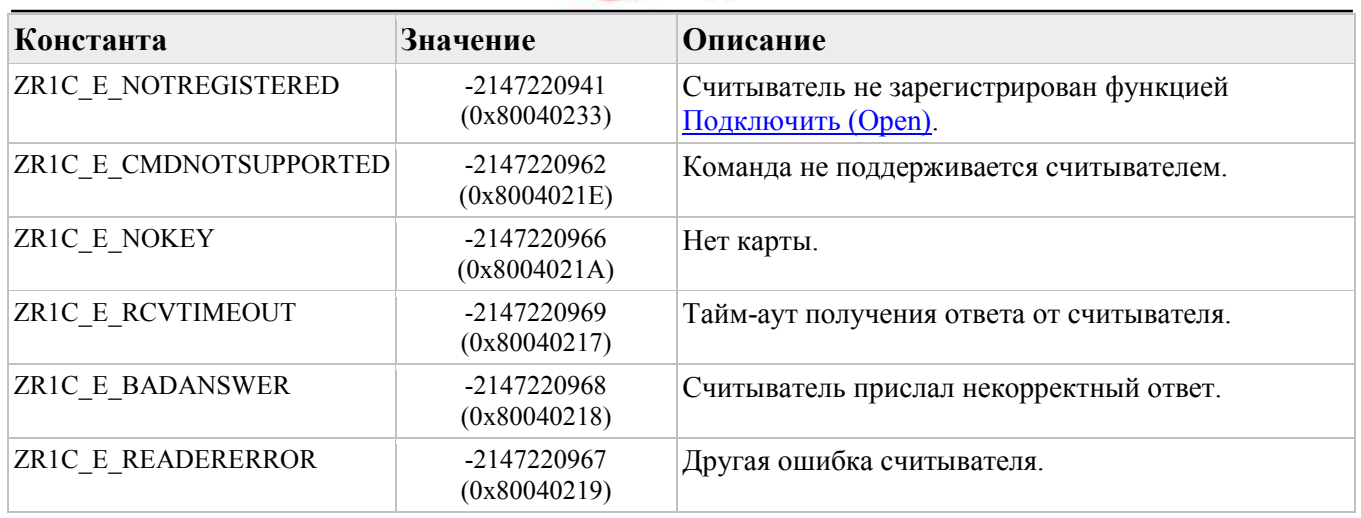

Ищет карту [Temic](#page-122-0). Поддерживают считыватели [Z-2 RD\\_ALL,](#page-128-1) [Z-2 EHR.](#page-129-1)

#### **Примечание**

Карта (новая чистая карта) может не находится без предварительной инициализации функцией [Инициализировать](#page-94-0)Temic (InitializeTemic).

Этот метод приостанавливает сканирование на время, установленное в свойстве [ТаймаутУдерживанияКлюча \(](#page-55-0)KeyHoldTimeout).

## <span id="page-96-0"></span>**Метод ЧитатьTemic (ReadTemic)**

**Синтаксис:**

**ЧитатьTemic**( [in] <ИДУстройства>,  $\lceil$ in] <Адрес>, [out] <Данные>,  $\lceil$  in  $\rceil$  <КоличествоБлоков> = 1, [in,out]  $\text{I}$ араметрСканирования> = -1,  $\lceil$ in] <Пароль> = "",  $\lceil$ in] <Тайм-аут> = -1)

#### **Параметры:**

#### **<ИДУстройства>**

Тип: Строка. Идентификатор устройства (имя порта считывателя);

#### **<Адрес>**

Тип: Число. Номер блока [Temic](#page-123-0) (0..7);

#### **<Данные>**

Тип: ДвоичныеДанные. Считанные данные;

#### **<КоличествоБлоков>**

Тип: Число. Количество блоков Temic;

#### **<ПараметрСканирования>**

Тип: Число. Параметр сканирования. Если = -1, то не определён. Младший байт содержит тип, старший байт – скорость (см. [параметры сканирования](#page-38-0));

#### **<Пароль>**

Тип: Число, Строка, ДвоичныеДанные. Пароль для доступа к данным Temic. Если = "", то нет пароля. Если тип = "Строка", то строка в 16-ричном формате (например, "A1B2C3D4", где младший байт слева, или "**0x**D4C3B2A1", где младший байт справа);

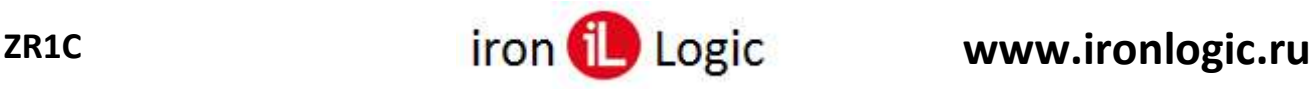

### **<Тайм-аут>**

Тип: Число. Тайм-аут ожидания. Если = -1, то функция не завершится пока не будет считан номер Temic или пока не произойдет ошибка;

### **Возвращаемое значение:**

Тип: Булево. Истина (True), команда выполнена успешно, иначе – ошибка, информацию об ошибке можно получить методом [ПолучитьОшибку \(](#page-62-0)GetLastError).

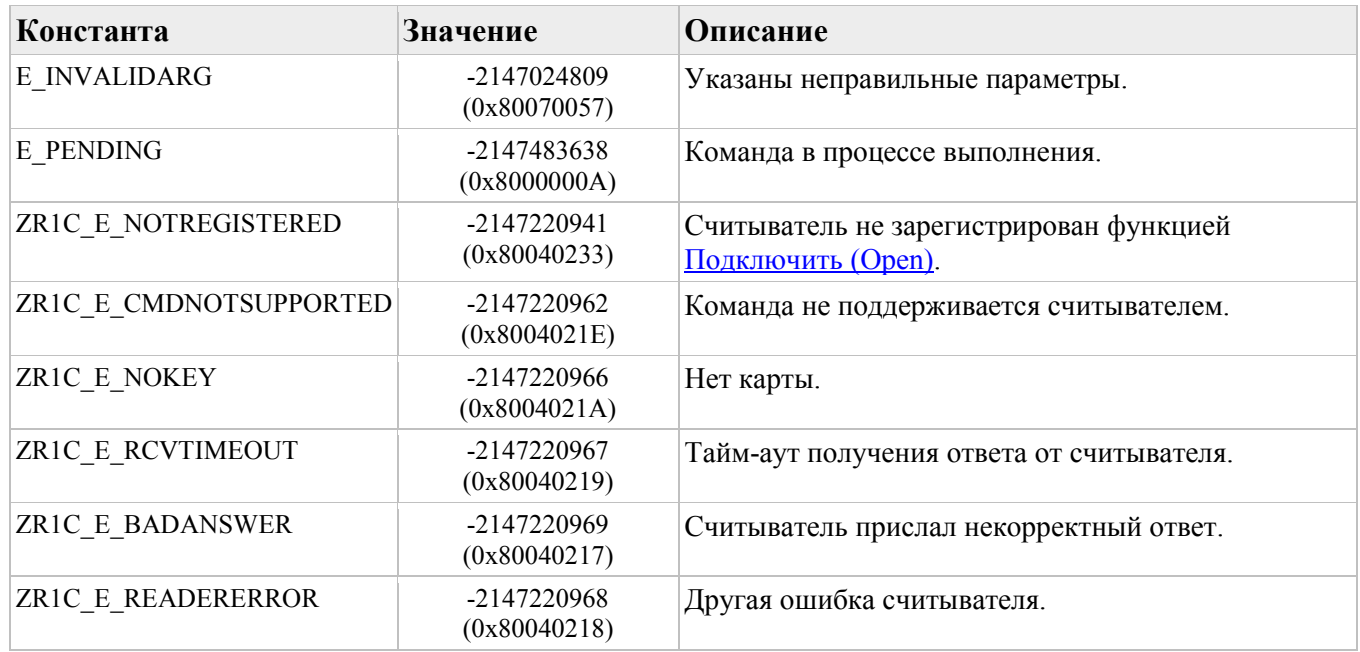

#### **Описание:**

Читает данные из блоков карты [Temic](#page-123-0). Поддерживают считыватели [Z-2 RD\\_ALL,](#page-128-1) [Z-2 EHR.](#page-129-1)

#### **Примечание**

Карта (новая чистая карта) может не находится без предварительной инициализации функцией [Инициализировать](#page-94-0)Temic (InitializeTemic).

Этот метод приостанавливает сканирование на время, установленное в свойстве [ТаймаутУдерживанияКлюча](#page-55-0) (KeyHoldTimeout).

## <span id="page-97-0"></span>**Метод ПисатьTemic (WriteTemic)**

**Синтаксис:**

```
ПисатьTemic(
```

```
 [in] <ИДУстройства>, 
\lceilin] <Адрес>,
 [in] <Данные>, 
\lceil in] <КоличествоБлоков> = 1,
[in,out] \langle \PiараметрСканирования> = -1,
\lceilin] <Пароль> = "",
\lceilin] \leqЗапретитьПерезапись> = False,
\lceilin] \leqТайм-аут\geq = -1)
```
#### **Параметры:**

### **<ИДУстройства>**

Тип: Строка. Идентификатор устройства (имя порта считывателя);

**<Адрес>**

Тип: Число. Номер блока [Temic](#page-123-0) (0..7);

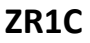

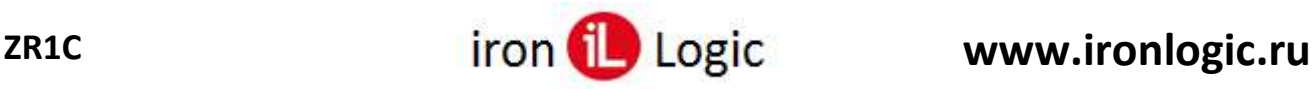

## **<Данные>**

Тип: Число, Строка, ДвоичныеДанные. Записываемые данные. Если тип = "Строка", то байты в 16-ричном формате (например, "A1B2C3D4", где младший байт слева, или "**0x**D4C3B2A1", где младший байт справа);

#### **<КоличествоБлоков>**

Тип: Число. Количество блоков Temic;

#### **<ПараметрСканирования>**

Тип: Число. Параметр сканирования. Если = -1, то не определён. Младший байт содержит тип, старший байт – скорость (см. [параметры сканирования](#page-38-0));

#### **<Пароль>**

Тип: Число, Строка, ДвоичныеДанные. Пароль для доступа к данным Temic. Если = "", то нет пароля. Строка в 16-ричном формате (например, "A1B2C3D4", где младший байт слева, или "**0x**D4C3B2A1", где младший байт справа);

#### **<ЗапретитьПерезапись>**

Тип: Булево. Истина (True), запретить дальнейшую перезапись блока (сделать доступным только для чтения);

#### **<Тайм-аут>**

Тип: Число. Тайм-аут ожидания. Если = -1, то функция не завершится пока не будет считан номер Temic или пока не произойдет ошибка;

#### **Возвращаемое значение:**

Тип: Булево. Истина (True), команда выполнена успешно, иначе – ошибка, информацию об ошибке можно получить методом [ПолучитьОшибку \(](#page-62-0)GetLastError).

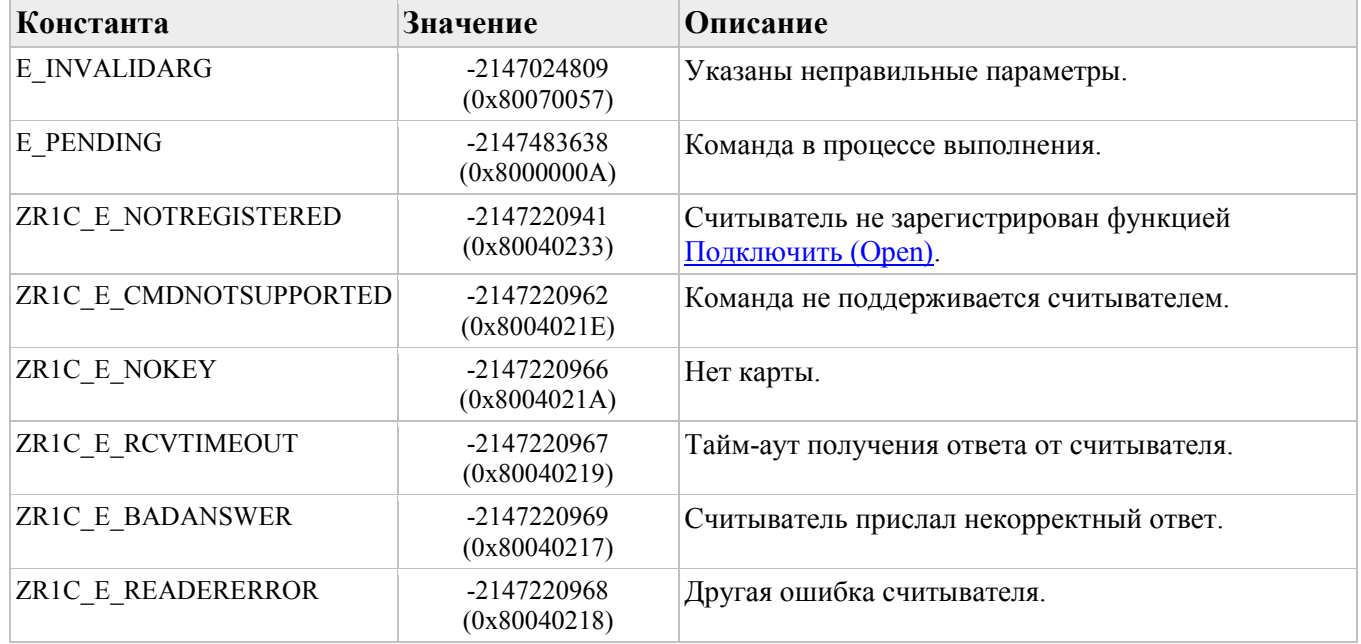

#### **Описание:**

Пишет данные в блоки карты [Temic](#page-123-0). Поддерживают считыватели [Z-2 RD\\_ALL,](#page-128-1) [Z-2 EHR.](#page-129-1)

#### **Примечание**

Блоки пишутся в обратном порядке с 7 по 0. Если используется пароль и пишется новый пароль в блок 7, то после успешной записи блока 7 далее используется новый пароль. Этот метод приостанавливает сканирование на время, установленное в свойстве [ТаймаутУдерживанияКлюча \(](#page-55-0)KeyHoldTimeout).

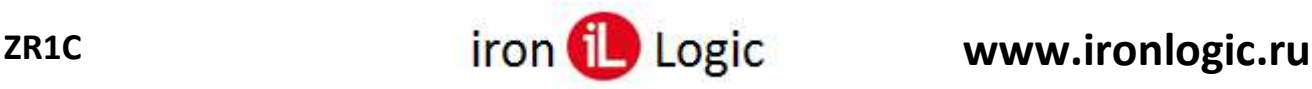

## **Метод ОчиститьЛог (ClearLog)**

#### **Синтаксис:**

**ОчиститьЛог**( [in] <УдалитьФайл> = False  $\lambda$ 

#### **Параметры:**

#### **<УдалитьФайл>**

Тип: Булево. Истина (True), удалить файл, иначе – очистить содержимое файла. **Возвращаемое значение:**

Тип: Булево. Истина (True), команда выполнена успешно, иначе – ошибка, информацию об ошибке можно получить методом [ПолучитьОшибку \(](#page-62-0)GetLastError).

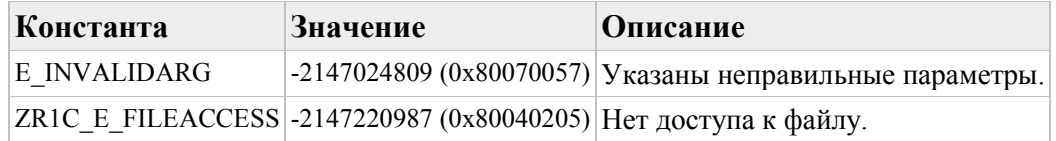

#### **Описание:**

Очищает лог файл "%AppData%\IronLogic\ZR1C\ZR1C.log".

## **Метод ДобавитьВЛог (AddLog)**

#### **Синтаксис:**

```
ДобавитьВЛог(
 \lceilin] <\lceilип> = 0,
 \sin <ID> = 0,
 \lceilin] <Тэги> = "",
 \lceilin] <Tekcr>
)
```
#### **Параметры:**

#### **<Тип>**

Тип: Число. Тип сообщения:

#### **Значение Описание**

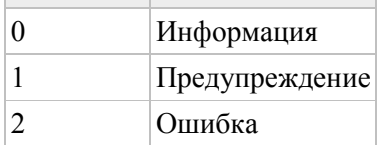

#### **<ID>**

Тип: Число. ID сообщения;

#### **<Тэги>**

Тип: Строка. Тэги;

#### **<Текст>**

Тип: Строка. Текст сообщения. **Возвращаемое значение:**

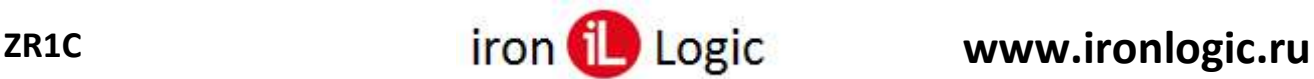

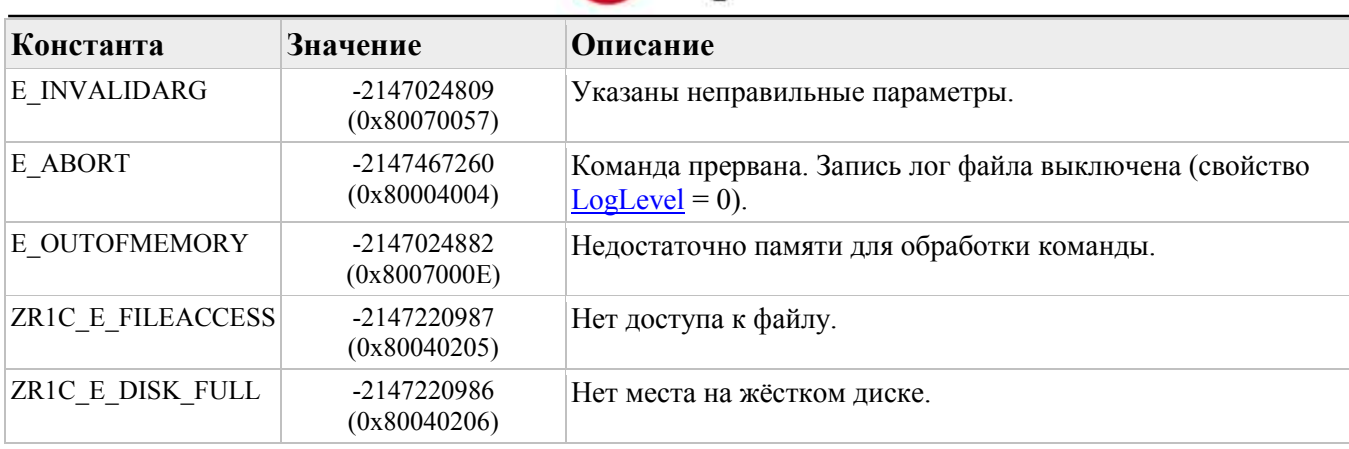

Добавляет сообщение в лог файл "%AppData%\IronLogic\ZR1C\ZR1C.log".

## **События компоненты**

Сообщения о событиях компоненты приходят в 1С в обрабочике события ВнешнееСобытие (ExternalEvent).

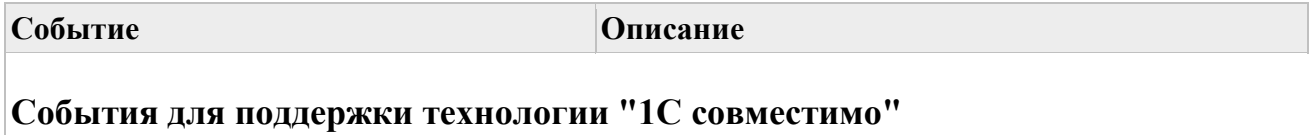

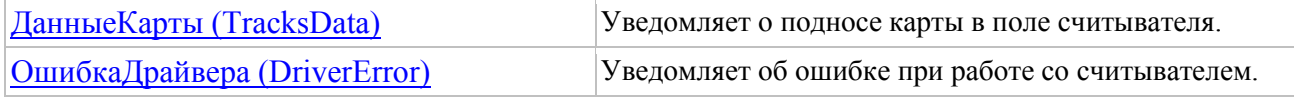

### **Дополнительные**

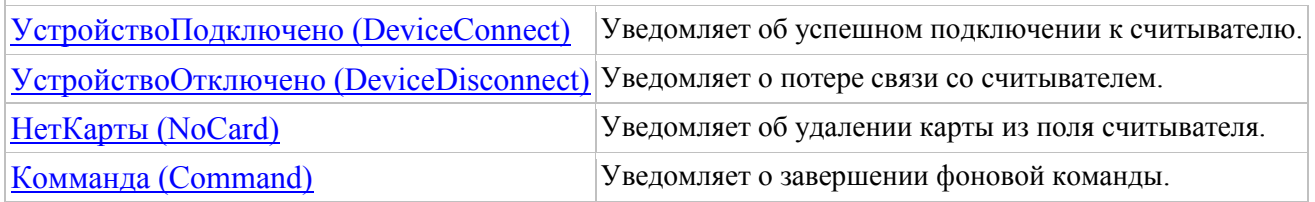

Дополнительные события по умолчанию отключены, их можно включить в программе "Конфигуратор ZR1C" на странице «Основное».

# <span id="page-100-0"></span>**Событие ДанныеКарты (TracksData)**

### **Синтаксис:**

ВнешнееСобытие( [in] <ИДУстройства>,  $\lceil$ in] <Событие>,

 $\lceil$ in]  $\leq$ Данные $\geq$ )

#### **Параметры:**

#### **<ИДУстройства>**

Тип: Строка. Идентификатор устройства (имя порта считывателя);

#### **<Событие>**

Тип: Строка. Название события = ДанныеКарты (TracksData);

#### **<Данные>**

Тип: Строка. Форматированный номер поднесенной карты.

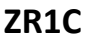

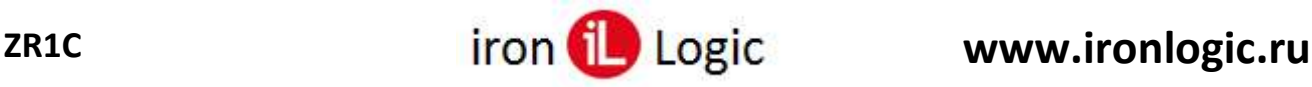

Уведомляет о подносе карты в поле считывателя.

#### **Примечание:**

Форматированный номер текущей карты в поле считывателя также можно получить методом [GetKeyInfo.](#page-78-0)

## <span id="page-101-0"></span>**Событие ОшибкаДрайвера (DriverError)**

#### **Синтаксис:**

```
ВнешнееСобытие(
 [in] <ИДУстройства>, 
\lceilin] <Событие>,
 [in] <Данные>)
```
#### **Параметры:**

#### **<ИДУстройства>**

Тип: Строка. Идентификатор устройства (имя порта считывателя);

#### **<Событие>**

Тип: Строка. Название события = ОшибкаДрайвера (DriverError);

#### **<Данные>**

Тип: Строка. Текст с описанием ошибки.

#### **Описание:**

Уведомляет об ошибке при работе со считывателем.

## <span id="page-101-1"></span>**Событие УстройствоПодключено (DeviceConnect)**

#### **Синтаксис:**

ВнешнееСобытие( [in] <ИДУстройства>,  $\lceil$ in] <Событие>, [in] <Данные>)

#### **Параметры:**

#### **<ИДУстройства>**

Тип: Строка. Идентификатор устройства (имя порта считывателя);

#### **<Событие>**

Тип: Строка. Название события = УстройствоПодключено (DeviceConnect);

#### **<Данные>**

Тип: Строка. Пустая строка.

#### **Описание:**

Уведомляет об успешном подключении к считывателю.

## <span id="page-102-1"></span>**Событие УстройствоОтключено (DeviceDisconnect)**

#### **Синтаксис:**

ВнешнееСобытие(

[in] <ИДУстройства>,

 $\lceil$ in] <Событие>,

 $\lceil$ in]  $\leq$ Данные $\geq$ )

#### **Параметры:**

#### **<ИДУстройства>**

Тип: Строка. Идентификатор устройства (имя порта считывателя);

#### **<Событие>**

Тип: Строка. Название события = УстройствоОтключено (DeviceDisconnect);

#### **<Данные>**

Тип: Строка. Пустая строка.

#### **Описание:**

Уведомляет о потере связи со считывателем.

## <span id="page-102-2"></span>**Событие НетКарты (NoCard)**

**Синтаксис:**

ВнешнееСобытие(

[in] <ИДУстройства>,

 $\lceil$ in] <Событие>,

[in] <Данные>)

#### **Параметры:**

#### **<ИДУстройства>**

Тип: Строка. Идентификатор устройства (имя порта считывателя);

#### **<Событие>**

Тип: Строка. Название события = НетКарты (NoCard);

#### **<Данные>**

Тип: Строка. Форматированный номер удаленной карты.

#### **Описание:**

Уведомляет об удалении карты из поля считывателя.

### <span id="page-102-0"></span>**Событие Комманда (Command)**

#### **Синтаксис:**

```
ВнешнееСобытие(
  [in] <ИДУстройства>, 
 \lceilin] <Событие>,
 \lceilin] \leqДанные\geq)
```
#### **Параметры:**

#### **<ИДУстройства>**

Тип: Строка. Идентификатор устройства (имя порта считывателя);

## **<Событие>**

Тип: Строка. Название события = Комманда (Command);

### **<Данные>**

Тип: Строка. Пустая строка.

### **Описание:**

Уведомляет о завершении фоновой команды.

#### **Примечание:**

Возможные фоновые команды:

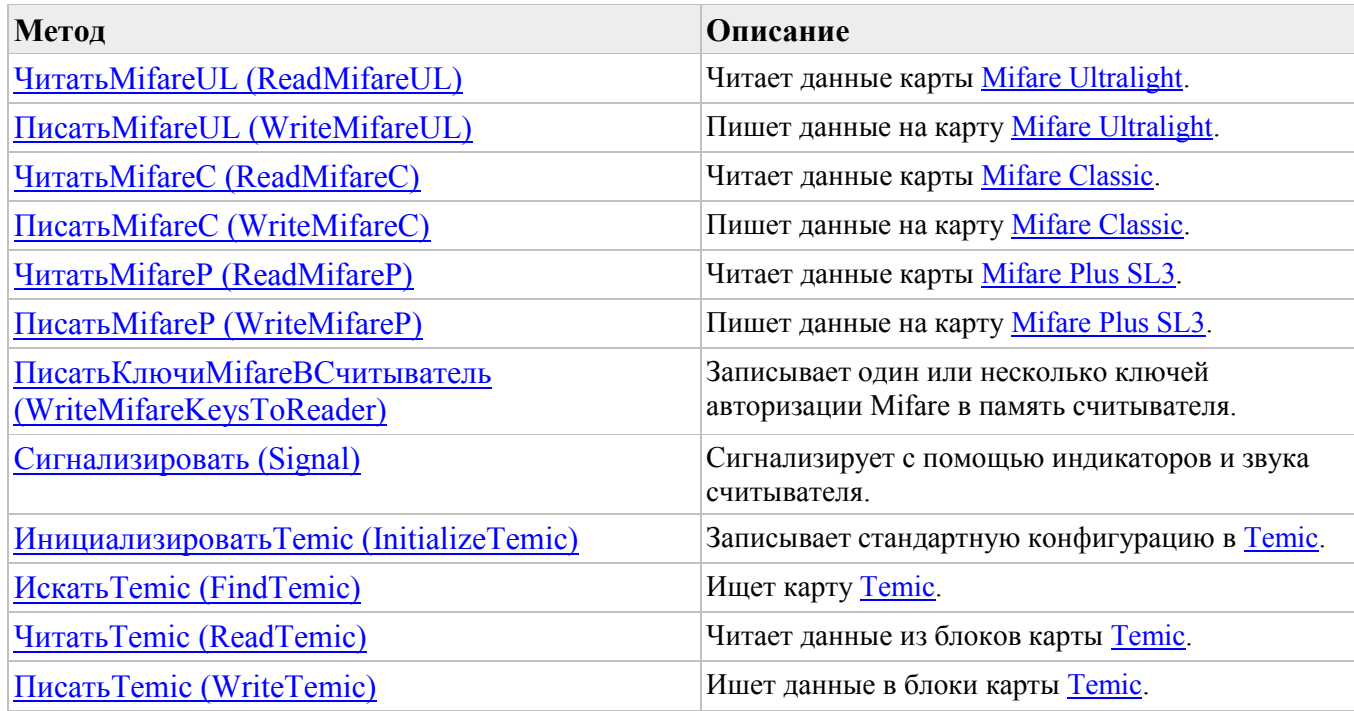

Команду можно прервать методом [ПрерватьКоманду \(](#page-80-1)BreakCommand).

Получить состояние команды можно методом [ПолучитьСостояниеКоманды \(](#page-80-0)GetCommandStatus).

Получить результат выполнения команды (данные) можно методом [ПолучитьРезультатКоманды](#page-81-0)  [\(GetCommandResult\).](#page-81-0)

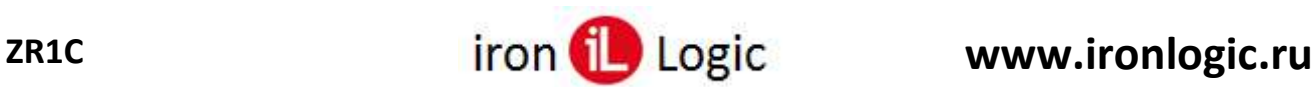

## **Схема передачи номера ключа**

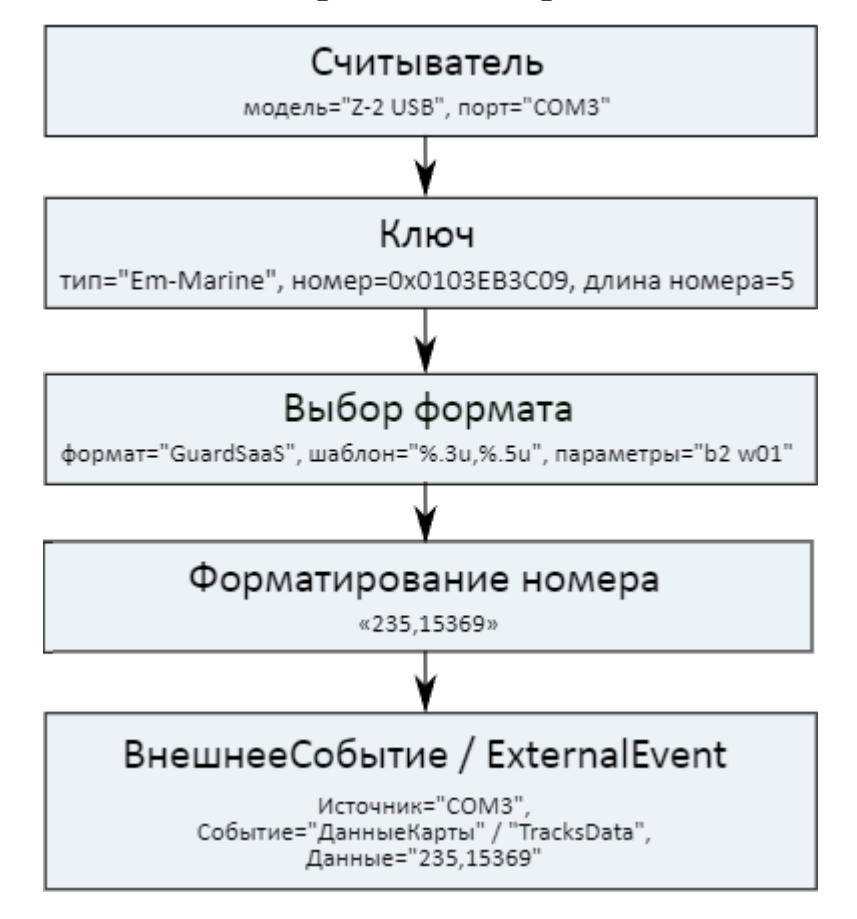

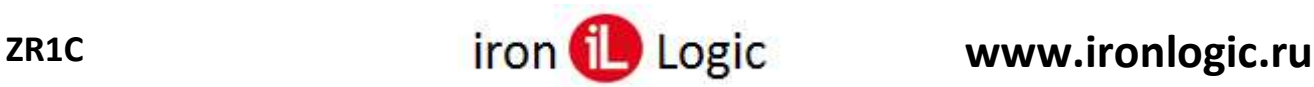

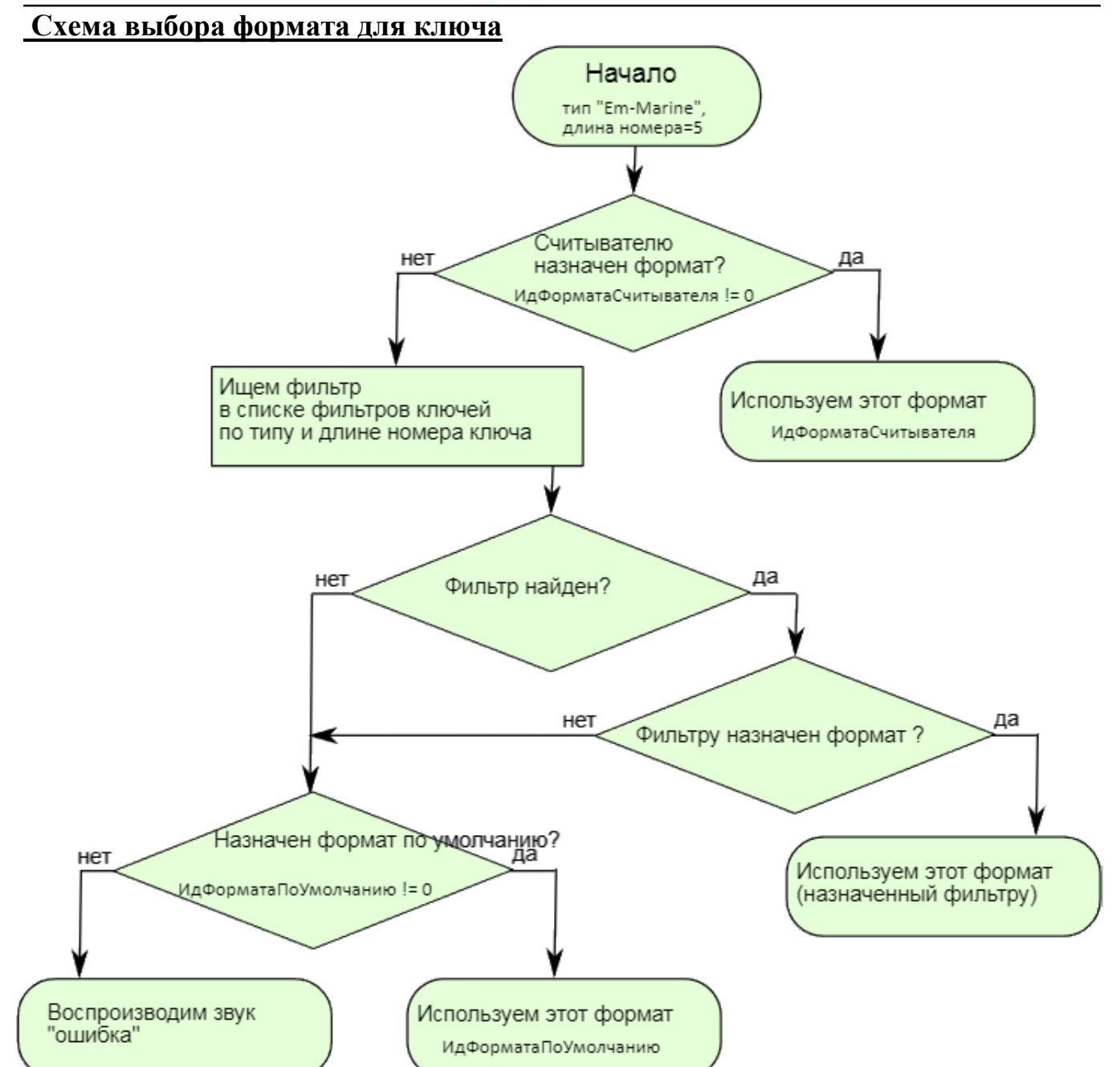

## **Коды возврата ZR1C**

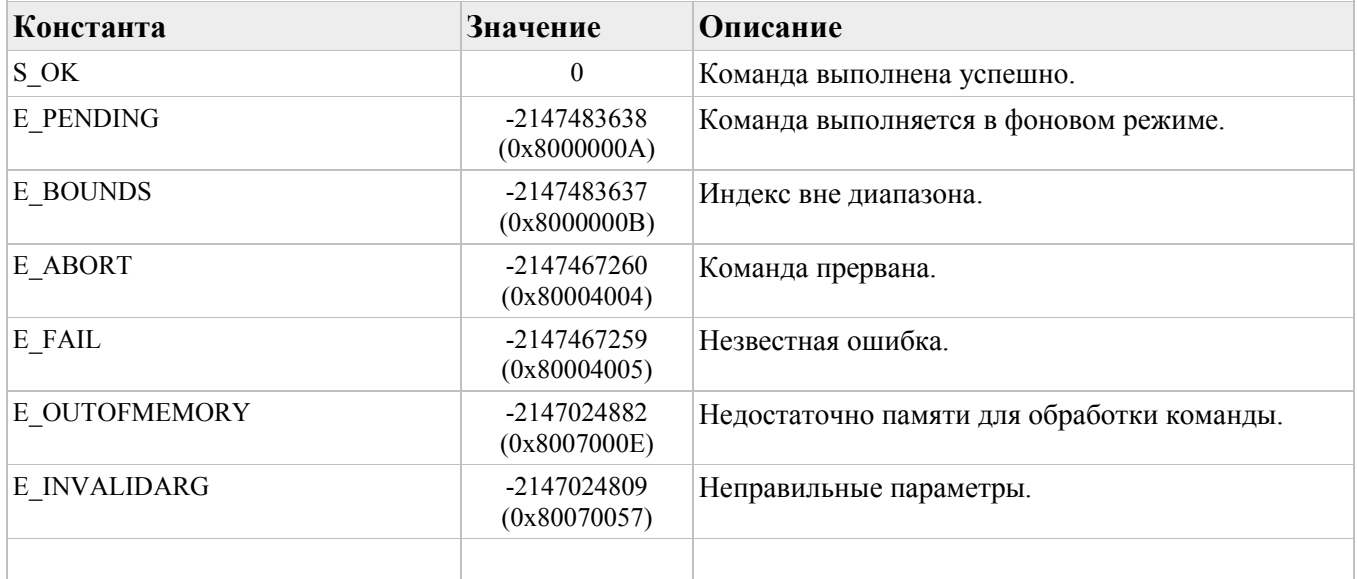

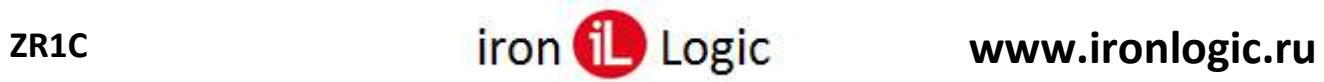

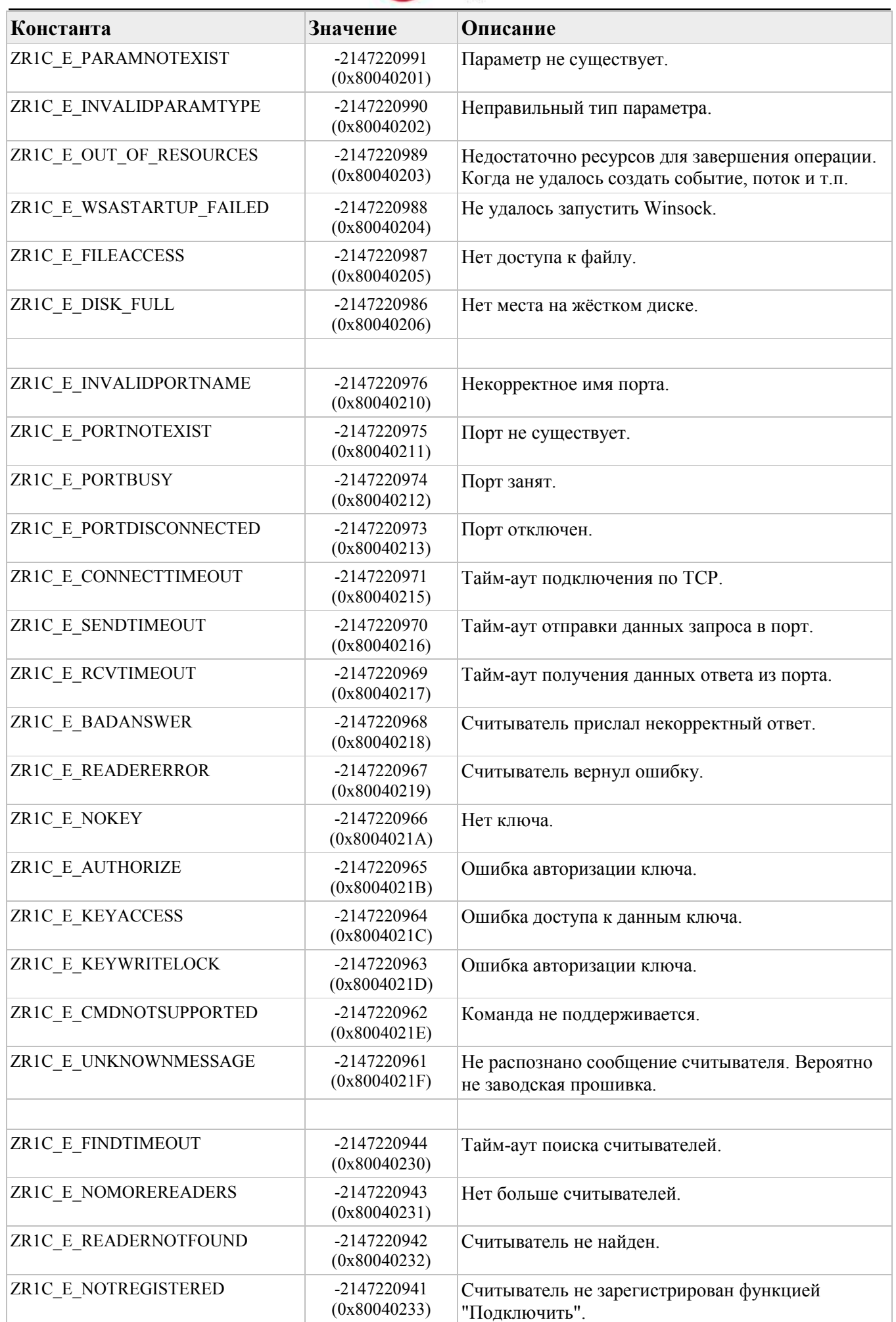

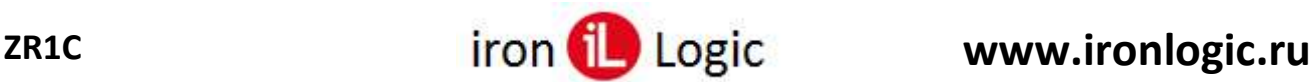

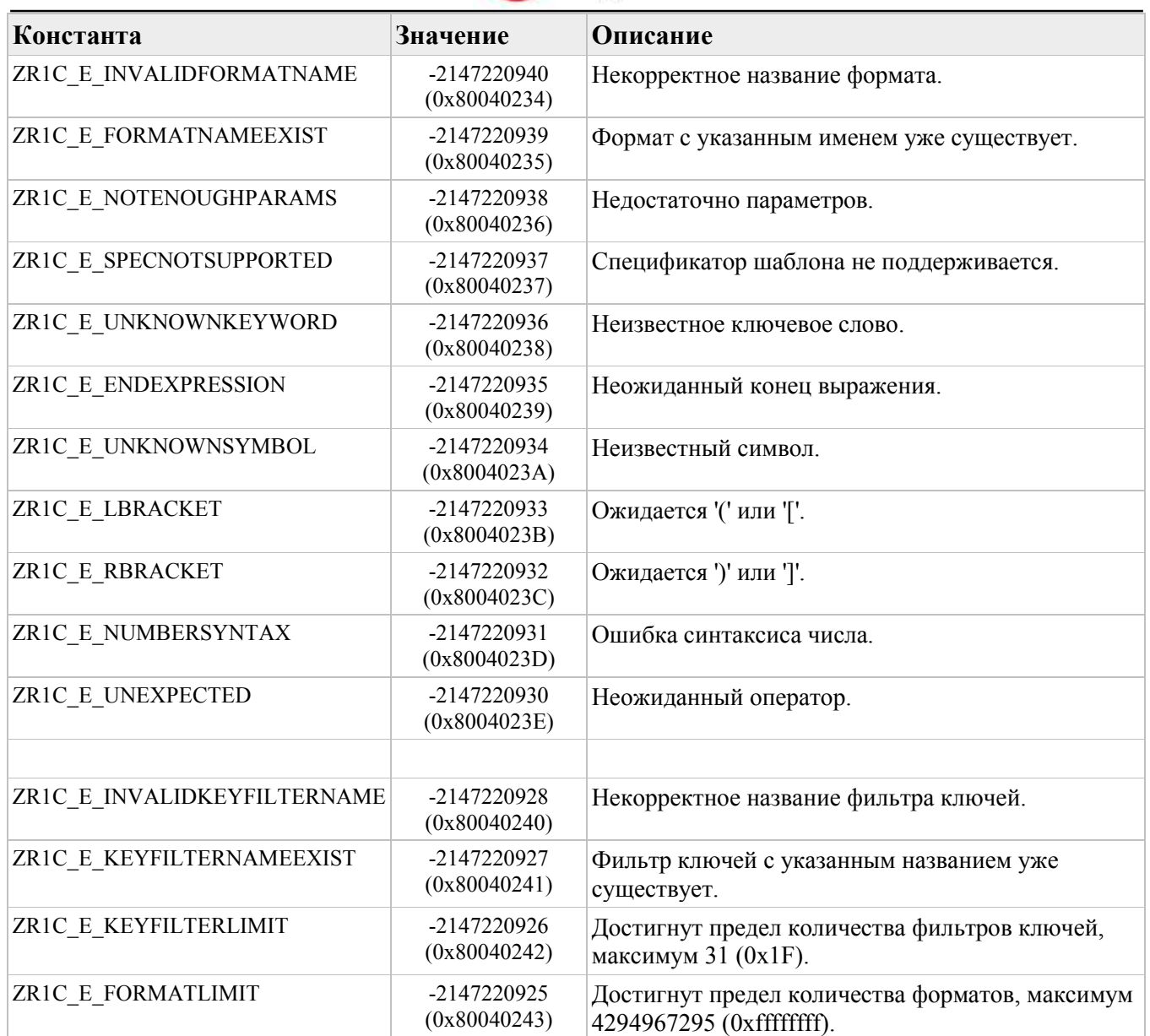

Если [метод](#page-59-0) возвращает Ложь (False), значит произошла ошибка, код и описание которой можно получить методом [ПолучитьОшибку \(](#page-62-0)GetLastError).

## **Формат**

## **Шаблон**

<span id="page-107-0"></span>Значение поля *"Шаблон"* состоит из обычных символов, специальных *управляющих последовательностей* символов и *спецификаторов формата*.

Обычные символы и управляющие последовательности просто копируются в стандартный выходной поток в порядке их появления.

Спецификатор определяется символом "**%**", за которым может следовать до пяти полей в следующем порядке:

%[*флаги*] [*ширина*] [*.точность*] [*размер*] *тип*

Количество спецификаторов формата должно быть равно количеству выводимых значений, которые указываются в поле *"Параметры"*.

В квадратных скобках указаны необязательные поля.

*тип*

Обязательное поле *тип* задаёт тип выводимого значения.
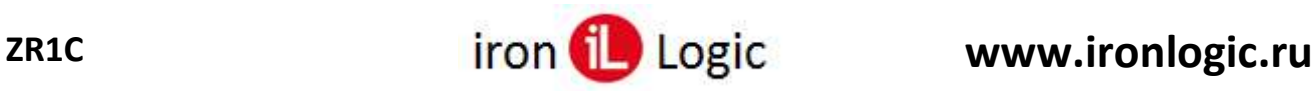

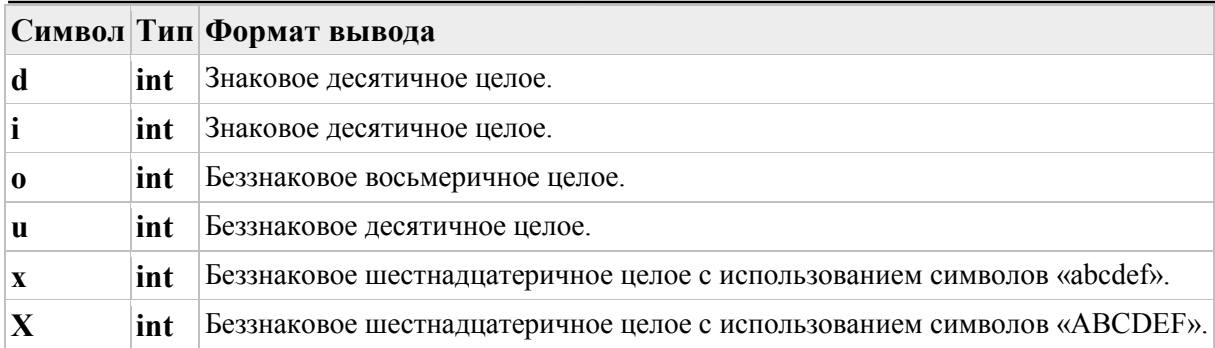

#### *флаги*

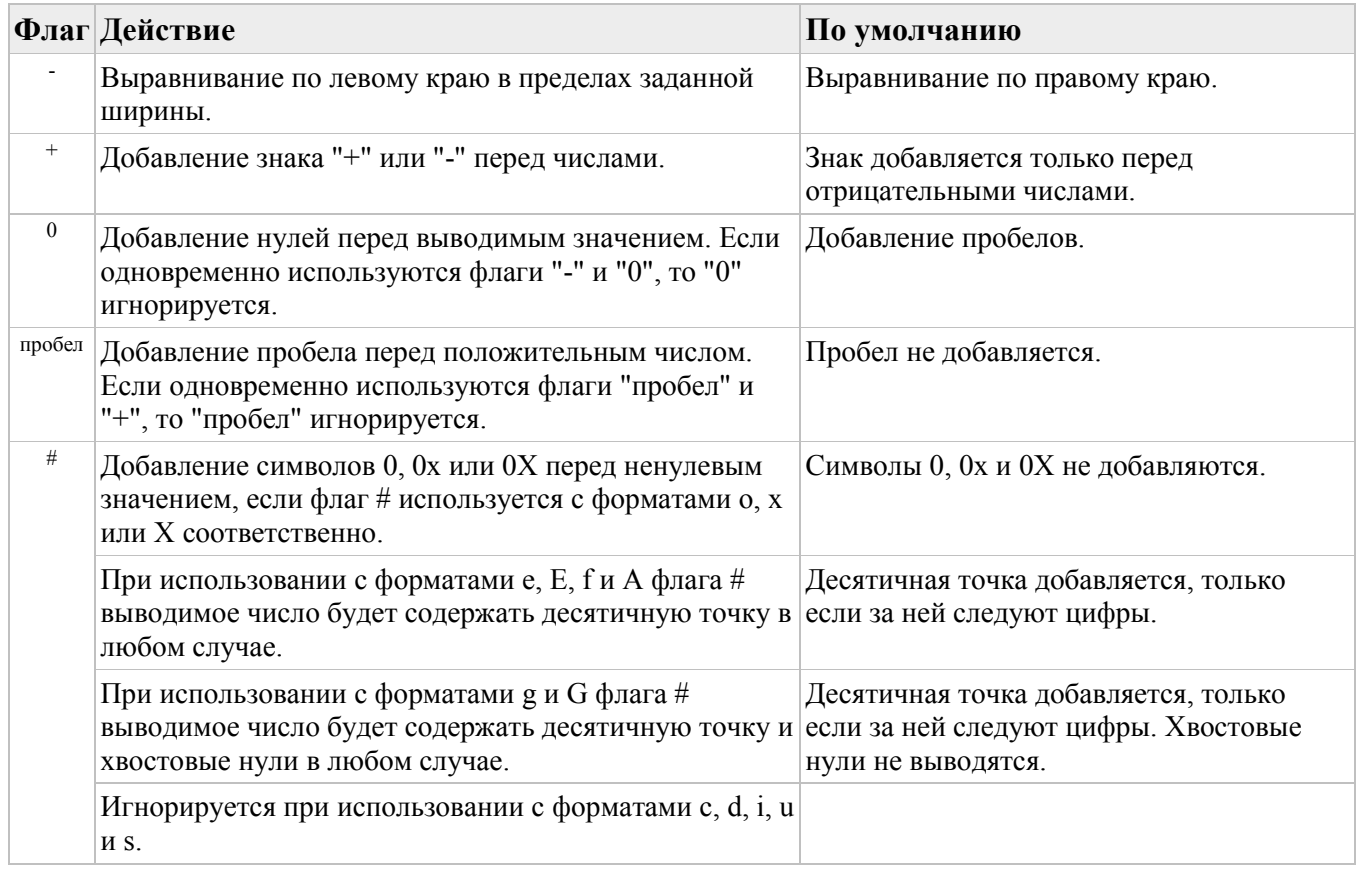

#### *ширина*

Поле *ширина* содержит минимальное количество выводимых символов – неотрицательное целое число. Если выводимое значение содержит меньше символов, то оно расширяется пробелами (если не задан флаг **0**). Если поле ширина содержит звездочку (\*), то в качестве значения поля берётся целое число из списка аргументов, предшествующее выводимому значению.

#### *точность*

Поле *точность* также представляет собой неотрицательное целое число. Действие зависит от *типа* выводимого значения.

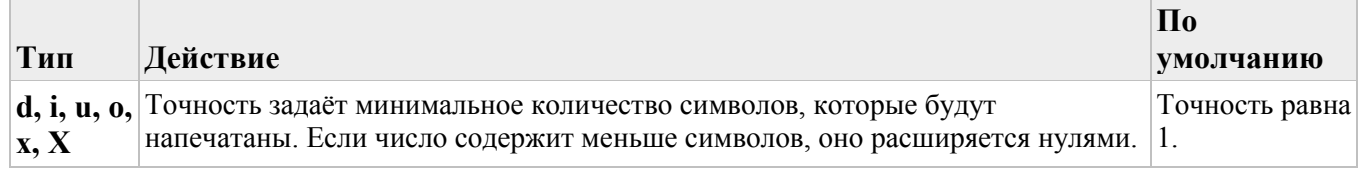

Если поле *точность* содержит звездочку (\*), то в качестве значения поля берётся целое число из списка аргументов, предшествующее выводимому значению.

#### *размер*

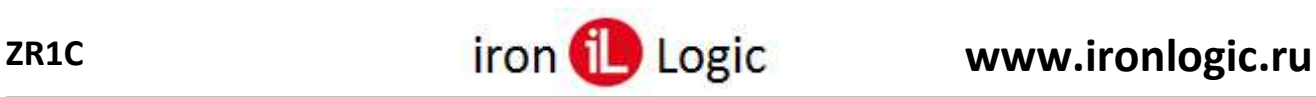

Поле *размер* позволяет указать размер данных, переданных шаблону. Набор применяемых спецификаторов размера зависит от спецификатора типа.

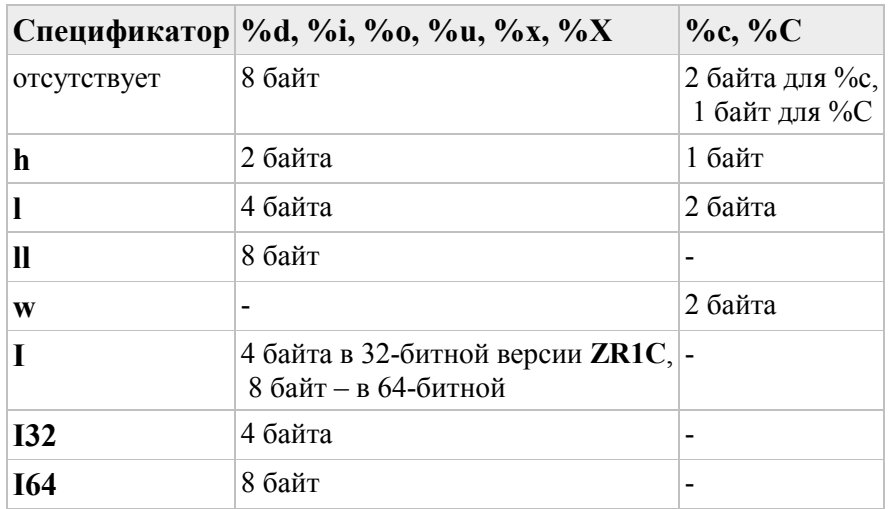

К управляющим последовательностям относятся следующие последовательности символов.

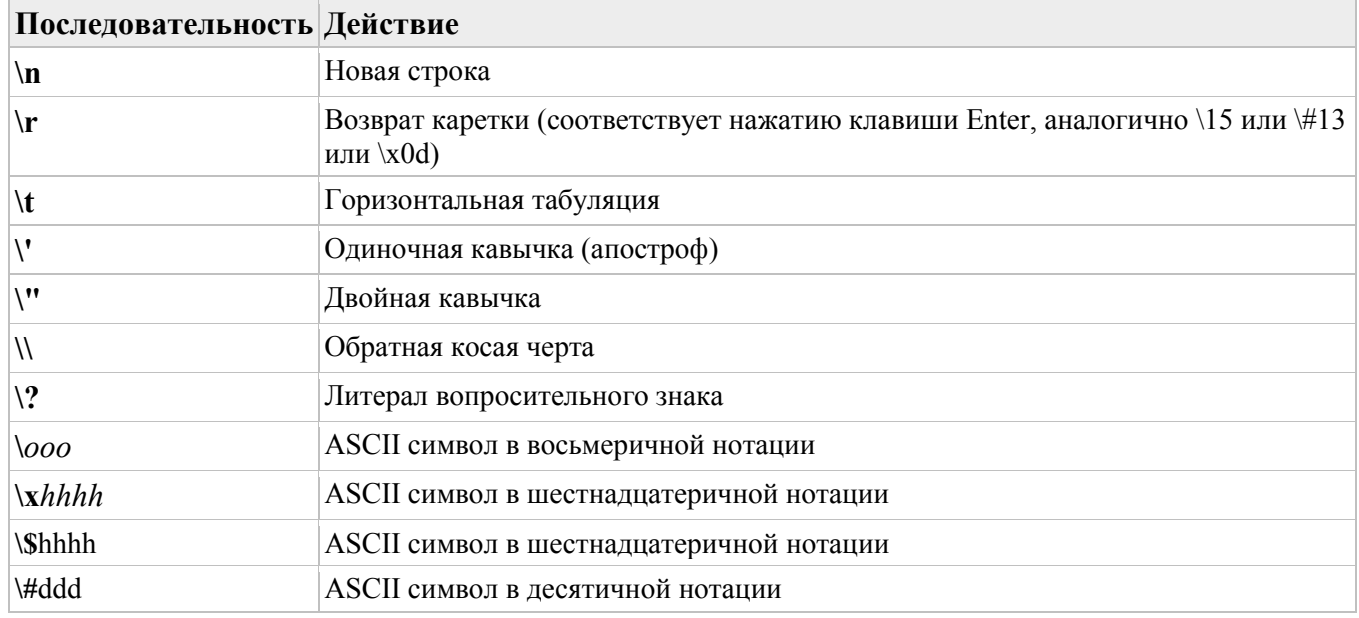

## **Параметры**

<span id="page-109-0"></span>Значение поля *"Параметры"* состоит из параметров, соответствующих спецификаторам в шаблоне.

Параметры разделяются пробелами. Каждый параметр может состоять из математических выражений, целых чисел в 8-, 10- и 16- ричном виде. Синтаксис целых чисел:

[*разрядность*]*цифры*

 $0x - 16$ -ричное число, цифры: 0 1 2 3 4 5 6 7 8 9 a b c d e f. Регистр букв в префиксе и в цифрах не учитывается.

*0b* – 2-ичное число, цифры: 0 1. Регистр букв в префиксе и в цифрах не учитывается. *0* – 8-ричное число, цифры: 0 1 2 3 4 5 6 7

по умолчанию (без префикса) – 10-тичное число, цифры: 0 1 2 3 4 5 6 7 8 9

#### **Константы:**

ZR1C

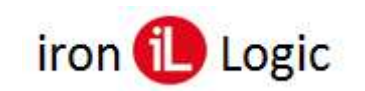

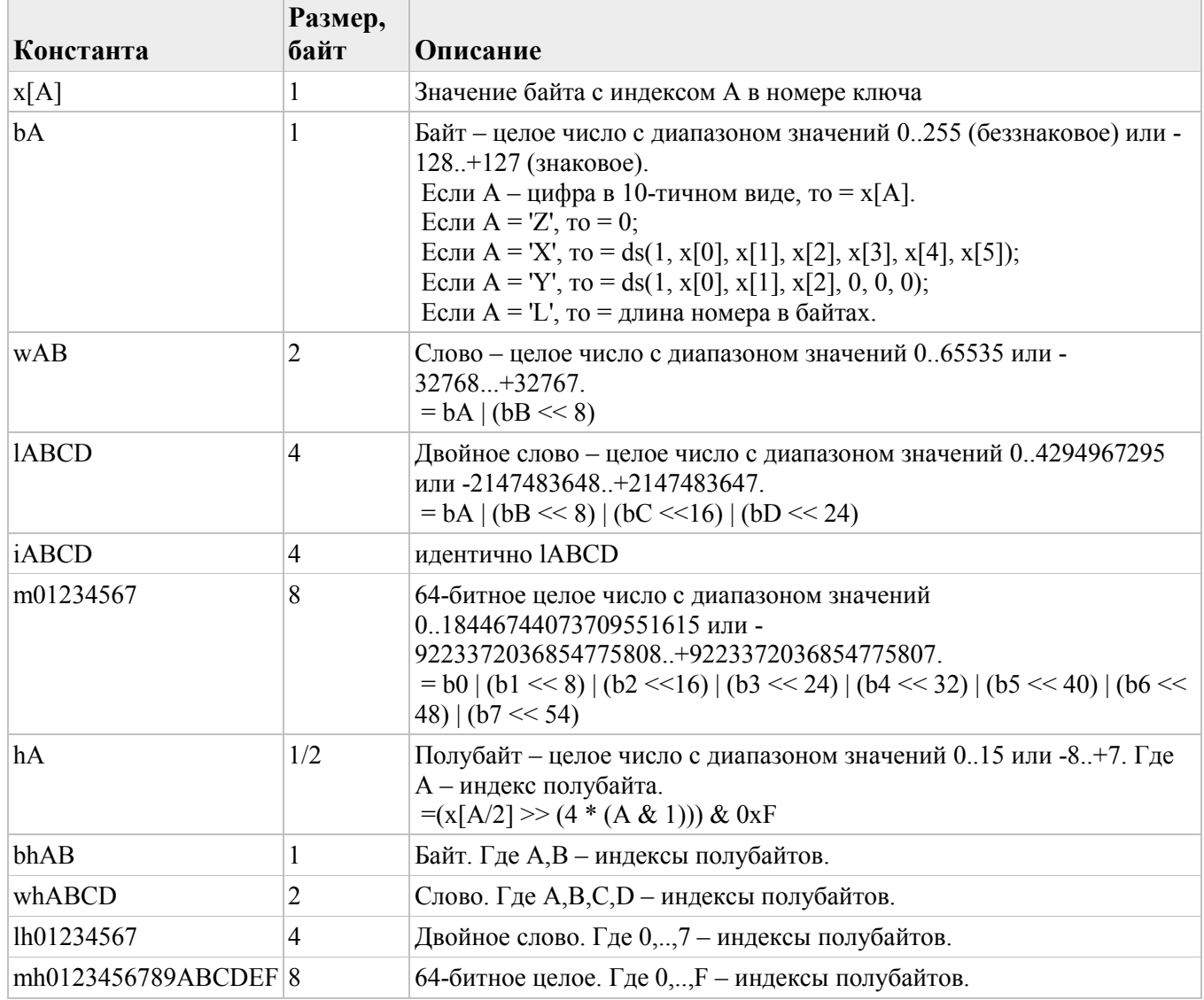

h

## Операторы:

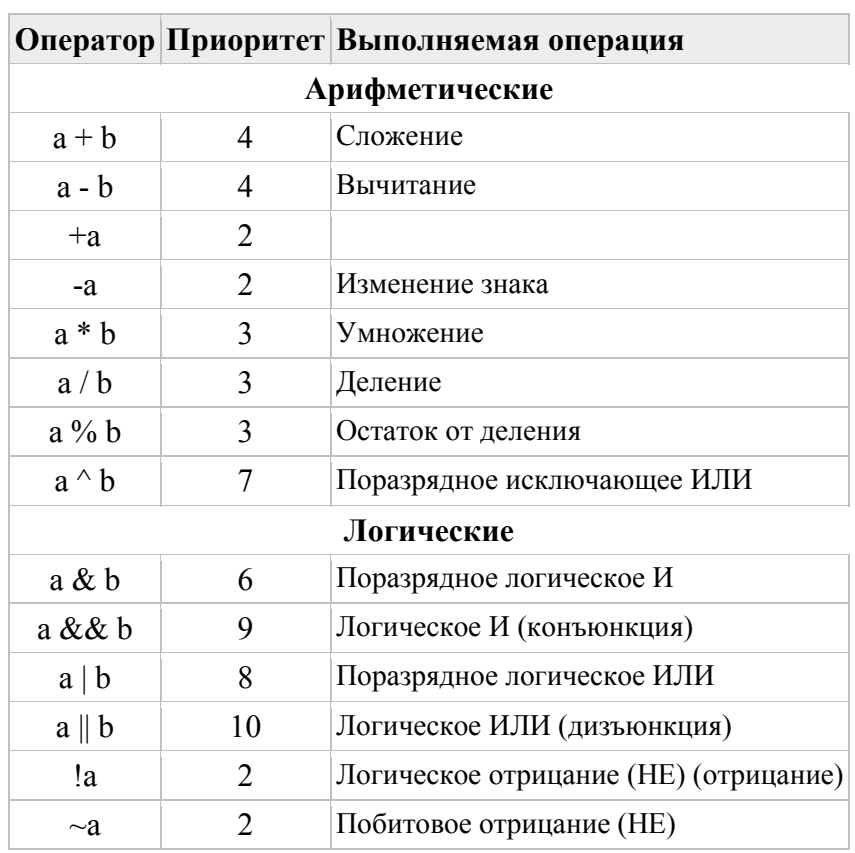

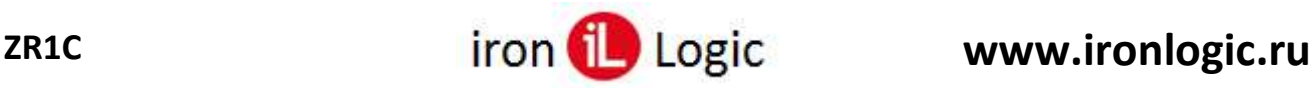

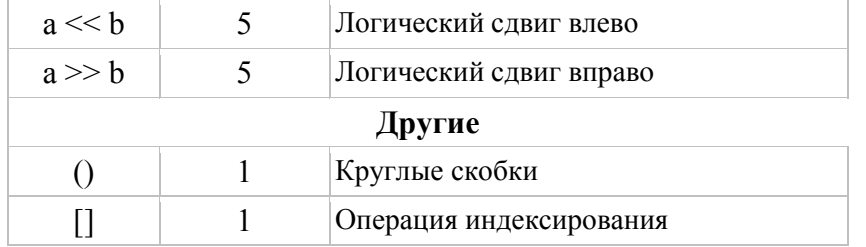

Операторы в порядке уменьшения приоритета: (, ); -, !, ~; \*, /, %; +, -; <<, >>; &; ^; |; &&; ||.

#### **Функции:**

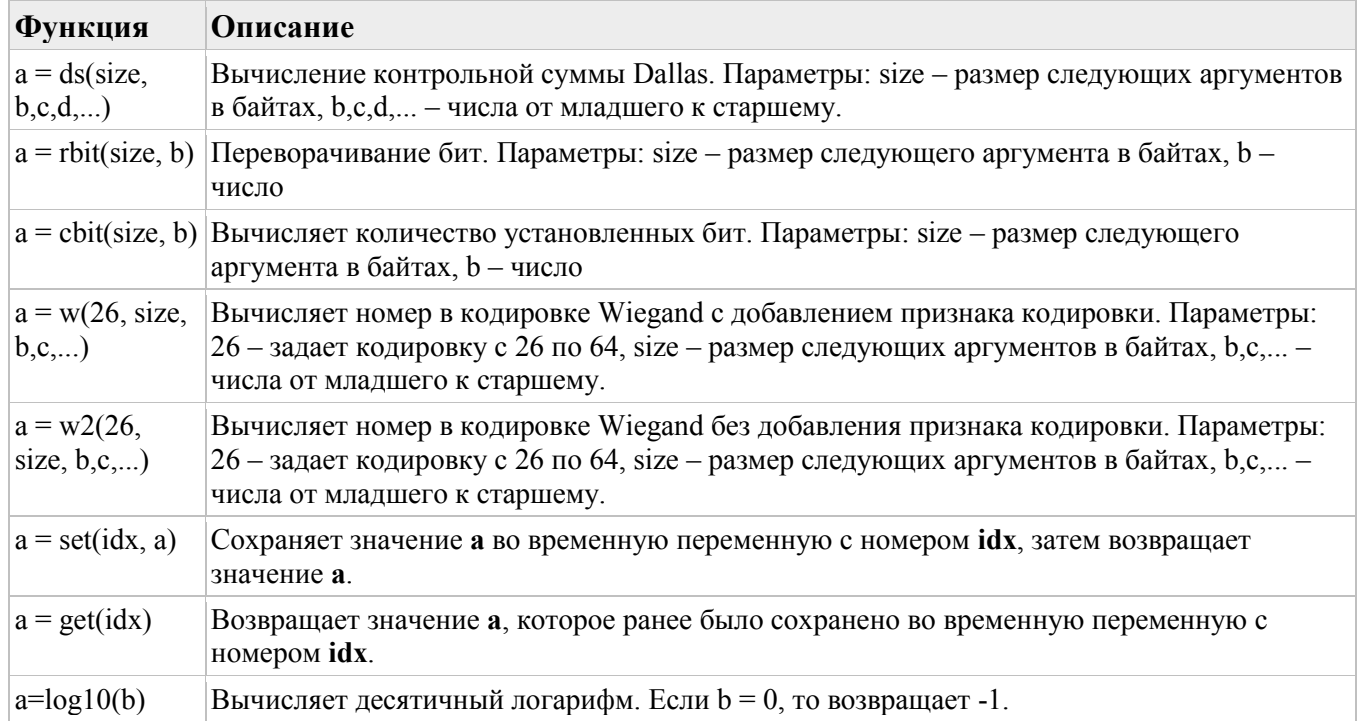

## **Ключи**

- [Mifare Classic 1K](#page-111-0)
- [Mifare Classic 4K](#page-115-0)
- [Mifare Plus](#page-118-0)
- [Mifare Ultralight](#page-120-0)
- [Temic \(T5557, T5577\)](#page-122-0)

## **Mifare Classic 1K**

<span id="page-111-0"></span>Phillips разработал карты Mifare 1K для использования со считывателями стандарта ISO/IEC14443A. Радиоинтерфейс (MIFARE RF) соответствует частям 2 и 3 стандарта ISO/IEC14443A. Слой безопасности поддерживает доказанный для поля шифр потока CRYPTO1 для безопасного обмена данными mifare классического семейства.

### **Основные возможности Mifare Classic 1K**

- 1. Радиочастотный интерфейс Mifare (ISO/IEC 14443A)
	- Бесконтактная передача данных и питание по радиоканалу (не требует батарей)
	- Рабочее расстояние до 100мм (зависит от геометрических параметров антенны)
		- Рабочая частота: 13,56МГц
		- Быстрая передача данных: 106Кбит/сек
		- Высокая надежность передачи (16-битовая CRC, проверка на четность...)
		- Настоящая антиколлизия (поддержка нескольких карт в поле одновременно)
		- Время типовой транзакции менее 100мс (в том числе резервное управление)

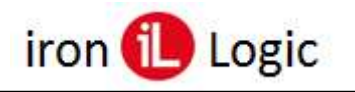

- 2. Память
	- Размер 1 КБайт, организована в виде 16 секторов, каждый из которых разбит на 4  $\bullet$ блока, по 16 байт каждый
	- Определяемые пользователем условия доступа для каждого блока памяти
	- Срок хранения данных 10 лет  $\bullet$
	- 100 000 пиклов записи
- 3. Защита

Настоящая трехпроходная аутентификация (ISO/IEC DIS9798-2)

- Шифрование данных в радиоканале с защитой от повтора нападения
- Индивидуальная пара ключей для каждого сектора
- Уникальный 4-байтовый серийный номер для каждой карты
- Транспортный ключ защищает доступ к EEPROM при поставке чипа

Специальный акцент был сделан на безопасности против подделок. Настоящая двусторонняя идентификация и шифрование данных сообщения защищают карту от любого вида вмешательства и поэтому делают ее привлекательной в качестве билетов. Серийные номера не могут изменяться, что гарантирует уникальность каждой карты.

## Организация памяти Mifare Classic 1K

1024х8 бит перепрограммируемой памяти организовано в виде 16 секторов с 4 блоками в каждом по 16 байт в кажлом блоке.

В стертом состоянии ячейки читаются, как логический ноль, в записанном – как 1.

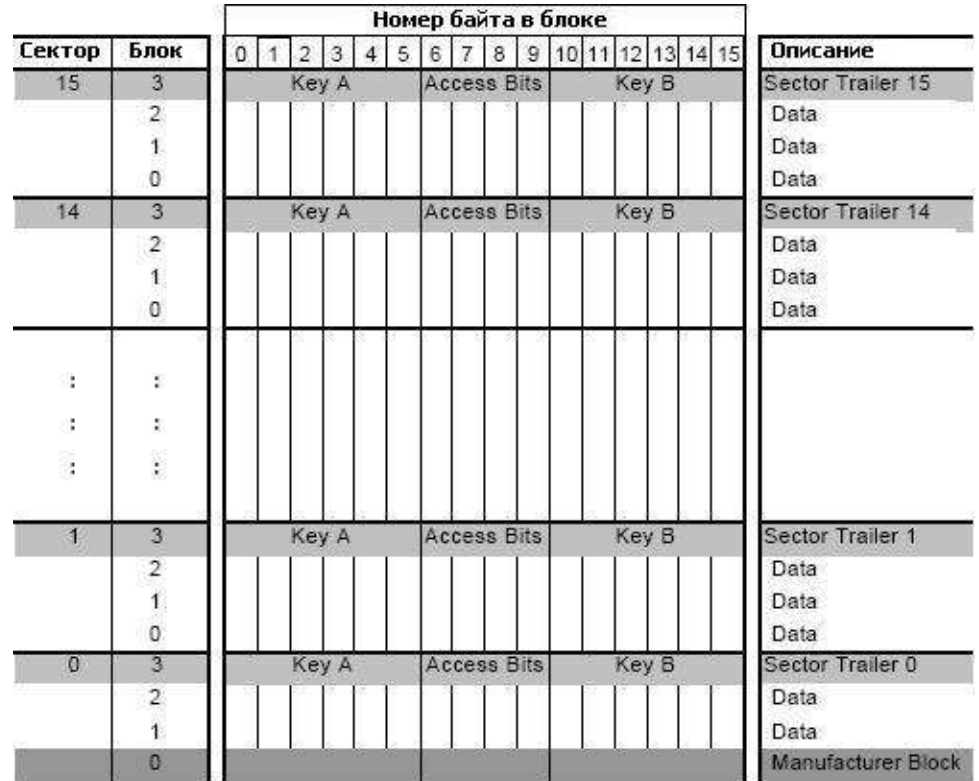

#### 1. Блок производителя (Manufacturer Block)

Нулевой блок хранит данные производителя. Уникальный (гарантировано Philips) ID, или серийный номер карты – байт 0..3. Четвертый байт – контрольная сумма номера. Блок данных производителя доступен только для чтения.

#### 2. Блоки данных (Data)

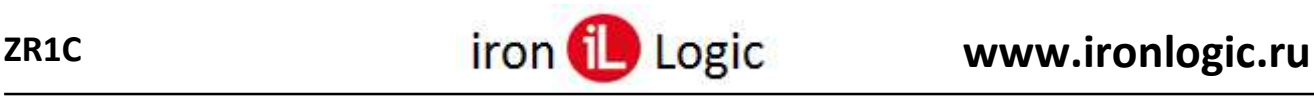

Сектора 0..15 содержат по 3 блока данных. Блоки данных могут быть сконфигурированы с помощью битов доступа (access bits) для чтения-записи или для хранения значения (value).

## **Блоки значения (value)**

Блоки значения позволяют выполнять команды read (чтение), write(запись), increment (увеличение), decrement (уменьшение), restore (восстановление) и transfer (сохранение). Блок значения имеет фиксированный формат, позволяющий обнаружение и исправление ошибок. Блок значения может быть сгенерирован только командой записи.

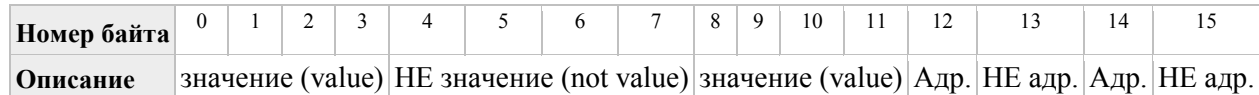

Значение (value) – 4 байтовое знаковое целое число. (not value) – 4 байтовое инверсное к value знаковое целое число. Адресс (адр) – 1-байтовый адрес, который может быть использован для реализации функции бэкапа. Изменяется только командой записи.

### **3. Прицеп сектора (Sector trailer)**

Каждый сектор имеет "прицеп", расположенный в блоке №3 каждого сектора. Каждый прицеп хранит секретные ключи А и Б, условия доступа для всех блоков в секторе (байты 6..9).

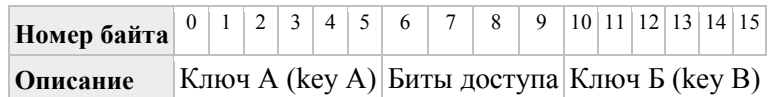

## **Работа с памятью Mifare Classic 1K**

Карта состоит из 16 независимых секторов.

Каждый сектор состоит из 4 блоков (3 информационных и 1 для хранения ключей и условий доступа).

Блок является самым малым компонентом, к которому адресуется пользователь, и состоит из 16 байт.

Каждый сектор имеет свой набор ключей доступа, что позволяет разграничивать доступ к различным приложениям.

Доступ к секторам памяти может настраиваться пользователем при различных его условиях.

#### **Условия доступа**

Условия доступа к областям данных и к прицепу задаются тремя битами, которые хранятся в прицепе. Биты доступа задают, какие ключи необходимы для операций над областью.

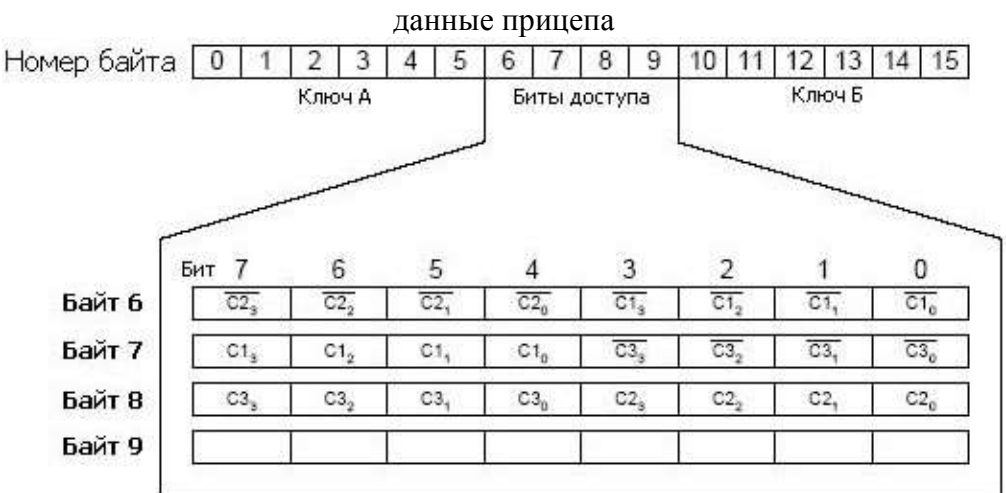

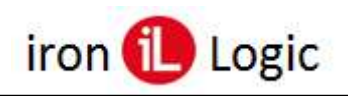

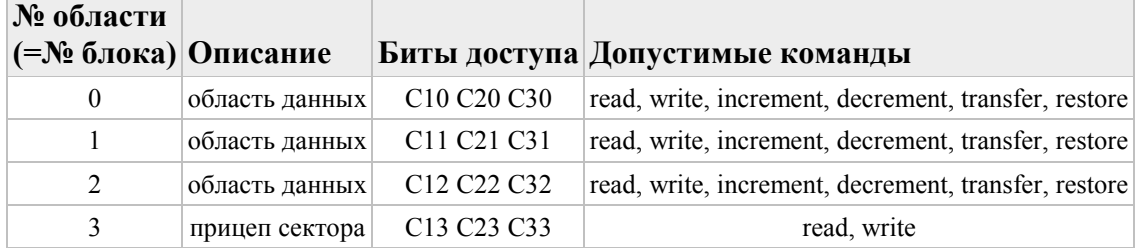

ВНИМАНИЕ: если биты доступа записаны неверно, то сектор становится недоступен – то есть необратимо блокируется и использовать его в дальнейшем НЕ сможет никто!!!

#### Условия доступа для прицепа

В зависимости от значения битов доступа, прицеп сектора может быть сконфигурирован для чтения/записи, как "никогда", "ключ А", "ключ Б" или "ключ А или Б". Для новых карт, ключ А залается произволителем (для Филипса: FF FF FF FF FF FF).

#### ВНИМАНИЕ: так как биты доступа могут блокировать доступ к самим себе, следует быть внимательным при разметке новой карты!

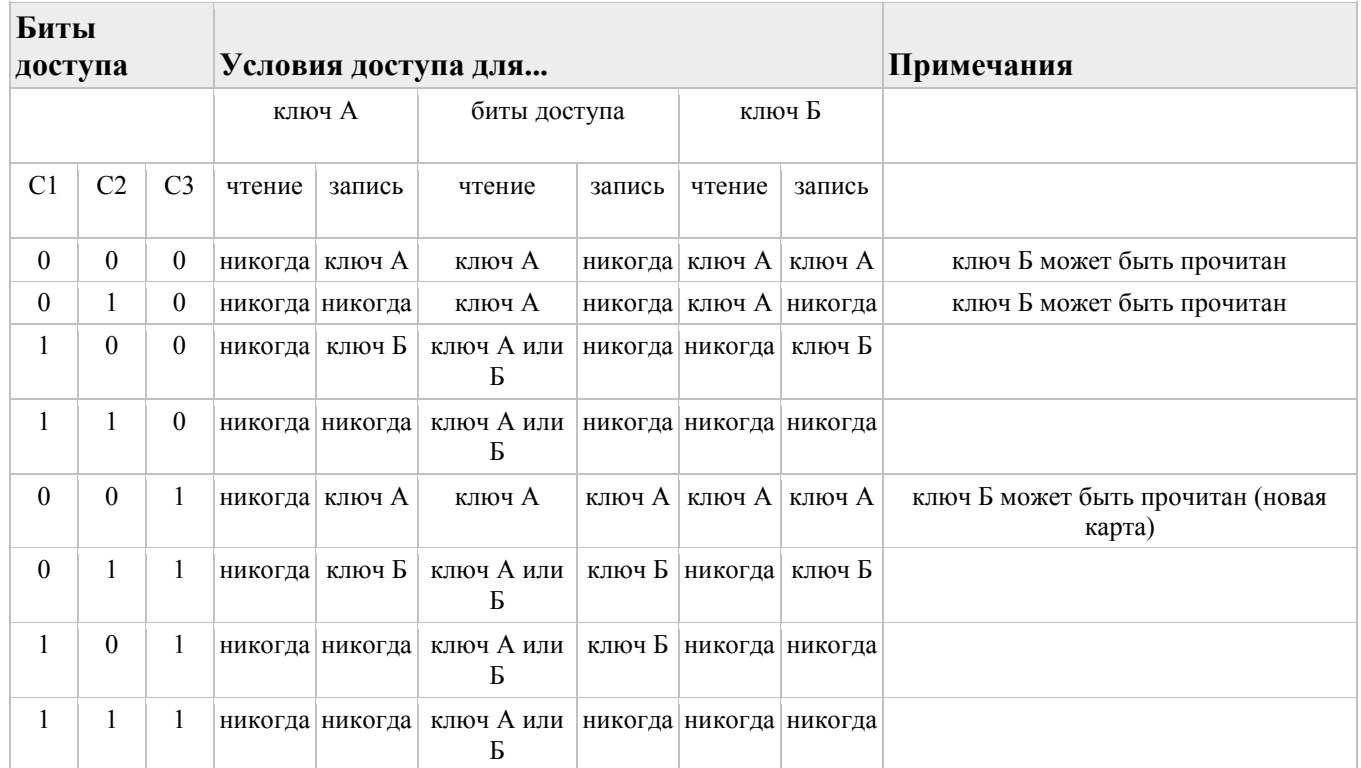

## Условия доступа для областей данных

В зависимости от значений битов доступа, данные могут быть доступны для чтения/записи: "никогда", по ключу А, по ключу Б или по ключу А или Б. Установка битов доступа определяет допустимые команды и применение карты. блок чтения-записи: доступен и на чтение, и на запись блок значения (value): дополнительно позволяет операции increment, decrement, transfer и restore. В случае единицы (001) только чтение и декремент допустимы (для "не пополняемой" карты). В случае 110, "пополнение" возможно с помощью ключа Б. блок данных производителя всегда доступен на чтение, вне зависимости от битов доступа.

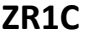

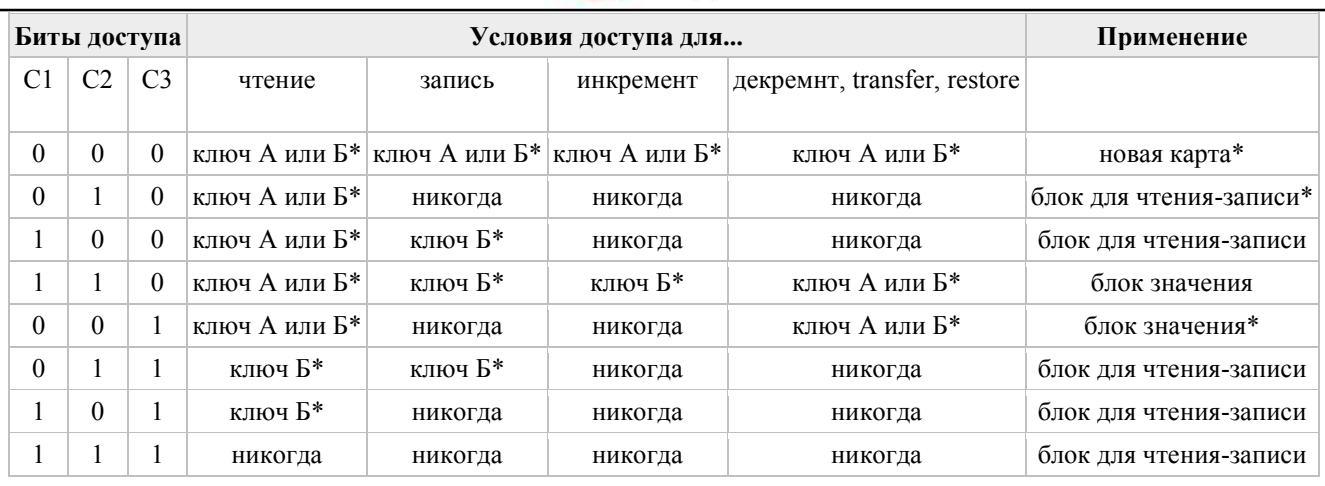

\* если ключ Б может быть прочитан (из соответствующего прицепа), он не может служить для авторизации.

При попытке авторизоваться ключом Б, карта будет отвечать отказом в любом последующем доступе.

## **Mifare Classic 4K**

<span id="page-115-0"></span>Phillips разработал карты Mifare 4K для использования со считывателями стандарта ISO/IEC14443A. Радиоинтерфейс (MIFARE RF) соответствует частям 2 и 3 стандарта ISO/IEC14443A. Слой безопасности поддерживает доказанный для поля шифр потока CRYPTO1 для безопасного обмена данными mifare классического семейства.

## **Основные возможности Mifare 4K Classic**

- 1. Радиочастотный интерфейс Mifare (ISO/IEC 14443A)
	- Бесконтактная передача данных и питание по радиоканалу (не требует батарей)
	- Рабочее расстояние до 100мм (зависит от геометрических параметров антенны)
	- Рабочая частота: 13,56МГц
	- Быстрая передача данных: 106Кбит/сек
	- Высокая надежность передачи (16-битовая CRC, проверка на четность...)
	- Настоящая антиколлизия (поддержка нескольких карт в поле одновременно)
	- Время типовой транзакции менее 100мс (в том числе резервное управление)
- 2. Память
	- Размер 4КБайт, разбита на 32 сектора по 4 блока и на 8 секоторов по 16 блоков. Один блок состоит из 16 байт.
	- Определяемые пользователем условия доступа для каждого блока памяти
	- Срок хранения данных  $-10$  лет
	- $100000$  циклов записи
- 3. Защита

Настоящие три прохода аутентификации (ISO/IEC DIS9798-2)

- Шифрование данных в радиоканале
- Индивидуальная пара ключей для каждого сектора
- Уникальный 4-байтовый серийный номер для каждой карты
- Транспортный ключ защищает доступ к EEPROM при поставке чипа

## **Организация памяти Mifare Classic 4K**

4КБайта перепрограммируемой памяти разбиты на 32 сектора по 4 блока и на 8 секторов по 16 блоков. Один блок состоит из 16 байт.

В стертом состоянии ячейки читаются, как логический ноль, в записанном – как 1.

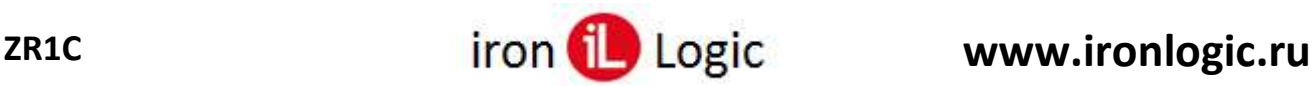

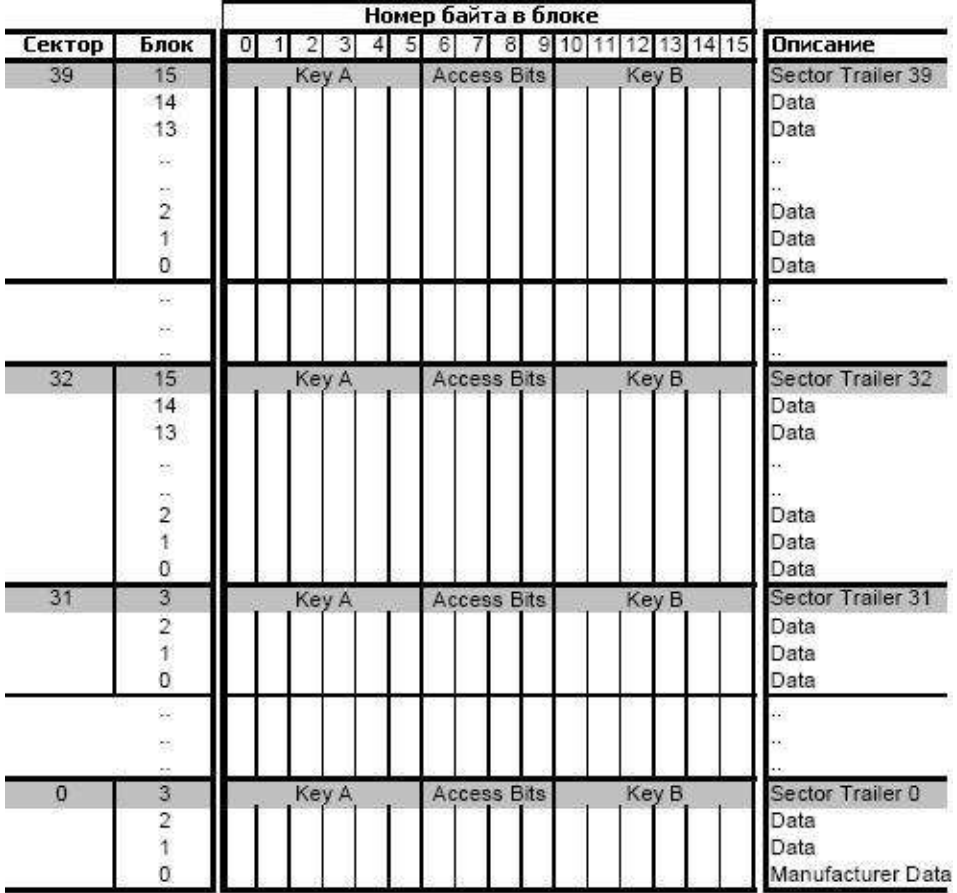

### **1. Блок производителя (Manufacturer Block)**

Нулевой блок хранит данные производителя. Уникальный (гарантировано Philips) ID, или серийный номер карты – байт 0..3. Четвертый байт – контрольная сумма номера. Блок данных производителя доступен только для чтения.

#### **2. Блоки данных (Data)**

Сектора 0..31 содержат по 3 блока данных, а сектора 32..39 – по 15 блоков данных. Блоки данных могут быть сконфигурированы с помощью битов доступа (access bits) для чтения-записи или для хранения значения (value).

#### **Блоки значения (value)**

Блоки значения позволяют выполнять команды read (чтение), write(запись), increment (увеличение), decrement (уменьшение), restore (восстановление) и transfer (сохранение). Блок значения имеет фиксированный формат, позволяющий обнаружение и исправление ошибок. Блок значения может быть сгенерирован только командой записи.

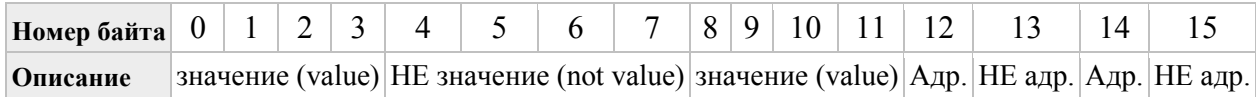

Значение (value) – 4 байтовое знаковое целое число. (not value) – 4 байтовое инверсное к value знаковое целое число. Адресс (адр) – 1-байтовый адрес, который может быть использован для реализации функции бэкапа. Изменяется только командой записи.

#### **3. Прицеп сектора (Sector trailer)**

Каждый сектор имеет "прицеп", расположенный в блоке №3 каждого сектора для первых 2х Килобайт и в блоке №15 каждого сектора – для старших 2х Килобайт. Каждый прицеп хранит секретные ключи А и Б, условия доступа для всех блоков в секторе (байты 6..9).

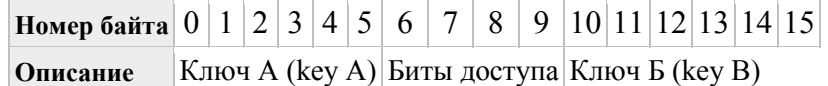

## **Работа с памятью Mifare Classic 4K**

#### **Условия доступа**

Условия доступа к областям данных и к прицепу задаются тремя битами, которые хранятся в прицепе. Биты доступа задают, какие ключи необходимы для операций над областью.

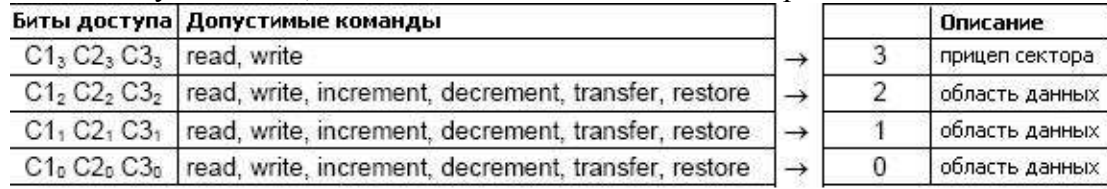

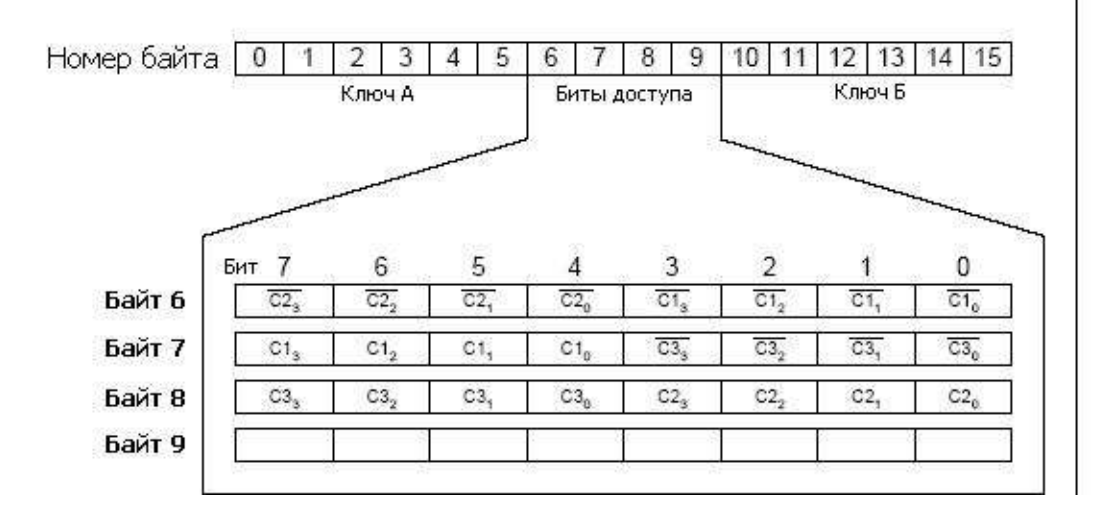

**Примечание:** для младших 2 Кбайт, область данных равна 1 блоку (16 байт). Для старших 2 Кбайт область данных = 5 блокам. Т.е. в старших 2 Кб, доступ задается не к каждому блоку индивидуально, а к областям по 5 блоков.

#### **ВНИМАНИЕ: если биты доступа записаны неверно, то сектор становится недоступен – то есть необратимо блокируется и использовать его в дальнейшем НЕ сможет никто!!!**

#### **Условия доступа для прицепа**

В зависимости от значения битов доступа, прицеп сектора может быть сконфигурирован для чтения/записи, как "никогда", "ключ А", "ключ Б" или "ключ А или Б". Для новых карт, ключ А задается производителем (для Филипса: FF FF FF FF FF FF).

#### **ВНИМАНИЕ: так как биты доступа могут блокировать доступ к самим себе, следует быть внимательным при разметке новой карты!**

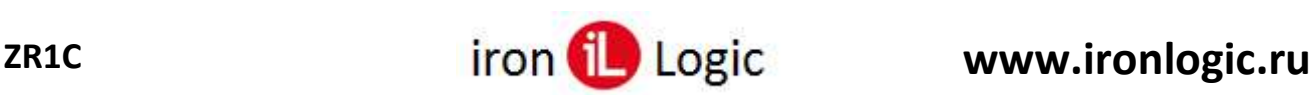

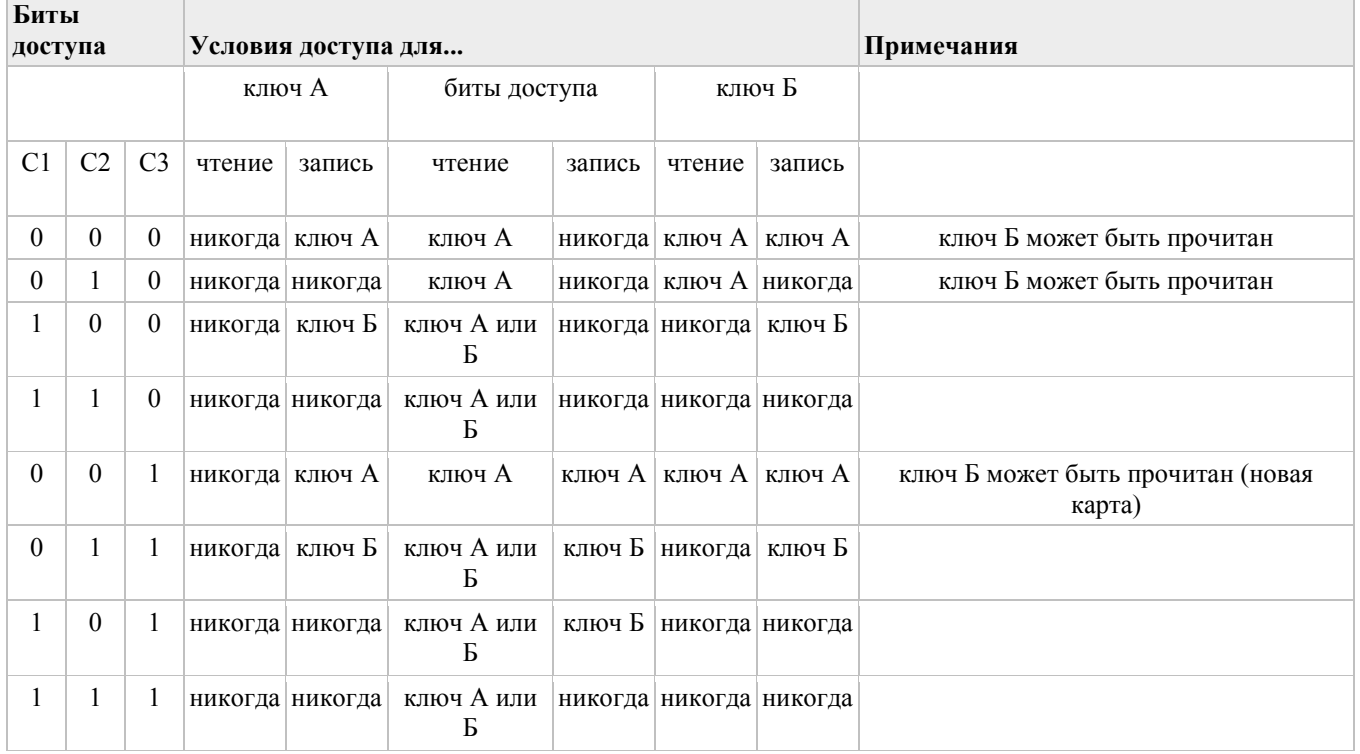

### **Условия доступа для областей данных**

В зависимости от значений битов доступа, данные могут быть доступны для чтения/записи: "никогда", по ключу А, по ключу Б или по ключу А или Б. Установка битов доступа определяет допустимые команды и применение карты. блок чтения-записи: доступен и на чтение, и на запись блок значения (value): дополнительно позволяет операции increment, decrement, transfer и restore. В случае единицы (001) только чтение и декремент допустимы (для "не пополняемой" карты). В случае 110, "пополнение" возможно с помощью ключа Б. блок данных производителя всегда доступен на чтение, вне зависимости от битов доступа.

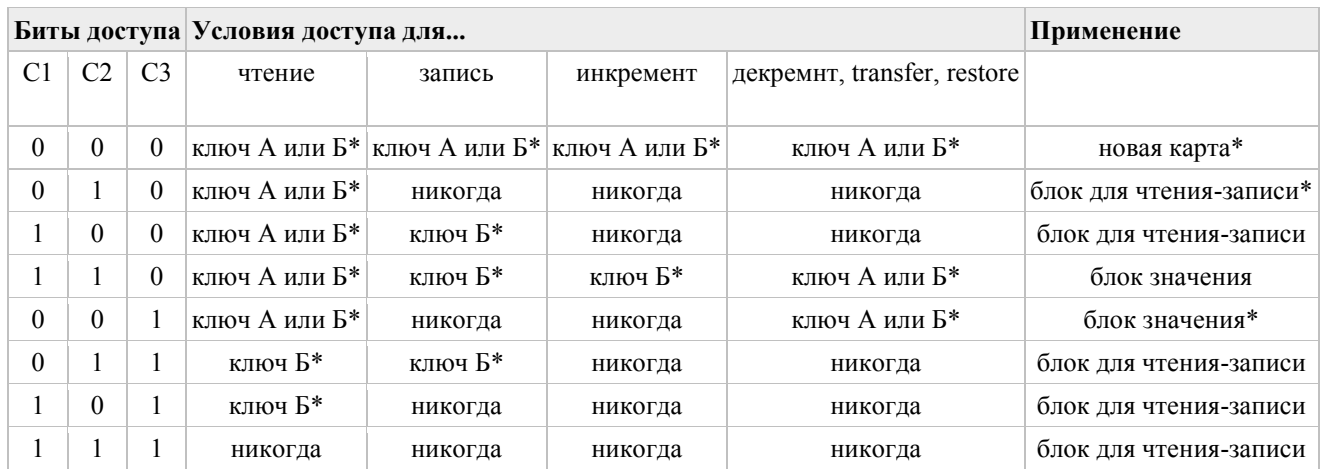

\* если ключ Б может быть прочитан (из соответствующего прицепа), он не может служить для авторизации.

При попытке авторизоваться ключом Б, карта будет отвечать отказом в любом последующем доступе.

## **Mifare Plus**

<span id="page-118-0"></span>Смарт-карты Mifare Plus – улучшенная версия Mifare Classic, призваны повысить существующий уровень безопасности при использовании бесконтактных смарт-карт карт в различных

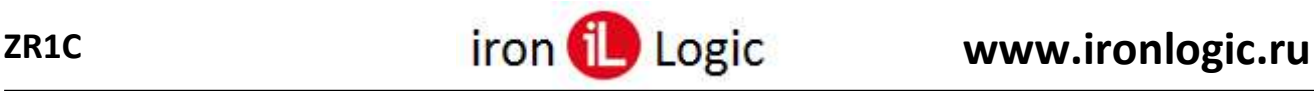

прикладных системах (оплата на транспорте, системы доступа, электронный сбор платы, парковки, интернет-кафе, программы лояльности и т.п.).

Карты Mifare Plus могут легко интегрироваться в существующие системы, где уже используются карты Mifare Classic. Уровень защищенности карт Mifare Plus может быть повышен в любой момент по мере развития системы путем активизации алгоритма AES-128 (Advanced Encryption Standard), обеспечивающего высокий уровень безопасности, целостности данных, аутентификации и шифрования.

Mifare Plus основана на глобальных открытых стандартах как по интерфейсу, так и по криптографии.

Mifare Plus имеет две версии:

- $\bullet$  Mifare Plus S это "Slim" версия, для быстрого перехода от Mifare Classis (может переключаться в режим SL1, SL3);
- $\bullet$  Mifare Plus X это "eXpert" версия, обеспечивающая большую гибкость, защищенность и функциональность (может переключаться в режим SL1, SL2, SL3).

### **Основные возможности**

- 2 или 4 килобайта памяти (EEPROM);
- Простая структура фиксированной памяти, совместимая с Mifare Classic 1K и Mifare Classic 4K;
- Структура памяти идентична Mifare Classic 4K (сектора, блоки);
- Условия доступа свободно конфигурируемые;
- Поддержка ISO/IEC 14443-31 UID (4-байтовый UID, 4-байтовый NUID, 7-байтовый UID), опциональная поддержка случайных идентификаторов;
- Многосекторная аутентификация, многоблочное чтение и запись;
- AES-128 используется для обеспечения аутентификации и целостности:
- Анти-разрушающий механизм для записи ключей AES;
- Ключи могут храниться как ключи MIFARE CRYPTO1 (2 х 48 бит на сектор), так и как AES ключи (2 x 128 бит на сектор);
- Полная поддержка концепции виртуальной карты;
- Проверка близости (Proximity check);
- Скорость связи до 848 кбит/с;
- Количество операций одиночной записи: 200000 циклов (типичный);
- Сертификация по общим критериям: EAL4+ (Common Criteria Certification: EAL4+).

## **Уровни безопасности (Security level)**

Карты, работающие на одном уровне безопасности, могут быть в любой момент переведены на более высокий уровень безопасности.

В прикладной системе карты Mifare Plus могут находиться только на одном конкретном уровне безопасности: SL1, SL2 или SL3. С завода-изготовителя чипы Mifare Plus (в картах, метках, браслетах и т.п.) поступают на уровне безопасности SL0.

Использовать в прикладной системе карты на уровне SL0 нельзя, чип Mifare Plus должен быть проинициализирован, т.е. переведен на уровень SL1, SL2 или SL3.

В прикладной системе можно последовательно повышать уровень безопасности, т.е. из SL1 переводить в SL2, а из SL2 переводит в SL3. Обратный перевод, с более высокого на более низкий уровень защиты, невозможен.

#### **Уровень безопасности SL0**

Начальный уровень. В этом состоянии чип Mifare Plus не хранит в себе никаких ключей. Из состояния SL-0 чип MIFARE Plus должен быть переведен на любой из трех более высоких уровней SL-1, SL-2 млм SL-3. На уровне SL-0 чипы предварительно персонализируются по ключам, соответствующим Mifare Classic с использованием крипто-алгоритма CRYPTO1, и по ключам AES для работы с памятью.

#### **Уровень безопасности SL1**

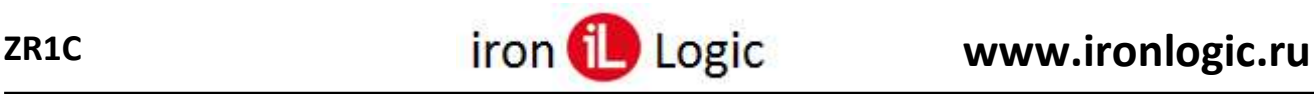

На этом уровне карты Mifare Plus имеют полную совместимость с Mifare Classic.

#### **Уровень безопасности SL2**

Аутентификация по AES является обязательной. Для защиты данных используется CRYPTO1.

#### **Уровень безопасности SL3**

Для аутентификации, обмена и щифрования данных, для работы с памятью, а также для выявления удаленных атак по радиоканалу используется крипто-алгоритм AES.

#### **Работа с памятью Mifare Plus**

В основном структура памяти Mifare Plus SL3 идентична Mifare Classic (сектора, блоки), отличается структура прицепов (trailer), способ установки ключа авторизации и других ключей. Подробности выдаются NXP Semiconductors под NDA.

## **Mifare Ultralight**

<span id="page-120-0"></span>Phillips разработал карты Mifare Ultralight для использования со считывателями стандарта ISO/IEC14443A. Радиоинтерфейс (MIFARE RF) соответствует частям 2 и 3 стандарта ISO/IEC14443A. В основном Mifare Ultralight разработан для применения в сфере транспортных услуг в качестве бесконтактных билетов на одну поездку.

#### **Основные возможности Mifare Ultralight**

- 1. Радиочастотный интерфейс Mifare (ISO/IEC 14443A)
	- Бесконтактная передача данных и питание по радиоканалу (не требует батарей)
	- Рабочее расстояние до 100мм (зависит от геометрических параметров антенны)
	- Рабочая частота: 13,56МГц
	- Быстрая передача данных: 106Кбит/сек
	- Высокая надежность передачи (16-битовая CRC, проверка на четность...)
	- Настоящая антиколлизия (поддержка нескольких карт в поле одновременно)
	- 7-байтовый уникальный серийный номер
	- Время типовой транзакции менее 35мс
	- Быстрая транзакция счетчика: менее 10мс
- 2. Память
	- Размер 512бит, организована в виде 16 страниц, по 4 байта каждая
	- Возможность программирования постраничной блокировки записи
	- 32-битовая область "одноразового" программирования (для нужд пользователя) OTP (One Time Programmable)
	- 384-битовая (48 байт) область чтения-записи (12 страниц)
	- Срок хранения данных  $-5$  лет
	- $\bullet$  10 000 циклов записи
- 3. Защита
	- Уникальный 7-байтовый серийный номер каждой карты
	- 32битовая область OTP
	- Функция блокировки записи отдельных страниц

Уникальный 7-байтовый UID однократно программируется в каждую карту в процессе производства и не может быть изменен в последствии, что является эффективной защитой от клонирования. Он может быть использован для организации криптозащиты хранимых данных. 32битовая область OTP (одноразового программирования) обеспечивает возможность однократной записи (т.е. данные, записанные в нее, не могут быть изменены впоследствии). Поле программируемой функции запрета записи соответствующих страниц. Эта функция позволяет уникально запрограммировать карту для специализированного применения.

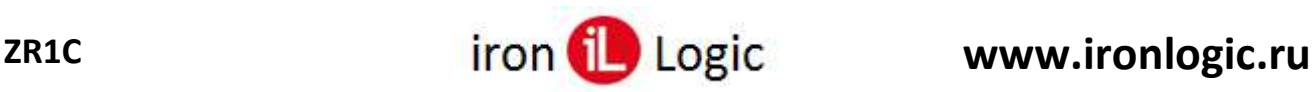

## **Организация памяти Mifare Ultralight**

512 бит перепрограммируемой памяти организовано в виде 16 страниц по 4 байта каждая. 80 бит зарезервировано под данные изготовителя.

16 бит предназначено для механизма блокировки, делающий доступ только для чтения.

32 бита доступны как OTP область.

384 бита используются для программирования памяти для чтения/записи.

В стертом состоянии ячейки читаются, как логический ноль, в записанном – как 1.

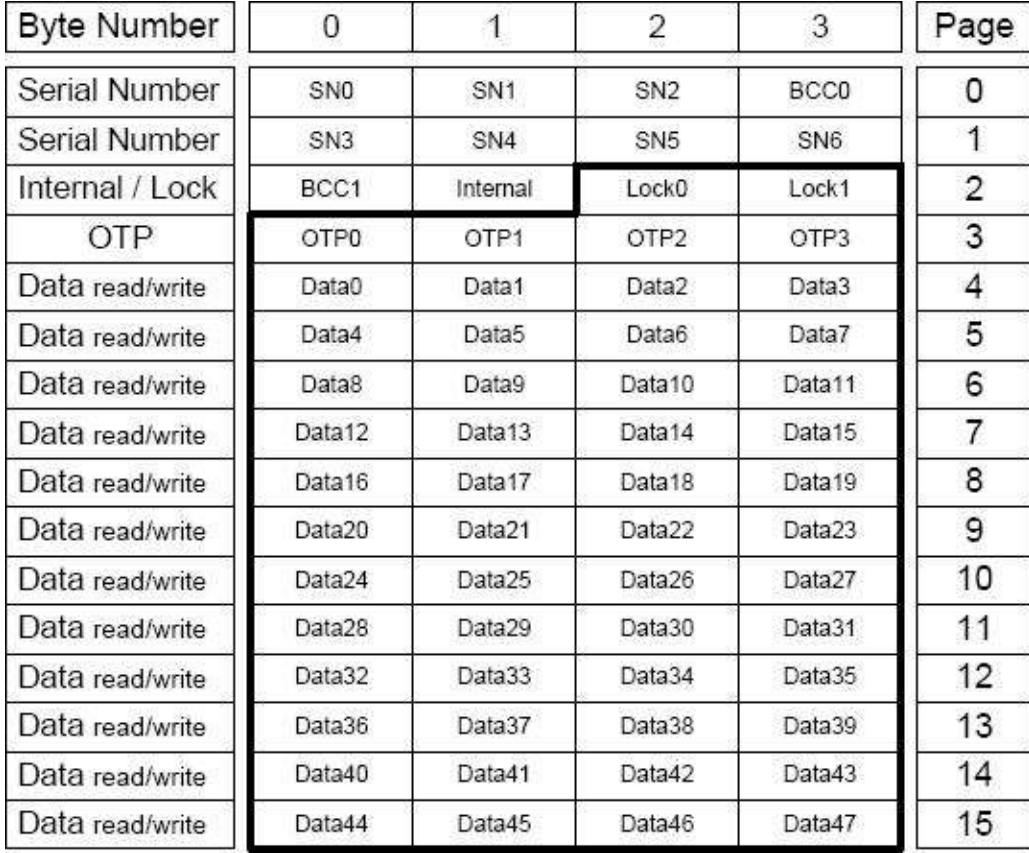

Жирная рамка указывает на пользовательскую память.

## **1. UID/Серийный номер (SN0, SN1, SN2, SN3, SN4, SN5, SN6)**

Уникальный 7-байтовый серийный номер и два байта контрольной суммы запрограммированы в первые 9 байт памяти. Поэтому он занимает страницы 0,1 и первый байт страницы 2. Второй байт страницы 2 зарезервирован для внутреннего данных. Для обеспечения безопасности и системных требований эти байты защищены от записи после того, как были запрограммированы изготовителем при производстве.

## **2. Блокирующие байты (Lock0, Lock1)**

Биты байтов 2 и 3 страницы 2 являются средством запрета записи соответствующих страниц. Каждая страница X из диапазона 3..15, может быть индивидуально заблокирована для записи путем установки соответствующего бита Lx в 1. После блокировки, страница становится доступна только для чтения.

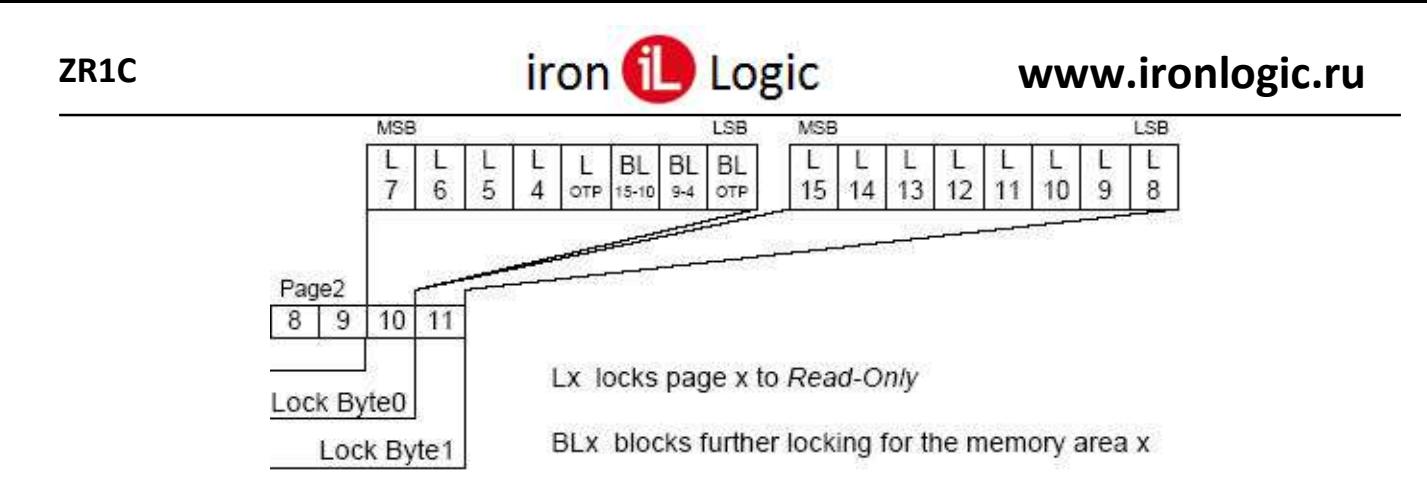

Биты BLх нужны для того, чтобы блокировать дальнейшую несанкционированную блокировку областей памяти. Например, если установить BL15-10 в 1, то биты L15..L10 больше нельзя будет изменить.

Биты блокировки устанавливаются стандартной командой записи во вторую страницу. Байты 2 и 3 в команде записи и фактическое значение lock-байтов логически складываются (т.е. если какойлибо бит в Lock-байте был установлен в 1, он больше не может быть сброшен!).

## 3. ОТР область (байты для одноразовой записи) (ОТРО, ОТР1, ОТР2, ОТР3)

Страница 3 представляет собой область одноразовой записи. При установке 1 в каком-либо бите области ОТР, его становится невозможно сбросить в ноль. По умолчанию (с завода) байты ОТР установлены в 0.

Примечание: область ОТР может быть использована как одноразовый счетчик до 32.

## 4. Страницы данных (Data0, Data1, ..., Data47)

Страницы 4..15 могут использоваться по усмотрению пользователя для чтения-записи. После производства страницы данных инициализированы ко всем "0".

## Temic (T5557, T5577)

<span id="page-122-0"></span>Применяется для записи или копирования уникального номера (может имитировать EM Marine, HID Prox II и другие стандарты, работающие на частоте 100-150Khz). А также для создания систем с использованием криптоалгоритмов в работе карты (гостиницы, временные пропуски и т.п.). При использовании наклейки с липким слоем (паутч), можно произвести персонализацию.

#### Основные возможности Temic (T5557)

- 1. Бесконтактная передача данных (чтение/запись)
- 2. Радио частоты от 100 кГц до 150 кГц
- 3. Режим совместимости с e5550 или расширенный режим T5557
- 4. 7 х 32-бита EEPROM памяти данных в том числе 32-битный пароль
- 5. Отдельные 64-бита памяти для отслеживания происхождения данных
- 6. 32-битный регистр конфигурации в EEPROM для установки:
	- Скорость передачи данных
		- RF/2 RF/128, двоичный выбор или  $\bullet$
		- Фиксированные е5550 скорости передачи данных
	- Модуляции / кодирования  $\bullet$ 
		- FSK, PSK, Манчестер, Biphase, NRZ

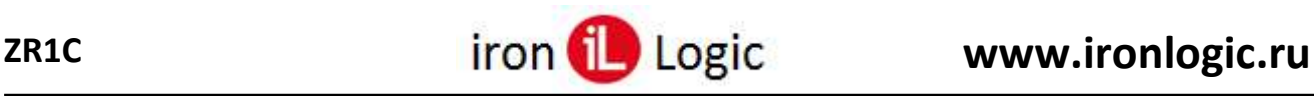

- Другие опции
	- Режим пароля
	- Max Block функция
	- Режим Ответ-на-запрос (АОР)
	- Обратный вывод данных
	- Режим прямого доступа
	- Последовательность Терминатор(ов)
	- Защита от записи (через Лок-бит в блоке)
	- Метод быстрой записи (5 кбит/с по сравнению с 2 кбит/с)
	- OTP Функциональность
	- РОК задержки до 67 мс

T5557 является бесконтактным R/W идентификатором IC (IDIC) для применения в 125 кГц частотном диапазоне. 330-битная EEPROM (10 блоков, 33 бит каждый), позволяет читать и писать блоки. Блок 0 зарезервирован для настройки режимов работы T5557 метки. Блок 7 может содержать пароль для предотвращения несанкционированной записи.

## **Организация памяти Temic (T5557)**

330 бит перепрограммируемой памяти организовано в виде 10 блоков по 4 байта каждый.

64 бит зарезервировано под данные производителя.

32 бит предназначено для настройки конфигурации T5557.

32 бита могут использоваться как пароль для предотвращения несанкционированной записи.

234(202 исключая пароль) бита используются для программирования памяти для чтения/записи.

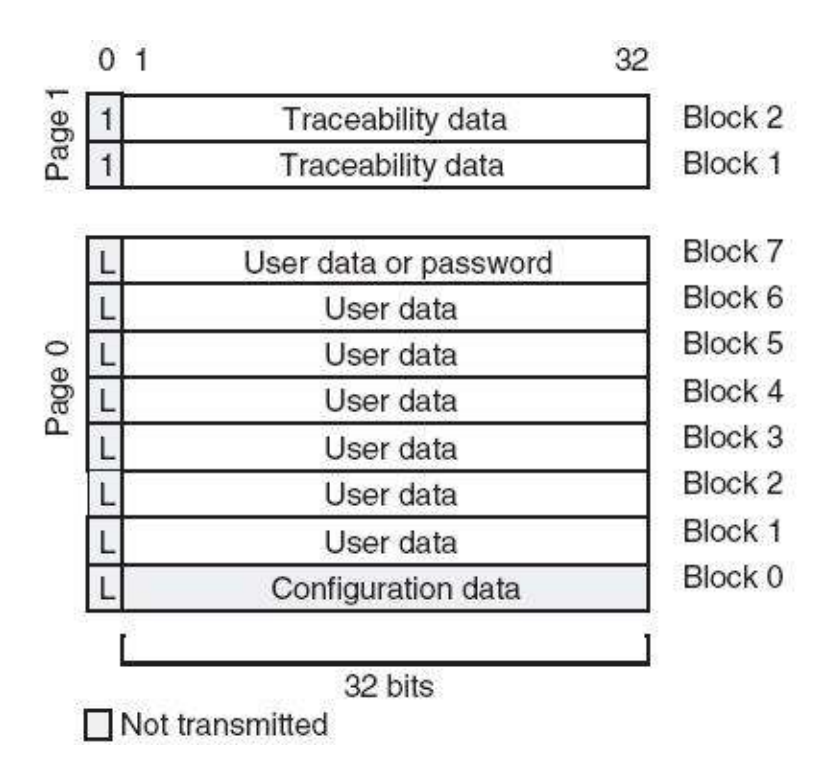

# **1. Traceability data/Данные производителя (Page 1: block 1, block 2)**

Данные страницы 1 содержат уникальный 5-байтовый серийный номер и защищены от записи производителем.

## **2. User data or password (Page 0: block 7)**

Если T5557 в режиме пароля, то блок 7 содержит пароль для защиты от несанкционированной записи.

## **3. Блоки данных (Page 0: block 1 .. block6 (block 7))**

Блоки 1..6 могут использоваться по усмотрению пользователя для чтения-записи. После производства страницы данных инициализированы "0".

## **4. Конфигурация (Page 0: block 0)**

Блок 0 представляет собой регистр конфигурации T5557. Конфигурация может быть настроена в режиме совместимости с e5550 или в расширенном режиме (X-Mode).

#### **Конфигурация в режиме совместимости с e5550**

![](_page_124_Picture_69.jpeg)

#### **Конфигурация в расширенном режиме (X-Mode)**

![](_page_124_Picture_70.jpeg)

![](_page_125_Picture_1.jpeg)

## **Считыватели**

![](_page_125_Picture_328.jpeg)

[Matrix V](#page-131-1)  $+$   $+$   $+$   $+$   $+$   $+$   $+$ 

Обозначения:

[CP-Z-2 MF-I](#page-128-1)

+ - считыватель поддерживает чтение UID карты;

++ - считыватель поддерживает чтение и запись памяти карты.

Выделенные ячейки показывают поддерживает ли компонента то, что поддерживает считыватель. Em – карта Em-Marine;

HID – карта HID;

MUL – карта Mifare Ultralight;

MC – карта Mifare Classic;

MP – карта Mifare Plus;

Temic – карта Temic (T5557, T5577);

IL100 – радио брелок IL-100;

CAME – радио брелок CAME.

## **Настольный считыватель Z-2 (мод. MF)/Z-2 USB MF**

<span id="page-125-0"></span>![](_page_125_Picture_18.jpeg)

## **Основные возможности:**

- Чтение идентификаторов: [Mifare Ultralight,](#page-120-0) Mifare **[Classic](#page-111-0)**
- Чтение/запись памяти карт: [Mifare Ultralight,](#page-120-0) Mifare [Classic](#page-111-0)

Страница на сайте [IronLogic.ru](http://www.ironlogic.ru/il.NSF/pages/z2usbmf)

#### **Спецификация**

![](_page_125_Picture_329.jpeg)

![](_page_126_Picture_1.jpeg)

![](_page_126_Picture_225.jpeg)

## **Настольный считыватель Z-2 (мод. MF-I)**

<span id="page-126-0"></span>![](_page_126_Picture_5.jpeg)

## **Основные возможности:**

- Чтение идентификаторов: [Mifare Ultralight,](#page-120-0) [Mifare](#page-111-0)  [Classic,](#page-111-0) [Mifare Plus](#page-118-0)
- Чтение/запись памяти карт: [Mifare Ultralight,](#page-120-0) Mifare [Classic,](#page-111-0) [Mifare Plus](#page-118-0)
- Режим "Клавиатура"

Страница на сайте **[IronLogic.ru](https://ironlogic.ru/il.NSF/htm/ru_z2mf_i)** 

#### **Спецификация**

![](_page_126_Picture_226.jpeg)

## **Настольный считыватель Z-2 (мод. MF CCID)**

<span id="page-126-1"></span>![](_page_126_Picture_14.jpeg)

## **Основные возможности:**

- Чтение идентификаторов: Mifare ID, [Mifare Ultralight,](#page-120-0) [Mifare Classic,](#page-111-0) [Mifare Plus,](#page-118-0) Mifare DESfire, FeliCa/Felica lite
- Чтение/запись памяти карт: [Mifare Ultralight,](#page-120-0) [Mifare](#page-111-0)  [Classic,](#page-111-0) [Mifare Plus](#page-118-0)

Страница на сайте [IronLogic.ru](https://ironlogic.ru/il.NSF/htm/ru_z2ccid)

#### **Спецификация**

**Рабочая частота** 13,56 МГц

![](_page_127_Picture_1.jpeg)

![](_page_127_Picture_232.jpeg)

## **Сетевой считыватель Matrix-III (мод. MF K Net) / Matrix-III Net**

<span id="page-127-0"></span>![](_page_127_Picture_5.jpeg)

## **Основные возможности:**

- Чтение идентификаторов: [Mifare Ultralight,](#page-120-0) Mifare [Classic](#page-111-0)
- Чтение / запись памяти карт Mifare: [Mifare Ultralight,](#page-120-0) [Mifare Classic](#page-111-0)

Страница на сайте **[IronLogic.ru](https://ironlogic.ru/il.NSF/htm/ru_SysTickets)** 

#### **Спецификация**

![](_page_127_Picture_233.jpeg)

\* совмещенные входы и выходы. Направление выхода выбирается на этапе конфигурирования устройства.

![](_page_128_Picture_1.jpeg)

## **Сетевой считыватель СP-Z-2 (мод. MF-I)**

<span id="page-128-1"></span>![](_page_128_Picture_4.jpeg)

## **Основные возможности:**

• Чтение идентификаторов: [Mifare Ultralight,](#page-120-0) Mifare [Classic](#page-115-0)

Страница на сайте [IronLogic.ru](https://ironlogic.ru/il.NSF/htm/ru_cpz2mfi_n)

#### **Спецификация**

![](_page_128_Picture_248.jpeg)

## **Настольный считыватель Z-2 (мод. RD\_ALL)/Z-2 USB**

<span id="page-128-0"></span>![](_page_128_Picture_11.jpeg)

## **Основные возможности:**

- Чтение идентификаторов: Em-Marine, HID ProxCard II, [Mifare UltraLight,](#page-120-0) [Mifare Classic,](#page-115-0) [Mifare Plus,](#page-118-0) [Temic,](#page-122-0) Cotag (опционально)
- Чтение/запись памяти карт: Mifare [Ultralight,](#page-120-0) [Temic](#page-122-0)

Страница на сайте [IronLogic.ru](https://ironlogic.ru/il.nsf/htm/ru_z2usb)

#### **Спецификация**

![](_page_128_Picture_249.jpeg)

![](_page_129_Picture_0.jpeg)

![](_page_129_Picture_1.jpeg)

![](_page_129_Picture_214.jpeg)

## **Сетевой считыватель Matrix-III (мод. RD\_All)**

<span id="page-129-1"></span>![](_page_129_Picture_5.jpeg)

## **Основные возможности:**

- Чтение идентификаторов: Em-Marine, HID ProxCard II, [Mifare UltraLight,](#page-120-0) [Mifare Classic,](#page-115-0) Mifare DESFire
- Чтение/запись памяти карты Mifare [Ultralight](#page-120-0)

Страница на сайте [IronLogic.ru](https://ironlogic.ru/il.NSF/htm/ru_matrix3all)

#### **Спецификация**

![](_page_129_Picture_215.jpeg)

[Сетевая прошивка](#page-132-0) Matrix III Rd-All

## **Настольный считыватель Z-2 (мод. E HTZ RF)/Z-2 EHR**

<span id="page-129-0"></span>![](_page_129_Picture_14.jpeg)

## **Основные возможности:**

- Чтение номеров карт: iButton (DS1990, DS1996L), EM Marine, HID Prox II, [Temic](#page-122-0)
- Чтение / запись памяти карты [Temic](#page-122-0)
- Чтение радиобрелков 433Mhz (IL-100)
- Чтение/запись на ключ ТМ DS1996L

Страница на сайте **[IronLogic.ru](https://ironlogic.ru/il.NSF/htm/ru_z2ehr)** 

![](_page_130_Picture_1.jpeg)

#### **Спецификация**

![](_page_130_Picture_230.jpeg)

### **Настольный считыватель Z-1 (мод. N Z)/Z-2 Base**

<span id="page-130-0"></span>![](_page_130_Picture_6.jpeg)

#### **Спецификация**

![](_page_130_Picture_231.jpeg)

В режиме терминала получает от считывателя прочитанный номер по Wiegand 26 и Dallas TM (для считывателя представляется контроллером), передает контроллеру номер по Wiegand 26 и Dallas TM (для контроллера представляется считывателем, управляет внешней индикацией считывателей, управляет 12 В питанием (до 150 мА).

![](_page_131_Picture_1.jpeg)

## **Сетевой считыватель Matrix-V (мод. E S RF) / Matrix-V**

<span id="page-131-1"></span>![](_page_131_Picture_4.jpeg)

## **Основные возможности:**

- "АнтиКлон" не позволяет дублировать радиобрелки (IL-100)
- Большая дальность чтения карточек EM-Marine
- абота с радиобрелком CAME серии Top

Страница на сайте [IronLogic.ru](https://ironlogic.ru/il.NSF/htm/ru_matrixV)

#### **Спецификация**

![](_page_131_Picture_237.jpeg)

## **Настольный считыватель Z-2 (мод. E HT Hotel)/Z-2 RF-1996**

<span id="page-131-0"></span>![](_page_131_Picture_13.jpeg)

#### **Основные возможности:**

- Чтение номеров карт: EM Marine, [Temic](#page-122-0)
- Чтение/запись памяти карты [Temic](#page-122-0)

Страница на сайте [IronLogic.ru](https://ironlogic.ru/il.NSF/htm/ru_rf1996)

#### **Спецификация**

![](_page_131_Picture_238.jpeg)

![](_page_132_Picture_1.jpeg)

![](_page_132_Picture_376.jpeg)

## **Работа с сетевой прошивкой Matrix III Rd-All**

<span id="page-132-0"></span>Компонента ZR1C может передавать номера ключей от нескольких считывателей Matrix III Rd-All, подключенных к конвертеру ironlogic (Z-397, Z-397 Guard, Z-397 IP, Z-397 Web и т.д.). Для этого нужно:

- 1. Если конвертер работает через USB (Z-397, Z-397 Guard), то подключить его к ПК и установить драйвер для конвертера (доступно на сайте [ironlogic](https://ironlogic.ru/il_new.nsf/htm/ru_z397guard) в группе "Инструкции/Драйвера/Программы/Firmware"). Инструкция по установке в архиве с драйвером. После установки драйвера в Windows появится новый виртуальный comпорт (его номер можно посмотреть в Диспетчере устройств в разделе "Порты (Com и LTP)";);
- 2. Если конвертер работает по IP (Z-397 Web и т.д.), то он должен быть в режиме "Сервер" (по умолчанию) (также может работать в режиме "Клиент");
- 3. Установить сетевую прошивку v409 или v410 (доступно на сайте [ironlogic](https://ironlogic.ru/il_new.nsf/htm/ru_matrix3all)) на каждый считыватель и определить серийный номер (с/н) каждого считывателя:
	- 1. Подключить один Matrix III Rd-All к конвертеру;
	- 2. Запустить программу прошивки от имени администратора и выбрать com-порт конвертера - начнется процесс прошивки;
		- 1. Если конвертер работает по IP, то нужно использовать программу Com2ip (доступно на сайте [ironlogic](https://ironlogic.ru/il_new.nsf/htm/ru_z397web)), которая создает виртуальный com-порт, к которому будет подключаться программа прошивки. В Com2ip нужно:
			- 1. Установить переключатель в значение "Клиент";
			- 2. Ввести IP-адрес конвертера;
			- 3. Ввести TCP порт, который задан в конфигурации конвертера (по умолчанию 1000, подробнее см. в инструкции конвертера);
			- 4. Установить флаг "Включен";
	- 3. Запомнить с/н считывателя, который можно посмотреть в программе прошивки (после завершения прошивки нажать кнопку "ASK", появится информация о считывателе "The MATRIX-III RD-ALL S/N:13566 [0501]...", где "13566" – с/н считывателя);
		- 1. Также с/н можно посмотреть с помощью ConfigZR1C.exe -> на странице "Тест" -> нажать кнопку "Загрузить" (маленькая, вторая снизу) -> нажать кнопку "Подключить..." -> в поле "Порт" ввести порт конвертера, например, "10.0.0.3:1000" или "COM3" -> нажать кнопку "Записать и закрыть" -> слева от кнопки "Подключить..." появится надпить "COM3 подключен – Matrix III Rd-All с/н 13566 v409", где "13566" – с/н считывателя;
	- 4. Проделать то же самое со следующим считывателем;
- 4. Подключить считыватели с сетевой прошивкой к конвертеру;
- 5. Настроить формат передаваемых номеров ключей:
	- 1. В ZR1C с помощью метода InsertFormat(0, "Десятичный", "%.10u", "m01234567", 0,  $(0)$ :
	- 2. В ConfigZR1C.exe на вкладке "Форматы":
		- 1. В таблице снять флаг со всех форматов или удалить их;
		- 2. Нажать кнопку "Добавить...", появится окно "Параметры формата";
		- 3. Установить флаг "Включен";
		- 4. Ввести в поле "Название:" любое название, например, "Десятичный";
		- 5. Ввести в поле "Шаблон:" и в поле "Параметры:" настройки формата (см. описание поля [Шаблон](#page-107-0) и поля [Параметры\)](#page-109-0), например "%.10u" и "m01234567";
		- 6. В списке "Типы ключей" установить флаг "Неизвестный" (по умолчанию установлен);

![](_page_133_Picture_1.jpeg)

- 7. Нажать кнопку "ОК";
- 8. На вкладке "Основное" установить флаг "Загрузить конфигурацию при старте ZR1C";
- 9. Нажать кнопку "Сохранить";
- 6. В компоненте ZR1C подключиться ко всем считывателям одним из способов:
	- 1. С помощью окна "Форма настройки драйвера" в ПО "1С Предприятие";
	- 2. С помощью метода "Open" / "Подключить":
		- 1. С помощью метода SetParameter("Port", "COM3\13566") установить имя порта в формате "COM3\13566", где "COM3" – сот-порт конвертера, "13566" – с/н считывателя Matrix III Rd-All;
			- 1. Если конвертер работает по IP, то формат имени порта такой: "10.0.0.3:1000\13566", где "10.0.0.3" – IP-адрес конвертера, "1000" – TCPпорт, заданный в конфигурации конвертера, "13566" – с/н считывателя Matrix III Rd-All;
		- 2. Вызвать метод "Open" / "Подключить";
		- 3. Проделать то же самое со следующим считывателями;
- 7. В "1С Предприятие" получать номера ключей, подносимых к считывателю, в событии ВнешнееСобытие (ExternalEvent), в котором:
	- 1. В поле "Источник" будет указано ID устройства (=имени порта, например, "COM3\13566"),
	- 2. В поле "Событие" будет значение "ДанныеКарты" (TracksData) (зависит от языка 1С Предприятие);
	- 3. В поле "Данные" будет номер ключа.

## **Вопросы и ответы**

- 1. [Почему возникает ошибка "Формат не задан" при поднесении карты?](#page-133-0)
- 2. [Как рассчитывается контрольная сумма](#page-133-1) Dallas?
- 3. Необходим шаблон "%u%u" (параметры "b2 w[01"\) с фиксированным числом разрядов, т.е.](#page-134-0)  [результат должен дополнятся ведущими нулями до 20 разрядов](#page-134-0)

<span id="page-133-0"></span>*1. Почему возникает ошибка "Формат не задан" при поднесении карты?*

Проверьте выбран ли формат для всех фильтров ключей. В ConfigZR1C на вкладке ["Форматы"](#page-27-0) на каждой вкладке фильтра выберите один формат с помощью переключателя во втором столбце "Выбор", на вкладке ["Основное"](#page-23-0) установите флаг "Загрузить при старте ZR1C", нажмите кнопку "Сохранить", после этого перезагрузите компоненту, т.е. перезапустите 1С Предприятие.

<span id="page-133-1"></span>*2. Как рассчитывается контрольная сумма Dallas?*  $C++$ 

```
BYTE GetDallasCS(const byte *Num, int Count)
```

```
{
        byte ret = 0;
        int i, j;
        const byte *_{p} = Num;
        byte b;
        for (i = 0; i < Count; i++){
                b = *p++;for (i = 0; j < 8; j++){
                        if (((ret \wedge b) & 1) == 1)
                                ret = (((ret \land 0x18) >> 1) | 0x80);else
                                ret \gg = 1;
                        b \gg 1;
```
![](_page_134_Picture_1.jpeg)

ļ return ret;

ļ

#### Delphi

 $\}$ 

```
function GetDallasCS(Const Num: TBytes): Byte:
var
 i, j: Integer;
 b: Byte;
begin
 Result := 0:
 for i := 0 to Length(Num) - 1 do
 begin
  b := Num[i];
  for j := 0 to 7 do
  begin
    if ((b xor Result) and $1) \leq 0 then
     Result := ((Result xor $18) shr 1) or $80else
     Result := Result shr 1;
   b := (b \, \text{shr } 1);
  end:
 end;
end;
```
где Num - массив байт номера ключа, Count - количество байт (обычно Count=7, значение первого (младшего) байта  $=0x01$ ).

<span id="page-134-0"></span>3. Необходим шаблон "%и%и" (параметры "b2 w01") с фиксированным числом разрядов, т.е. результат должен дополнятся ведущими нулями до 20 разрядов

Например, параметры b2=230, w01=301, требуется результат 00000000000000230301.

- Шаблон: %.\*u%u
- Параметры:  $19 log10(w01) b2 w01$
- $\bullet$   $\Gamma$ <sup>I</sup>
	- символ '\*' в шаблоне означает, что количество разрядов будет указано в параметрах (перед параметром числа b2),
	- первый параметр "19-log10(w01)" задаёт количество разрядов в первом числе (230),  $\bullet$  $log10(w01)$  = количество знаков во втором числе (301) - 1 = 2.

## Пример для 1С

```
Код 1С:
```
Подключить Внешнюю Компоненту("c:\ZR1C.dll", "Comp", Тип Внешней Компоненты. Native); Перем ДемоКомп; ДемоКомп = Новый("AddIn.Comp.ZR1CExtension");

```
// ЛемоКомп. Очистить Лог():
//ДемоКомп.ЗагрузитьНастройки();
//ДемоКомп.ОчиститьФорматы();
```

```
// Создаём новый формат
```
![](_page_135_Picture_1.jpeg)

Перем FmtId;

ДемоКомп.ВставитьФормат(0, "GuardSaaS", "%.3u,%.5u", "b2 w01", "", FmtId);

// Задаём авто формат по умолчанию для всех считывателей

//ДемоКомп.ИДФорматаПоУмолчанию = FmtId;

 // Задаём имя порта считывателя ДемоКомп.УстановитьПараметр("Порт", "COM4"); // Задаём формат ключа для считывателя (не авто) ДемоКомп.УстановитьПараметр("ИДФорматаСчитывателя", FmtId); // Подключаемся к считывателю, в DevId получаем имя порта Перем DevId; ДемоКомп.Подключить(DevId);

где

"c:\ZR1C.dll" – путь к файлу компоненты;

"COM4" – com-порт для подключения к считывателю;

 $"$ %.3u,%.5u" и "b2 w01" – [шаблон](#page-107-0) и [параметры](#page-109-0) (как в PlaceCard) для форматирования и передачи номера от считывателя в 1С, этот формат автоматически добавляется при загрузке компоненты (его не нужно добавлять в коде 1С).

Методы [УстановитьПараметр](#page-63-0), [ОчиститьФорматы](#page-73-0), [ВставитьФормат](#page-72-0) настраивают порт считывателя и формат номера ключа, эти настройки можно сохранить с помощью метода [СохранитьНастройки,](#page-66-0) и затем загрузить методом [ЗагрузитьНастройки](#page-66-0).

Форматированный номер передается через событие "ВнешнееСобытие" в 1С.

Настройки компоненты также можно изменять с помощью программы "ConfigZR1C.exe".

## **Портативный режим**

#### **Компонента ZR1C (dll)**

Не поддерживает портативный режим.

Настройки хранит всегда в реестре "HKCU\Software\IronLogic\ZR1C". Лог файл "ZR1C.log" пишет в папку "%AppData%\IronLogic\ZR1C" (если запись лога включена).

#### **Программа ConfigZR1C**

Программа загружается в портативном режиме если в её папке присутствует файл "ConfigZR1C.xml" или "portable\_mode\_enabled". В портативном режиме:

• Хранит настройки в файле "ConfigZR1C.xml" в своей папке;

В обычном режиме:

Хранит настройки в файле "ConfigZR1C.xml" в папке "%AppData%\IronLogic\ZR1C".

## **Контакт с автором**

E-mail: [marketing@ironlogic.ru](mailto:marketing@ironlogic.ru?subject=ZR1C) Internet: [www.ironlogic.ru](http://www.ironlogic.ru/)

© 2016-2024 IronLogic